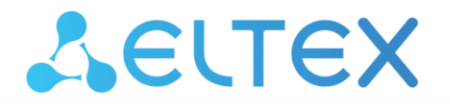

Комплексные решения для построения сетей

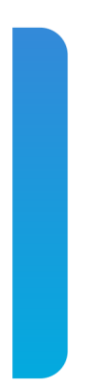

# **Коммутатор Ethernet**

# **MES2318U**

**Руководство по эксплуатации, версия ПО 10.3.3.1**

# ACLTEX

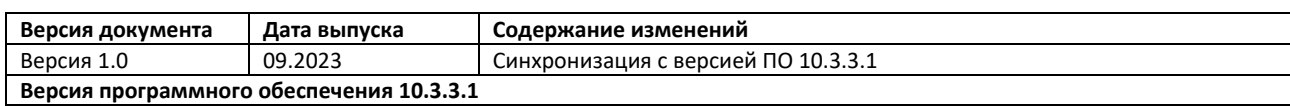

# СОДЕРЖАНИЕ

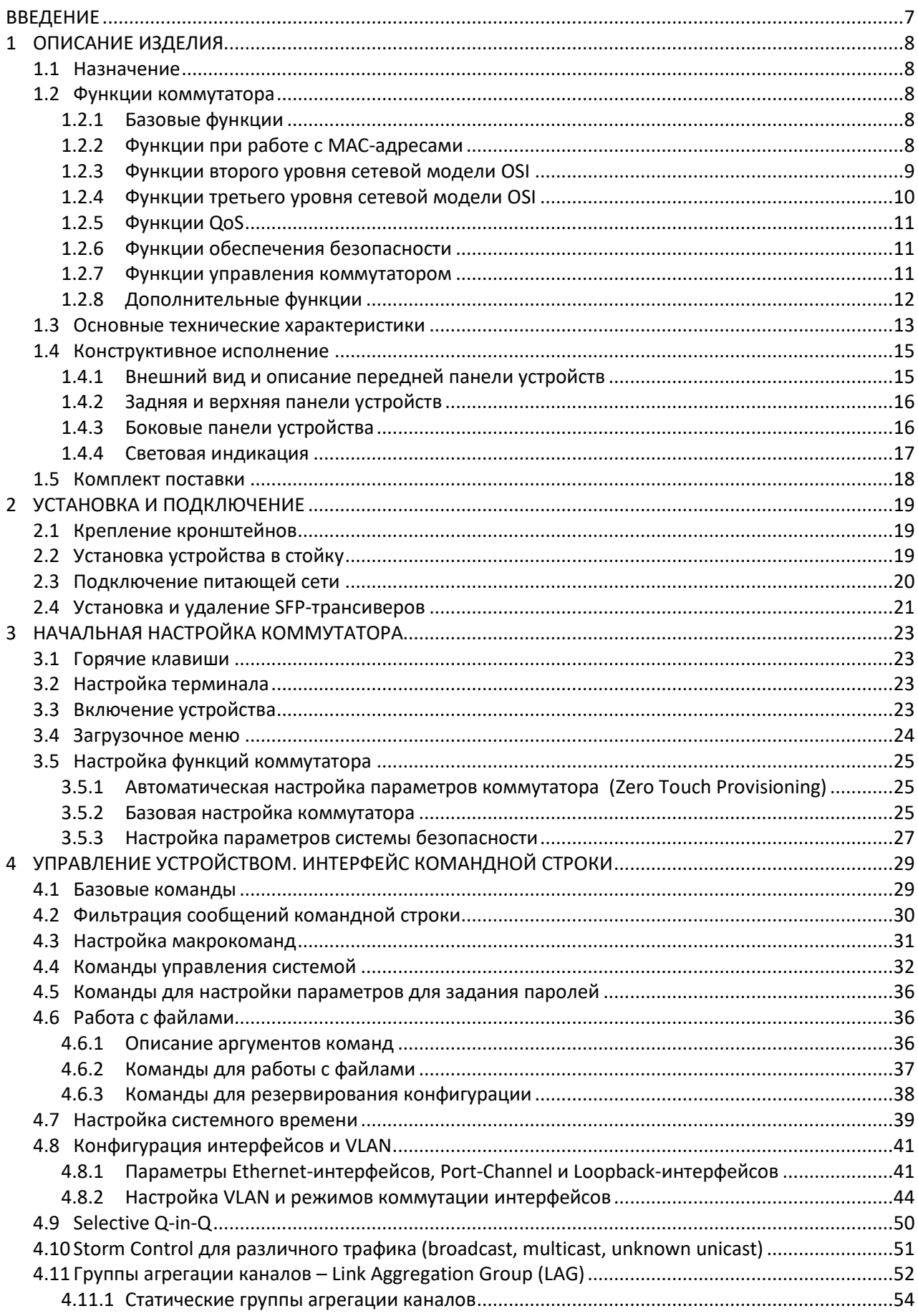

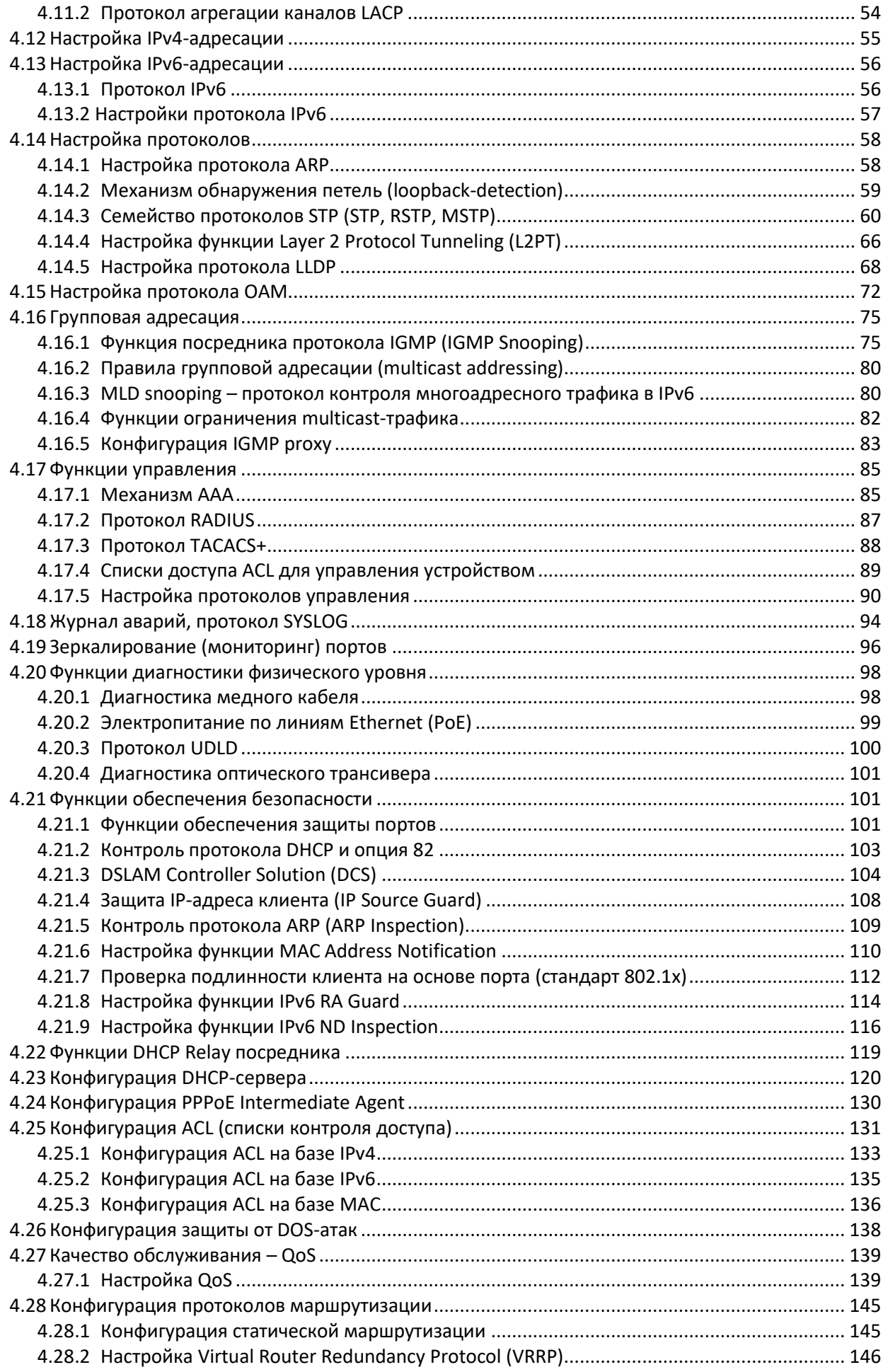

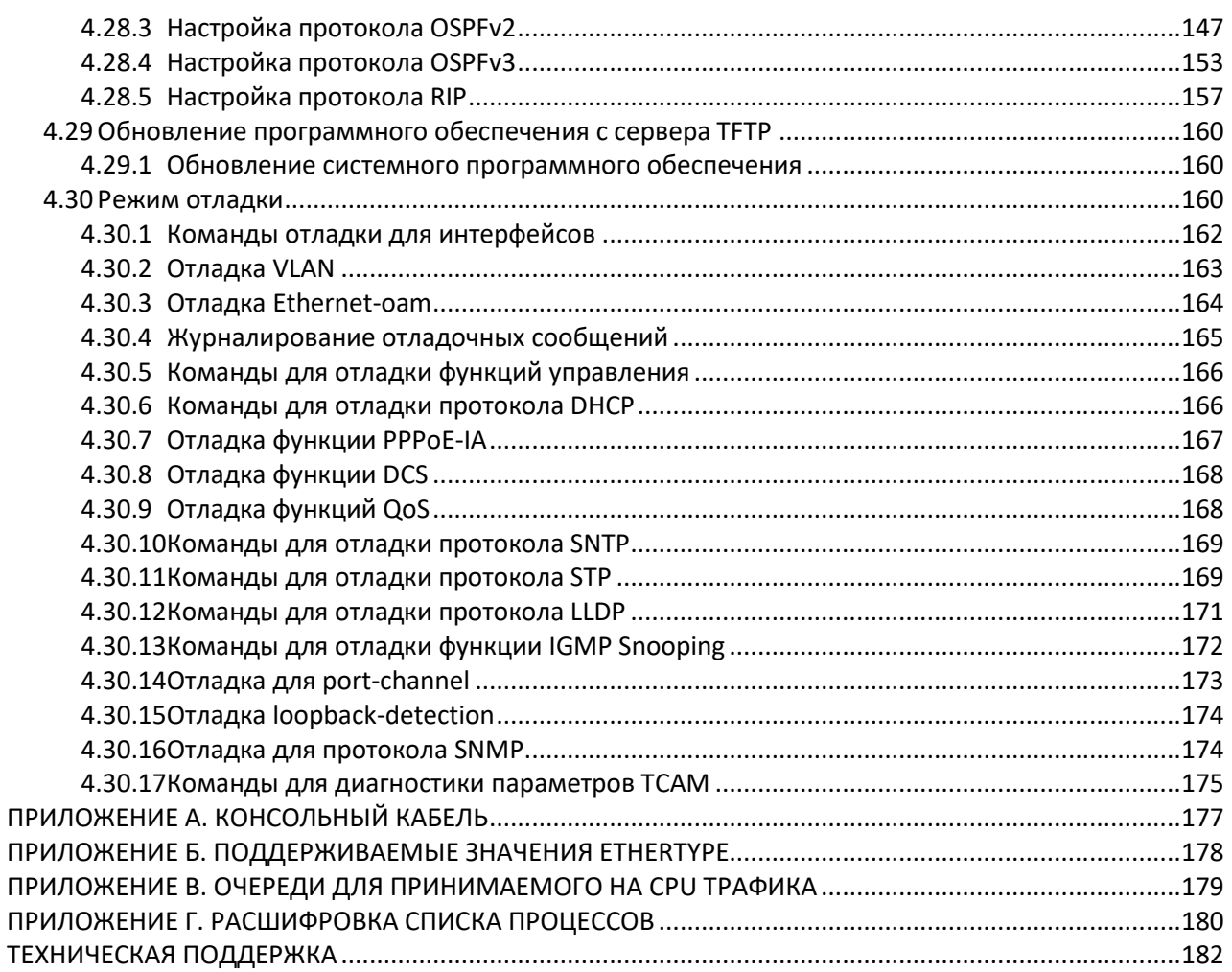

### **УСЛОВНЫЕ ОБОЗНАЧЕНИЯ**

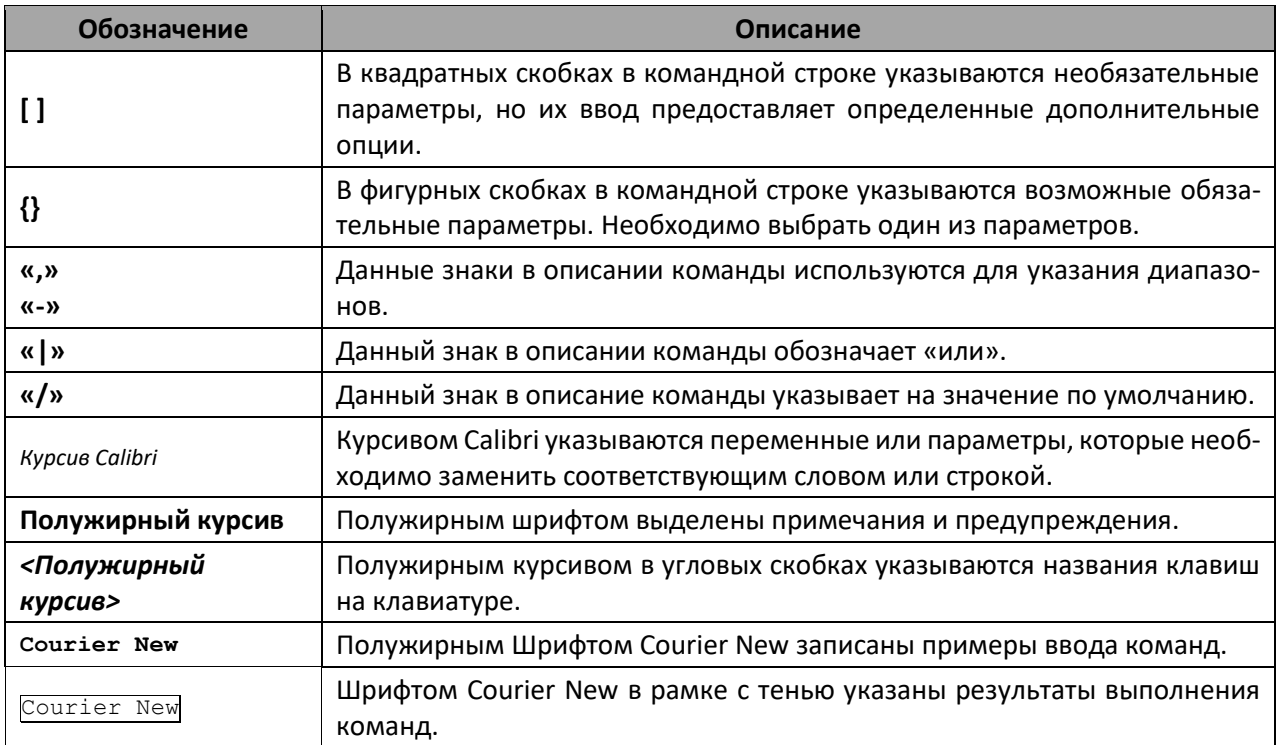

#### **ПРИМЕЧАНИЯ И ПРЕДУПРЕЖДЕНИЯ**

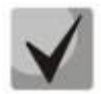

**Примечания содержат важную информацию, советы или рекомендации по использованию и настройке устройства.**

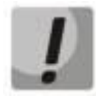

**Предупреждения информируют пользователя о ситуациях, которые могут нанести вред устройству или человеку, привести к некорректной работе устройства или потере данных.**

# <span id="page-6-0"></span>**ВВЕДЕНИЕ**

В последние годы наблюдается тенденция к осуществлению масштабных проектов по построению сетей связи в соответствии с концепцией NGN. Одной из основных задач при реализации крупных мультисервисных сетей является создание надежных и высокопроизводительных транспортных сетей, которые являются опорными в многослойной архитектуре сетей следующего поколения.

Для достижения высоких скоростей широко применяются технологии передачи информации Gigabit Ethernet (GE). Передача информации на высоких скоростях, особенно в сетях крупного масштаба, подразумевает выбор такой топологии сети, которая позволяет гибко осуществлять распределение высокоскоростных потоков.

Коммутатор MES2318U может использоваться на сетях крупных предприятий и предприятий малого и среднего бизнеса (SMB), в операторских сетях. Он обеспечивает высокую производительность, гибкость, безопасность, многоуровневое качество обслуживания (QoS).

В настоящем руководстве изложены назначение, технические характеристики, рекомендации по начальной настройке, синтаксис команд для конфигурации, мониторинга и обновления программного обеспечения коммутатора.

# <span id="page-7-0"></span>**1 ОПИСАНИЕ ИЗДЕЛИЯ**

# **1.1 Назначение**

<span id="page-7-1"></span>Устройство MES2318U является управляемым коммутатором, выполняющим свои коммутационные функции на канальном и сетевом уровнях модели OSI.

<span id="page-7-2"></span>Сетевые коммутаторы MES2318U имеют в своем составе 8 электрических портов 2,5 Gigabit Ethernet и 2 оптических порта TenGigabit Ethernet для установки SFP+-трансиверов.

# **1.2 Функции коммутатора**

### <span id="page-7-3"></span>*1.2.1 Базовые функции*

В таблице [1](#page-7-5) приведен список базовых функций устройств, доступных для администрирования.

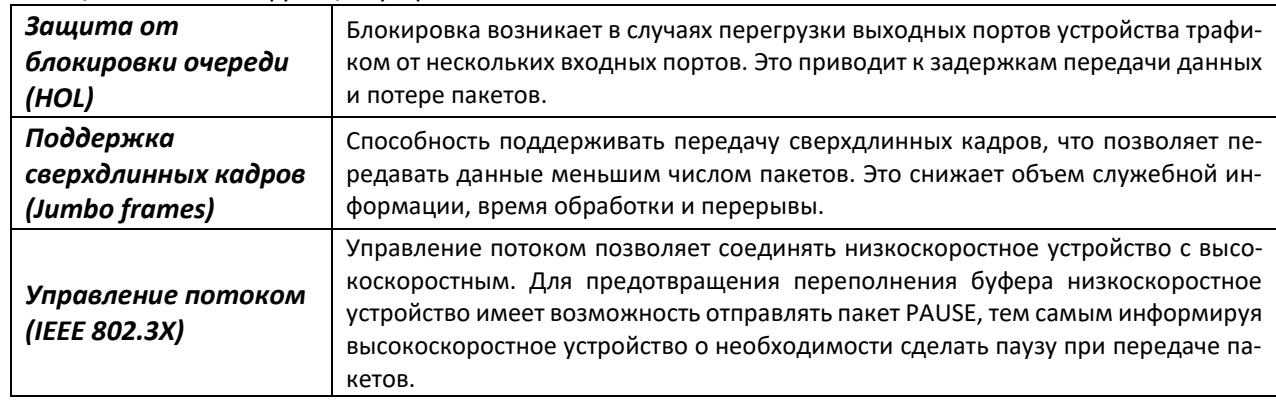

<span id="page-7-5"></span>Таблица 1 – Базовые функции устройства

### <span id="page-7-4"></span>*1.2.2 Функции при работе с MAC-адресами*

В таблице [2](#page-7-6) приведены функции устройств при работе с MAC-адресами.

<span id="page-7-6"></span>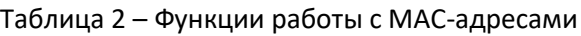

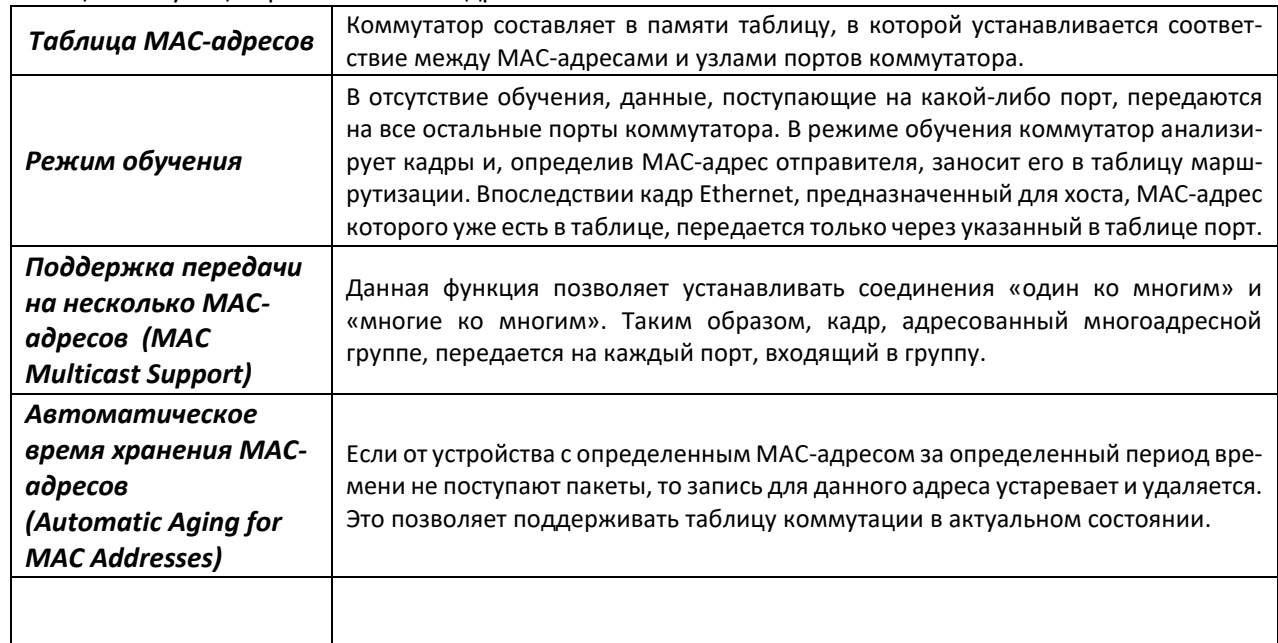

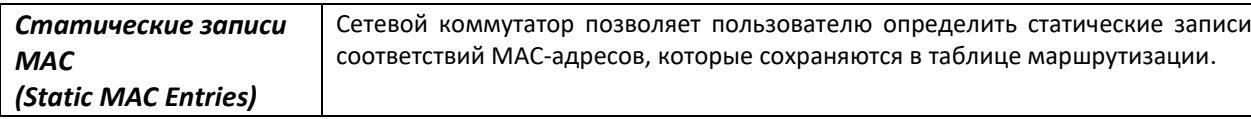

# <span id="page-8-0"></span>1.2.3 Функции второго уровня сетевой модели OSI

В таблице 3 приведены функции и особенности второго уровня (уровень 2 OSI).

<span id="page-8-1"></span>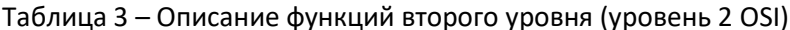

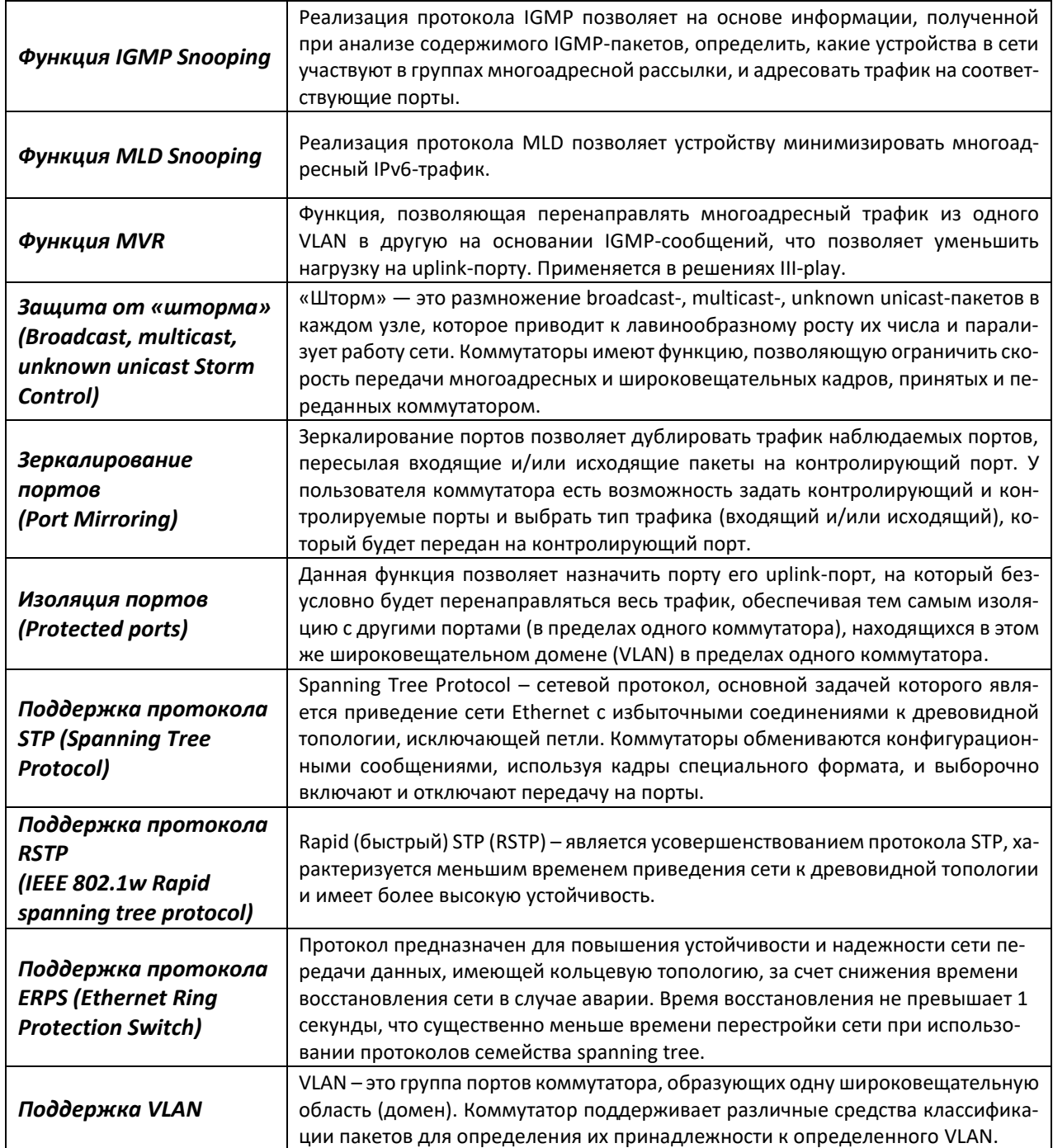

# $E$  eltex

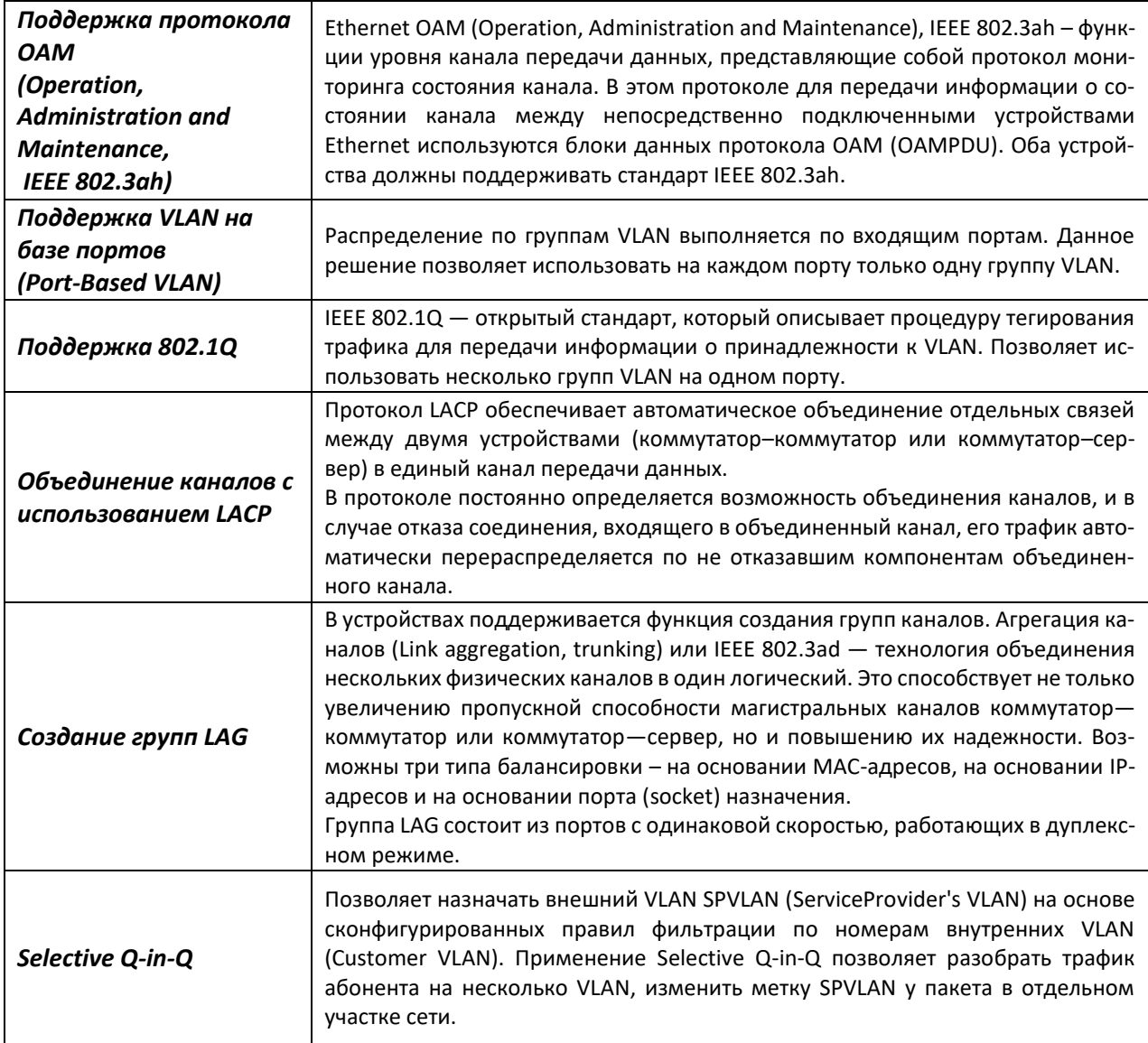

# <span id="page-9-0"></span>*1.2.4 Функции третьего уровня сетевой модели OSI*

В таблице [4](#page-9-1) приведены функции третьего уровня (уровень 3 OSI).

<span id="page-9-1"></span>Таблица 4 – Описание функций третьего уровня (Layer 3)

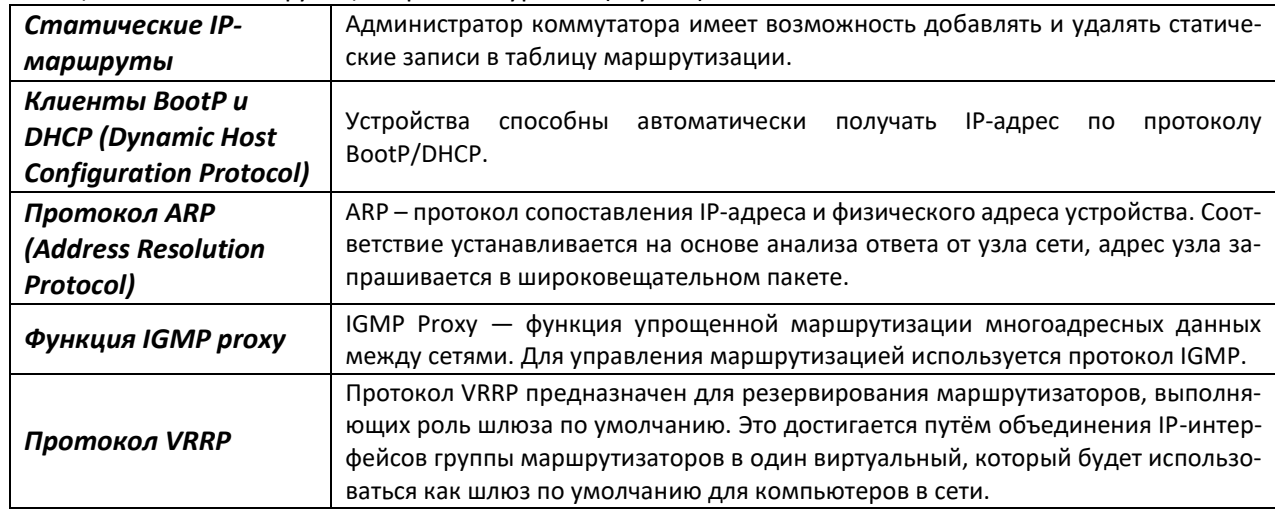

# <span id="page-10-0"></span>1.2.5 Функции QoS

В таблице 5 приведены основные функции качества обслуживания (Quality of Service).

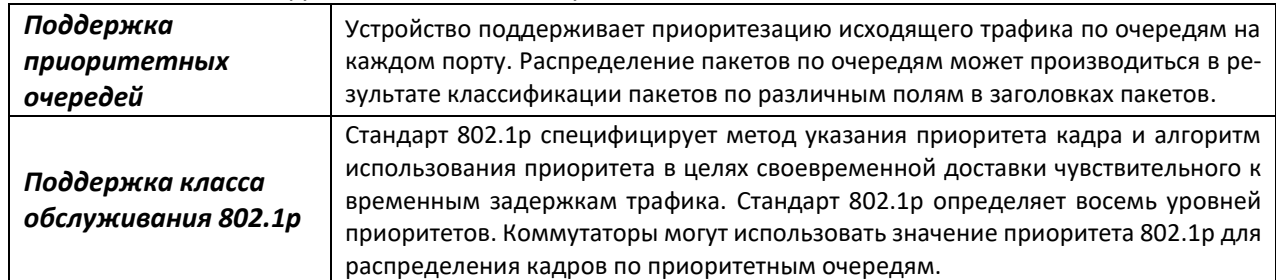

#### Таблица 5 – Основные функции качества обслуживания

### <span id="page-10-1"></span>1.2.6 Функции обеспечения безопасности

Таблица 6 - Функции обеспечения безопасности

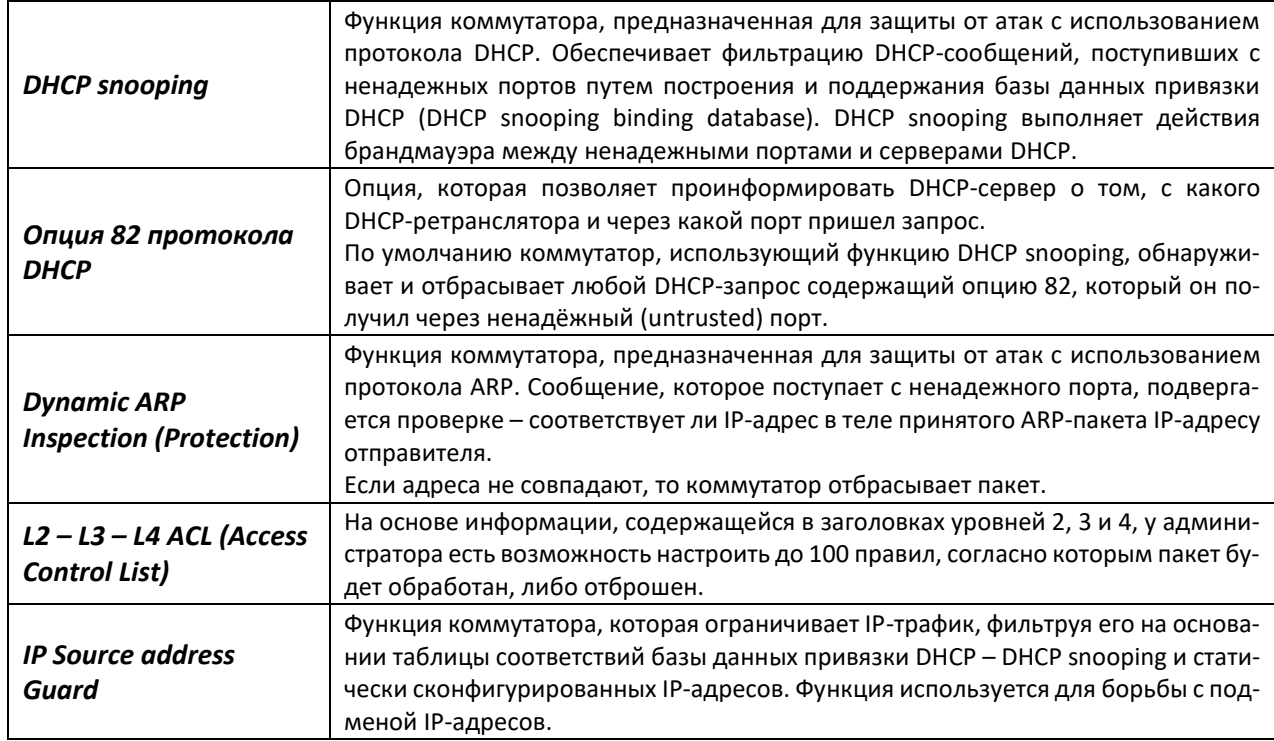

#### <span id="page-10-2"></span>1.2.7 Функции управления коммутатором

Таблица 7 – Основные функции управления коммутаторами

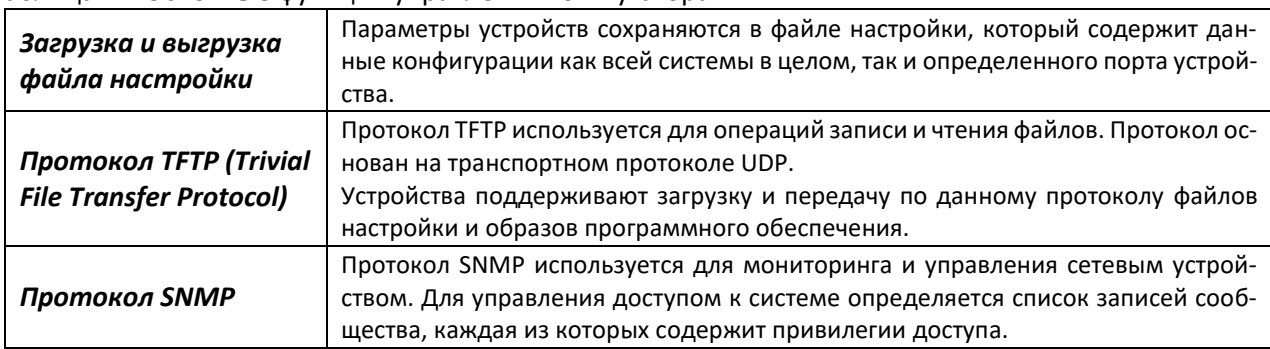

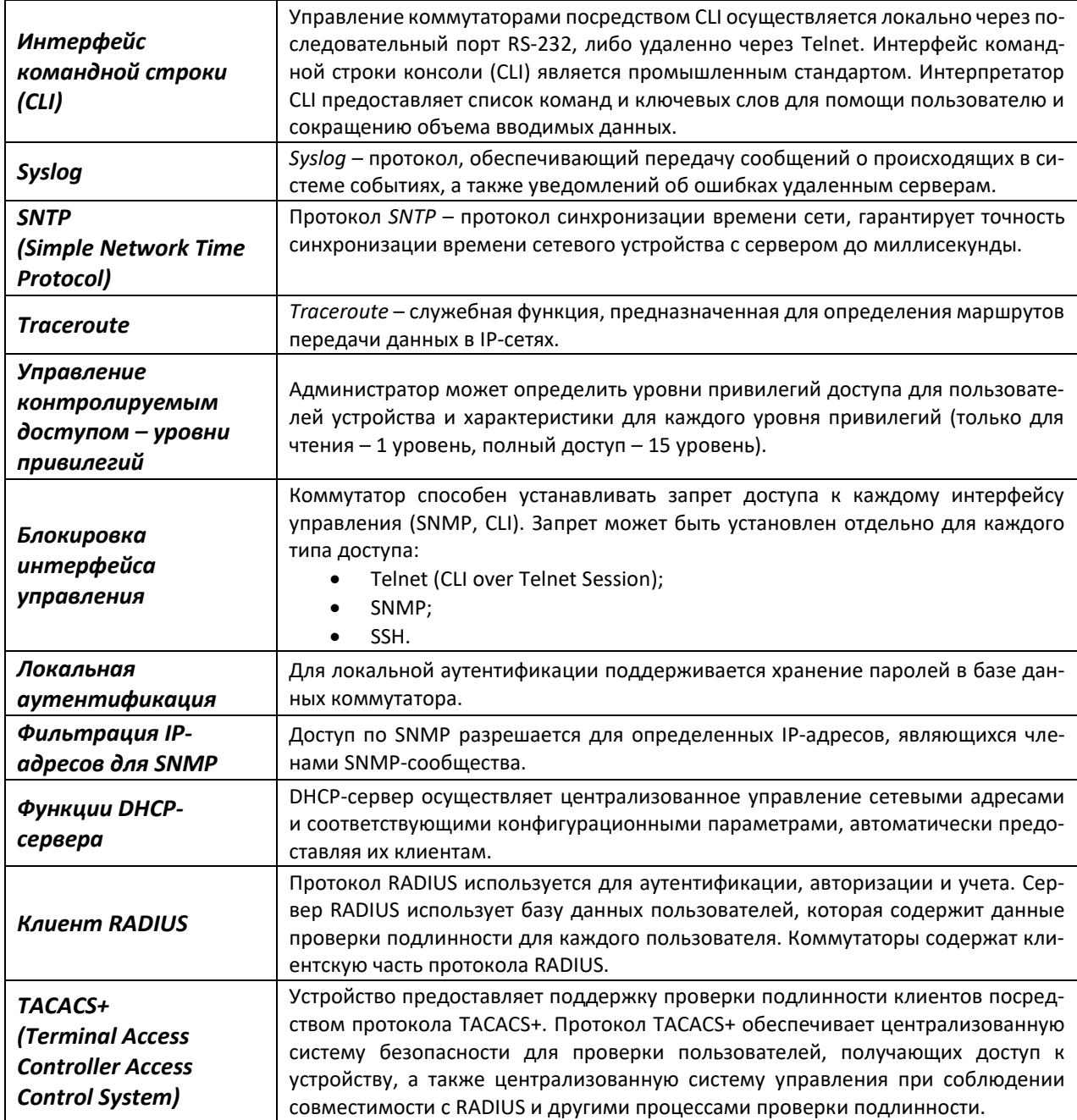

# <span id="page-11-0"></span>*1.2.8 Дополнительные функции*

В таблице [8](#page-11-1) приведены дополнительные функции устройства.

| Виртуальное                 | Сетевые коммутаторы имеют в своём составе программные и аппаратные сред-    |  |
|-----------------------------|-----------------------------------------------------------------------------|--|
| тестирование кабеля         | ства, позволяющие выполнять функции виртуального тестера кабеля - VCT. Те-  |  |
| (VCT)                       | стер позволяет определить состояние медного кабеля связи.                   |  |
| Диагностика                 | Устройство позволяет тестировать оптический трансивер. При тестировании от- |  |
| оптического                 | слеживаются такие параметры, как ток и напряжение питания, температура      |  |
| трансивера                  | трансивера. Для реализации требуется поддержка этих функций в трансивере.   |  |
| <b>UDLD (Unidirectional</b> | Протокол второго уровня, созданный для автоматического обнаружения потери   |  |
| <b>Link Detection)</b>      | двухсторонней коммуникации на оптических линиях связи.                      |  |

<span id="page-11-1"></span>Таблица 8 – Дополнительные функции устройства

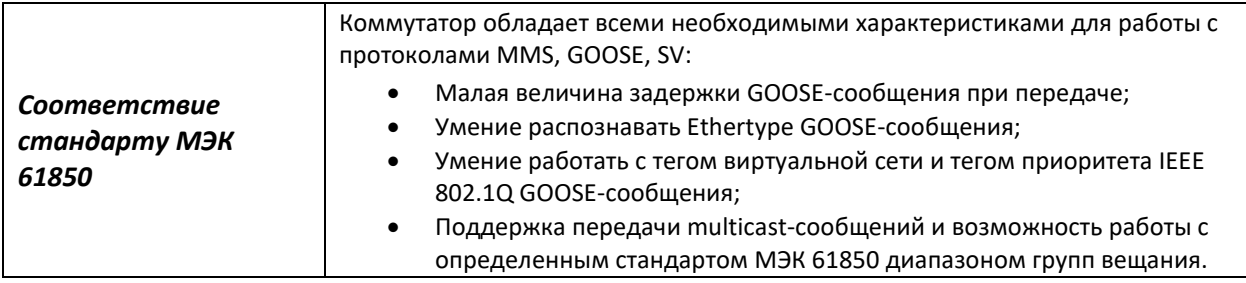

#### 1.3 Основные технические характеристики

<span id="page-12-0"></span>Основные технические параметры коммутатора приведены в таблице 9.

<span id="page-12-1"></span>Таблица 9 - Основные технические характеристики

| Общие параметры                                               |                                                                                                    |  |  |  |
|---------------------------------------------------------------|----------------------------------------------------------------------------------------------------|--|--|--|
| Интерфейсы                                                    | 8 × 10/100/1000/2500BASE-T (PoE++)<br>2 × 1000BASE-X (SFP)/10GBASE-R (SFP+)<br>1 × Консольный порт RS-232 (RJ-45) |  |  |  |
| Пропускная способность                                        | 80 Гбит/с                                                                                                    |  |  |  |
| Производительность на пакетах<br>длиной 64 байта <sup>1</sup> | 59,52 MPPS                                                                                                    |  |  |  |
| Объем буферной памяти                                         | 1,5 Мбайт                                                                                                    |  |  |  |
| Объем ОЗУ (DDR3)                                              | 1 Гбайт                                                                                                    |  |  |  |
| Объем ПЗУ<br>(SPI Flash)                                      | 64 Мбайт                                                                                                    |  |  |  |
| Таблица МАС-адресов                                           | 16384                                                                                                    |  |  |  |
| Количество ARP-записей                                        | 1000                                                                                                    |  |  |  |
| Поддержка VLAN                                                | согласно 802.1Q до 4094 активных VLAN                                                                             |  |  |  |
| Количество групп L2 Multicast<br>(IGMP snooping)              | 1023                                                                                                    |  |  |  |
| Количество групп L3 Multicast<br>(IGMP proxy)                 | 512                                                                                                    |  |  |  |
| Количество правил MAC-based VLAN                              | $640^2$                                                                                                    |  |  |  |
| Количество правил Protocol-based<br><b>VLAN</b>               | 8 на любое количество интерфейсов                                                                                 |  |  |  |
| Количество правил SQinQ                                       | 384 (ingress)/512 (egress)                                                                                        |  |  |  |
| Количество правил ACL                                         | $MAC - 509$<br>IPv4/IPv6-384/192                                                                                  |  |  |  |
| Количество правил ACL в одном ACL                             | $\mathbf{1}$                                                                                                    |  |  |  |
| Количество маршрутов L3 IPv4 Unicast                          | 406                                                                                                    |  |  |  |
| Количество маршрутов L3 IPv6 Unicast                          | 21                                                                                                    |  |  |  |
| Количество VRRP-маршрутизаторов                               | 32                                                                                                    |  |  |  |
| Количество L3-интерфейсов                                     | 8 vlan, до 5 IPv4-адресов в каждом vlan, до 22 IPv6 GUA сум-<br>марно для всех vlan                               |  |  |  |

 $1$ Значения указаны для односторонней передачи

<sup>&</sup>lt;sup>2</sup> Добавление правила на каждый порт расходует аппаратные ресурсы общего пула

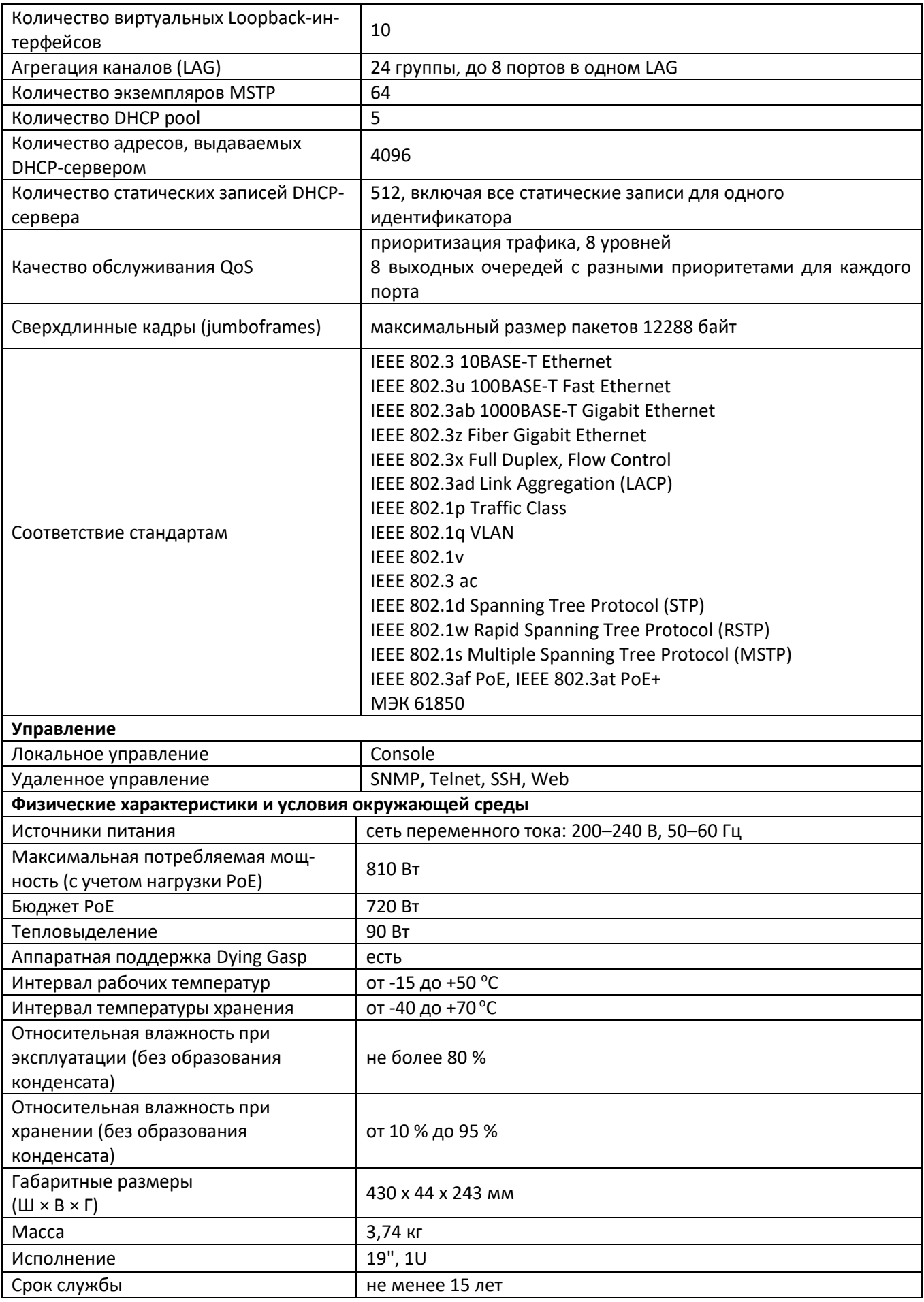

<span id="page-14-0"></span>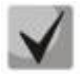

**Тип питания устройства определяется при заказе.**

# **1.4 Конструктивное исполнение**

В данном разделе описано конструктивное исполнение устройства. Представлены изображения передней, задней и боковых панелей устройства, описаны разъемы, светодиодные индикаторы и органы управления.

Ethernet-коммутатор MES2318U выполнен в металлическом корпусе с возможностью установки в 19" каркас, высота корпуса 1U.

### <span id="page-14-1"></span>*1.4.1 Внешний вид и описание передней панели устройств*

Внешний вид передней панели устройства MES2318U показан на рисунке 1.

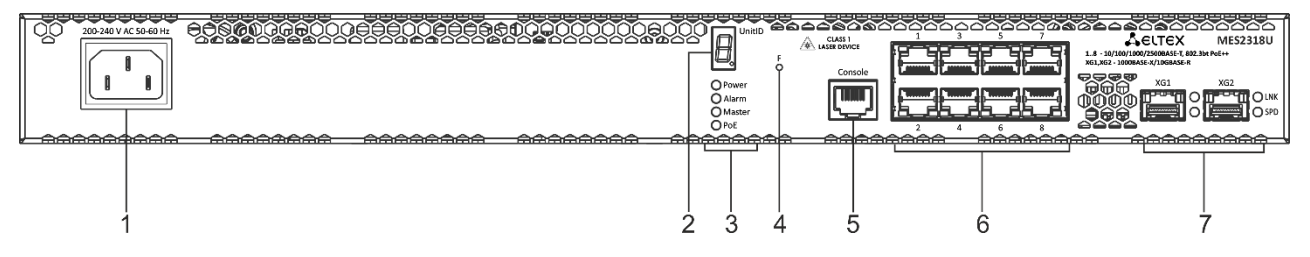

Рисунок 1 — Передняя панель MES2318U

Таблица 10 — Описание разъемов, индикаторов и органов управления передней панели коммутатора MES2318U

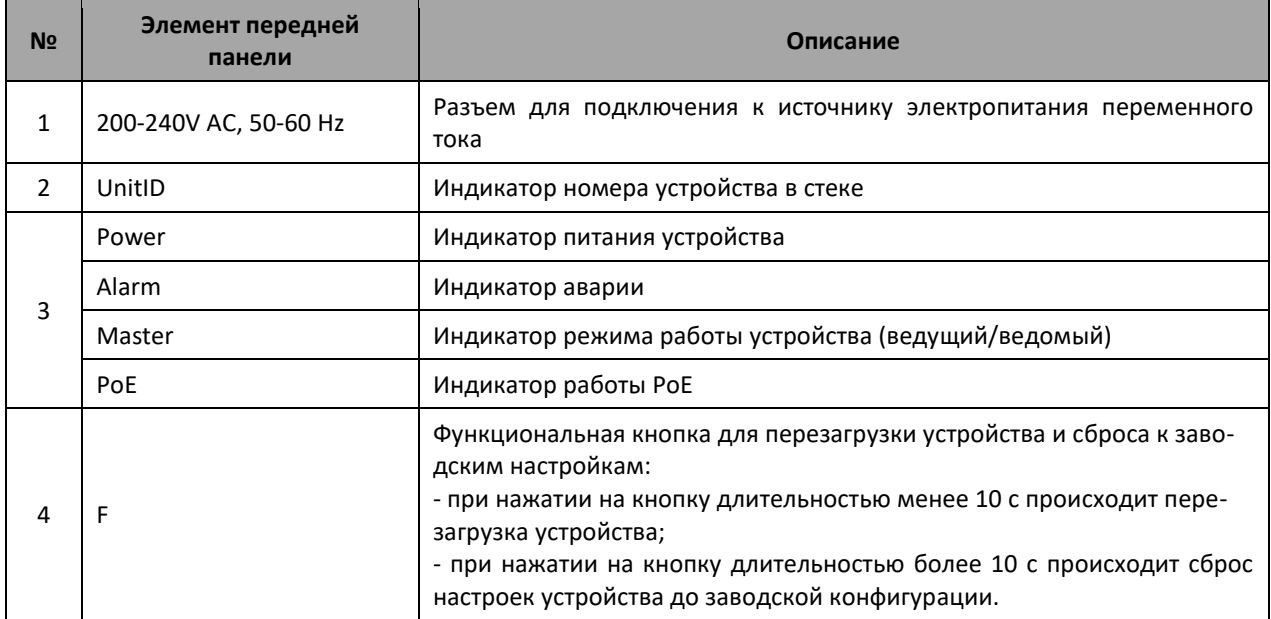

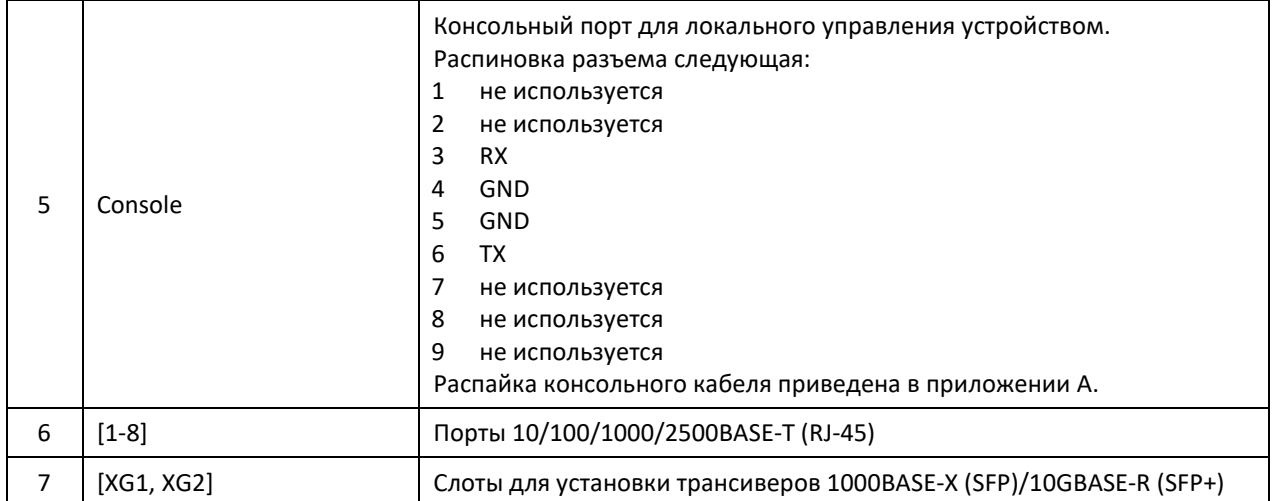

#### <span id="page-15-0"></span>*1.4.2 Задняя и верхняя панели устройств*

Внешний вид задней панели коммутатора MES2318U приведен на рисунке [2.](#page-15-2)

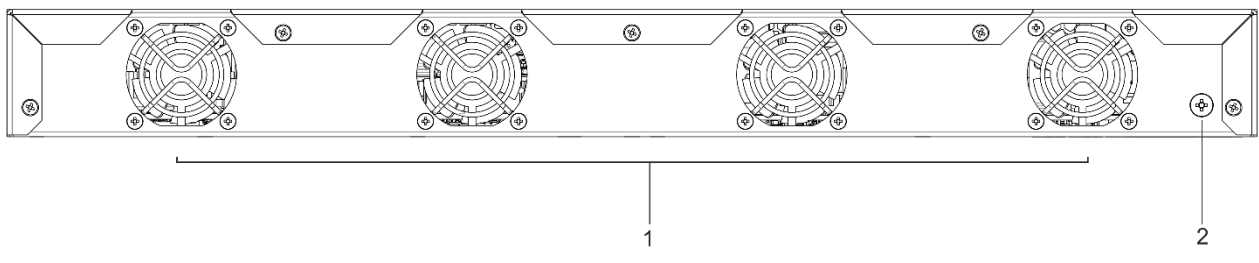

Рисунок 2 — Задняя панель MES2318U

<span id="page-15-2"></span>В таблице 11 приведен перечень разъемов, расположенных на задней панели коммутатора.

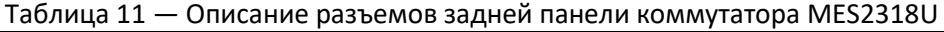

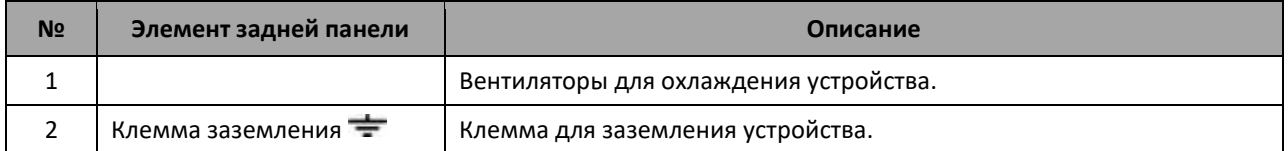

#### <span id="page-15-1"></span>*1.4.3 Боковые панели устройства*

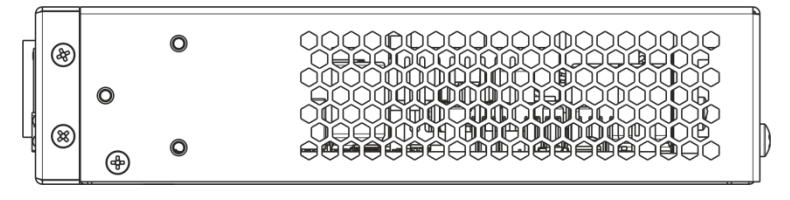

Рисунок 3 — Правая боковая панель MES2318U

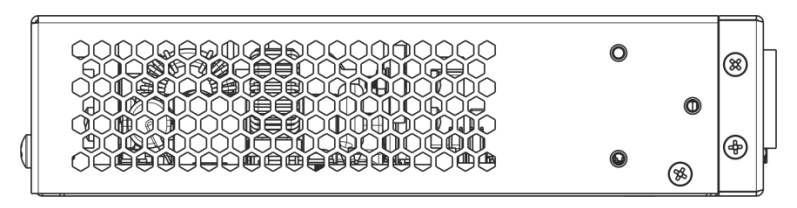

Рисунок 4 — Левая боковая панель MES2318U

На боковых панелях устройства расположены вентиляционные решетки, которые служат для отвода тепла. Не закрывайте вентиляционные отверстия посторонними предметами. Это может привести к перегреву компонентов устройства и вызвать нарушения в его работе. Рекомендации по установке устройства расположены в разделе «Установка и подключение».

# <span id="page-16-0"></span>*1.4.4 Световая индикация*

<span id="page-16-1"></span>Состояние интерфейсов Ethernet индицируется двумя светодиодными индикаторами, *LINK/ACT* зеленого цвета и *SPEED* янтарного цвета. Расположение светодиодов показано на рисунках [5,](#page-16-1) [6.](#page-16-2)

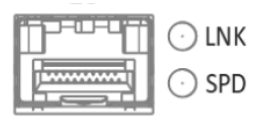

#### Рисунок 5 – Внешний вид одинарного разъема SFP/SFP+

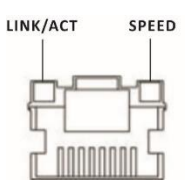

Рисунок 6 – Внешний вид разъема RJ-45

#### <span id="page-16-2"></span>Таблица 12 — Световая индикация состояния Ethernet-портов 10/100/1000BASE-T

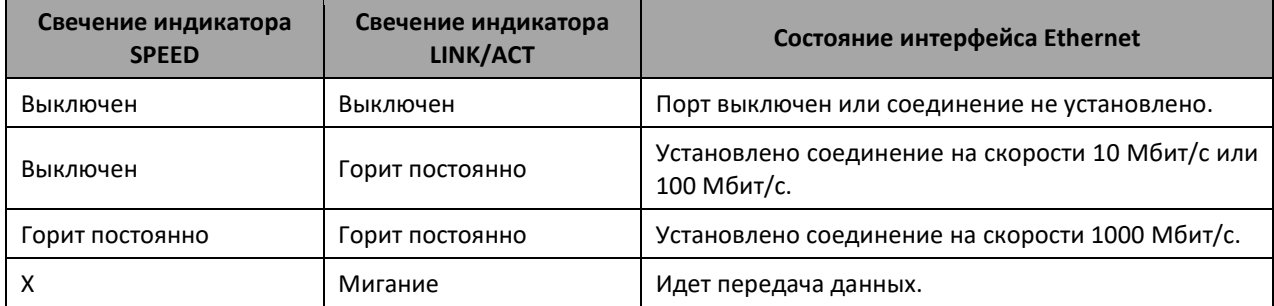

Таблица 13 — Световая индикация состояния XG-портов

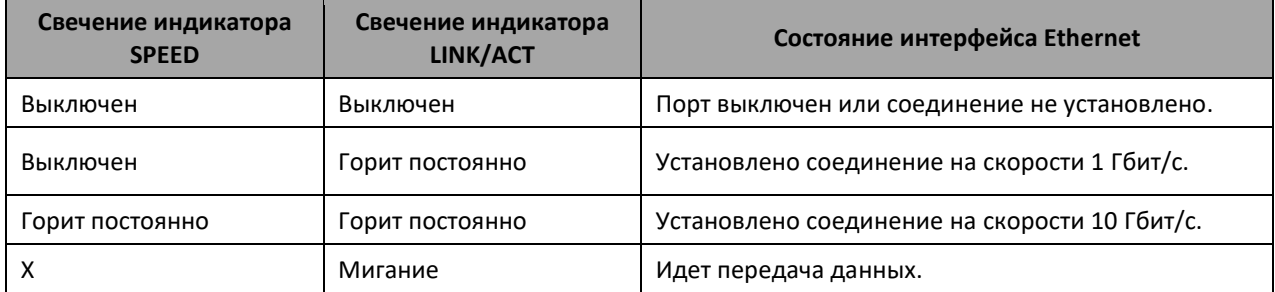

Системные индикаторы (Power, Alarm) служат для определения состояния работы узлов коммутатора MES2318U.

Таблица 14 — Световая индикация системных индикаторов

|  | Название<br>индикатора | Функция<br>индикатора                     | Состояние индикатора     | Состояние устройства            |
|--|------------------------|-------------------------------------------|--------------------------|---------------------------------|
|  | Power                  | Состояние<br><b>ИСТОЧНИКОВ</b><br>питания | Выключен                 | Питание выключено.              |
|  |                        |                                           | Зеленый, горит постоянно | Питание включено, нормальная    |
|  |                        |                                           |                          | работа устройства.              |
|  |                        |                                           | Зеленый, мерцает         | Самотестирование устройства при |
|  |                        |                                           |                          | старте (POST).                  |

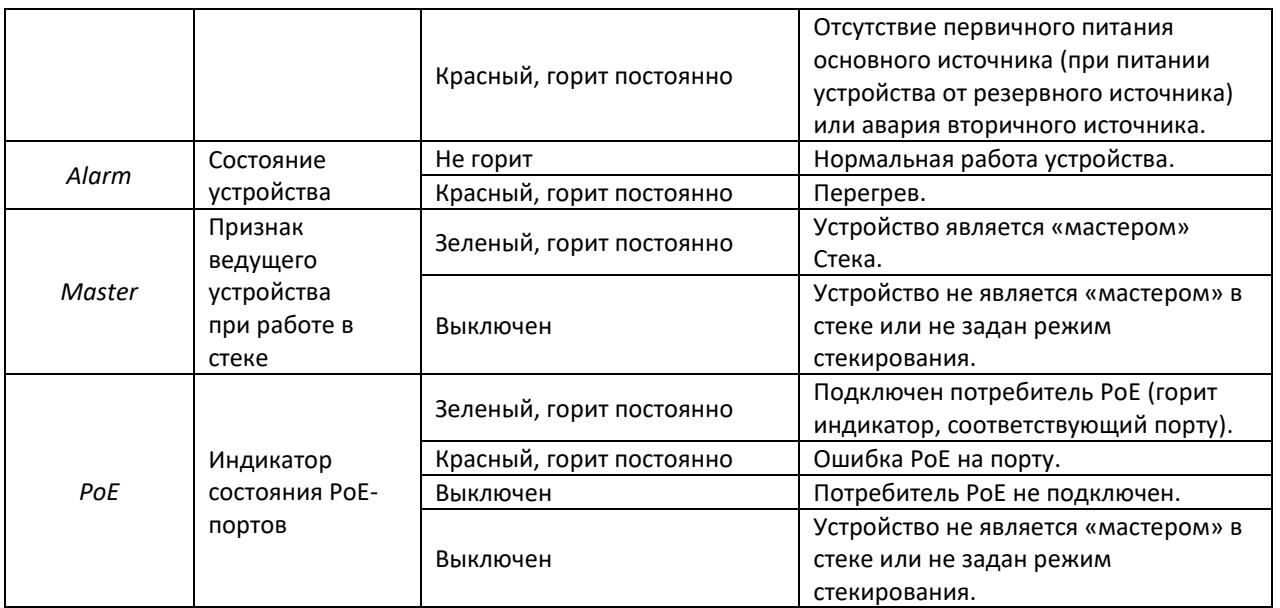

<span id="page-17-0"></span>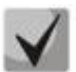

**Если индикатор Alarm и индикатор РоЕ одновременно горят красным цветом, – это сигнализирует о критической ошибке РоЕ.**

# **1.5 Комплект поставки**

В базовый комплект поставки входят:

- Ethernet-коммутатор MES2318U;
- Комплект крепежа в стойку;
- Шнур питания Евровилка-С13, 1.8м;
- Памятка о документации;
- Сертификат/декларация соответствия;
- Паспорт.

По заказу покупателя в комплект поставки опционально могут быть включены:

- Руководство по эксплуатации на CD-диске;
- SFP/SFP+ трансиверы.

# <span id="page-18-0"></span>**2 УСТАНОВКА И ПОДКЛЮЧЕНИЕ**

В данном разделе описаны процедуры установки оборудования в стойку и подключения к питающей сети.

# **2.1 Крепление кронштейнов**

<span id="page-18-1"></span>В комплект поставки устройства входят кронштейны для установки в стойку и винты для крепления кронштейнов к корпусу устройства. Для установки кронштейнов:

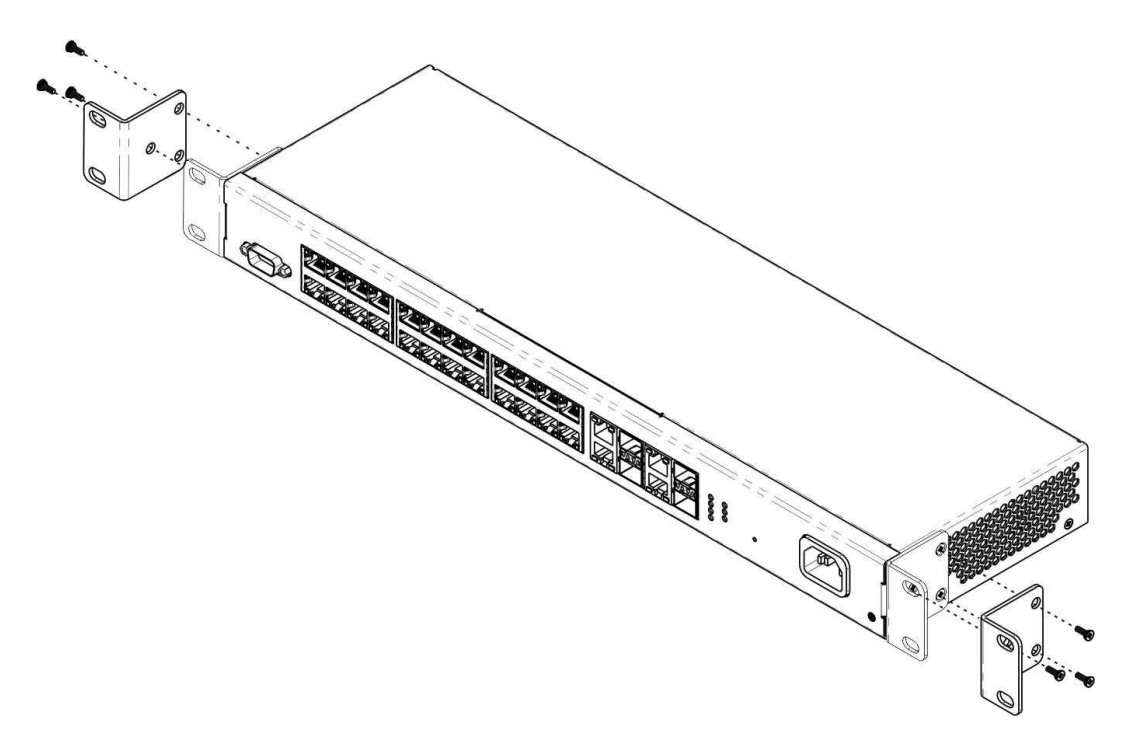

Рисунок 7 – Крепление кронштейнов

- 1. Совместите четыре отверстия для винтов на кронштейне с такими же отверстиями на боковой панели устройства.
- 2. С помощью отвертки прикрепите кронштейн винтами к корпусу.
- <span id="page-18-2"></span>3. Повторите действия 1, 2 для второго кронштейна.

# **2.2 Установка устройства в стойку**

Для установки устройства в стойку:

- 1. Приложите устройство к вертикальным направляющим стойки.
- 2. Совместите отверстия кронштейнов с отверстиями на направляющих стойки. Используйте отверстия в направляющих на одном уровне с обеих сторон стойки, для того чтобы устройство располагалось горизонтально.
- 3. С помощью отвертки прикрепите коммутатор к стойке винтами.

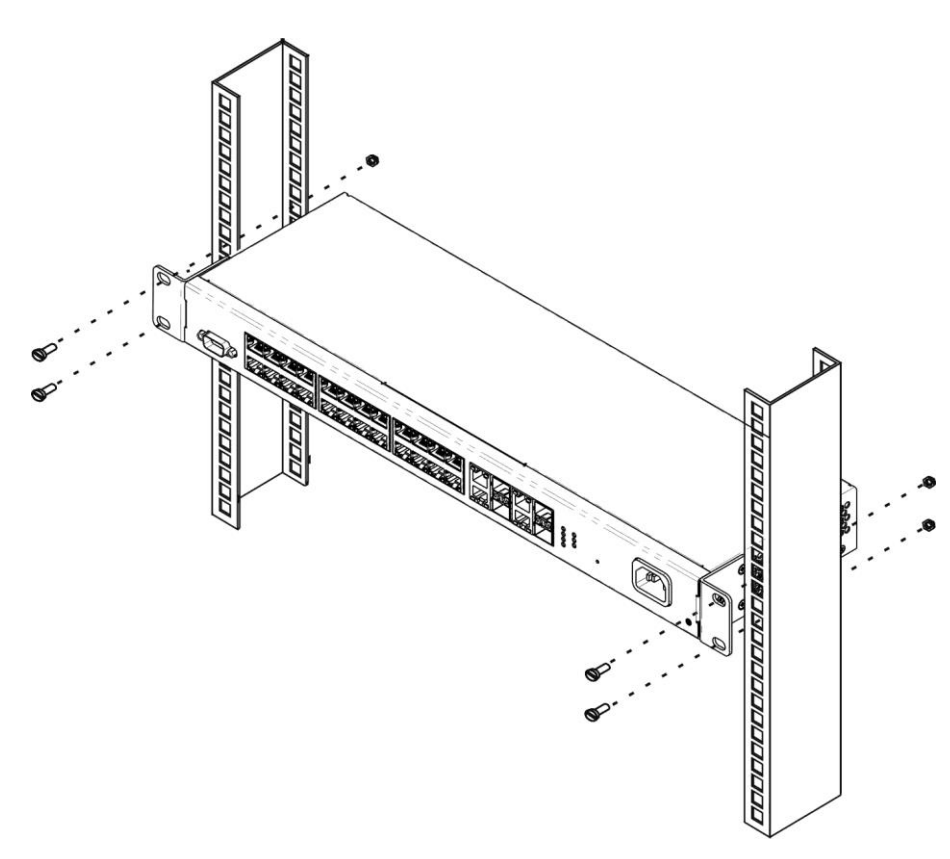

Рисунок 8 – Установка устройства в стойку

**Не закрывайте вентиляционные отверстия, а также вентиляторы, расположенные на задней панели, посторонними предметами во избежание перегрева компонентов коммутатора и нарушения его работы.**

# **2.3 Подключение питающей сети**

1. Прежде, чем к устройству будет подключена питающая сеть, необходимо заземлить корпус устройства. Заземление необходимо выполнять изолированным многожильным проводом. Устройство заземления и сечение заземляющего провода должны соответствовать требованиями ПУЭ.

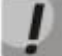

<span id="page-19-0"></span> $\mathbf{L}$ 

**Подключение должно осуществляться квалифицированным специалистом.**

- 2. Если предполагается подключение компьютера или иного оборудования к консольному порту коммутатора, это оборудование также должно быть надежно заземлено.
- 3. Подключите к устройству кабель питания. В зависимости от комплектации устройства, питание может осуществляться от сети переменного тока, либо от сети постоянного тока. При подключении сети переменного тока следует использовать кабель, входящий в комплект устройства. Для подключения к сети постоянного тока используйте провод сечением не менее 1 мм<sup>2</sup>.

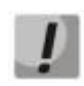

**Во избежание возникновения короткого замыкания при подключении к сети постоянного тока рекомендуется произвести зачистку провода на длину 9 мм.**

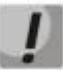

**Цепь питания постоянным током должна содержать устройство отключения питания с физическим разъединением соединения (выключатель, разъем, контактор, автоматический выключатель и т.п.).**

4. Включите питание устройства и убедитесь в отсутствии аварий по состоянию индикаторов на передней панели.

# **2.4 Установка и удаление SFP-трансиверов**

<span id="page-20-0"></span>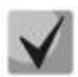

**Установка оптических модулей может производиться как при выключенном, так и при включенном устройстве.**

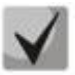

**Рекомендуется раздельное подключение SFP-трансивера и оптического патч-корда в слот.**

1. Вставьте верхний SFP-модуль в слот открытой частью разъема вниз, а нижний SFP-модуль открытой частью разъема вверх.

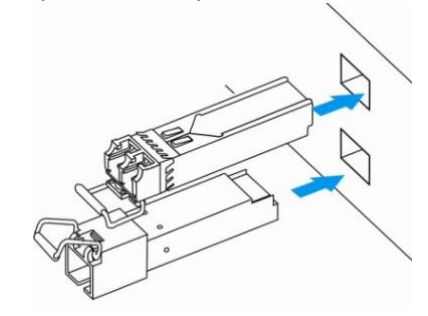

Рисунок 9 – Установка SFP-трансиверов

2. Надавите на модуль. Когда он встанет на место, вы услышите характерный щелчок.

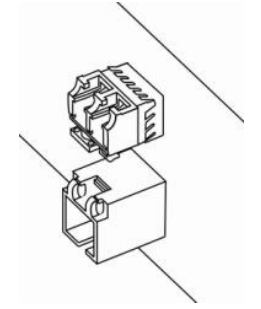

Рисунок 10 – Установленные SFP-трансиверы

Для удаления трансивера:

1. Откройте защелку модуля.

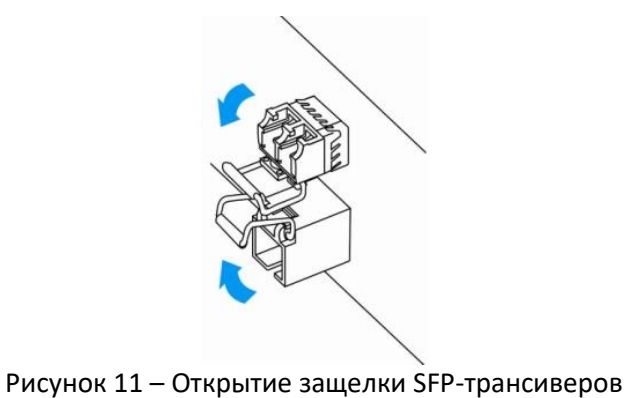

2. Извлеките модуль из слота.

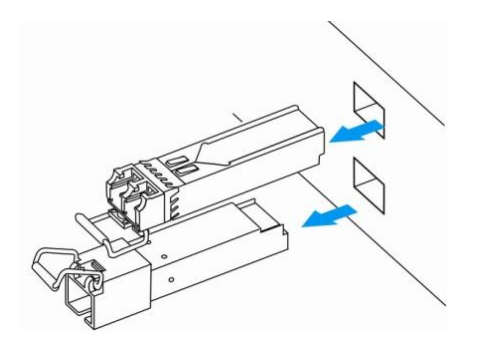

Рисунок 12 – Извлечение SFP-трансиверов

#### <span id="page-22-0"></span>НАЧАЛЬНАЯ НАСТРОЙКА КОММУТАТОРА  $\overline{\mathbf{3}}$

# 3.1 Горячие клавиши

<span id="page-22-1"></span>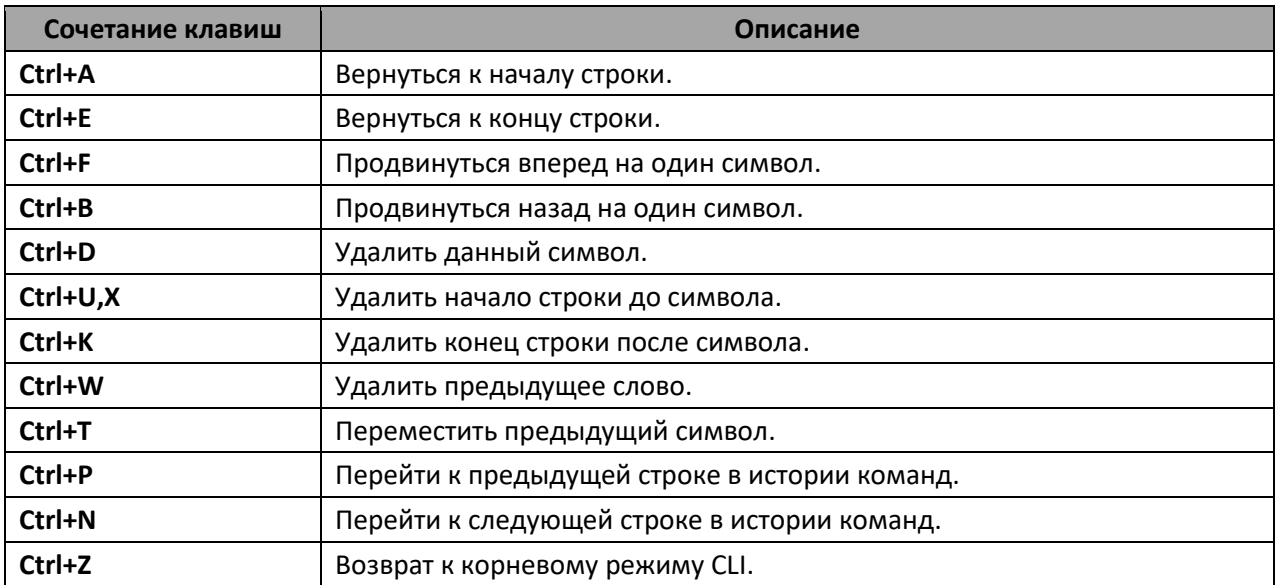

# 3.2 Настройка терминала

<span id="page-22-2"></span>На компьютере запустить программу эмуляции терминала (HyperTerminal, TeraTerm, Minicom) и произвести следующие настройки:

- выбрать соответствующий последовательный порт;
- установить скорость передачи данных 115200 бод;
- задать формат данных: 8 бит данных, 1 стоповый бит, без контроля четности;
- отключить аппаратное и программное управление потоком данных;
- задать режим эмуляции терминала VT100 (многие терминальные программы используют данный режим эмуляции терминала в качестве режима по умолчанию).

#### $3.3$ Включение устройства

<span id="page-22-3"></span>Установить соединение консоли коммутатора (порт «console») с разъемом последовательного интерфейса компьютера, на котором установлено программное обеспечение эмуляции терминала.

Включить устройство. При каждом включении коммутатора запускается процесс инициализации устройства, после которой необходимо пройти процедуру авторизации для дальнейшей работы с коммутатором:

```
ISS login: admin
Password: ***** (admin)
console#
```
#### $3.4$ Загрузочное меню

<span id="page-23-0"></span>Для входа в загрузочное меню следует подключиться к устройству через интерфейс RS-232, перезагрузить устройство и ввести пароль для загрузочного меню в течение 3-х секунд после появления строк:

```
U-Boot 2011.12. (2.1.5.67086) (Feb 18 2019 - 06:43:17)
CPU:500MHz LXB:200MHz MEM:300MHz
DRAM: 256 MB
SPI-F: 1x32 MB
Loading 65536B env. variables from offset 0x110000
chip_index=
           23
Switch Model: MES2318U board (Port Count: 28)
*********************
Now External 8218B
Now Internal PHY
Now External 8218B
Now External 8214FC
Net: Net Initialization Skipped
Autobootin 3 seconds..
```
Пароль от загрузочного меню по умолчанию для всех устройств «eltex».

#### Вид загрузочного меню:

```
Startup Menu
[1] Restore Factory Defaults
[2] Boot password
[3] Password Recovery Procedure
[4] Image menu
[5] Serial bandwidth
Enter your choice or press 'ESC' to exit:
```
#### Таблица 15 — Функции интерфейса загрузочного меню

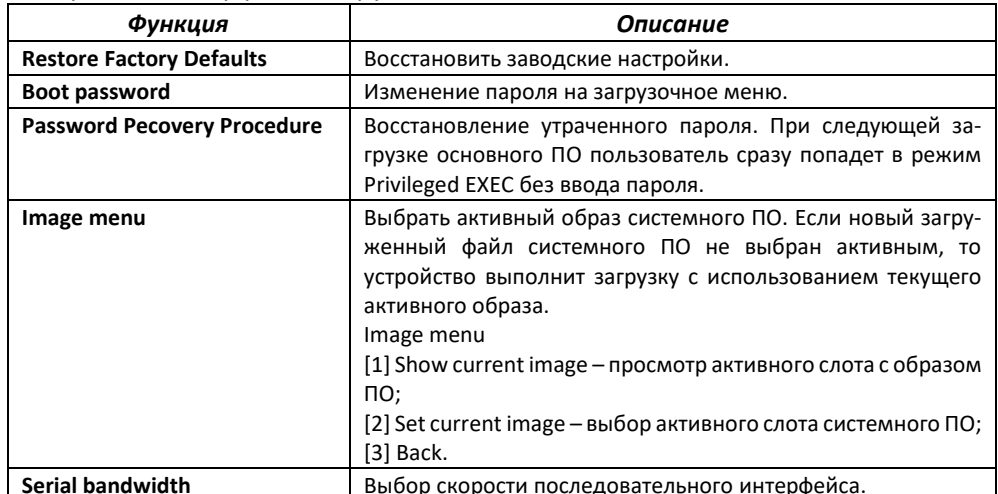

Для выхода из загрузочного меню и продолжения загрузки основного образа ПО необходимо нажать <Esc>.

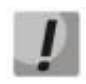

#### Если в течение 1 минуты не выбран ни один из пунктов меню, загрузка устройства продолжится.

# 3.5 Настройка функций коммутатора

<span id="page-24-0"></span>Функции по начальному конфигурированию устройства можно разделить на два типа:

- Базовая настройка включает в себя определение базовых функций конфигурации и настройку динамических IP-адресов.
- Настройка параметров системы безопасности включает управление системой безопасности на основе механизма ААА (Authentication, Authorization, Accounting).

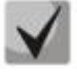

При перезагрузке устройства все несохраненные данные будут утеряны. Для сохранения любых внесенных изменений в настройку коммутатора используется следующая команда:

console# write startup-config

# <span id="page-24-1"></span>3.5.1 Автоматическая настройка параметров коммутатора (Zero Touch Provisioning)

В целях автоматизации управления коммутатором на устройстве поддержана функция ZTP (Zero Touch Provisioning). Данная функция позволяет получить настройку некоторых опций от DHCPсервера на этапе подключения устройства. По умолчанию ZTP включен автоматически.

#### Команды режима глобальной конфигурации

Вид запроса командной строки режима глобальной конфигурации:

console(config)#

#### Таблица 16 — Команды режима глобальной конфигурации

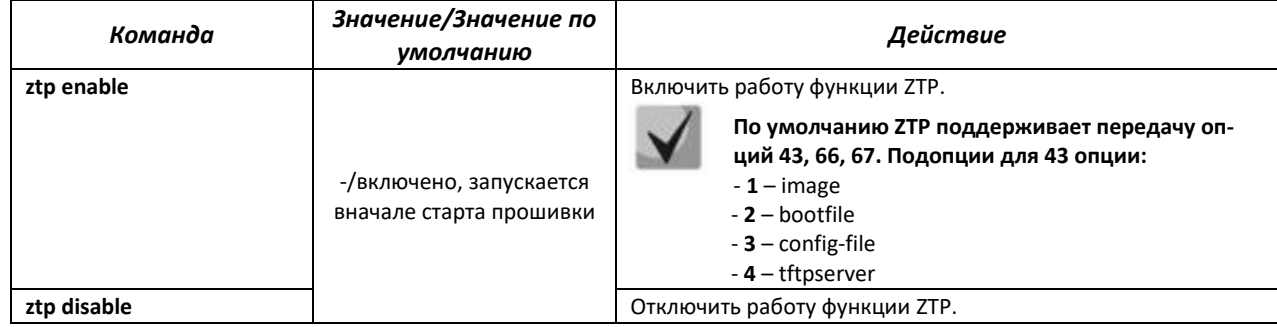

#### <span id="page-24-2"></span>3.5.2 Базовая настройка коммутатора

Для начала конфигурации устройства необходимо подключить устройство к компьютеру через последовательный порт. Запустить на компьютере программу эмуляции терминала согласно пункту 3.2 «Настройка терминала».

Во время начальной настройки можно определить интерфейс, который будет использоваться для подключения к устройству удаленно.

Базовая настройка включает следующее:

- 1. Задание пароля для пользователя «admin» (с уровнем привилегий 15).
- 2. Создание новых пользователей.
- 3. Настройка статического IP-адреса, маски подсети и шлюза по умолчанию.
- 4. Настройка параметров протокола SNMP.

#### *3.5.2.1 Задание пароля для пользователя «admin» и создание новых пользователей*

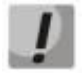

**Для обеспечения защищенного входа в систему необходимо назначить пароль привилегированному пользователю «admin».**

Имя пользователя и пароль вводится при входе в систему во время сеансов администрирования устройства. Для создания нового пользователя системы или настройки любого из параметров – имени пользователя, пароля, уровня привилегий, используются команды:

```
console# configure terminal
console(config)# username name password password privilege {1-15}
```
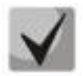

**Уровень привилегий с 1 по 14 разрешает доступ к устройству, но запрещает настройку. Уровень привилегий 15 разрешает как доступ, так и настройку устройства.**

Пример команд для задания пользователю **«admin»** пароля **«Eltex\_1»** и создания пользователя **«operator»** с паролем **«Pass\_2»** и уровнем привилегий 1:

```
console# configure terminal
console(config)# username admin password Eltex_1
console(config)# username operator password Pass_2 privilege 1
console(config)# exit
console#
```
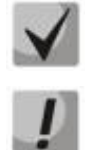

**Информация о локальных учетных записях хранится в энергонезависимой памяти и может быть очищена командой 'delete startup-config'.**

**Необходимо брать в кавычки имена учетных записей и пароли, содержащие спецсимволы.**

#### *3.5.2.2 Настройка статического IP-адреса, маски подсети и шлюза по умолчанию*

Для возможности управления коммутатором из сети необходимо назначить устройству IPадрес, маску подсети и, в случае управления из другой сети, шлюз по умолчанию. IP-адрес можно назначить любому интерфейсу – VLAN, физическому порту, группе портов (по умолчанию на интерфейсе VLAN 1 назначен IP-адрес 192.168.1.239, маска 255.255.255.0). IP-адрес шлюза должен принадлежать к той же подсети, что и один из IP-интерфейсов устройства.

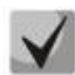

**IP-адрес 192.168.1.239 существует до тех пор, пока на любом интерфейсе статически или по DHCP не создан другой IP-адрес. При этом на interface vlan 1 должен быть включен dhcp-клиент.**

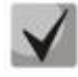

**При удалении всех IP-адресов коммутатора доступ к нему будет осуществляться по IPадресу 192.168.1.239/24. При этом на interface vlan 1 должен быть включен dhcp-клиент.**

#### *Пример команд настройки IP-адреса для интерфейса VLAN 1*

Параметры интерфейса:

```
IP-адрес, назначаемый для интерфейса VLAN 1 – 192.168.16.144
Маска подсети – 255.255.255.0
IP-адрес шлюза по-умолчанию – 192.168.1.1
```

```
console# configure terminal
console(config)# interface vlan 1
console(config-if)# ip address 192.168.16.144 255.255.255.0
```
console(config-if)# **exit** console(config)#**ip route** *0.0.0.0 0.0.0.0 192.168.16.1*

Для того чтобы убедиться, что адрес был назначен интерфейсу, введите команду:

console# **show ip interface**

```
vlan1 is up, line protocol is up
Internet Address is 192.168.16.144/24
Broadcast Address 192.168.16.255
Vlan counters disabled
```
#### *3.5.2.3 Настройка параметров протокола SNMP для доступа к устройству*

Коммутаторы позволяют настроить работу протокола SNMP для удаленного мониторинга и управления устройством. Устройство поддерживает протоколы версий SNMPv1, SNMPv2, SNMPv3.

Для возможности администрирования устройства посредством протокола SNMP, необходимо создать хотя бы одну строку сообщества.

В качестве примера будем использовать версию snmpv2c. Создадим пользователя USER, принадлежащего группе GROUP. Данный пользователь должен иметь возможность использовать community NETMAN, которой присвоим индекс 1. Группе GROUP будет разрешен доступ на чтение/запись/получение snmp-trap по объектам, принадлежащим viewiso. Объекты, для которых разрешена отправка трапов, должны принадлежать тег-листу TAG, отправляться на группу адресов ADDR, в которую входит IP-адрес 192.168.1.1. Параметры отправки указываются в targetparam TRAPS, определяемом для пользователя USER.

```
console(config)#snmp user USER
console(config)#snmp community index 1 name NETMAN security USER
console(config)#snmp group GROUP user USER security-model v2c
console(config)#snmp access GROUP v2c read iso write iso notify iso
console(config)#snmp view iso 1 included
console(config)#snmp targetaddr ADDR param TRAPS 192.168.1.1 taglist TAG
console(config)#snmp targetparams TRAPS user USER security-model v2c
message-processing v2c
console(config)#snmp notify USER tag TAG type Trap
```
#### <span id="page-26-0"></span>*3.5.3 Настройка параметров системы безопасности*

Для обеспечения безопасности системы используется механизм ААА (аутентификация, авторизация, учет). Для шифрования данных используется *механизм SSH.*

- *Authentication* (аутентификация) сопоставление запроса существующей учётной записи в системе безопасности.
- *Authorization* (авторизация, проверка уровня доступа) сопоставление учётной записи в системе (прошедшей аутентификацию) и определённых полномочий.
- *Accounting* (учёт) слежение за потреблением ресурсов пользователем.

```
При использовании настроек устройства по умолчанию имя пользователя – admin, 
пароль – admin.
```
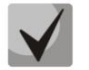

**Пользователь по умолчанию (admin/admin) существует до тех пор, пока не создан любой другой пользователь с уровнем привилегий 15.**

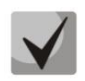

**Всегда должен существовать пользователь с уровнем привилегий 15.**

#### *3.5.3.1 Настройка доступа до серверов RADIUS и TACACS+*

Для использования Radius и TACACS+ серверов необходимо выполнить следующуие настройки на коммутаторе:

- Настроить IP-адрес сервера;
- Настроить ключ доступа, заданный для настраеваемого сервера (при наличии).

#### *Пример команд для настройки RADIUS и TACACS+ серверов:*

```
console# configure terminal
console(config)# radius-server host 192.168.16.3 key KEY
console(config)# tacacs-server host 192.168.16.3 key KEY
```
#### *3.5.3.2 Настройка AAA для разных протоколов управления*

Настроить список ААА по умолчанию. Список ААА по умолчанию применяется ко всем линиям (console, telnet, SSH), если для указанной линии не указано иного. В приведенном примере для линии console доступ будет осуществляться только через локальную базу данных.

#### *Пример команд для настройки ААА:*

```
console(config)# aaa authentication default radius tacacs local
console(config)# aaa authentication user-defined cons local
console(config)# line console
console(config-line)# aaa authentication login cons
console(config-line)# aaa authentication enable cons
```
#### <span id="page-28-0"></span>УПРАВЛЕНИЕ УСТРОЙСТВОМ. ИНТЕРФЕЙС КОМАНДНОЙ СТРОКИ 4

Для конфигурации настроек коммутатора используется несколько режимов. В каждом режиме доступен определенный список команд. Ввод символа «?» служит для просмотра набора команд, доступных в каждом из режимов.

Для перехода из одного режима в другой используются специальные команды. Перечень существующих режимов и команд входа в режим:

Командный режим (EXEC), данный режим доступен сразу после успешной загрузки коммутатора и ввода имени пользователя и пароля (для непривилегированного пользователя). Приглашение системы в этом режиме состоит из имени устройства (host name) и символа ">".

console>

Привилегированный командный режим (privileged EXEC), данный режим доступен сразу после успешной загрузки коммутатора, ввода имени пользователя и пароля. Приглашение системы в этом режиме состоит из имени устройства (host name) и символа "#".

console#

Режим глобальной конфигурации (global configuration), данный режим предназначен для задания общих настроек коммутатора. Команды режима глобальной конфигурации доступны из любого подрежима конфигурации. Вход в режим осуществляется командой configure terminal.

```
console# configure terminal
console(config)#
```
Режим конфигурации терминала (line configuration), данный режим предназначен для конфигурации, связанной с работой терминала. Вход в режим осуществляется из режима глобальной конфигурации командой line console.

```
console(config)# line console
console(config-line)#
```
# <span id="page-28-1"></span>4.1 Базовые команды

#### Команды режима ЕХЕС

Запрос командной строки в режиме ЕХЕС имеет следующий вид:

console>

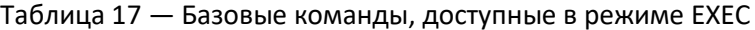

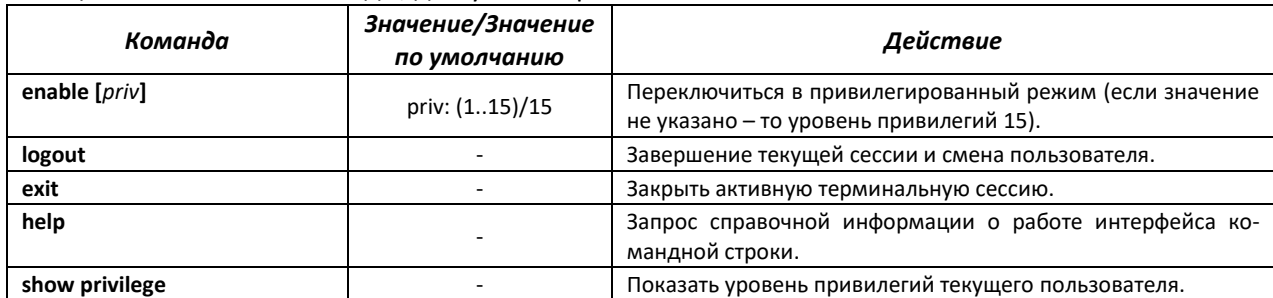

# *Команды режима Privileged EXEC*

Запрос командной строки имеет следующий вид:

console#

Таблица 18 — Базовые команды, доступные в режиме Privileged EXEC

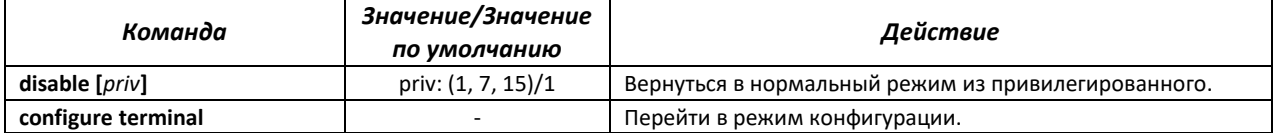

#### *Команды, доступные во всех режимах конфигурации*

Запрос командной строки имеет один из следующих видов:

```
console#
console(config)# 
console(config-line)#
```
#### Таблица 19 — Базовые команды, доступные во всех режимах конфигурации

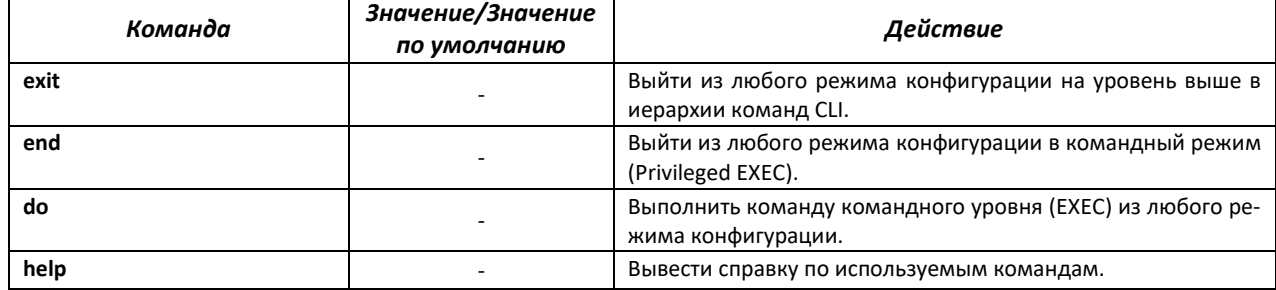

#### <span id="page-29-0"></span>**4.2 Фильтрация сообщений командной строки**

Фильтрация сообщений позволяет уменьшить объем отображаемых данных в ответ на запросы пользователя и облегчить поиск необходимой информации. Для фильтрации требуется добавить в конец командной строки символ «|» и использовать одну из опций фильтрации, перечисленных в таблице 26. Фильтрация работает только для show-команд.

#### *Команды режима Privileged EXEC*

Запрос командной строки имеет следующий вид:

console#

Таблица 20 — Базовые команды, доступные в режиме Privileged EXEC

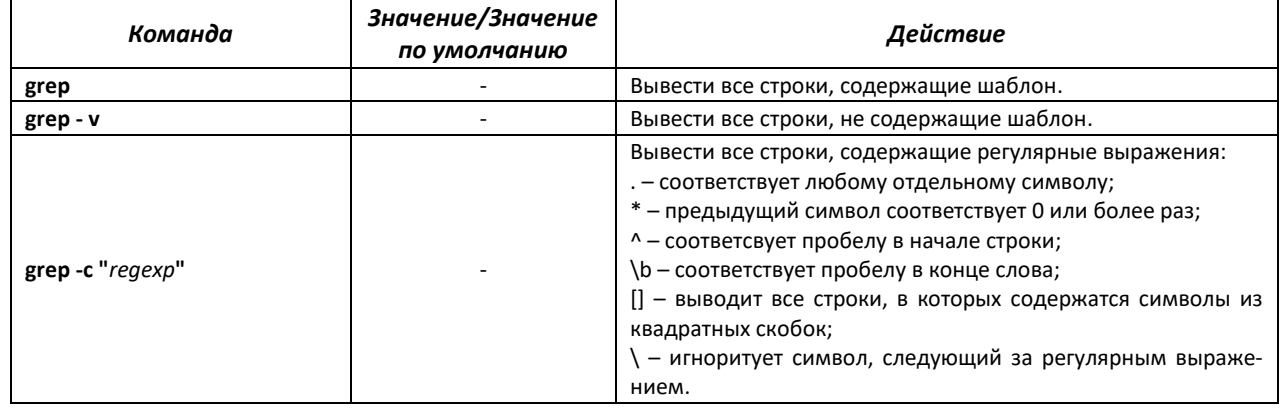

# **4.3 Настройка макрокоманд**

<span id="page-30-0"></span>Данная функция позволяет создавать унифицированные наборы команд – макросы, которые можно впоследствии применять в процессе конфигурации. Максимальное количество макросов – 15.

#### *Команды режима глобальной конфигурации*

Вид запроса командной строки режима глобальной конфигурации:

console(config)#

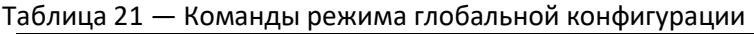

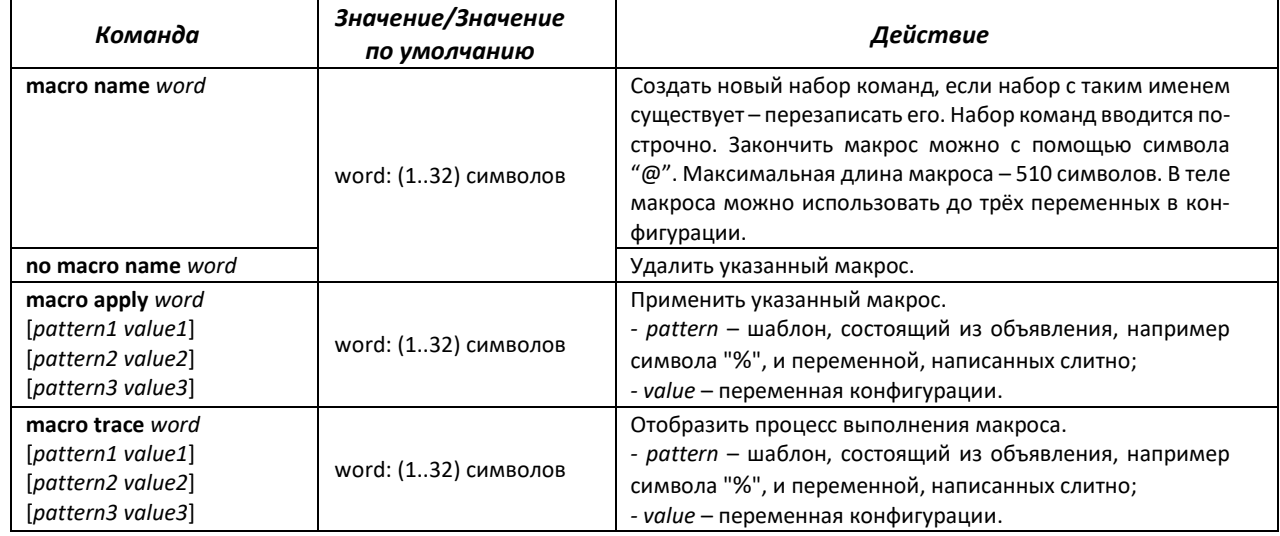

#### *Команды режима EXEC*

Вид запроса командной строки режима EXEC:

console#

#### Таблица 22 — Команды режима EXEC

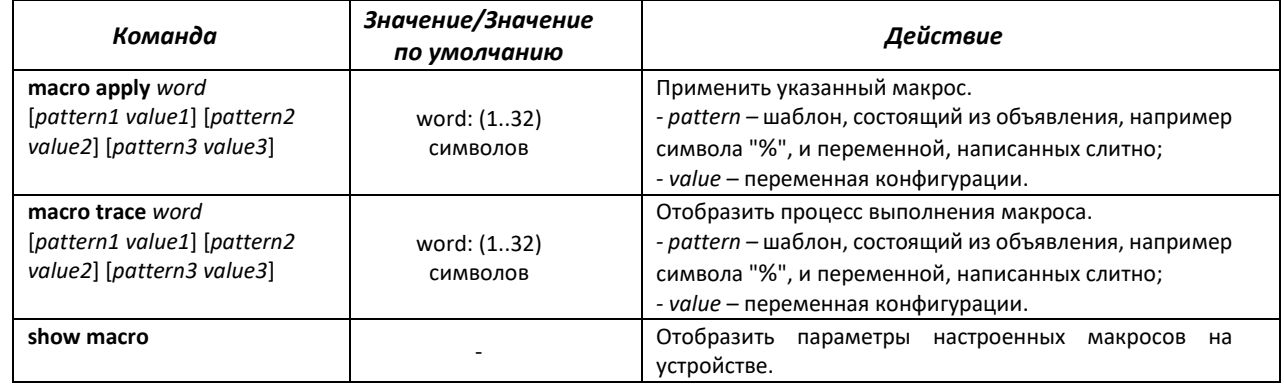

#### *Команды режима конфигурации интерфейса*

Вид запроса командной строки режима конфигурации интерфейса:

console(config-if)#

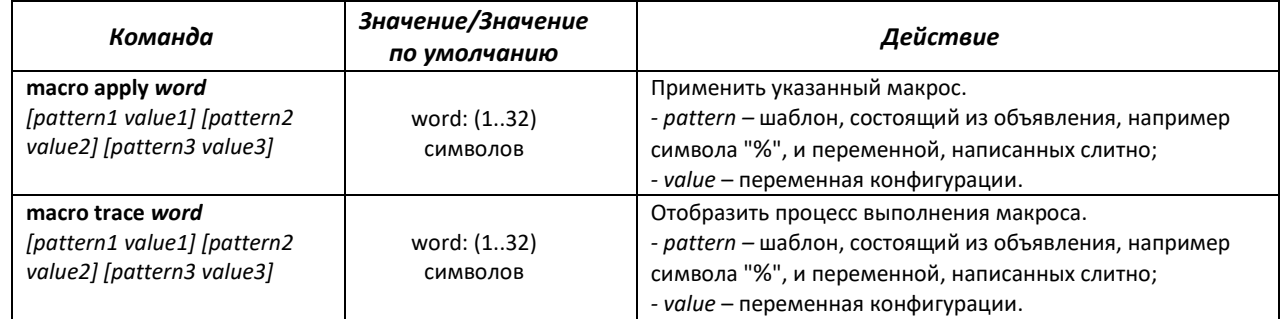

#### Таблица 23 — Команды режима конфигурации интерфейса

#### Пример использования макрокоманд:

```
console (config) \# \text{macro name} 1234
Enter macro commands, one per line. End with symbol '@'.
conf t
interface gi0/%1
switchport mode access
switchport access vlan %2
description %3
@
console#macro apply 1234 $1 6 $2 10 $3 "gi0/6"
```
#### <span id="page-31-0"></span>4.4 Команды управления системой

#### **Команды режима EXEC**

Вид запроса командной строки режима ЕХЕС:

console>

#### Таблица 24 - Команды управления системой в режиме EXEC

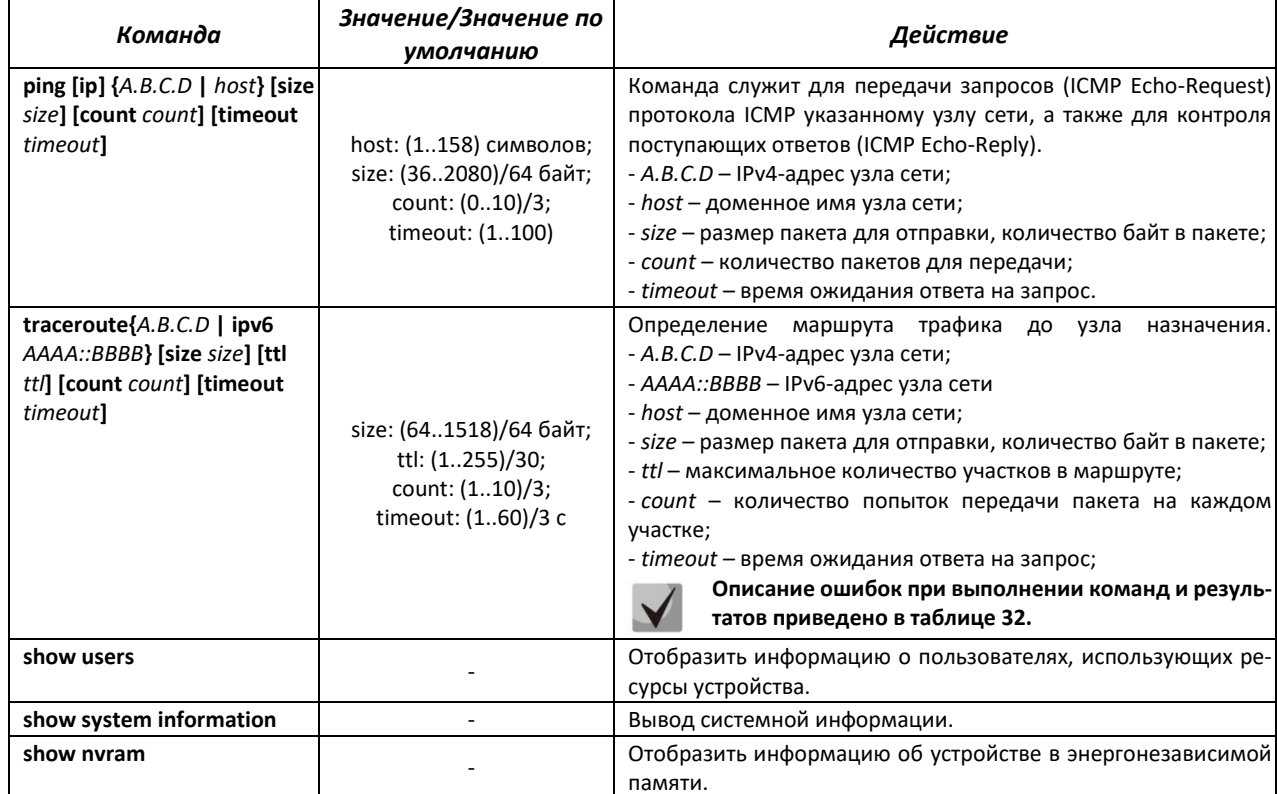

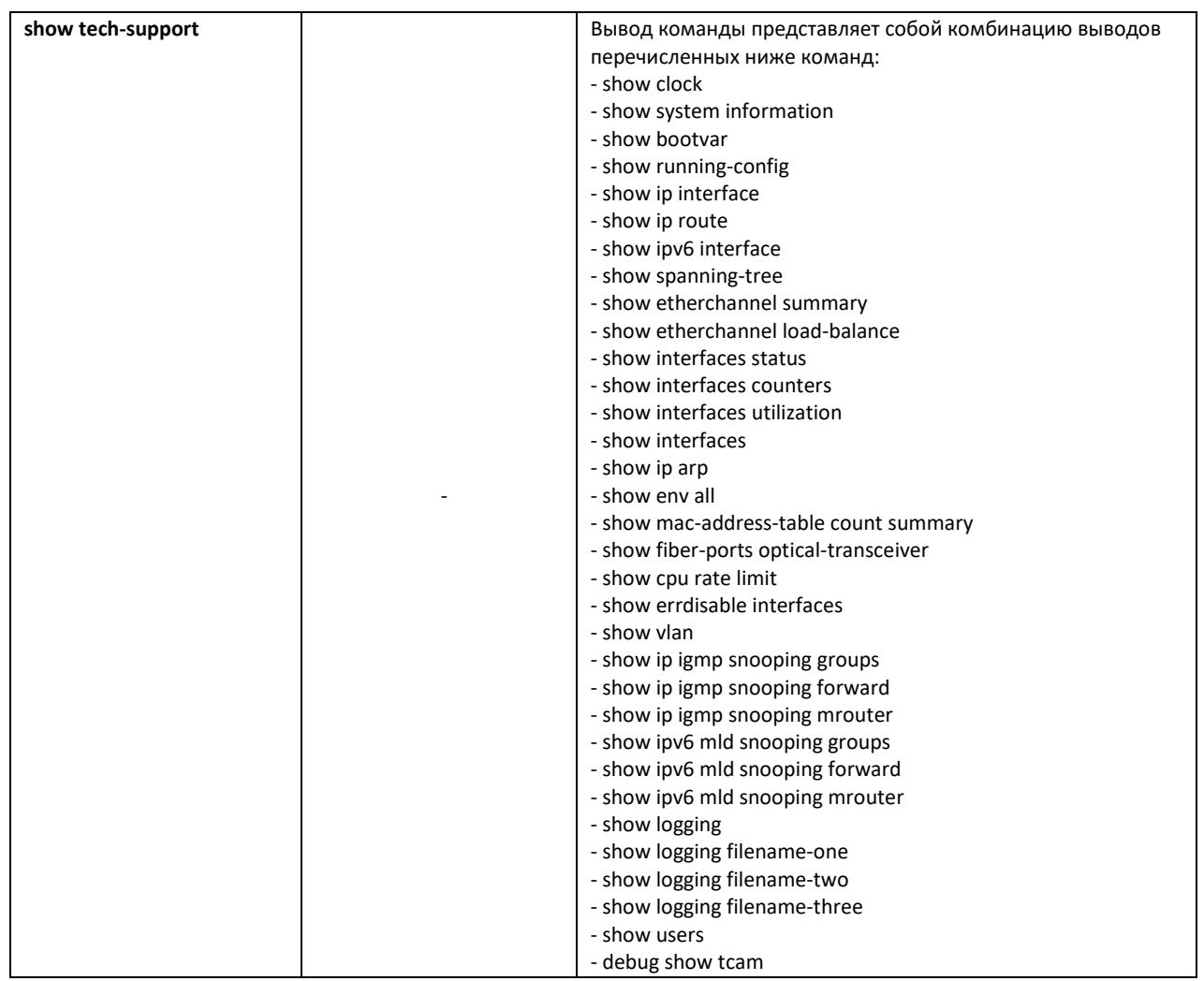

# *Команды режима Privileged EXEC*

Запрос командной строки в режиме Privileged EXEC имеет следующий вид:

console#

# Таблица 25 — Команды управления системой в режиме Privileged EXEC

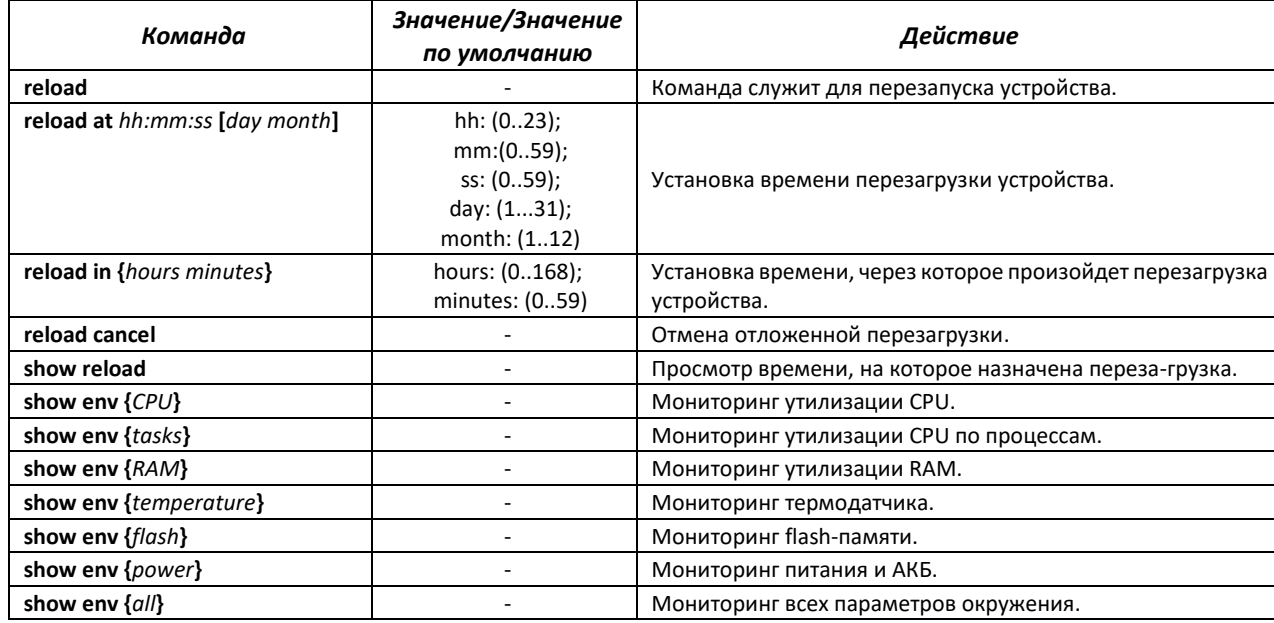

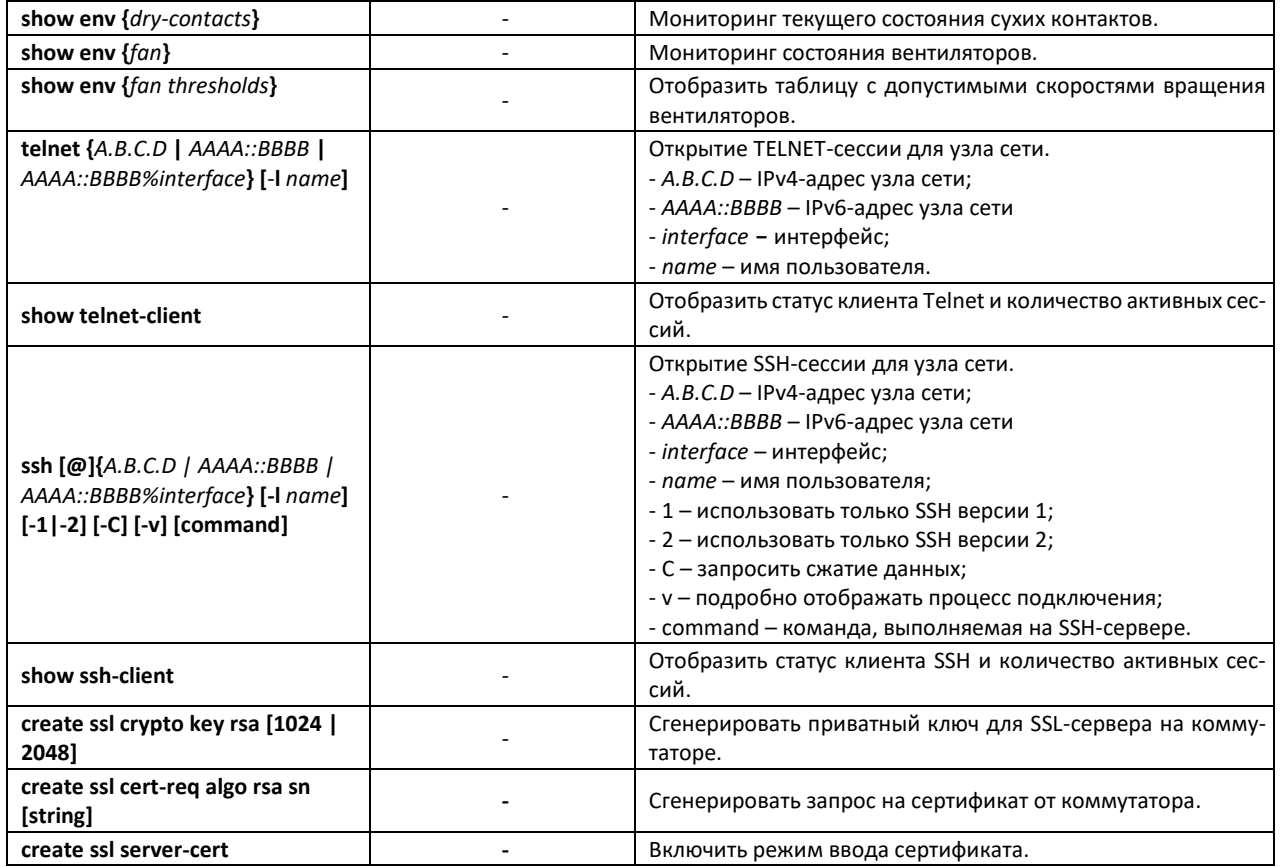

При выполнении команды *traceroute* могут произойти ошибки, описание ошибок приведено в таблице [26.](#page-33-0)

# <span id="page-33-0"></span>Таблица 26 — Ошибки при выполнении команды *traceroute*

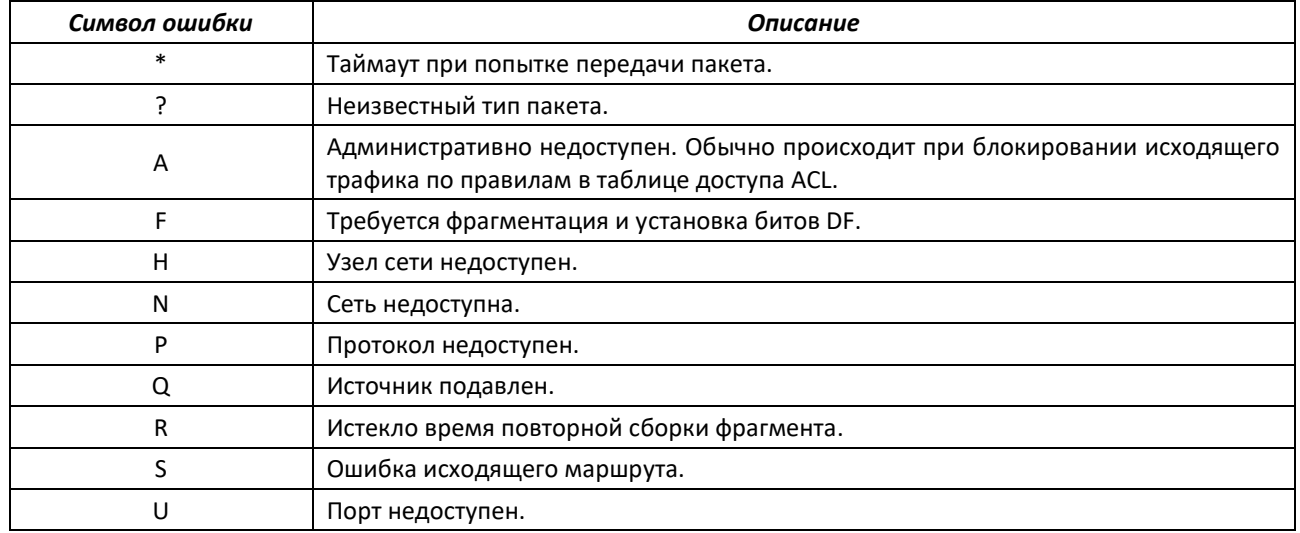

# *Команды режима глобальной конфигурации*

Запрос командной строки в режиме глобальной конфигурации имеет следующий вид:

console(config)#

#### Таблица 27 — Команды управления системой в режиме глобальной конфигурации

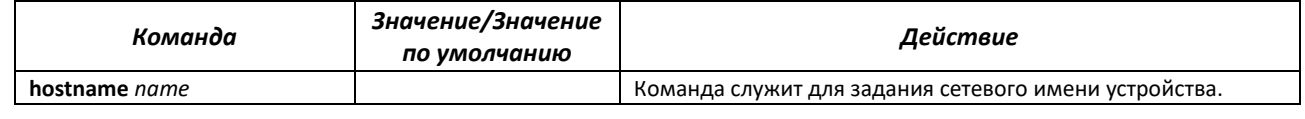

# ACLTEX

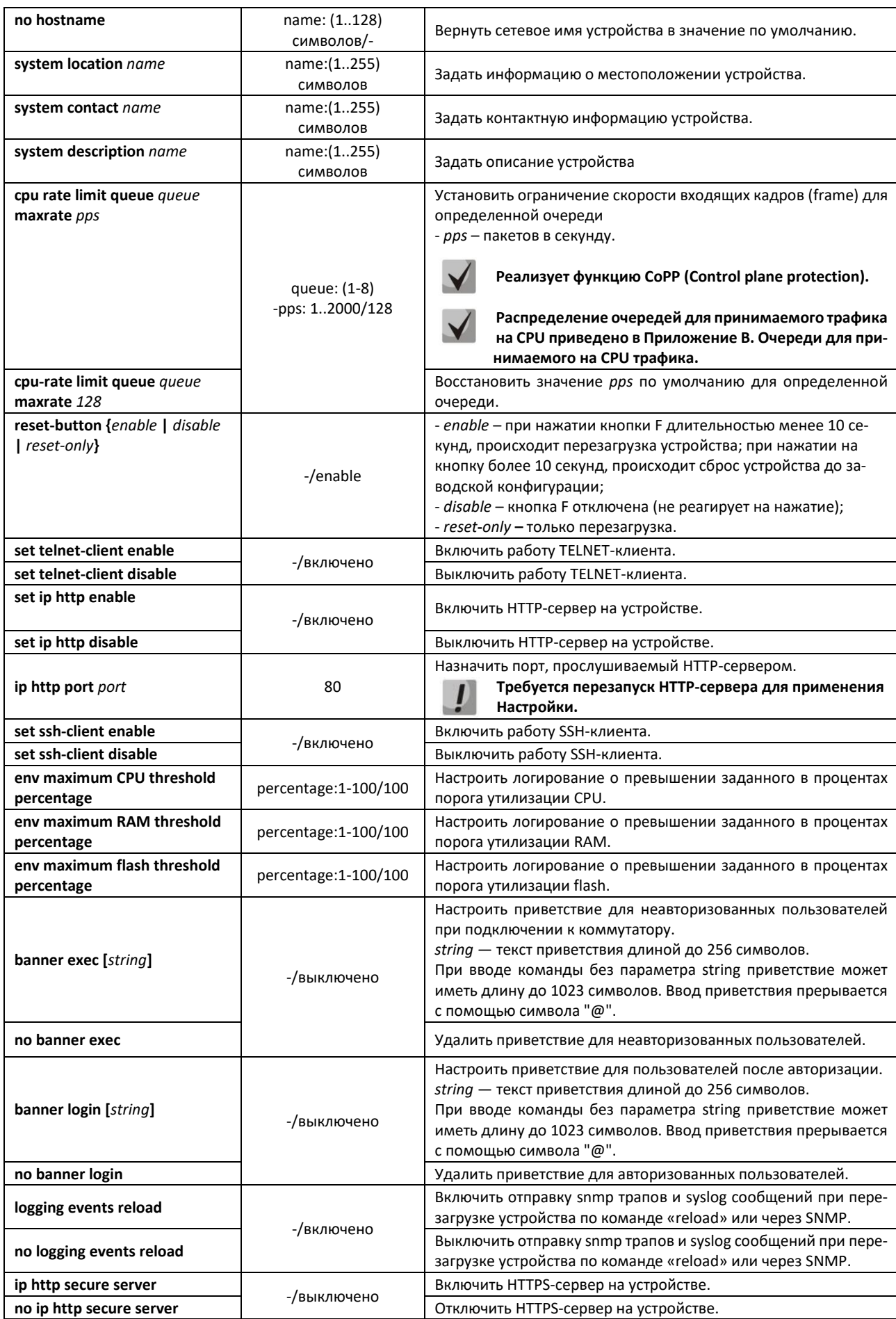

Таблица 28 — Команды режимa Privileged EXEC

| Команда                                         | Значение/Значение<br>по умолчанию | Действие                                                         |
|-------------------------------------------------|-----------------------------------|------------------------------------------------------------------|
| clear cpu rate limit counters                   |                                   | Очистить счетчики rate limit на CPU.                             |
| show cpu rate limit                             |                                   | Отображение счетчиков rate limit на CPU.                         |
| set cli pagination on                           | -/on                              | Включить постраничный вывод конфигурации.                        |
| set cli pagination off                          |                                   | Отключить постраничный вывод конфигурации.                       |
| set cli prompt on<br>-/on<br>set cli prompt off |                                   | Включить подтверждение перед выполнением некоторых ко-<br>манд.  |
|                                                 |                                   | Отключить подтверждение перед выполнением некоторых ко-<br>манд. |

# **4.5 Команды для настройки параметров для задания паролей**

<span id="page-35-0"></span>Данный раздел предназначен для настройки задания паролей для пользователей.

#### *Команды режима глобальной конфигурации*

Запрос командной строки в режиме глобальной конфигурации имеет следующий вид:

console(config)#

#### Таблица 29 — Команды управления системой в режиме глобальной конфигурации

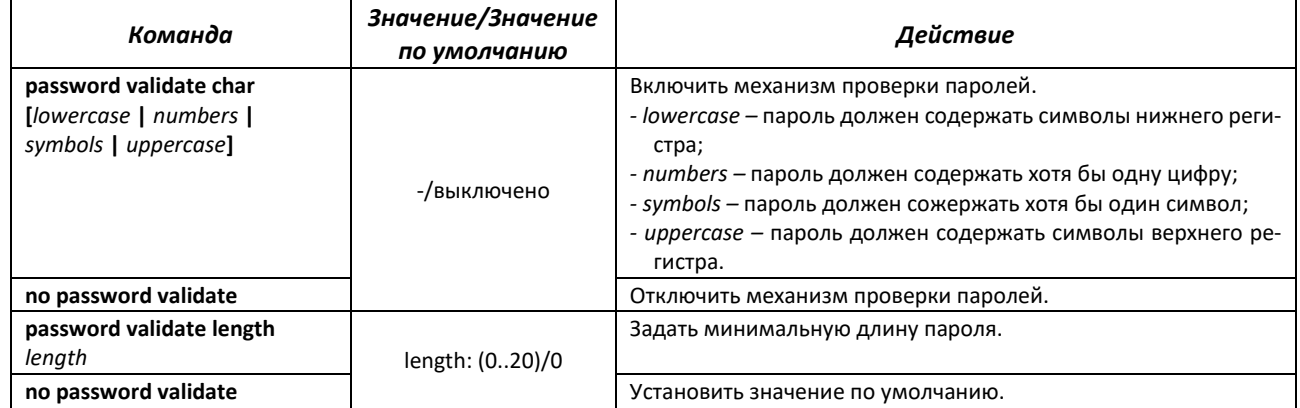

Запрос командной строки в режиме Privileged EXEC имеет следующий вид:

console#

Таблица 30 — Команды для работы с файлами в режиме Privileged EXEC

<span id="page-35-1"></span>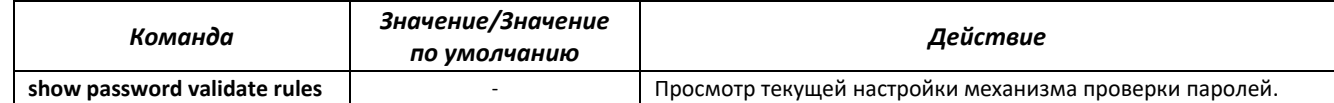

### **4.6 Работа с файлами**

#### <span id="page-35-2"></span>*4.6.1 Описание аргументов команд*

При осуществлении операций над файлами, в качестве аргументов команд выступают адреса URL – определители местонахождения ресурса. Описание ключевых слов, используемых в операциях, приведено в таблице 37.
| Ключевое слово | Описание                                                                                                    |
|----------------|----------------------------------------------------------------------------------------------------|
| flash://       | Исходный адрес или адрес места назначения для энергонезависимой памяти. Энергонезави-<br>симая память используется по умолчанию, если адрес URL определен без префикса (префик-<br>сами являются: flash:, tftp:, scp:). |
| running-config | Файл текущей конфигурации.                                                                                                    |
| startup-config | Файл первоначальной конфигурации.                                                                                                    |
| active-image   | Файл с активным образом.                                                                                                    |
| inactive-image | Файл с неактивным образом.                                                                                                    |
| tftp://        | Исходный адрес или адрес места назначения для ТЕТР-сервера.<br>Синтаксис: tftp://host/[directory]/ filename.<br>- host - IPv4-адрес или сетевое имя устройства;<br>- directory – каталог;<br>- filename - имя файла.    |
| logging        | Файл с историей команд.                                                                                                    |

Таблица 31 - Список ключевых слов и их описание

# 4.6.2 Команды для работы с файлами

Запрос командной строки в режиме Privileged EXEC имеет следующий вид:

console#

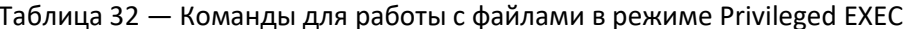

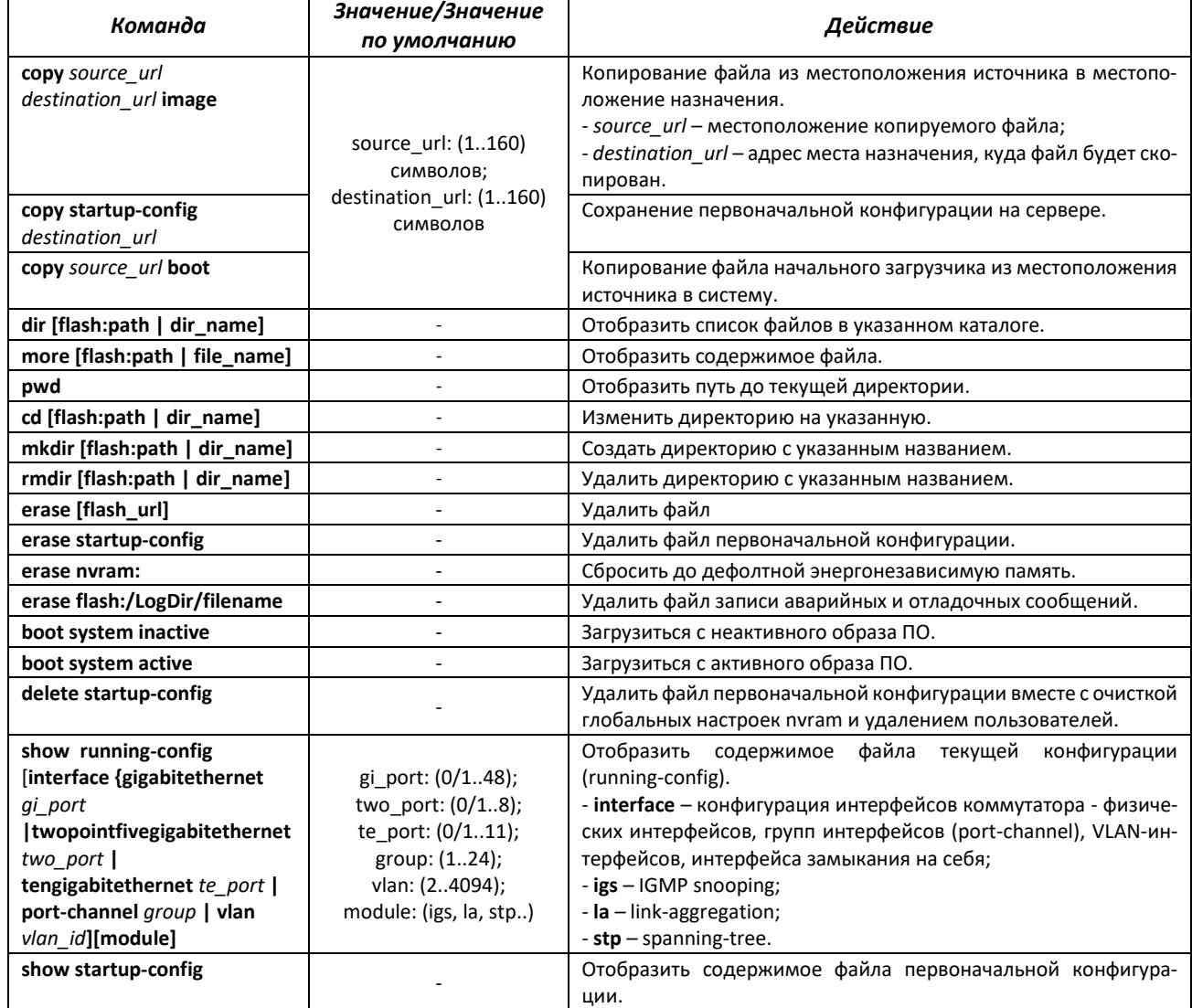

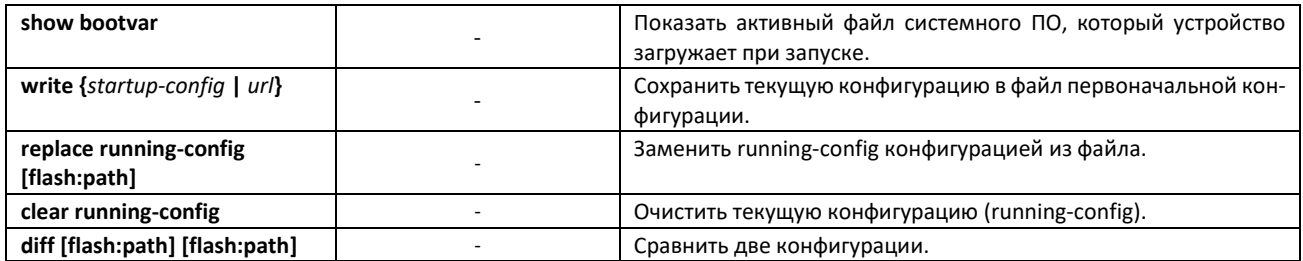

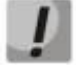

# **Сервер TFTP не может быть адресом источником и адресом назначения для одной команды копирования.**

Просмотр активного и неактивного образа досутпен из u-boot. Для этого в командной строке uboot необходимо ввести:

MES2318U# **bootimg print**

Команда для смены активного образа из u-boot:

MES2318U# **bootimg inactive**

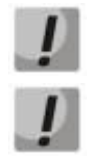

**Команда «bootimg inactive» применяется без ожидания подтверждения.**

**При загрузке файла конфигурации с удаленного сервера в «startup-config» в начале файла необходимо добавить строку с символом «!». Файл конфигурации должен иметь расширение «.conf».**

# *4.6.3 Команды для резервирования конфигурации*

В данном разделе описаны команды, позволяющие резервировать конфигурацию на сервер. Для резервирования конфигурации необходимо указать адрес сервера.

### *Команды режима глобальной конфигурации*

Вид запроса командной строки в режиме глобальной конфигурации:

console(config)#

Таблица 33 — Команды режима глобальной конфигурации

| Команда                | Значение/Значение<br>по умолчанию | Действие                                                                                                    |
|------------------------|-----------------------------------|----------------------------------------------------------------------------------------------------|
| backup server dest url |                                   | Указать адрес сервера, на который будет производиться ре-<br>зервирование конфигурации. Строка в формате<br>«tftp://XXX.XXX.XXX.XXX».                                |
| no backup server       |                                   | Удалить адрес сервера.                                                                                                    |
| backup path path       |                                   | Указать путь расположения файла на сервере с префиксом<br>имени файла. При сохранении к префиксу будет добавлена те-<br>кущая дата и время в формате ггггммддччммсс. |

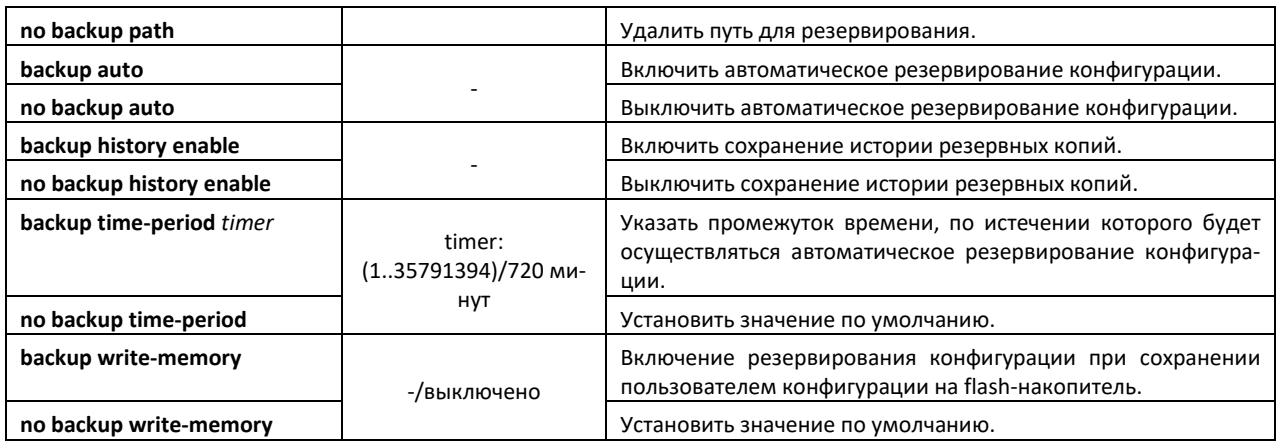

### *Команды режима Privileged EXEC*

Запрос командной строки в режиме Privileged EXEC имеет следующий вид:

console#

Таблица 34 — Команды режима Privileged EXEC

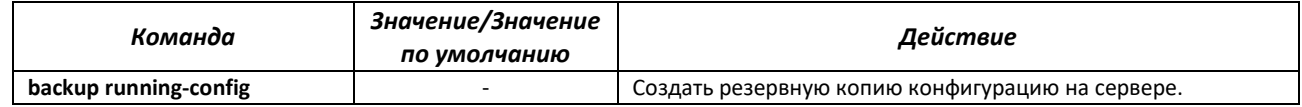

## **4.7 Настройка системного времени**

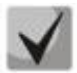

**По умолчанию автоматический переход на летнее время осуществляется в соответствии со стандартами США и Европы. В конфигурации могут быть заданы любые дата и время для перехода на летнее время и обратно.**

#### *Команды режима Privileged EXEC*

Запрос командной строки в режиме Privileged EXEC имеет следующий вид:

console#

#### Таблица 35 — Команды настройки системного времени в режиме Privileged EXEC

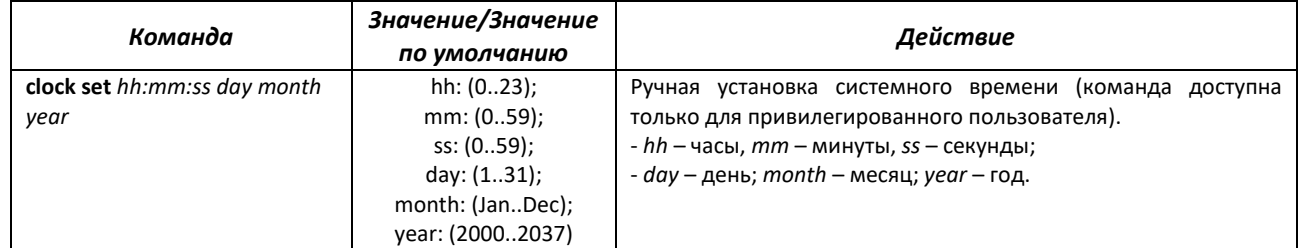

### *Команды режима EXEC*

### Запрос командной строки в режиме EXEC имеет следующий вид:

console#

## Таблица 36 - Команды режима Privileged EXEC

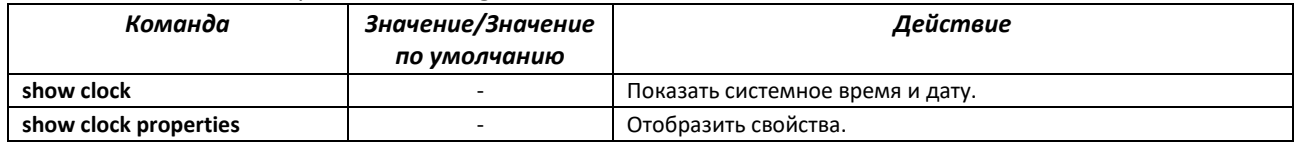

### Команды режима глобальной конфигурации

### Запрос командной строки в режиме глобальной конфигурации имеет следующий вид:

console(config)#

# Таблица 37 - Список команд для настройки системного времени в режиме глобальной конфигура-ЦИИ

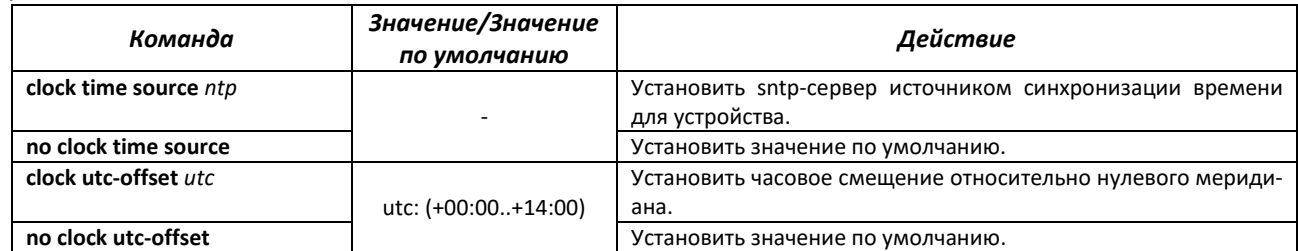

## <u>Команды режима конфигурации SNTP</u>

Для перехода в режим конфигурации SNTP необходимо использовать команду:

console(config)#sntp

Запрос командной строки в режиме конфигурации интерфейса имеет следующий вид:

console(config-sntp)#

### Таблица 38 — Список команд для настройки системного времени в режиме конфигурации sntp

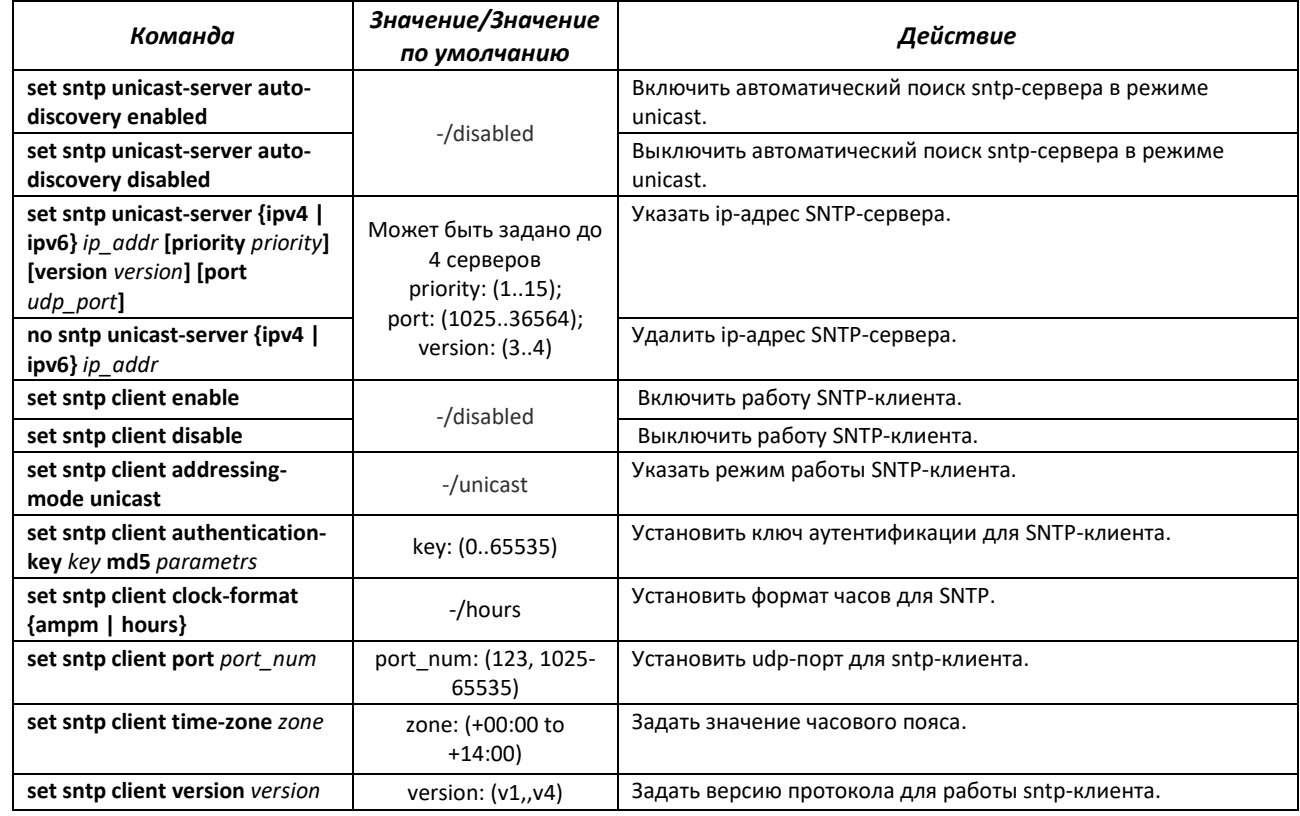

Таблица 39 — Команды режима Privileged EXEC

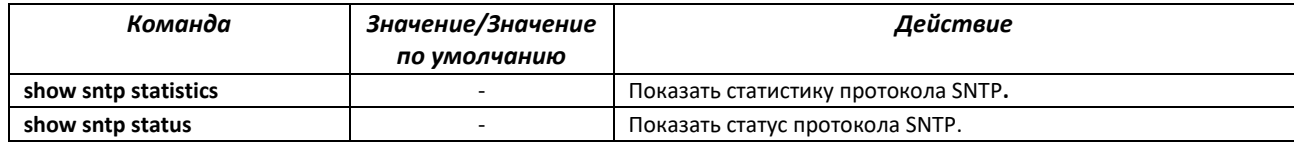

### *Команды режима Privileged EXEC*

Вид запроса командной строки в режиме Privileged EXEC:

console#

#### *Пример настройки SNTP-клиента для сервера 192.168.1.1:*

```
console(config)# sntp 
console(config-sntp)# set sntp client enabled 
console(config-sntp)# set sntp client addressing-mode unicast
console(config-sntp)# set sntp unicast-server ipv4 192.168.1.1
console(config-sntp)# exit
console(config)#clock time source ntp
```
# **4.8 Конфигурация интерфейсов и VLAN**

### *4.8.1 Параметры Ethernet-интерфейсов, Port-Channel и Loopback-интерфейсов*

*Команды режима конфигурации интерфейса (диапазона интерфейсов)*

```
console# configure terminal
console(config)# interface {gigabitethernet gi_port |
twopointfivegigabitethernet two_port |tengigabitethernet te_port | port-
channel group | range {…} | loopback loopback_id } 
console(config-if)#
```
Данный режим доступен из режима конфигурации и предназначен для задания параметров конфигурации интерфейса (порта коммутатора или группы портов, работающих в режиме разделения нагрузки) либо диапазона интерфейсов.

Выбор интерфейса осуществляется при помощи команд приведённых в таблице [40:](#page-40-0)

<span id="page-40-0"></span>Таблица 40 — Команды выбора интерфейса

| Команда                                        | Назначение                             |
|------------------------------------------------|----------------------------------------|
| interface gigabitethernet qi port              | Для настройки 1G-интерфейсов.          |
| interface twopointfivegigabitethernet two_port | Для настройки 2,5G-интерфейсов.        |
| Interface tengigabitethernet te port           | Для настройки 10G-интерфейсов.         |
| interface port-channel group                   | Для настройки групп каналов.           |
| interface loopback loopback id                 | Для настройки виртуальных интерфейсов. |

где:

- *fa\_port* порядковый номер 100МВ-интерфейса, задается в виде: 0/1;
- *gi\_port* порядковый номер 1G-интерфейса, задается в виде: 0/1;
- *two\_port* порядковый номер 2,5G-интерфейса, задается в виде: 0/1;
- *te\_port* порядковый номер 10G-интерфейса, задается в виде 0/1;
- *group* порядковый номер группы, общее количество согласно таблице [9](#page-12-0) (строка «Агрегация каналов (LAG)»);

– *loopback\_id* – порядковый номер виртуального интерфейса, общее количество согласно таблице [9](#page-12-0) (строка «Количество виртуальных Loopback-интерфейсов»).

Команды, введенные в режиме конфигурации интерфейса, применяются к выбранному интерфейсу.

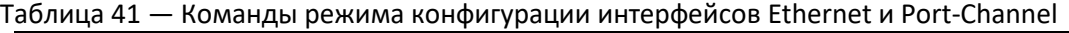

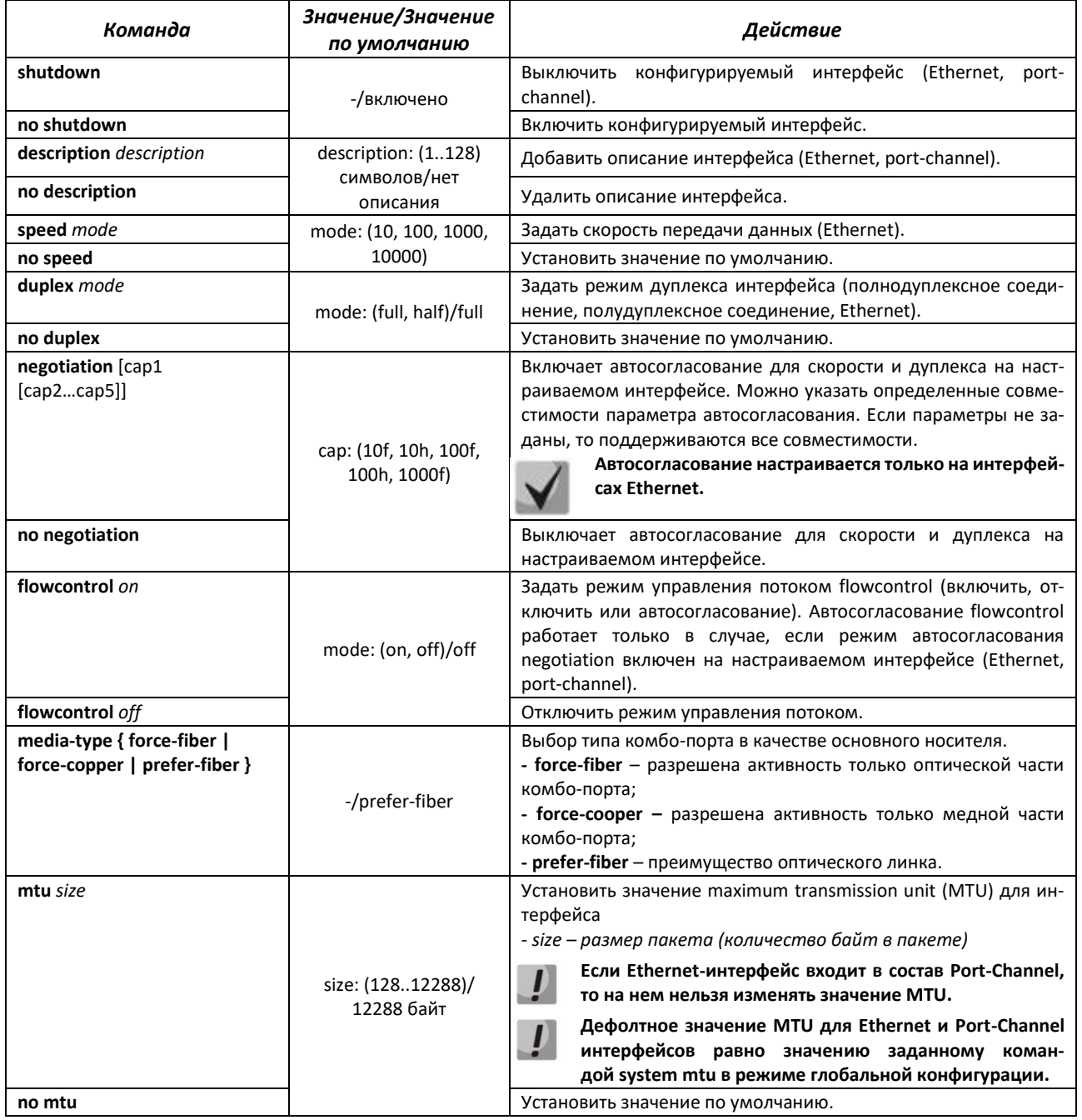

# *Команды режима глобальной конфигурации*

### Вид запроса командной строки в режиме глобальной конфигурации:

console(config)#

| Команда                                                                                                    | Значение/Значение по                                                                                                    | Действие                                                                                                    |
|----------------------------------------------------------------------------------------------------|----------------------------------------------------------------------------------------------------|----------------------------------------------------------------------------------------------------|
|                                                                                                    | умолчанию                                                                                                    |                                                                                                    |
| errdisable recovery interval<br>interval<br>no errdisable recovery<br>interval                                                                                                    | interval: (3086400)/300                                                                                                    | Установить временной интервал для автоматического<br>повторного включения интерфейса. При смене интер-<br>вала таймер обновляется для всех заблокированных<br>портов, на которых включено автосогласование.<br>Установить значение по умолчанию.                                                                                |
| errdisable recovery cause<br>{storm-control loopback-<br>detection   udld   port-se-<br>curity}<br>no errdisable recovery                                                                                  | -/запрещено                                                                                                    | Включить автоматическую активацию интерфейса после<br>его отключения в следующих случаях:<br>- loopback-detection - обнаружение петель;<br>- udld - активация защиты UDLD;<br>- storm-control - широковещательный шторм;<br>- port-security - нарушение безопасности для port<br>security.<br>Установить значение по умолчанию. |
| cause {storm-control   loop-<br>back-detection   udld<br>port-security}                                                                                                    |                                                                                                    |                                                                                                    |
| system mtu size                                                                                                    | size: (12810000)/10000 байт<br>size: (12812288)/12288 байт                                                                 | Установить значение системного maximum transmission<br>unit (MTU)<br>- size – размер пакета (количество байт в пакете).                                                                                                    |
| no system mtu                                                                                                    |                                                                                                    | Установить значение по умолчанию.                                                                                                    |
| default interface [range] {<br>gigabitethernet gi port<br>twopointfivegigabitether-<br>net two port  <br>tengiga-<br>bitethernet te_port   port-<br>channel group   vlan vlan id<br>loopback loopback id } | gi_port: (0/148);<br>two port: (0/1.8);<br>te_port: (0/111);<br>group: (124);<br>vlan id: (14094);<br>loopback $id: (110)$ | Сброс настроек интерфейса или группы интерфейсов на<br>значения, установленные по умолчанию.<br>Во время выполнения команды интерфейс бу-<br>дет отключен.                                                                                                    |

Таблица 42 — Команды режима глобальной конфигурации

*Команды режима EXEC*

Вид запроса командной строки в режиме EXEC:

console#

# Таблица 43 — Команды режима EXEC

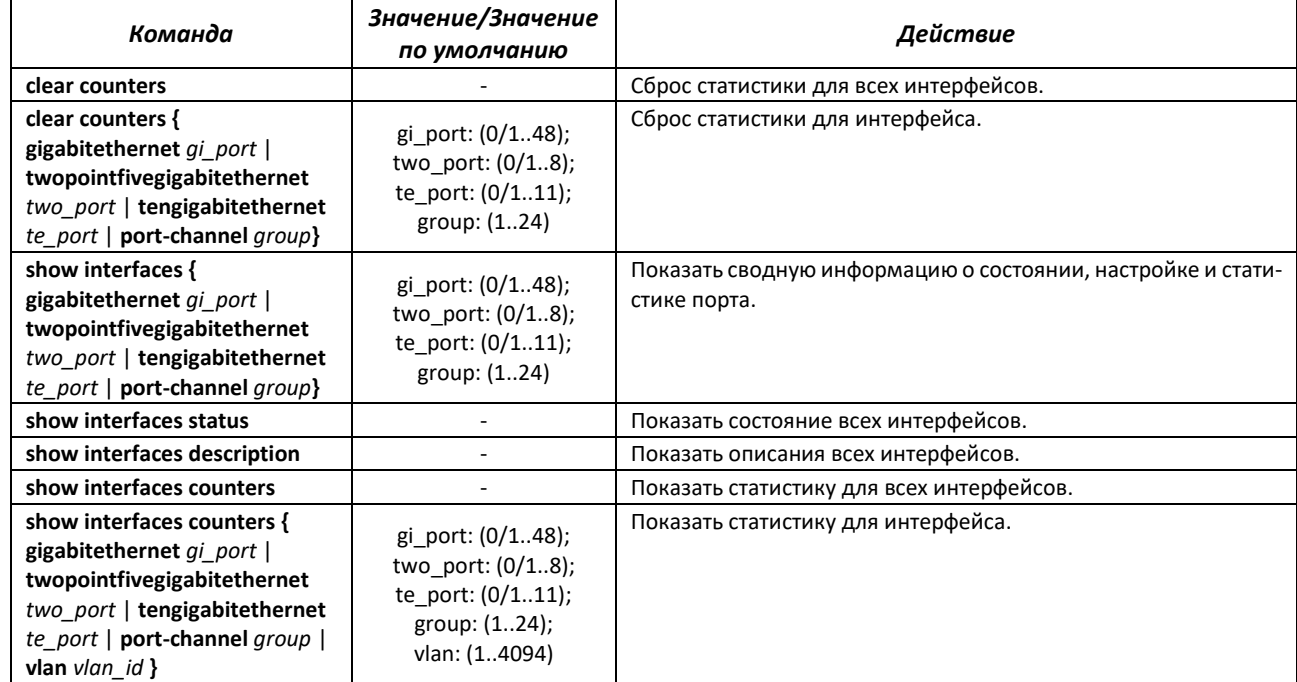

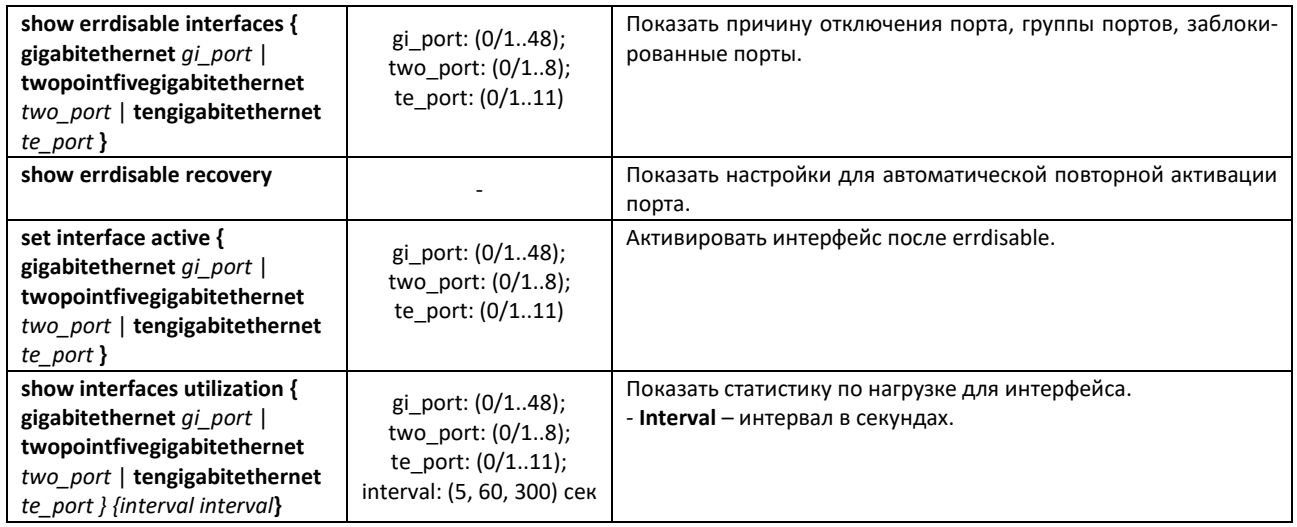

# *4.8.2 Настройка VLAN и режимов коммутации интерфейсов*

# *Команды режима глобальной конфигурации*

Вид запроса командной строки в режиме глобальной конфигурации:

### console(config)#

## Таблица 44 — Команды режима глобальной конфигурации

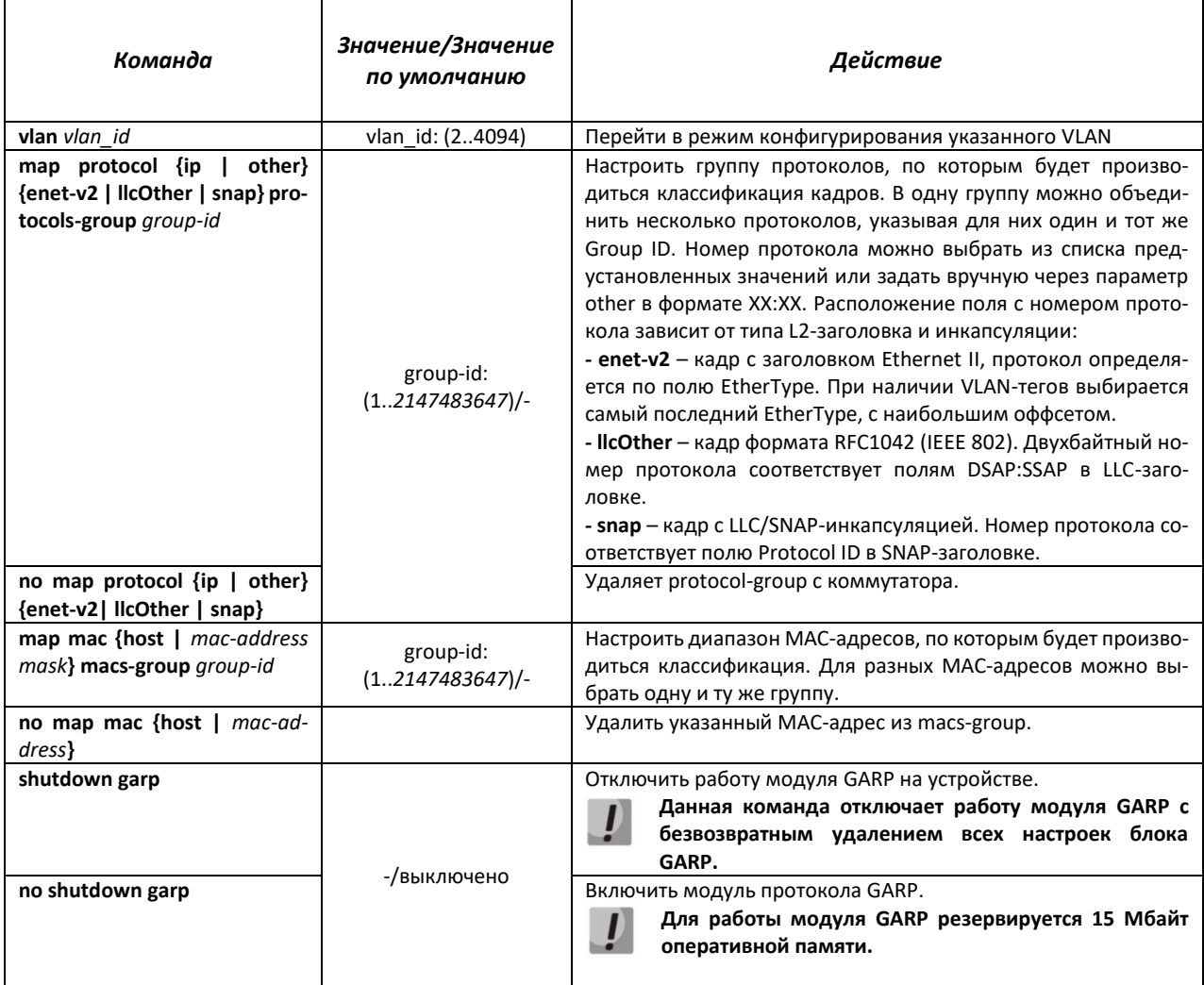

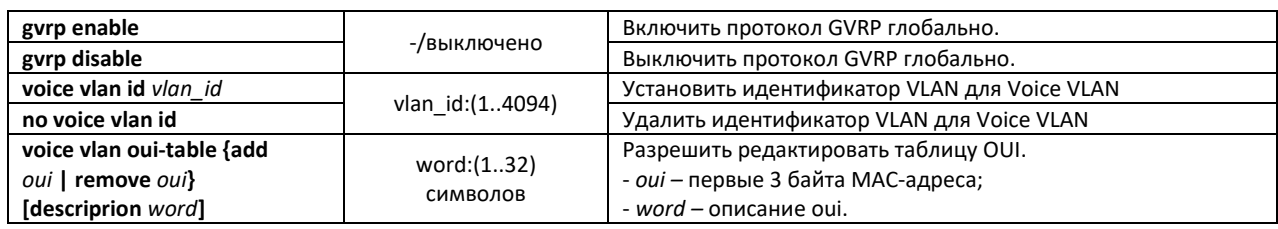

## Команды режима конфигурации VLAN (диапазон VLAN'ов)

console# configure terminal console (config)  $\sharp$  vlan 1,3,7 console(config-vlan-range)#

### Таблица 45 — Команды режима конфигурации VLAN

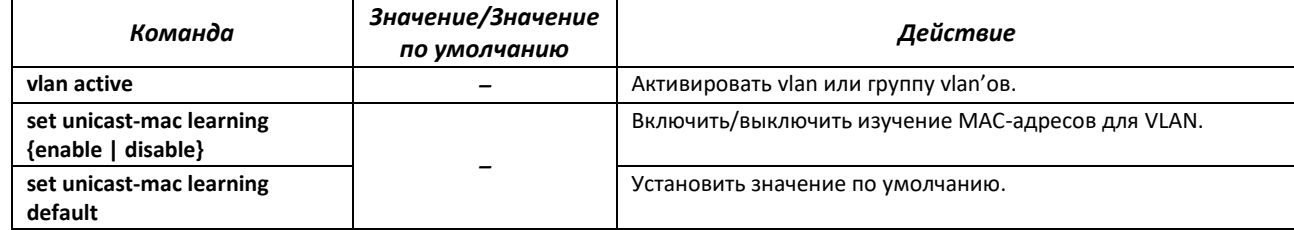

# Команды режима конфигурации интерфейса (диапазона интерфейсов) Ethernet, интер-<u>фейса группы портов</u>

Вид запроса командной строки в режиме конфигурации интерфейса Ethernet, интерфейса группы портов:

```
console# configure terminal
console(config)# interface { gigabitethernet gi port |
twopointfivegigabitethernet two port | tengigabitethernet te port | port-
channel group}
console(config-if)#
```
Данный режим доступен из режима конфигурации и предназначен для задания параметров конфигурации интерфейса.

Порт может работать в четырех режимах:

- access интерфейс доступа нетегированный интерфейс для одного VLAN;
- trunk интерфейс, принимающий только тегированный трафик, за исключением одного VLAN, который может быть добавлен с помощью команды switchport trunk native vlan;
- **general** интерфейс с полной поддержкой 802.1g, принимает как тегированный, так и нетегированный трафик;

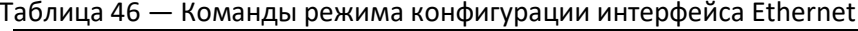

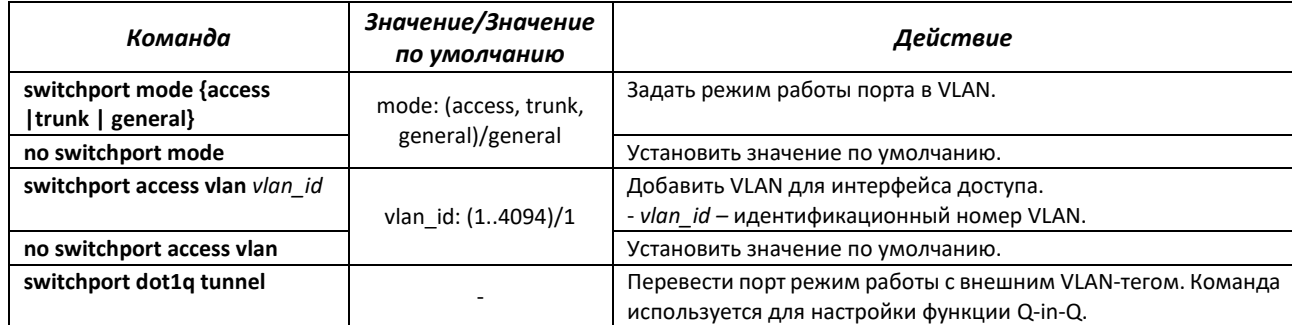

# ACLTEX

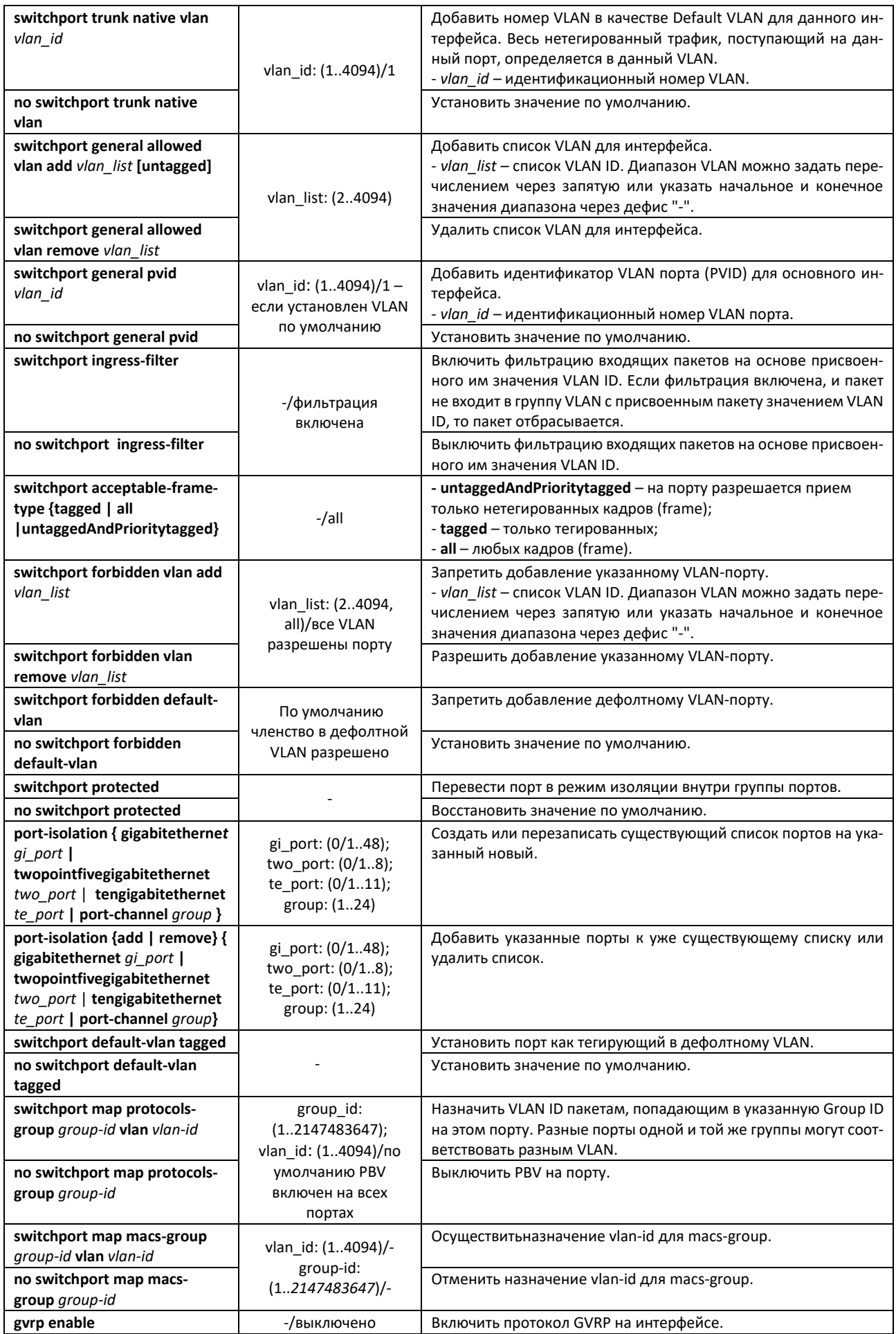

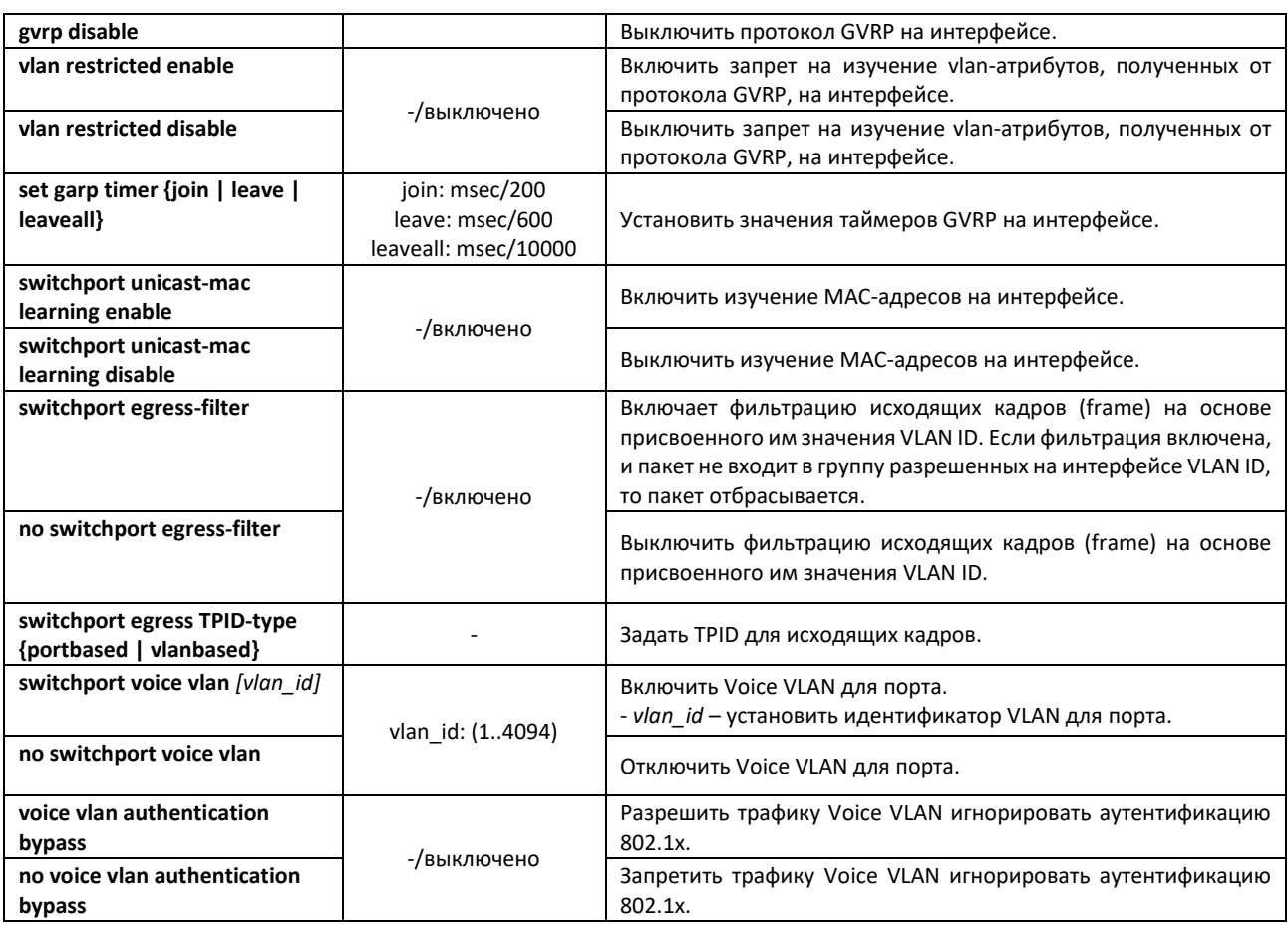

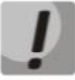

**При совместной работе port-isolation и port-protected должно соблюдаться правило: для защищённого ingress порта, в списке разрешённых, команды portisolation, не может быть другого защищённого порта. Это подразумевает возможность делать защищёнными egress порты в изоляции или ingress порт, но не ingress и egress порты одновременно.**

Пример настройки Q-in-Q c добавлением метки 99 VLAN:

```
console#сonfigure terminal
console(config)# interface gi 0/1 
console(config-if)# switchport mode access 
console(config-if)# switchport access vlan 99 
console(config-if)# switchport dot1q tunnel 
console(config)# interface gi 0/2 
console(config-if)# switchport mode trunk
```
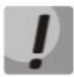

**Клиентский порт для работы Q-in-Q обязательно должен быть в режиме access.**

### *Команды режима глобальной конфигурации*

Вид запроса командной строки в режиме глобальной конфигурации:

console(config)#

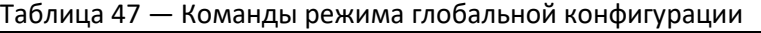

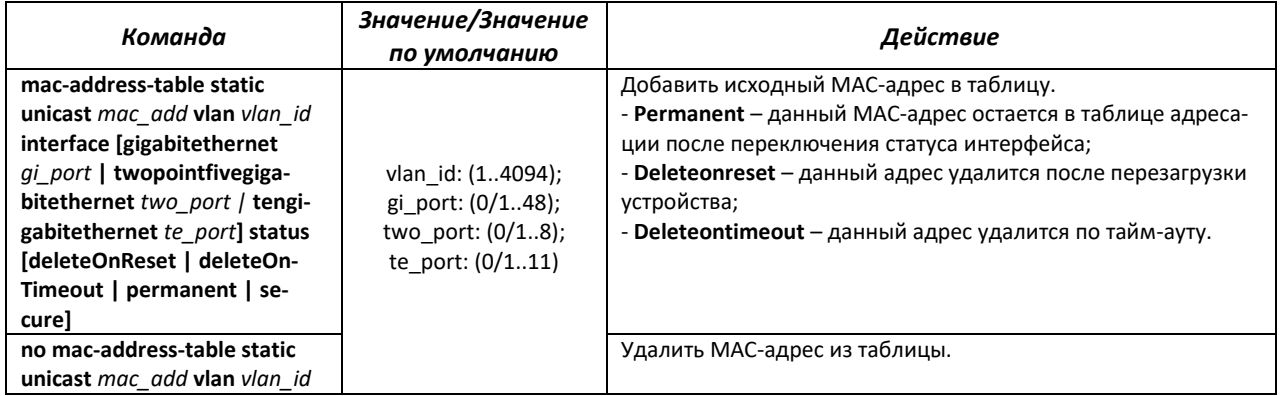

# *Команды режима Privileged EXEC*

Вид запроса командной строки режима Privileged EXEC:

console#

Таблица 48 — Команды режима Privileged EXEC

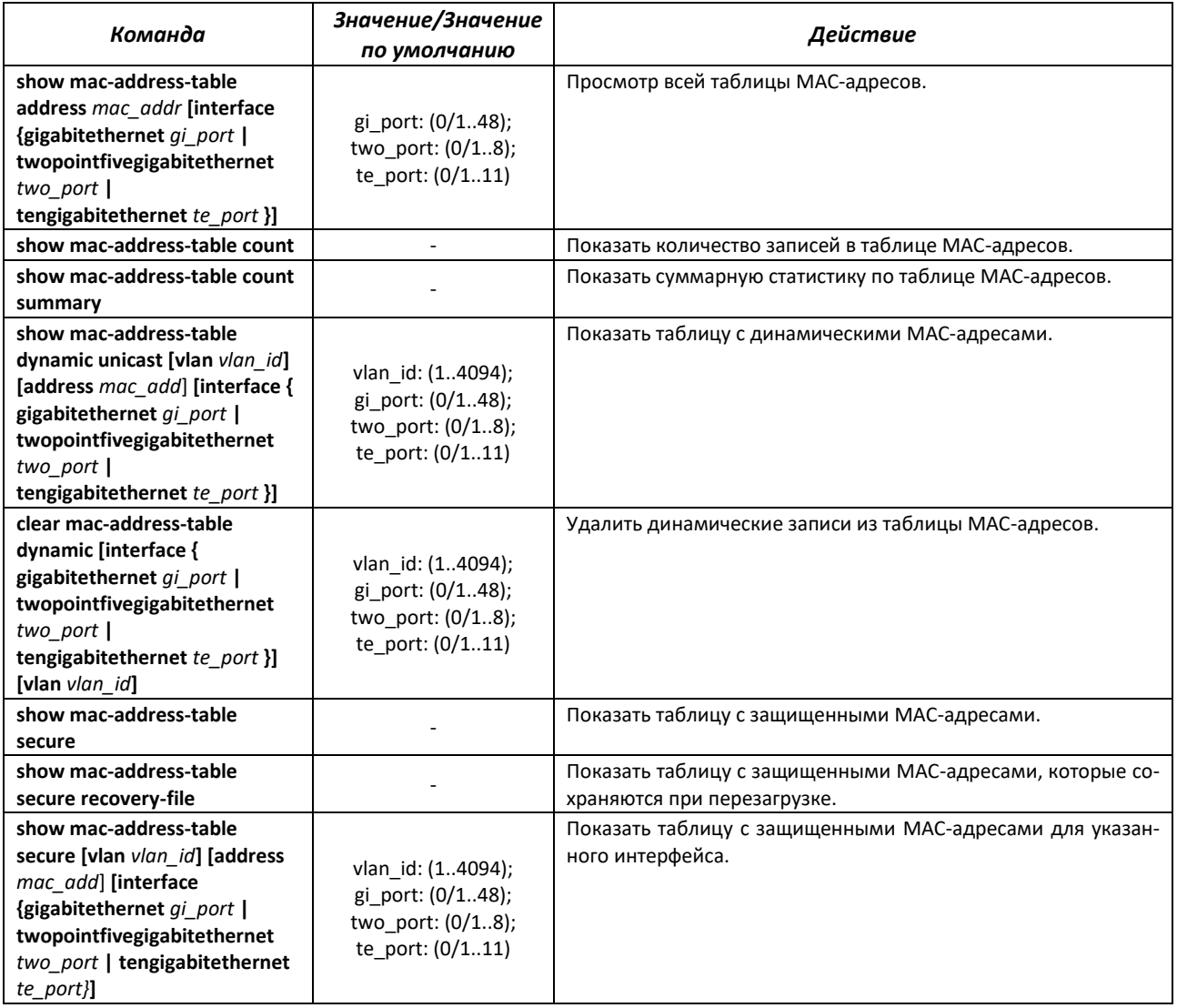

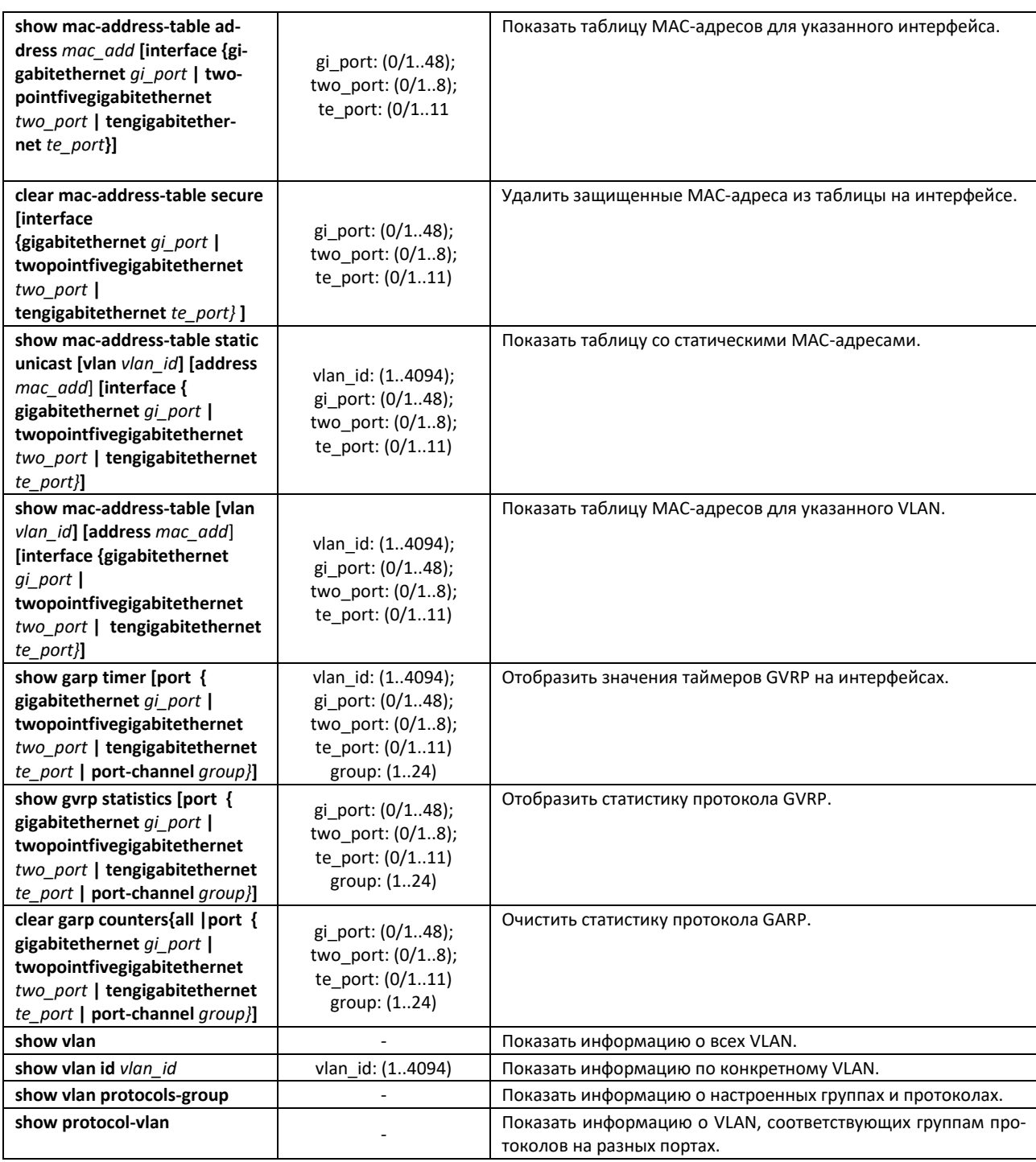

# *Команды режима EXEC*

Вид запроса командной строки режима EXEC:

console#

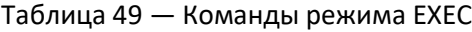

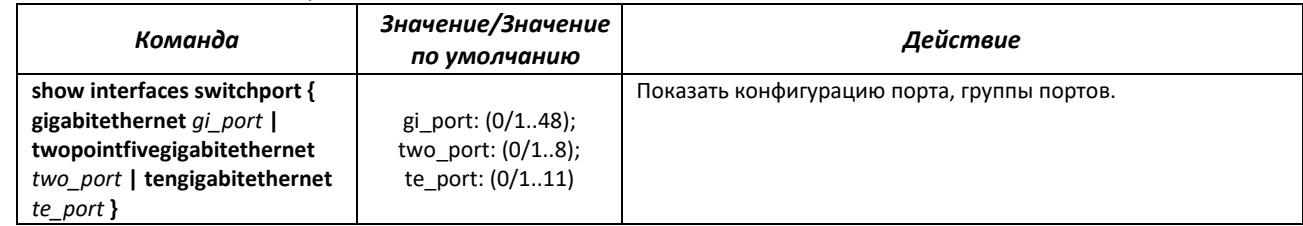

# **4.9 Selective Q-in-Q**

Данная функция позволяет на основе сконфигурированных правил фильтрации по номерам внутренних VLAN (Customer VLAN) производить добавление внешнего SPVLAN (Service Provider's VLAN), подменять Customer VLAN.

Для устройства создается список правил, на основании которых будет обрабатываться трафик.

Вид запроса командной строки режима конфигурации интерфейса конфигурации:

```
console# configure terminal
console(config)# interface{ gigabitethernet gi_port  | gitengigabitethernet te_
port| port-channel group|range{…}}
console(config-if)#
```
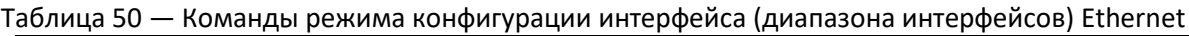

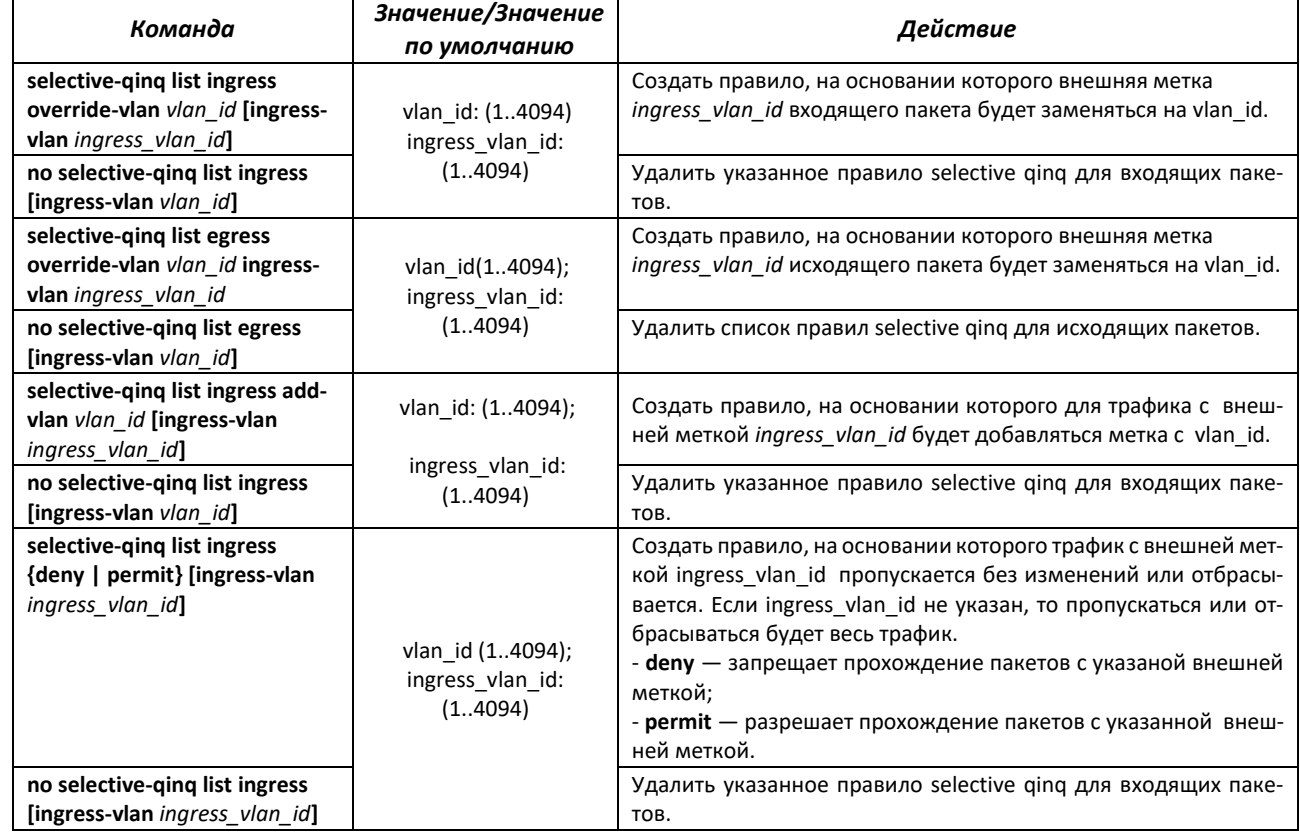

### *Команды режима EXEC*

Вид запроса командной строки режима EXEC:

console#

Таблица 51 — Команды режима EXEC

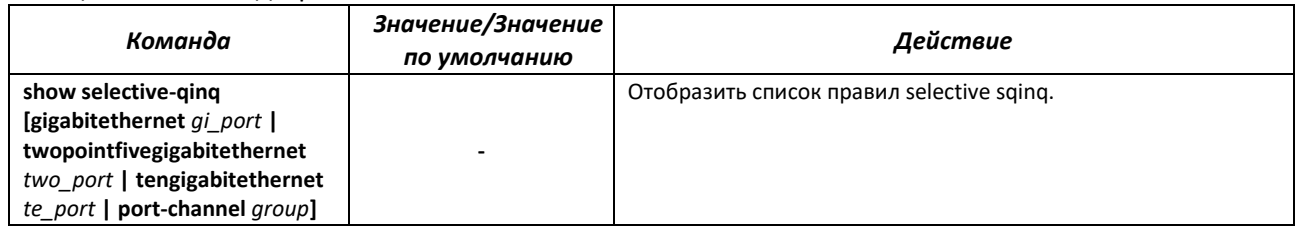

# **4.10 Storm Control для различного трафика (broadcast, multicast, unknown unicast)**

«Шторм» возникает вследствие чрезмерного количества broadcast-, multicast-, unknown unicast-сообщений, одновременно передаваемых по сети через один порт, что приводит к перегрузке ресурсов сети и появлению задержек. «Шторм» может возникнуть при наличии «закольцованных» сегментов в сети Ethernet.

Коммутатор измеряет скорость принимаемого широковещательного, многоадресного и неизвестного одноадресного трафика для портов с включенным контролем широковещательного «шторма» и отбрасывает пакеты, если скорость превышает заданное максимальное значение.

### *Команды режима глобальной конфигурации*

Вид запроса командной строки в режиме глобальной конфигурации:

console(config)#

### Таблица 52 — Команды режима глобальной конфигурации

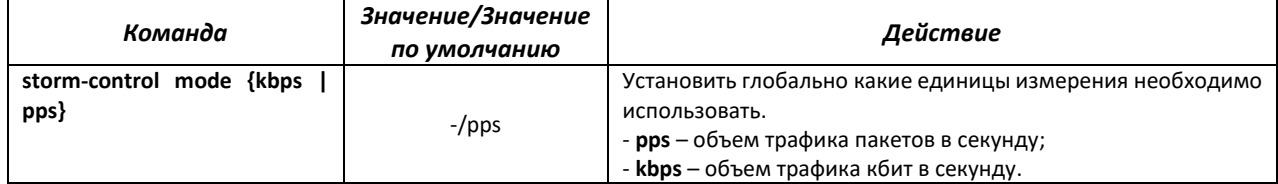

# *Команды режима конфигурации интерфейса Ethernet*

Вид запроса командной строки в режиме конфигурации интерфейса Ethernet, интерфейса группы портов:

console(config-if)#

### Таблица 53 — Команды режима конфигурации интерфейса Ethernet

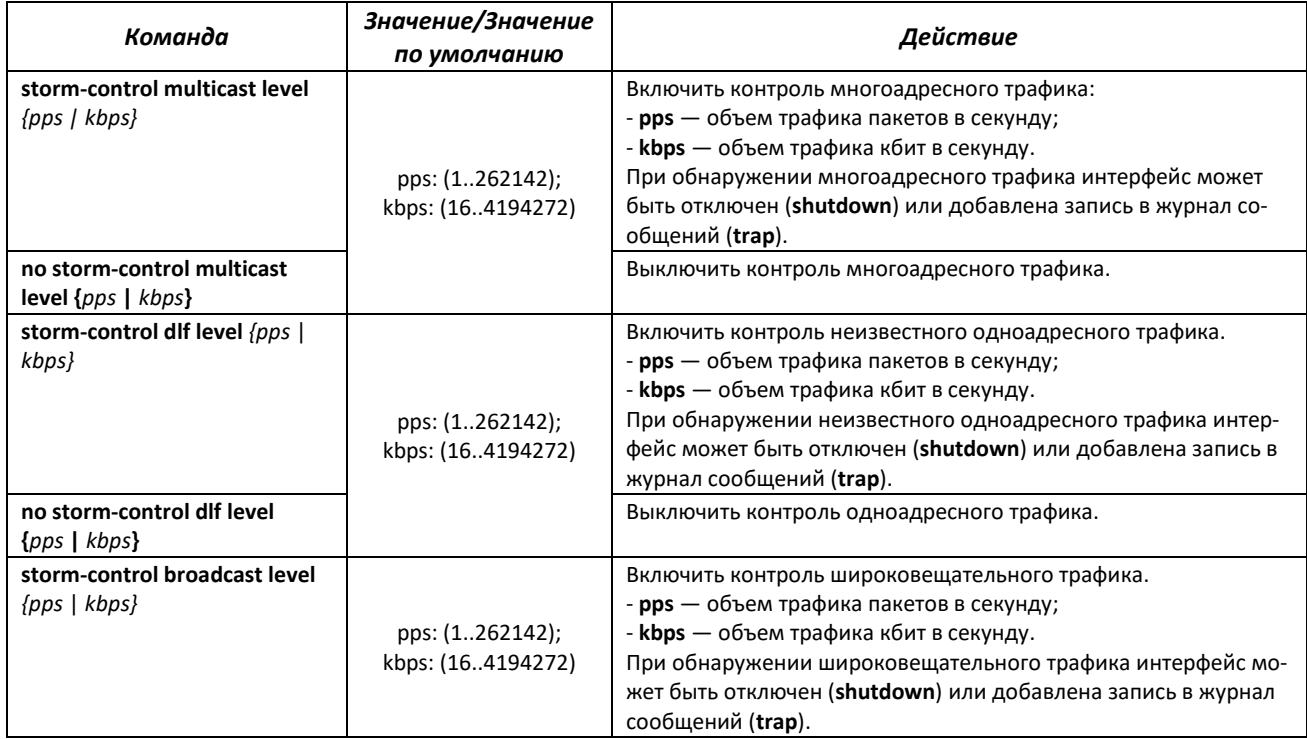

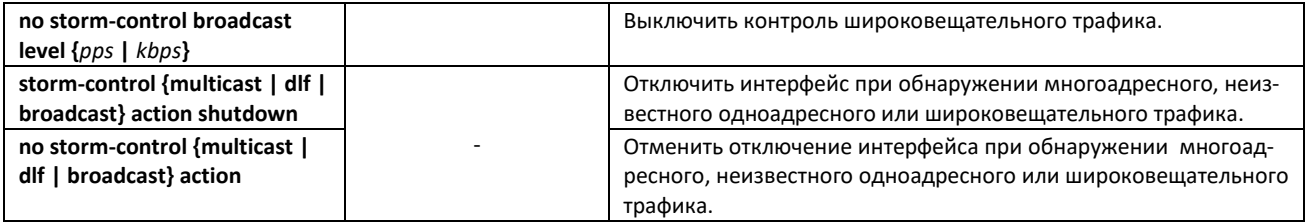

### *Команды режима EXEC*

Вид запроса командной строки режима EXEC:

console#

### Таблица 54 — Команды режима EXEC

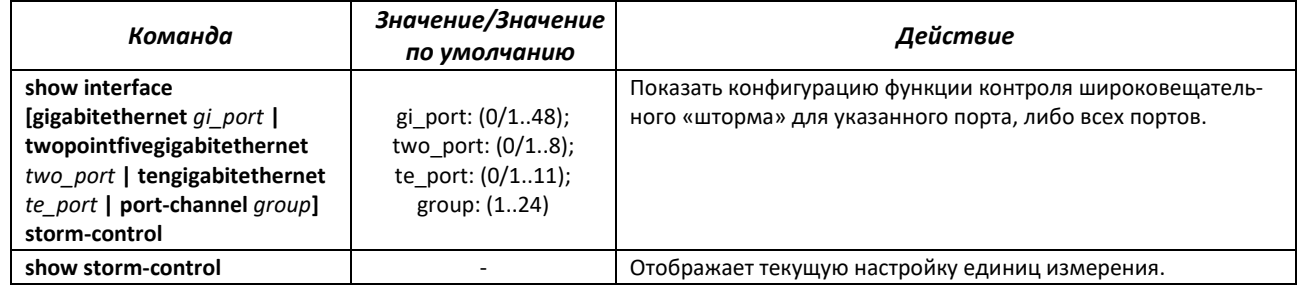

# **4.11 Группы агрегации каналов – Link Aggregation Group (LAG)**

Коммутаторы обеспечивают поддержку групп агрегации каналов LAG в количестве согласно таблице [9](#page-12-0) (строка «Агрегация каналов (LAG)»). Каждая группа портов должна состоять из интерфейсов Ethernet с одинаковой скоростью, работающих в дуплексном режиме. Объединение портов в группу увеличивает пропускную способность канала между взаимодействующими устройствами и повышает отказоустойчивость. Группа портов является для коммутатора одним логическим портом.

Устройство поддерживает два режима работы группы портов – статическая группа и группа, работающая по протоколу LACP. Работа по протоколу LACP описана в соответствующем разделе конфигурации.

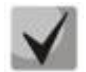

## **Если для интерфейса произведены настройки, то для добавления его в группу следует вернуть настройки по умолчанию.**

Добавление интерфейсов в группу агрегации каналов доступно только в режиме конфигурации интерфейса Ethernet.

Вид запроса командной строки в режиме конфигурации интерфейса Ethernet:

console(config-if)#

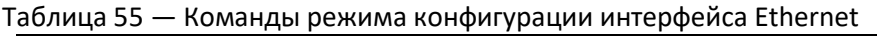

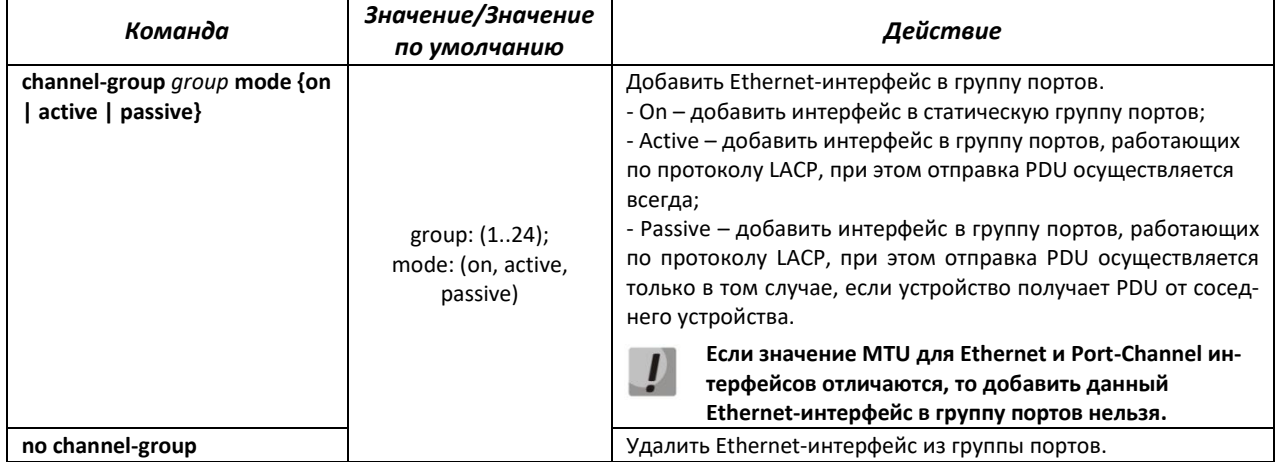

## *Команды режима глобальной конфигурации*

Вид запроса командной строки режима глобальной конфигурации:

console# configure terminal console(config)#

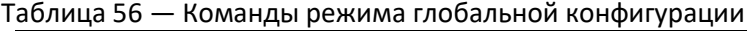

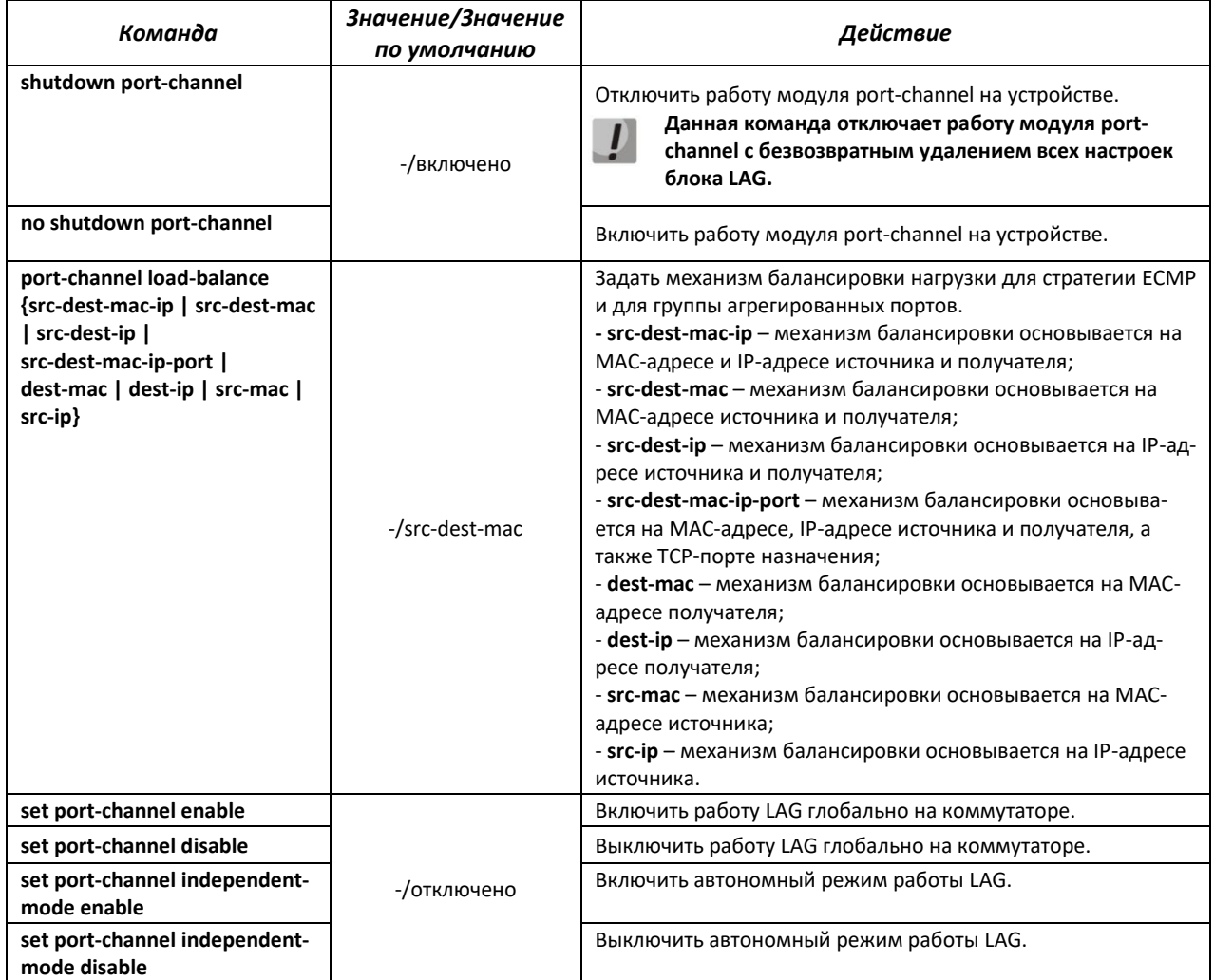

### *4.11.1 Статические группы агрегации каналов*

Функцией статических групп LAG является объединение нескольких физических каналов в один, что позволяет увеличить пропускную способность канала и повысить его отказоустойчивость. Для статических групп приоритет использования каналов в объединенном пучке не задается.

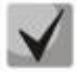

**Для включения работы интерфейса в составе статической группы используйте команду**  *channel-group {group} mode on* **в режиме конфигурации соответствующего интерфейса.**

# *4.11.2 Протокол агрегации каналов LACP*

Функцией протокола Link Aggregation Control Protocol (LACP) является объединение нескольких физических каналов в один. Агрегирование каналов используется для увеличения пропускной способности канала и повышения его отказоустойчивости. LACP позволяет передавать трафик по объединенным каналам в соответствии с заданными приоритетами.

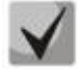

**Для включения работы интерфейса по протоколу LACP используйте команду**  *channelgroup {group} mode active/passive* **в режиме конфигурации соответствующего интерфейса.**

### *Команды режима глобальной конфигурации*

Вид запроса командной строки режима глобальной конфигурации:

console(config)#

#### Таблица 57 — Команды режима глобальной конфигурации

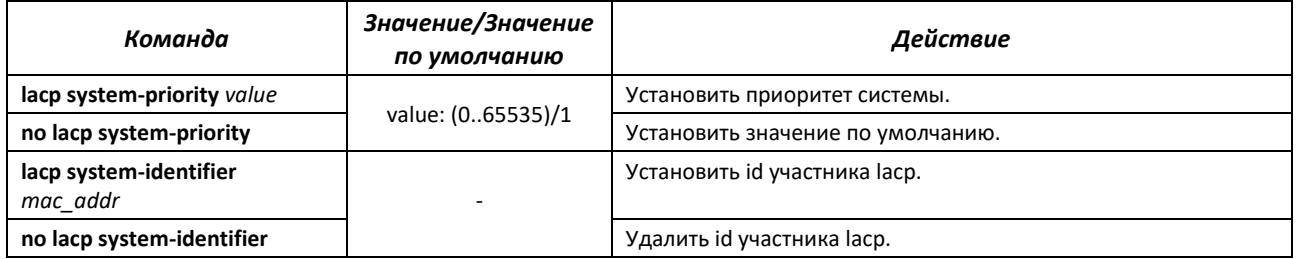

#### *Команды режима конфигурации интерфейса Ethernet*

Вид запроса командной строки в режиме конфигурации интерфейса Ethernet:

console(config-if)#

#### Таблица 58 — Команды режима конфигурации интерфейса Ethernet

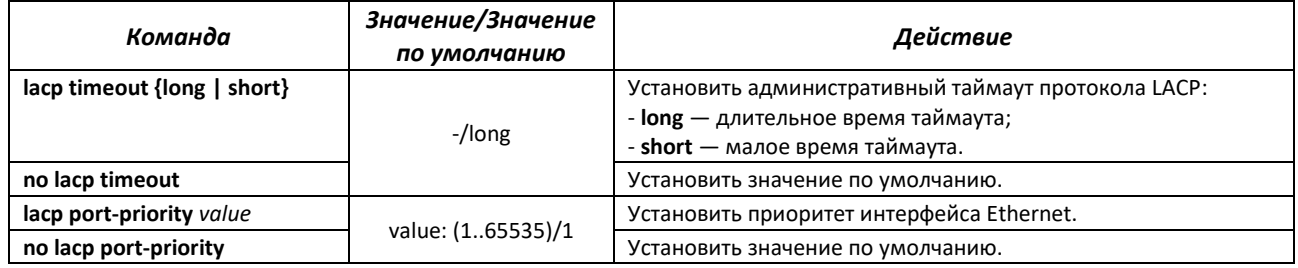

### *Команды режима EXEC*

#### Вид запроса командной строки режима EXEC:

console#

Таблица 59 — Команды режима EXEC

| Команда                        | Значение/Значение<br>по умолчанию | Действие                                    |
|--------------------------------|-----------------------------------|---------------------------------------------|
| show lacp {port chanel id}     |                                   | Показать информацию о протоколе LACP.       |
| {neighbor [detail]   counters} |                                   |                                             |
| show etherchannel summary      |                                   | Просмотр информации о LAG.                  |
| show etherchannel detail       |                                   | Просмотр подробной информации о LAG.        |
| show etherchannel load-        |                                   | Просмотр алгоритма балансировки LAG.        |
| balance                        |                                   |                                             |
| show etherchannel protocol     |                                   | Просмотр протокола LAG.                     |
| show etherchannel port         |                                   | Просмотр информации о портах в составе LAG. |
| show etherchannel port-        |                                   | Просмотр информации о LAG.                  |
| channel                        |                                   |                                             |

#### Пример настройки:

```
console(config)# set port-channel enable
console(config)# interface port-channel 1
console(config-if)# no shutdown
console(config-if)# exit
console(config)# interface range gi 0/1-2
console(config-if-range)# no shutdown
console(config-if-range)# channel-group 1 mode active
```
# **4.12 Настройка IPv4-адресации**

В данном разделе описаны команды для настройки статических параметров IP-адресации, таких как IP-адрес, маска подсети, шлюз по умолчанию.

#### *Команды режима конфигурации интерфейса VLAN*

Вид запроса командной строки в режиме конфигурации интерфейса VLAN:

console(config-if)#

#### Таблица 60 — Команды режима конфигурации интерфейса

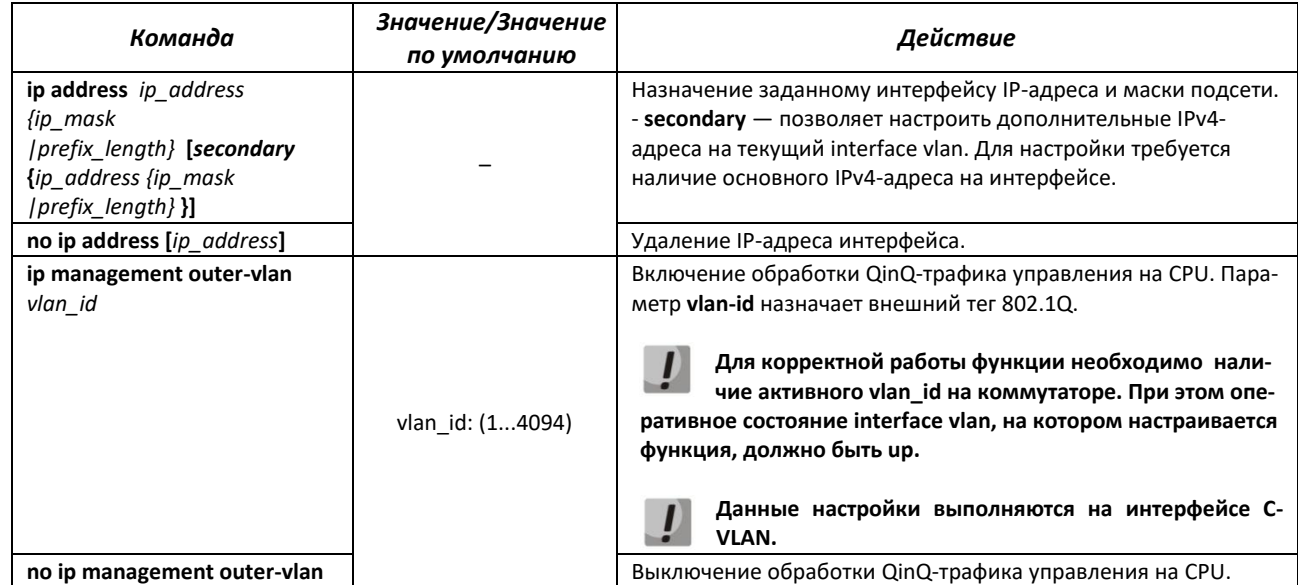

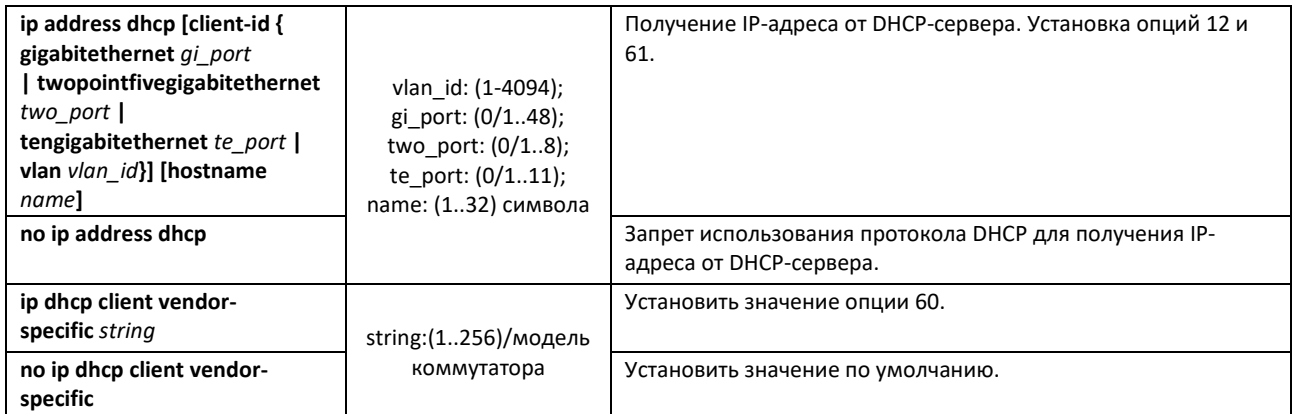

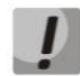

# **По-умолчанию, интерфейсы Vlan находятся в состоянии Admin down. Привести в состояние Admin Up их можно командой no shutdown.**

Пример настройки обработки трафика с S-vlan 10, C-vlan 20 на CPU:

```
console# !
console(config)# interface vlan 20
console(config-vlan)# ip management outer-vlan 10
```
*Команды режима Privileged EXEC*

Вид запроса командной строки в режиме privileged EXEC:

console#

Таблица 61 — Команды режима privileged EXEC

| Команда                        | Значение/Значение<br>по умолчанию | Действие                                                           |
|--------------------------------|-----------------------------------|--------------------------------------------------------------------|
| renew dhcp vlan vlan id        | vlan id: (14094)                  | Отправить запрос к DHCP-серверу на обновление IP-адреса.           |
| show ip interface vlan vlan id | vlan id: (14094)                  | Показать конфигурацию IP-адресации для указанного интер-<br>фейса. |

# **4.13 Настройка IPv6-адресации**

### *4.13.1 Протокол IPv6*

Коммутаторы поддерживают работу по протоколу IPv6, что является большим преимуществом, т.к. протокол IPv6 разработан для того, чтобы в будущем полностью заменить адресацию протокола IPv4. По сравнению с IPv4 протокол IPv6 имеет расширенное адресное пространство —128 бит вместо 32. Адрес IPv6 представляет собой 8 блоков, разделенных двоеточием, в каждом блоке 16 бит, записанных в виде четырех шестнадцатеричных чисел.

Помимо увеличения адресного пространства протокол IPv6 имеет иерархическую схему адресации, обеспечивает агрегацию маршрутов, упрощает таблицу маршрутизации, при этом эффективность работы маршрутизатора повышается за счет механизма обнаружения соседних узлов.

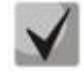

**Если значение группы или нескольких групп подряд в адресе протокола IPv6 равно нулю — 0000, то данные группы могут быть опущены. Например, адрес FE40:0000:0000:0000:0000:0000:AD21:FE43 может быть сокращен до FE40::AD21:FE43. Сокращению не могут быть подвергнуты 2 разделенные нулевые группы из-за возникновения неоднозначности. Сокращается самая большая нулевая группа.**

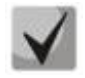

EUI-64 - это идентификатор, созданный на базе MAC-адреса интерфейса, являющийся 64 младшими битами IPv6-адреса. МАС-адрес разбивается на две части по 24 бита, между которыми добавляется константа FFFE.

# 4.13.2 Настройки протокола IPv6

### Команды режима глобальной конфигурации

Вид запроса командной строки режима глобальной конфигурации:

console(config)#

### Таблица 62 - Команды режима глобальной конфигурации

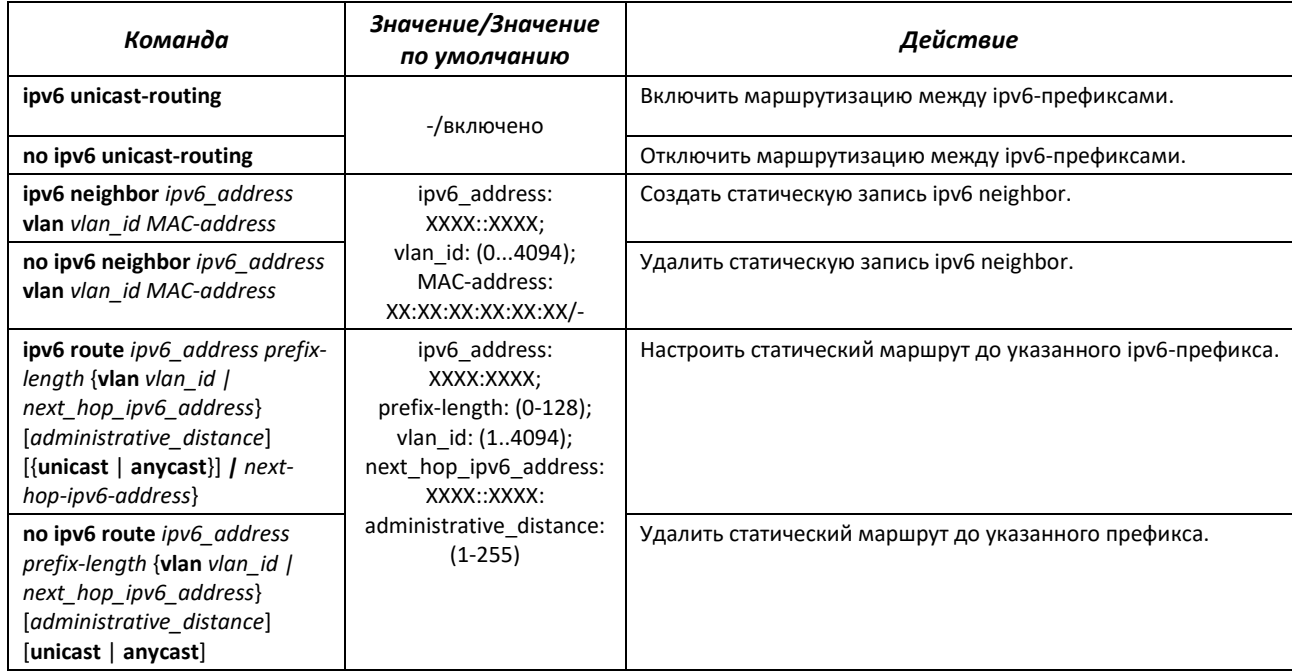

# Команды режима конфигурации интерфейса VLAN

Вид запроса командной строки в режиме конфигурации интерфейса VLAN:

 $console (config-if)$ #

#### Таблица 63 — Команды режима конфигурации интерфейса

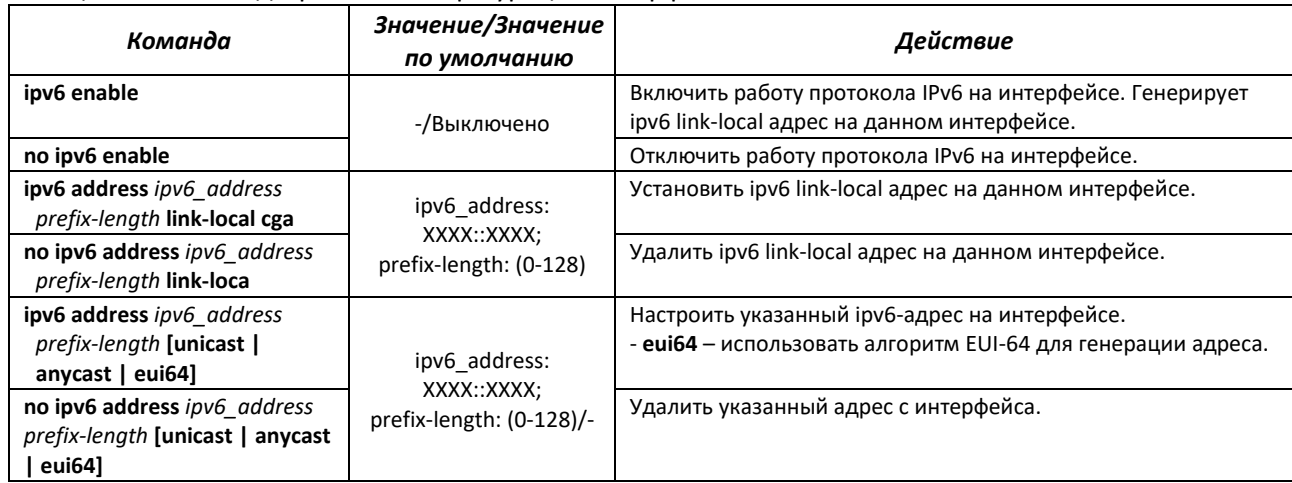

# Команды режима ЕХЕС

Вид запроса командной строки режима ЕХЕС:

console#

Таблица 64 — Команды режима EXEC

| Команда                                                            | Значение/Значение<br>по умолчанию | Действие                                                          |
|--------------------------------------------------------------------|-----------------------------------|-------------------------------------------------------------------|
| show ipv6 interface [vlan<br>vlan]                                 |                                   | Отобразить состояние и настройки IPv6-интерфейсов.                |
| show ipv6 route<br>[connected   static  <br>summary   ipv6-prefix] |                                   | Отобразить таблицу маршрутизации для IPv6.                        |
| show ipv6 traffic [interface<br>vlan $\{v$ lan-id/vfi-id}] [hc]    |                                   | Отобразить статистику по принятым и отправленным<br>IPv6-пакетам. |

# 4.14 Настройка протоколов

## 4.14.1 Настройка протокола ARP

ARP (Address Resolution Protocol - протокол разрешения адресов) - протокол канального уровня, выполняющий функцию определения МАС-адреса на основании содержащегося в запросе IP-адреса.

### Команды режима глобальной конфигурации

Вид запроса командной строки в режиме глобальной конфигурации:

console(config)#

Таблица 65 - Команды режима глобальной конфигурации

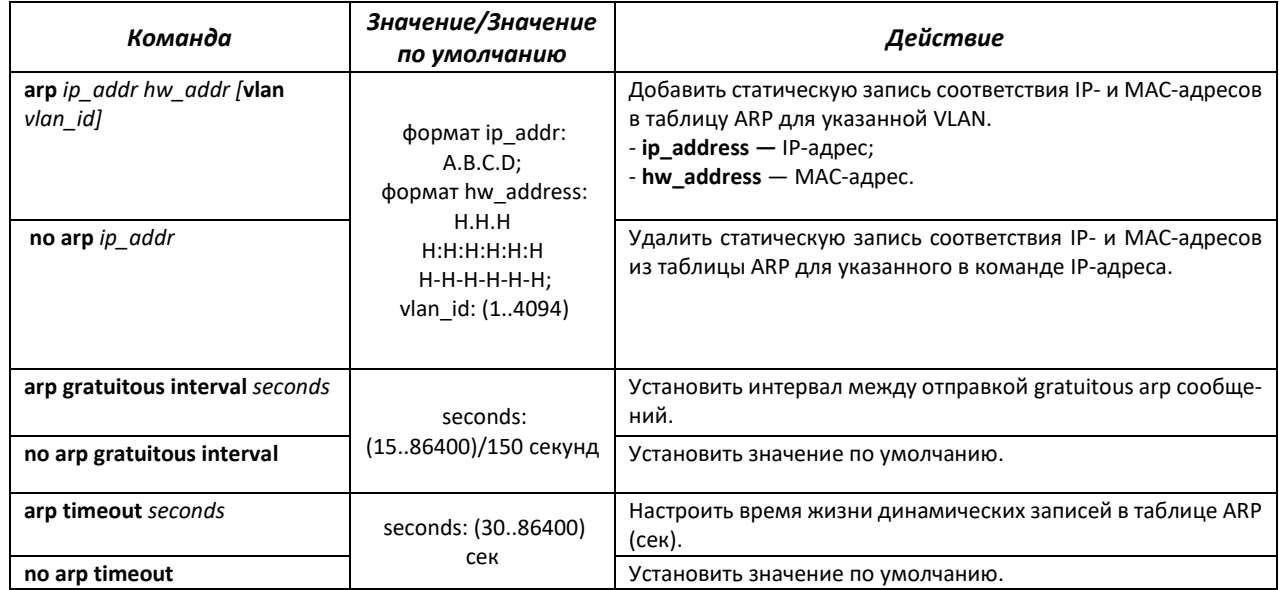

### *Команды режима конфигурации интерфейса VLAN*

Вид запроса командной строки в режиме конфигурации интерфейса VLAN:

console(config-if)#

#### Таблица 66 — Команды режима конфигурации интерфейса

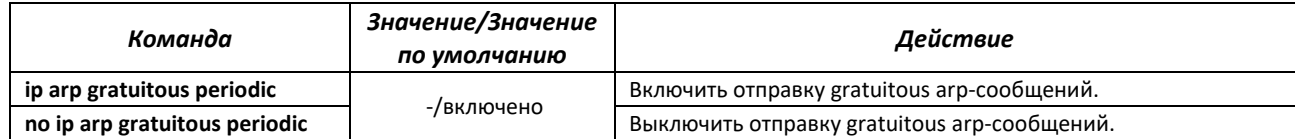

### *Команды режима Privileged EXEC*

Вид запроса командной строки в режиме Privileged EXEC:

console#

```
Таблица 67 — Команды режима Privileged EXEC
```
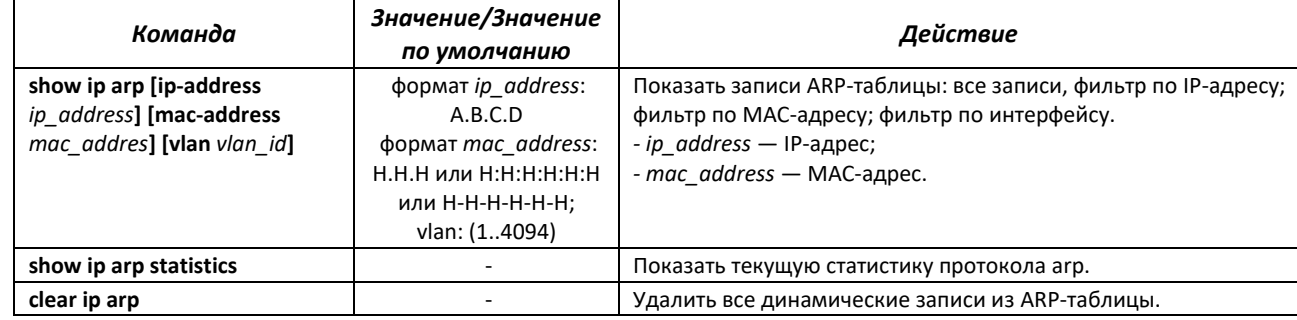

# *4.14.2 Механизм обнаружения петель (loopback-detection)*

Данный механизм позволяет устройству отслеживать закольцованные порты. Петля на порту обнаруживается путём отсылки коммутатором кадра (frame) с адресом назначения, совпадающим с одним из MAC-адресов устройства.

### *Команды режима глобальной конфигурации*

Вид запроса командной строки в режиме глобальной конфигурации:

console(config)#

Таблица 68 — Команды режима глобальной конфигурации

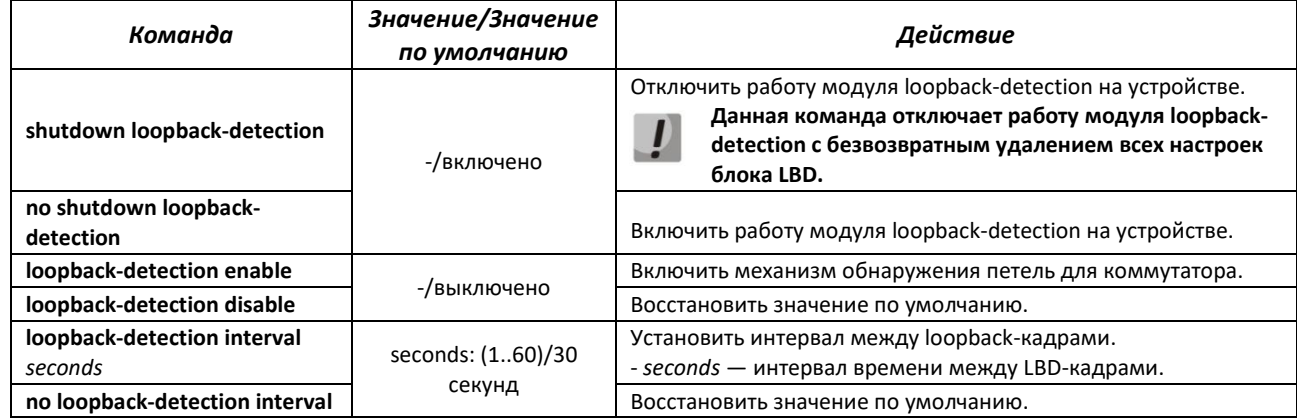

**loopback-detection destination-address**  *mac\_address*

-/ff:ff:ff:ff:ff:ff

Определить МАС-адрес назначения, указанный в LDB-кадре. **По умолчанию МАС-адрес назначения широковещательный.**

*Команды режима конфигурации интерфейса (диапазона интерфейсов) Ethernet, интерфейса группы портов*

Вид запроса командной строки в режиме конфигурации интерфейса Ethernet, интерфейса группы портов:

```
console# configure terminal
console(config)# interface {gigabitethernet gi_port |
twopointfivegigabitethernet two_port | tengigabitethernet te_port | port-
channel group}
console(config-if)#
```
Таблица 69 — Команды режима конфигурации интерфейса Ethernet

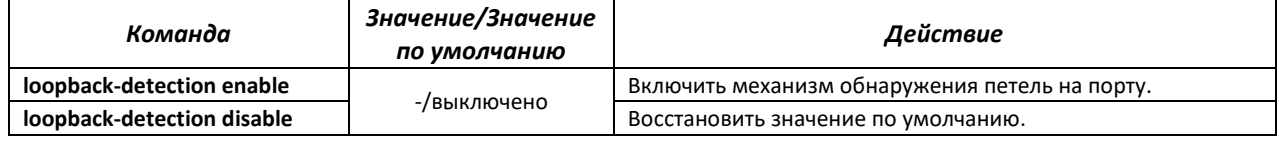

*Команды режима EXEC*

Вид запроса командной строки режима EXEC:

console#

Таблица 70 — Команды режима EXEC

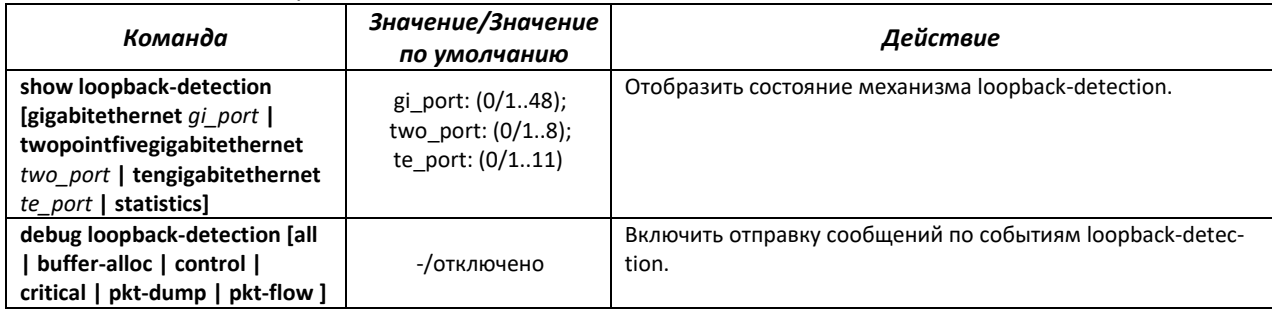

# *4.14.3 Семейство протоколов STP (STP, RSTP, MSTP)*

Основной задачей протокола STP (Spanning Tree Protocol) является приведение сети Ethernet с множественными связями к древовидной топологии, исключающей циклы пакетов. Коммутаторы обмениваются конфигурационными сообщениями, используя кадры специального формата, и выборочно включают и отключают передачу на порты.

Rapid (быстрый) STP (RSTP) является усовершенствованием протокола STP, характеризуется меньшим временем приведения сети к древовидной топологии и имеет более высокую устойчивость.

Протокол Multiple STP (MSTP) является наиболее современной реализацией STP, поддерживающей использование VLAN. MSTP предполагает конфигурацию необходимого количества экземпляров связующего дерева (spanning tree) вне зависимости от числа групп VLAN на коммутаторе. Каждый экземпляр может содержать несколько групп VLAN. Недостатком протокола MSTP является то, что на всех коммутаторах, взаимодействующих по MSTP, должны быть одинаково сконфигурированы группы VLAN.

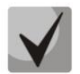

**Максимально допустимое количество экземпляров MSTP – 64.**

# *4.14.3.1 Настройка протокола STP, RSTP*

## *Команды режима глобальной конфигурации*

Вид запроса командной строки режима глобальной конфигурации:

console(config)#

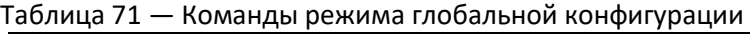

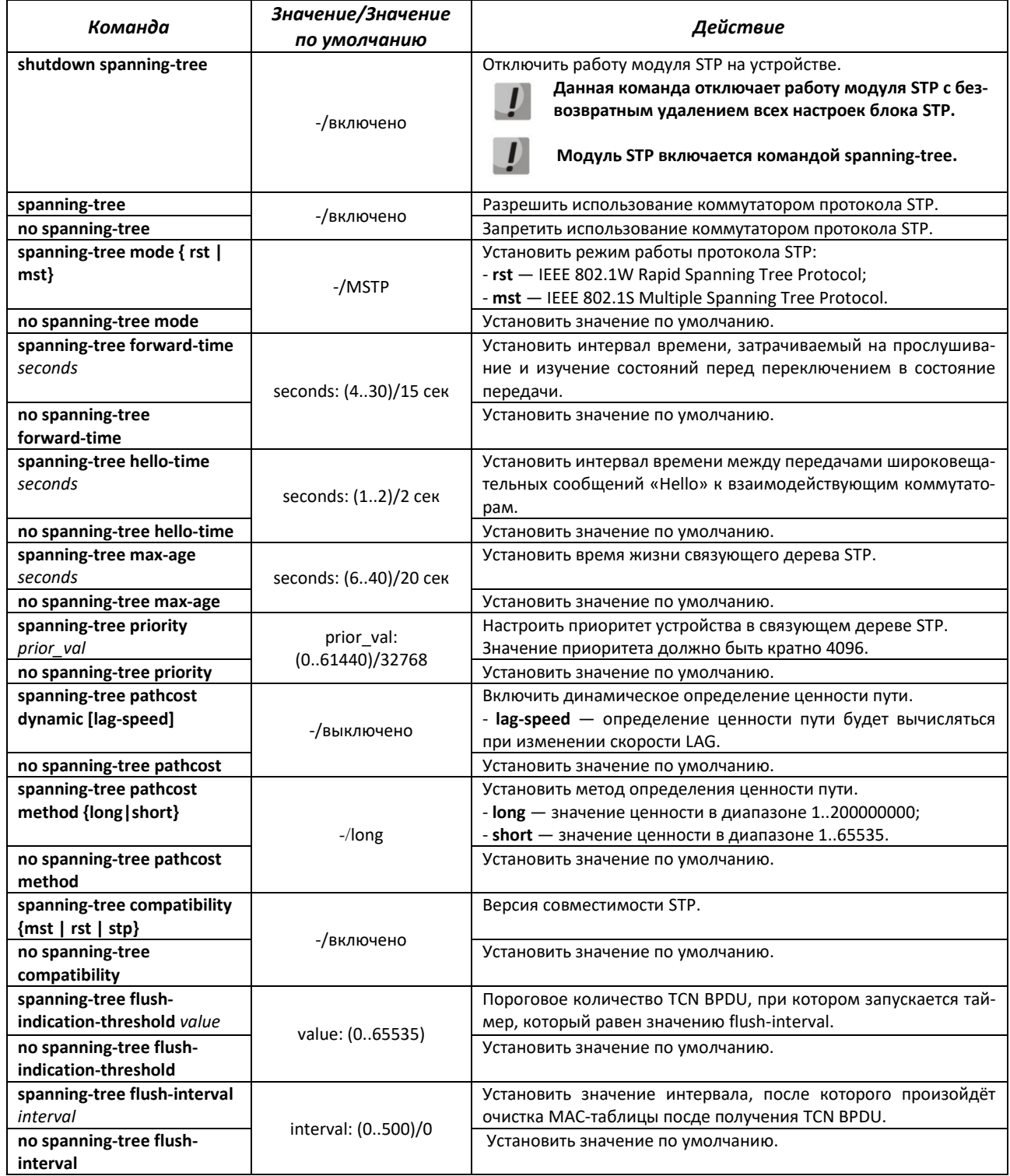

# $\triangle$  eltex

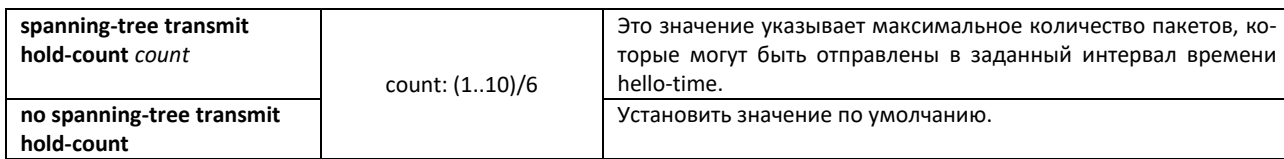

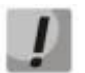

**При задании STP параметров forward-time, hello-time, max-age необходимо выполнение условия: 2\*(Forward-Delay - 1) >= Max-Age >= 2\*(Hello-Time + 1).**

### *Команды режима конфигурации интерфейса Ethernet, интерфейса группы портов*

Вид запроса командной строки в режиме конфигурации интерфейса Ethernet, интерфейса группы портов:

console(config-if)#

### Таблица 72 — Команды режима конфигурации интерфейса Ethernet, группы портов

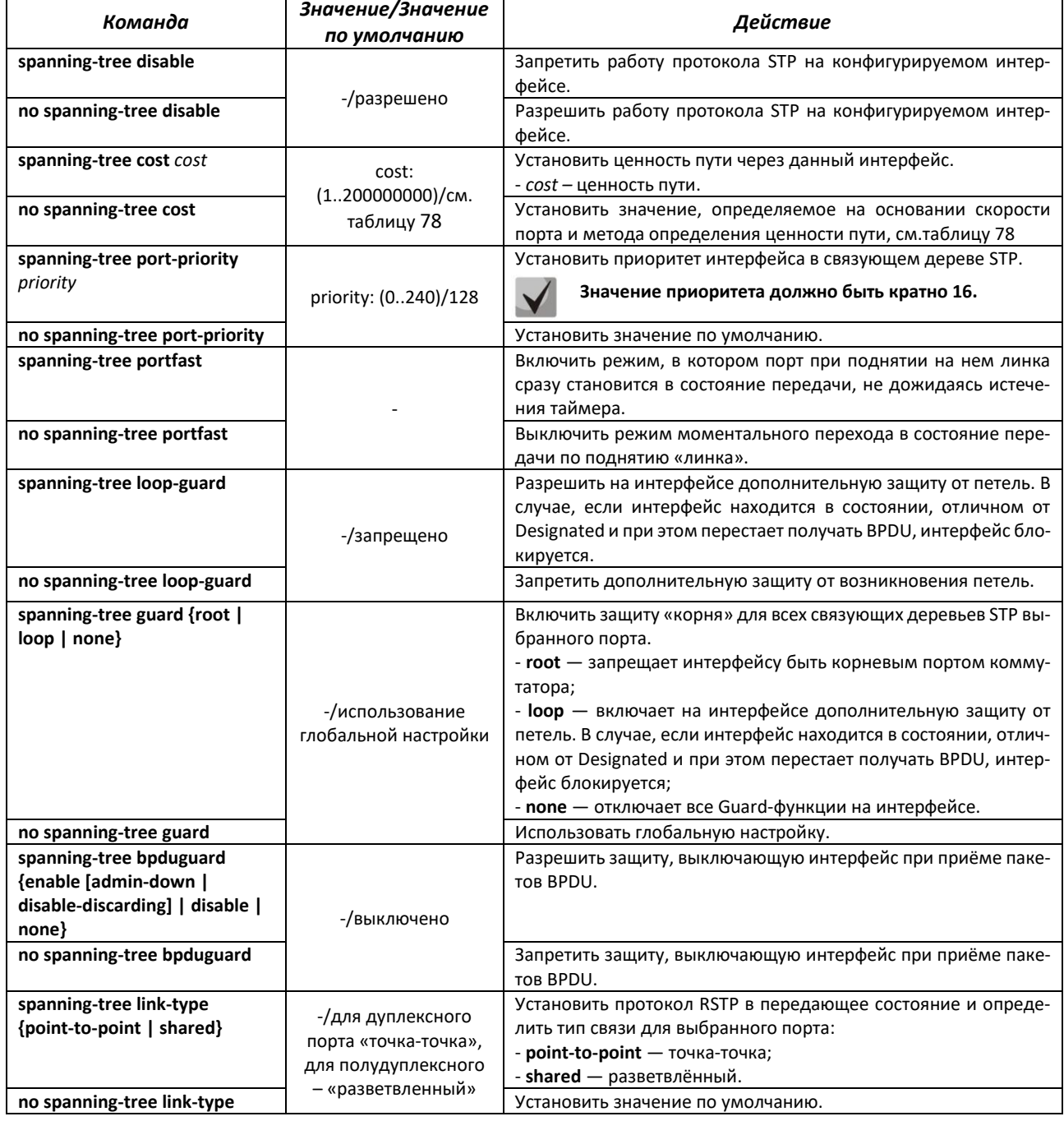

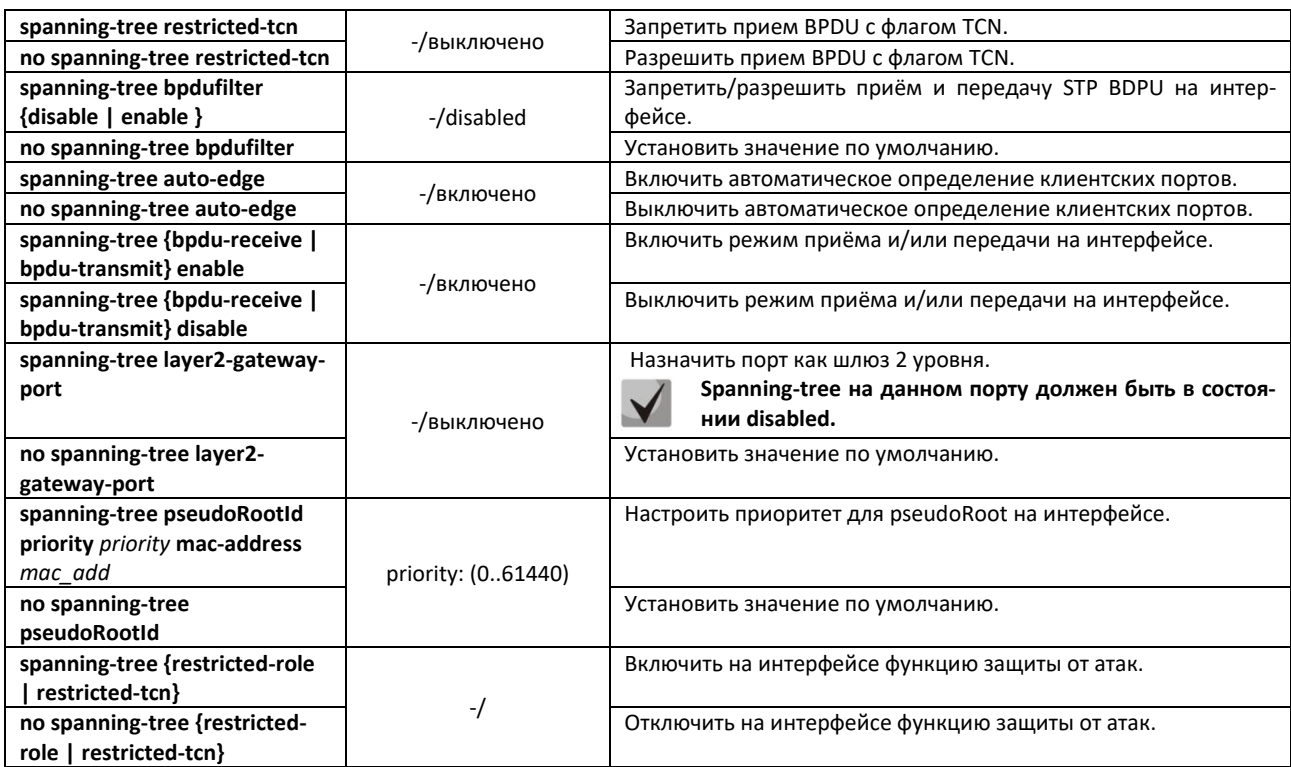

Таблица 73 — Стоимость пути, установленная по умолчанию (spanning-tree cost)

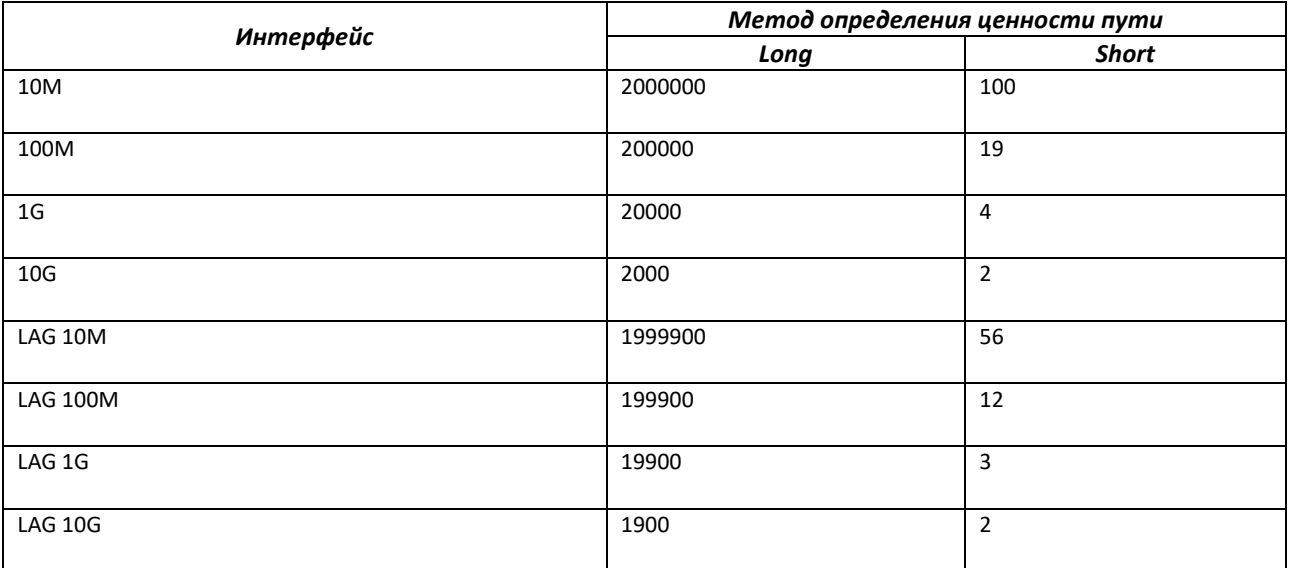

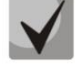

**Стоимость пути для группы каналов по методу long по умолчанию определяется делением стоимости интерфейса на количество линков в группе -100. Значение cost для LAG приведено с учётом членства в нём 2 физических интерфейсов.**

## *Команды режима Privileged EXEC*

Вид запроса командной строки режима Privileged EXEC:

console#

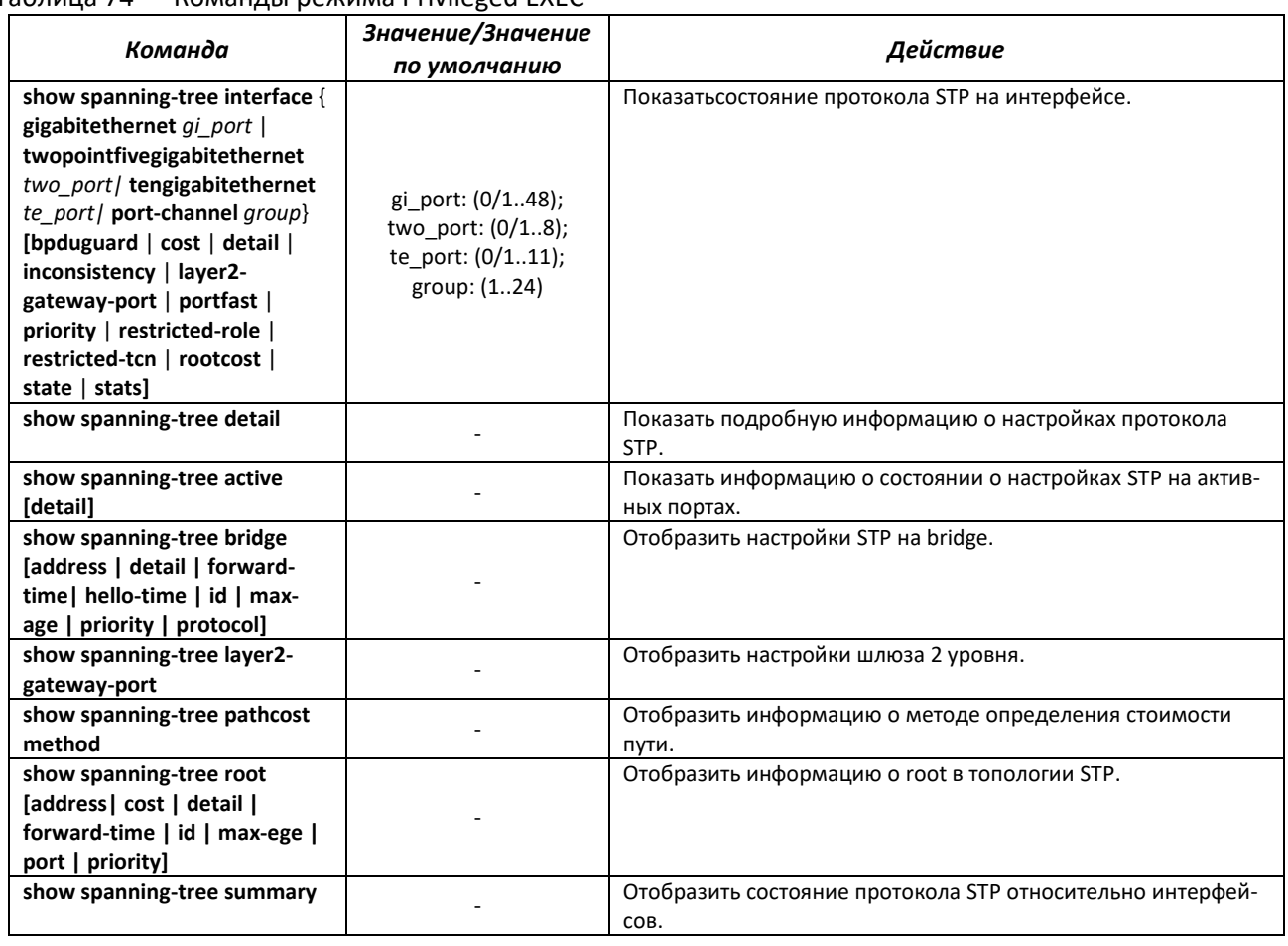

# Таблица 74 — Команды режима Privileged EXEC

## *4.14.3.2 Настройка протокола MSTP*

# *Команды режима глобальной конфигурации*

Вид запроса командной строки режима глобальной конфигурации:

console(config)#

# Таблица 75 — Команды режима глобальной конфигурации

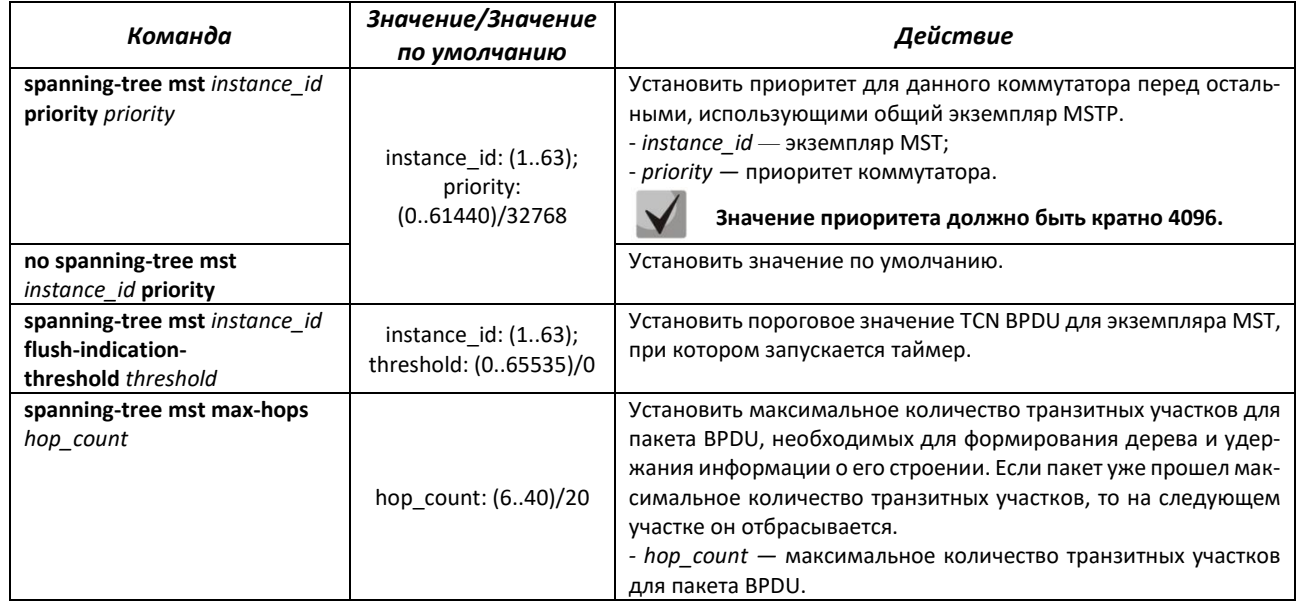

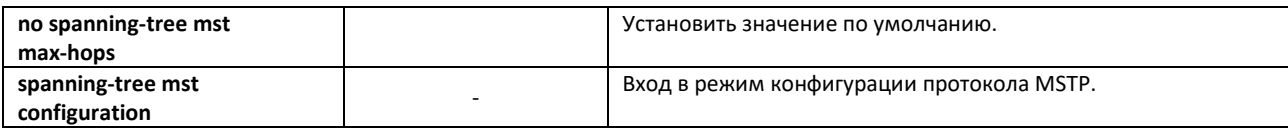

### *Команды режима конфигурации протокола MSTP*

Вид запроса командной строки в режиме конфигурации протокола MSTP:

console# **configure terminal** console (config)# **spanning-tree mst configuration** console (config-mst)#

#### Таблица 76 — Команды режима конфигурации протокола MSTP

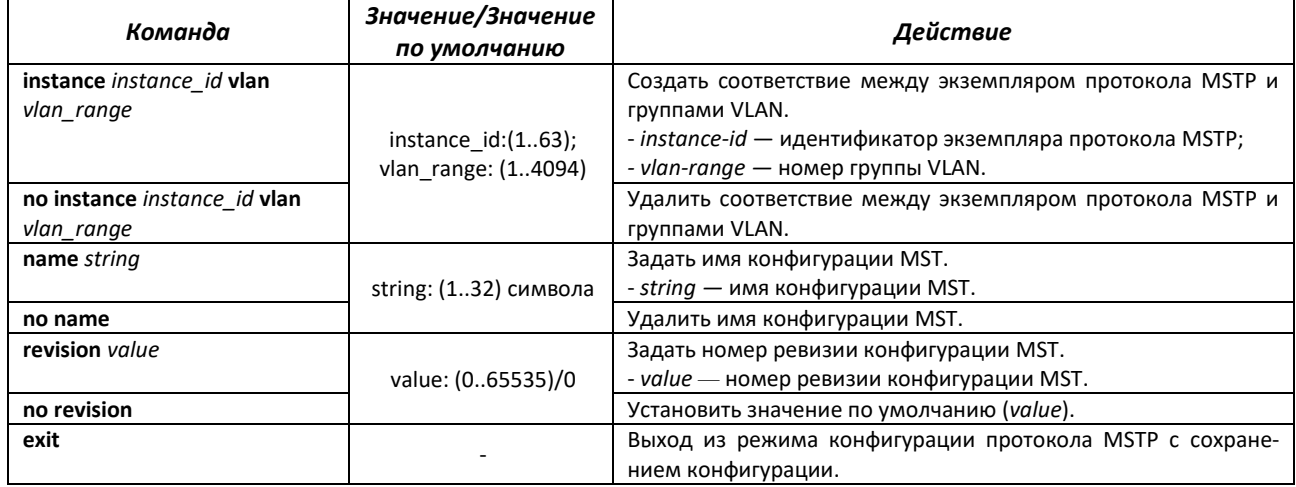

## *Команды режима конфигурации интерфейса Ethernet, интерфейса группы портов*

Вид запроса командной строки в режиме конфигурации интерфейса Ethernet, интерфейса группы портов:

console(config-if)#

### Таблица 77 — Команды режима конфигурации интерфейса Ethernet, группы портов

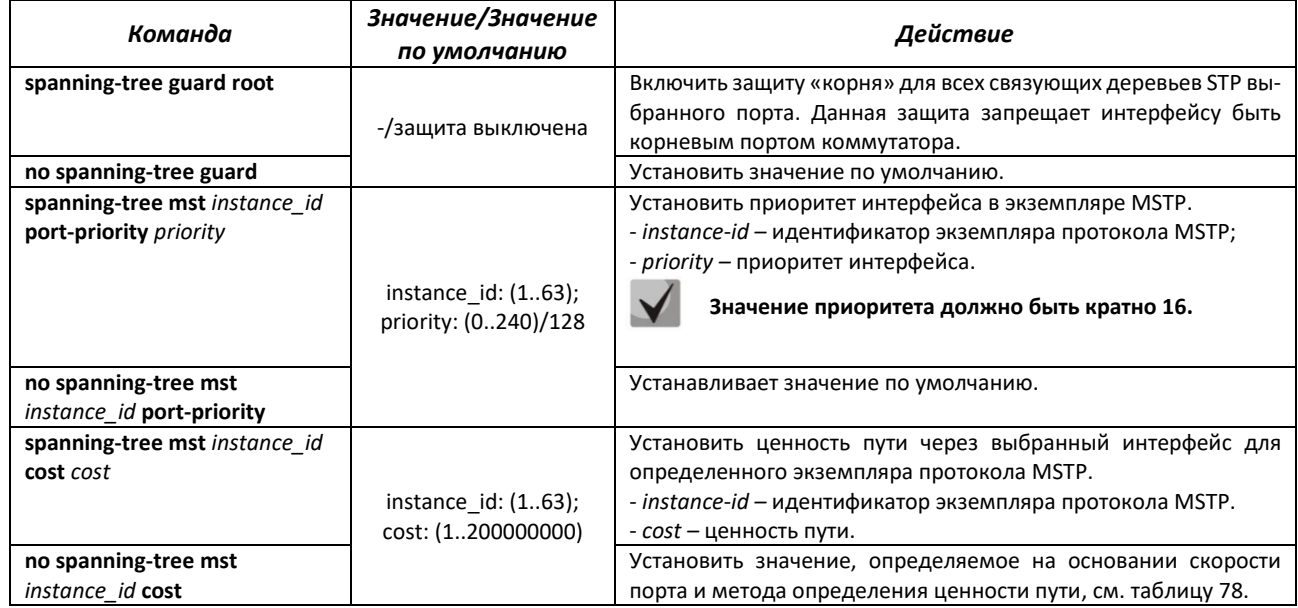

# **TELLEX**

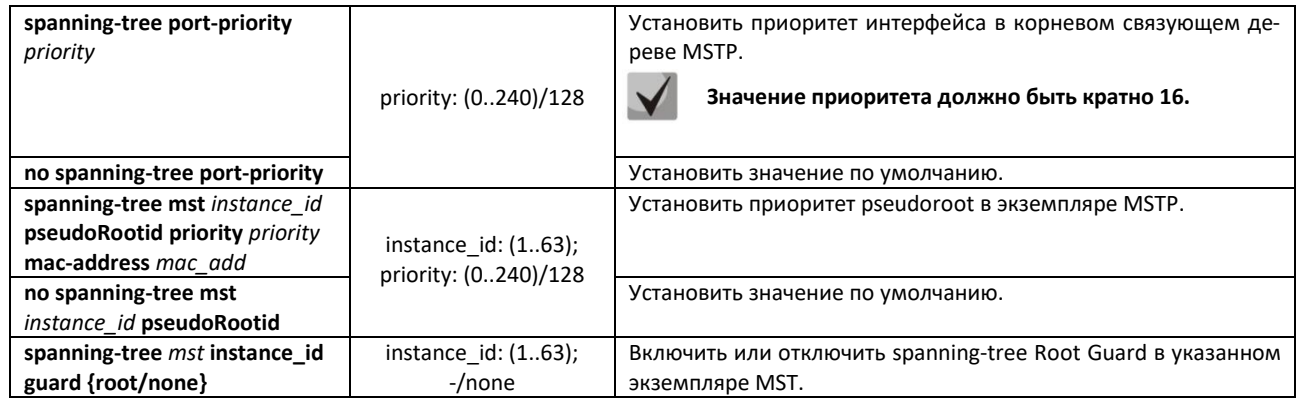

## *Команды режима Privileged EXEC*

Вид запроса командной строки режима Privileged EXEC:

console#

Таблица 78 — Команды режима Privileged EXEC

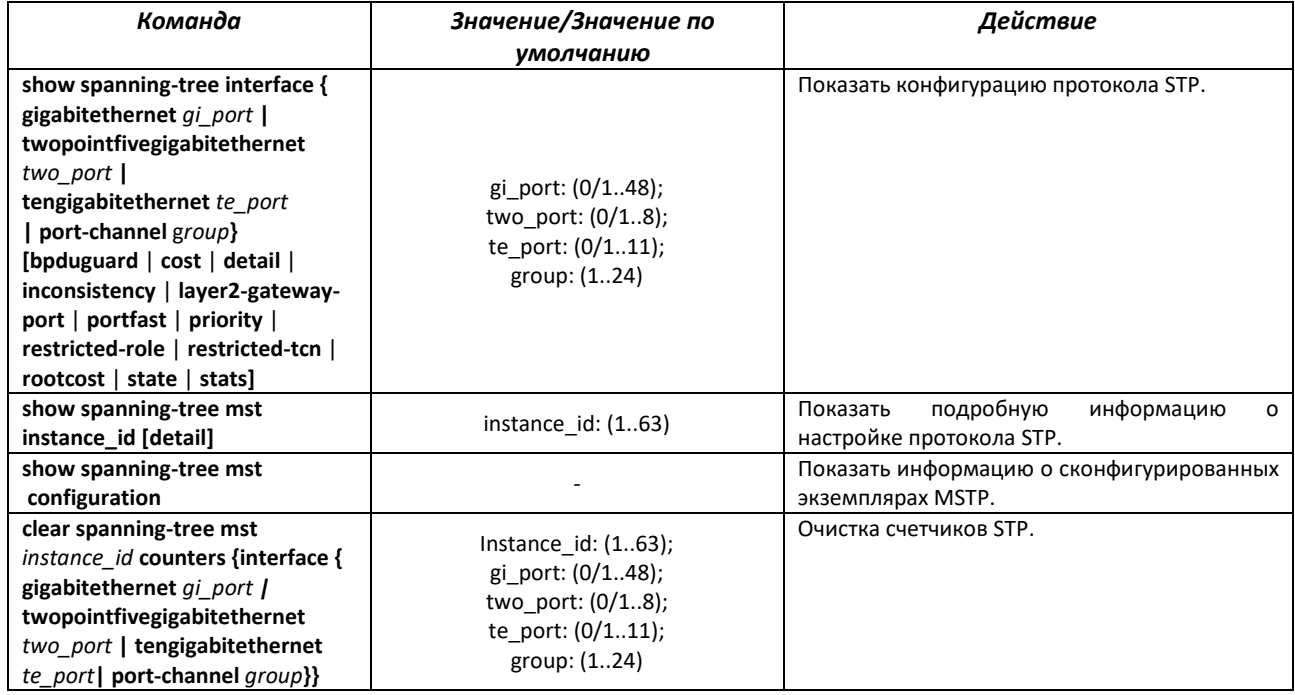

# *4.14.4 Настройка функции Layer 2 Protocol Tunneling (L2PT)*

Функция Layer 2 Protocol Tunneling (L2PT) позволяет пропускать служебные пакеты различных L2-протоколов (PDU) через сеть провайдера, что позволяет «прозрачно» связать клиентские сегменты сети.

L2PT инкапсулирует PDU на граничном коммутаторе, передает их на другой граничный коммутатор, который ожидает специальные инкапсулированные кадры, а затем декапсулирует их, что позволяет пользователям передавать информацию 2-го уровня через сеть провайдера.

# *Команды режима глобальной конфигурации*

Вид запроса командной строки режима глобальной конфигурации:

```
console(config)#
```

| Команда                | Значение/Значение      |                                                          |  |
|------------------------|------------------------|----------------------------------------------------------|--|
|                        | по умолчанию           | Действие                                                 |  |
| lacp-tunnel-address    | multicast-mac-address/ | Установить адрес назначения для инкапсулированных кадров |  |
| multicast-mac-address  | 01:00:0c:cd:cd:d4      | (frame) соответствующего протокола.                      |  |
| stp-tunnel-address     | multicast-mac-address/ | Установить адрес назначения для инкапсулированных кадров |  |
| multicast-mac-address  | 01:00:0c:cd:cd:d0      | (frame) соответствующего протокола.                      |  |
| Ildp-tunnel-address    | multicast-mac-address/ | Установить адрес назначения для инкапсулированных кадров |  |
| multicast-mac-address  | 01:00:0c:cd:cd:d8      | (frame) соответствующего протокола.                      |  |
| isis-I1-tunnel-address | multicast-mac-address/ | Установить адрес назначения для инкапсулированных кадров |  |
| multicast-mac-address  | 01:00:0c:cd:cd:dc      | (frame) соответствующего протокола.                      |  |
| isis-12-tunnel-address | multicast-mac-address/ | Установить адрес назначения для инкапсулированных кадров |  |
| multicast-mac-address  | 01:00:0c:cd:cd:dd      | (frame) соответствующего протокола.                      |  |
| pvst-tunnel-address    | multicast-mac-address/ | Установить адрес назначения для инкапсулированных кадров |  |
| multicast-mac-address  | 01:00:0c:cd:cd:df      | (frame) соответствующего протокола.                      |  |
| vtp-tunnel-address     | multicast-mac-address/ | Установить адрес назначения для инкапсулированных кадров |  |
| multicast-mac-address  | 01:00:0c:cd:cd:e0      | (frame) соответствующего протокола.                      |  |
| ospf-tunnel-address    | multicast-mac-address/ | Установить адрес назначения для инкапсулированных кадров |  |
| multicast-mac-address  | 01:00:0c:cd:cd:e1      | (frame) соответствующего протокола.                      |  |
| rip-tunnel-address     | multicast-mac-address/ | Установить адрес назначения для инкапсулированных кадров |  |
| multicast-mac-address  | 01:00:0c:cd:cd:e2      | (frame) соответствующего протокола.                      |  |
| fctl-I2-tunnel-address | multicast-mac-address/ | Установить адрес назначения для инкапсулированных кадров |  |
| multicast-mac-address  | 01:00:0c:cd:cd:de      | (frame) соответствующего протокола.                      |  |
| igmp-tunnel-address    | multicast-mac-address/ | Установить адрес назначения для инкапсулированных кадров |  |
| multicast-mac-address  | 01:00:0c:cd:cd:db      | (frame) соответствующего протокола.                      |  |
| vrrp-tunnel-address    | multicast-mac-address/ | Установить адрес назначения для инкапсулированных кадров |  |
| multicast-mac-address  | 01:00:0c:cd:cd:e3      | (frame) соответствующего протокола.                      |  |

Таблица 79 — Команды режима глобальной конфигурации

# *Команды режима конфигурации интерфейсов Ethernet*

Вид запроса командной строки в режиме конфигурации интерфейсов Ethernet:

console(config-if)#

# Таблица 80 — Команды режима конфигурации интерфейсов Ethernet

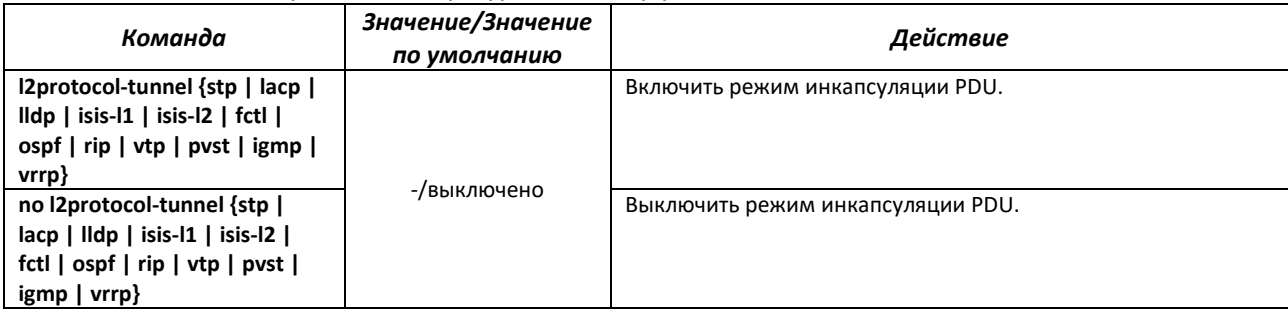

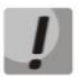

**При включении инкаспуляции для VTP инкапсулироваться будет вся группа протоколов с MAC-адресами назначения 01:00:0C:CC:CC:CC.**

### *Команды режима Privileged EXEC*

Вид запроса командной строки режима Privileged EXEC:

console#

| Команда                                                                                                    | Значение/Значение<br>по умолчанию                                                                       | Действие                                                               |
|----------------------------------------------------------------------------------------------------|----------------------------------------------------------------------------------------------------|------------------------------------------------------------------------|
| show I2protocol-tunnel<br>[interface {gigabitethernet<br>gi port  <br>twopointfivegigabitethernet<br>two port   tengigabitethernet<br>te port port-channel group}]  <br>[summary]   [vlan vlan id] | gi port: (0/1.48);<br>two port: (0/1.8);<br>te port: $(0/111)$ ;<br>vlan id: (14094);<br>group: $(124)$ | Отобразить конфигурацию L2PT суммарно и по отдельным ин-<br>терфейсам. |
| show I2protocol tunnel-mac-<br>address                                                                                                    |                                                                                                    | Отобразить адреса назначения для инкапсулированных кадров<br>(frame).  |

Таблица 81 — Команды режима Privileged EXEC

## *4.14.5 Настройка протокола LLDP*

Основной функцией протокола **Link Layer Discovery Protocol** (**LLDP**) является обмен между сетевыми устройствами о своем состоянии и характеристиках. Информация, собранная посредством протокола LLDP, накапливается в устройствах и может быть запрошена управляющим компьютером по протоколу SNMP. Таким образом, на основании собранной информации, на управляющем компьютере может быть смоделирована топология сети.

Коммутаторы поддерживают передачу как стандартных параметров, так и опциональных, таких как:

- имя устройства и его описание;
- имя порта и его описание;
- информация о МАС/PHY;
- и т. д.

### *Команды режима глобальной конфигурации*

Вид запроса командной строки режима глобальной конфигурации:

console(config)#

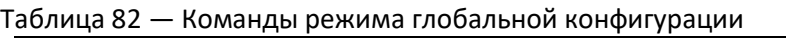

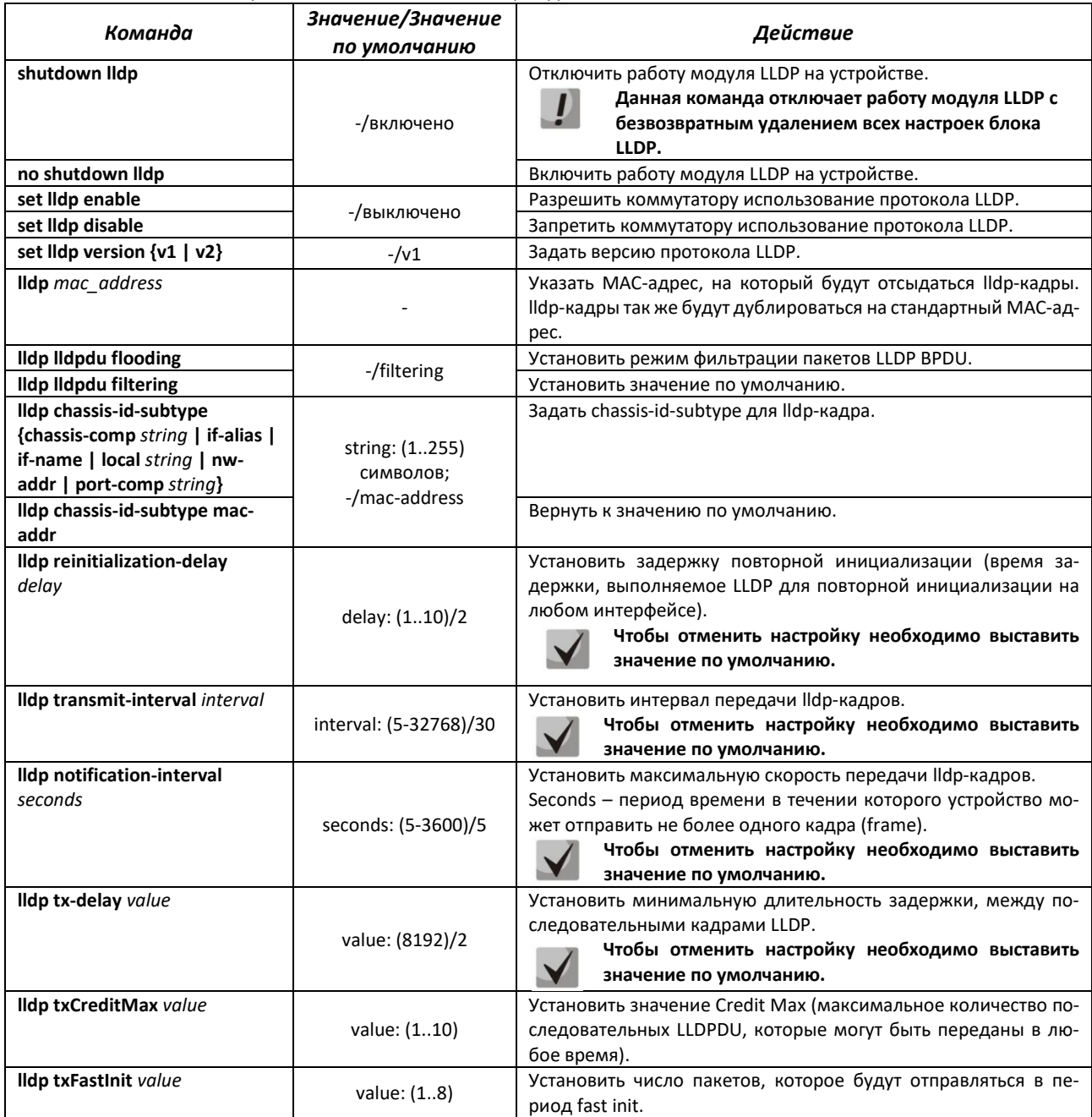

# *Команды режима конфигурации интерфейсов Ethernet*

Вид запроса командной строки в режиме конфигурации интерфейсов Ethernet:

console(config-if)#

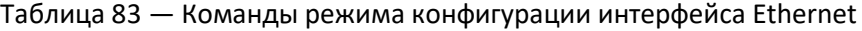

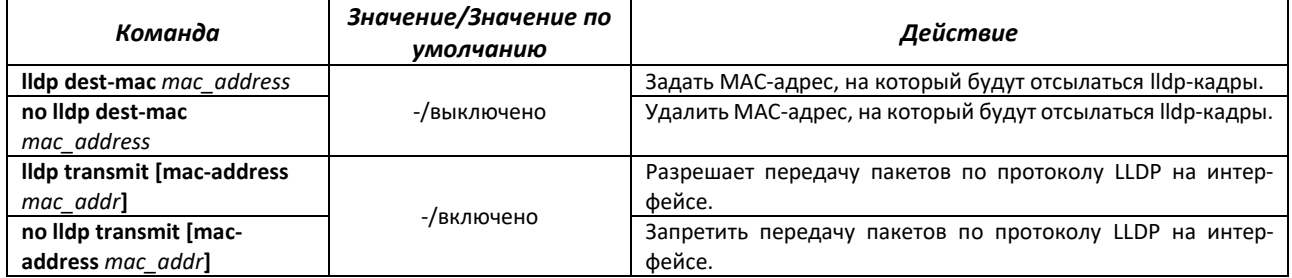

# $\triangle$  eltex

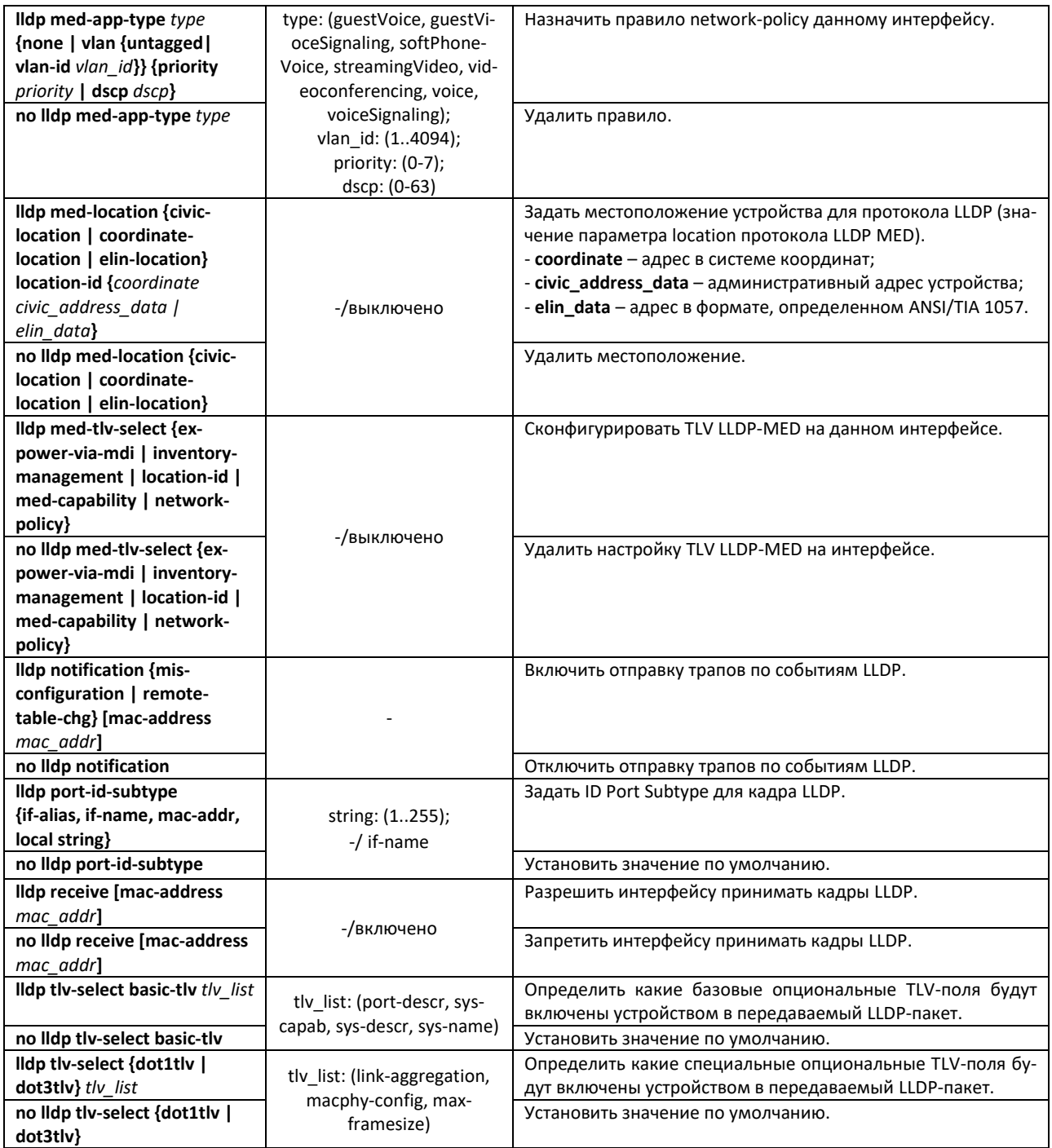

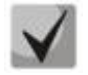

**Пакеты LLDP, принятые через группу портов, запоминаются индивидуально портами группы, принявшими сообщения. LLDP отправляет различные сообщения на каждый порт группы.**

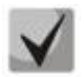

**Работа протокола LLDP не зависит от состояния протокола STP на порту, пакеты LLDP отправляются и принимаются на заблокированных протоколом STP-портах.**

# *Команды режима Privileged EXEC*

Вид запроса командной строки режима Privileged EXEC:

console#

# Таблица 84 — Команды режима Privileged EXEC

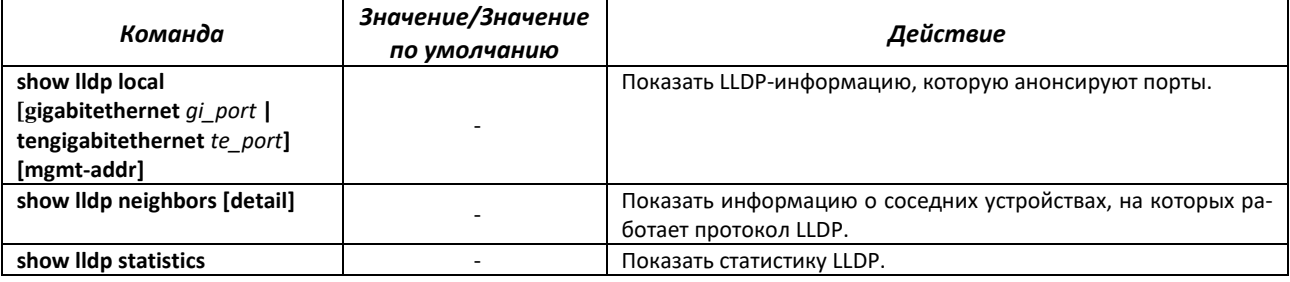

# Таблица 85 — Описание результатов

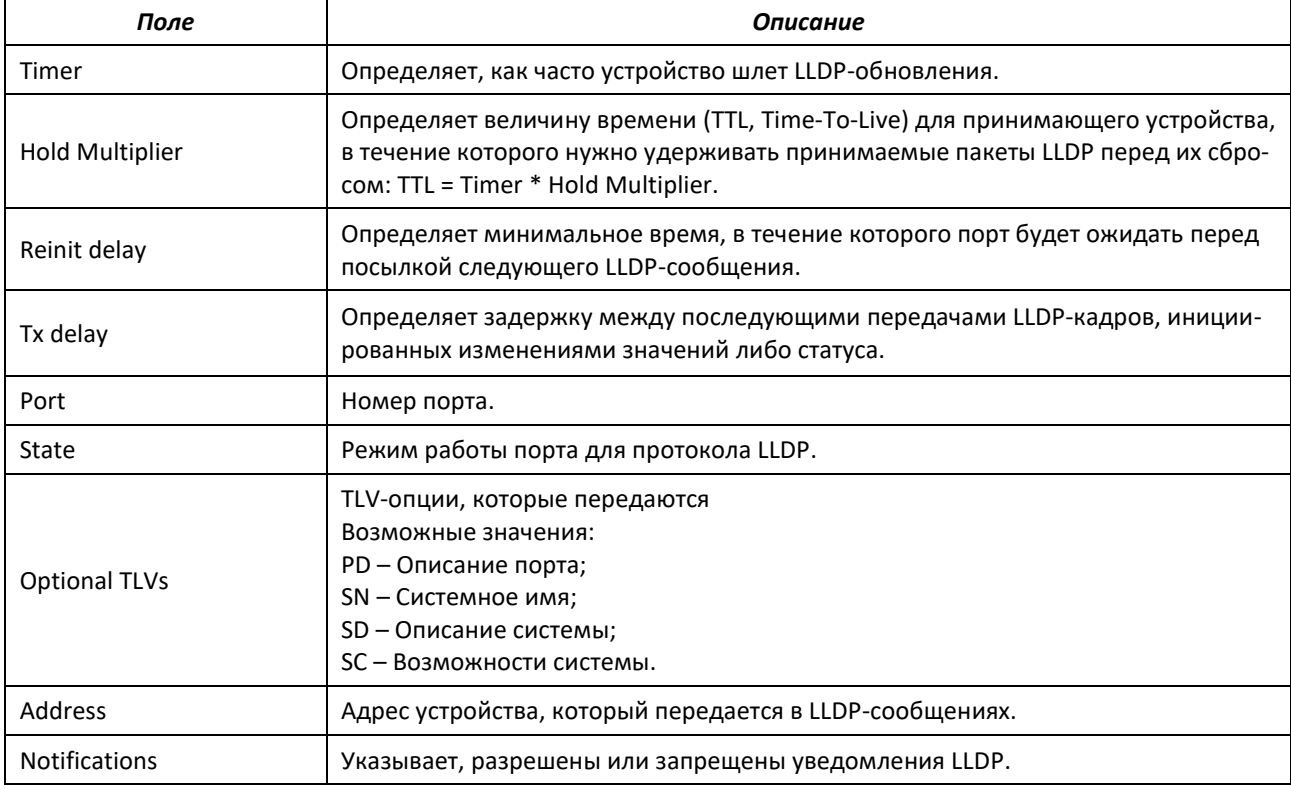

# Таблица 86 — Описание результатов

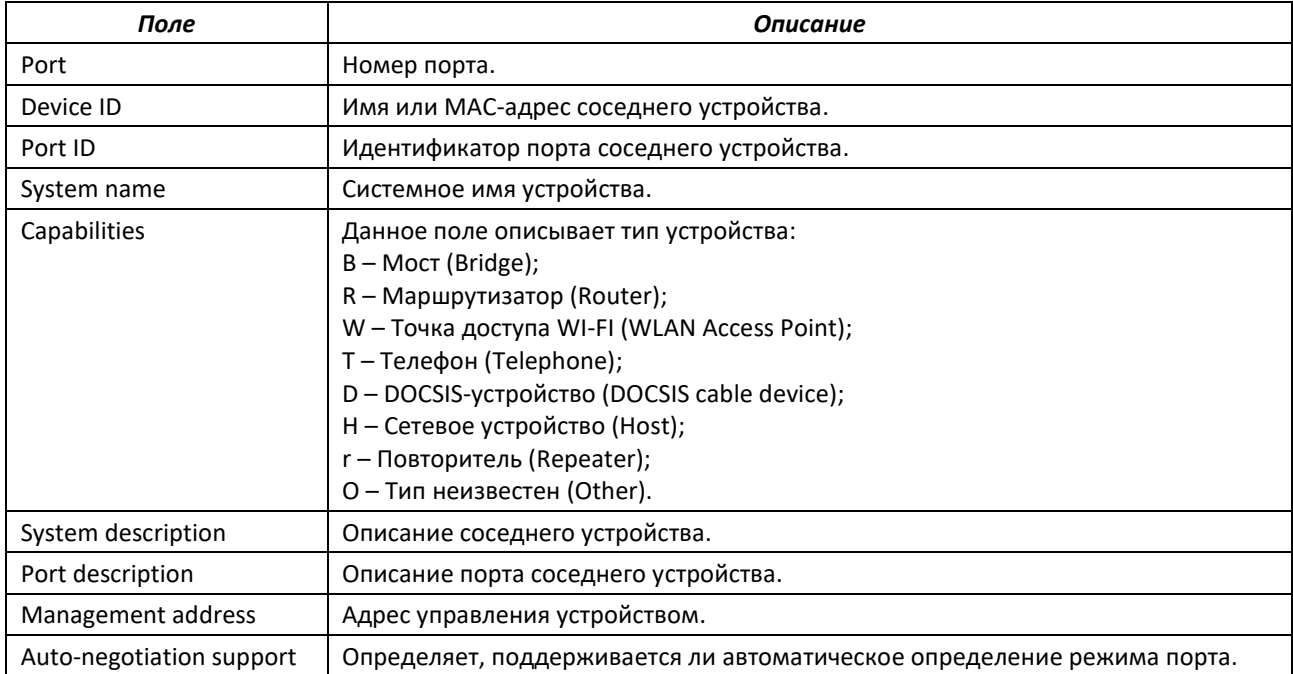

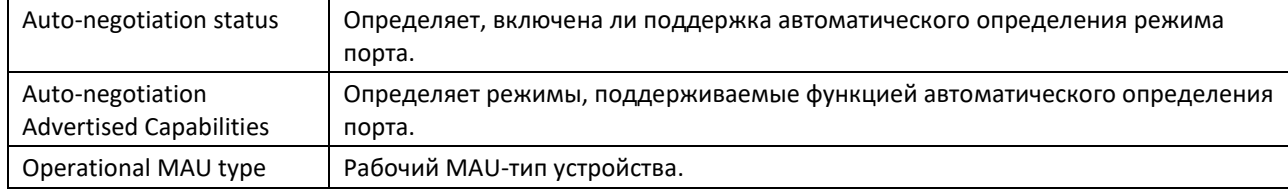

Пример настройки TLV-опций на интерфейсе Gigabitethernet 0/1:

```
console (config) # set lldp enable
console(config)# interface gigabitethernet 0/1
console(config-if)# lldp tlv-select basic-tlv port-descr
console (config-if) # lldp tlv-select basic-tlv sys-name
console(config-if)# lldp tlv-select basic-tlv sys-descr
console (config-if) # 11dp tlv-select basic-tlv sys-capab
console (config-if) # 11dp tlv-select basic-tlv mgmt-addr ipv4 10.0.0.1
console(config-if)# lldp tlv-select dot1tlv port-vlan-id
console(config-if)# lldp tlv-select dot1tlv protocol-vlan-id all
console (config-if) # lldp tlv-select dot3tlv macphy-config
console (config-if) # 11dp tlv-select dot3tlv link-aggregation
console (config-if) # lldp tlv-select dot3tlv max-framesize
```
# 4.15 Настройка протокола ОАМ

Ethernet ОАМ (Operation, Administration and Maintenance), IEEE 802.3ah - функции уровня канала передачи данных представляют собой протокол мониторинга состояния канала. В этом протоколе для передачи информации о состоянии канала между непосредственно подключенными устройствами Ethernet используются блоки данных протокола ОАМ (ОАМРDU). Оба устройства должны поддерживать стандарт IEEE 802.3ah.

### Команды режима конфигурации интерфейсов Ethernet

Вид запроса командной строки в режиме конфигурации интерфейсов Ethernet:

console(config-if)#

### Настройка Ethernet OAM требуется для отправки snmp-trap по событию Dying Gasp.

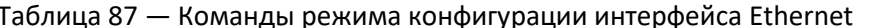

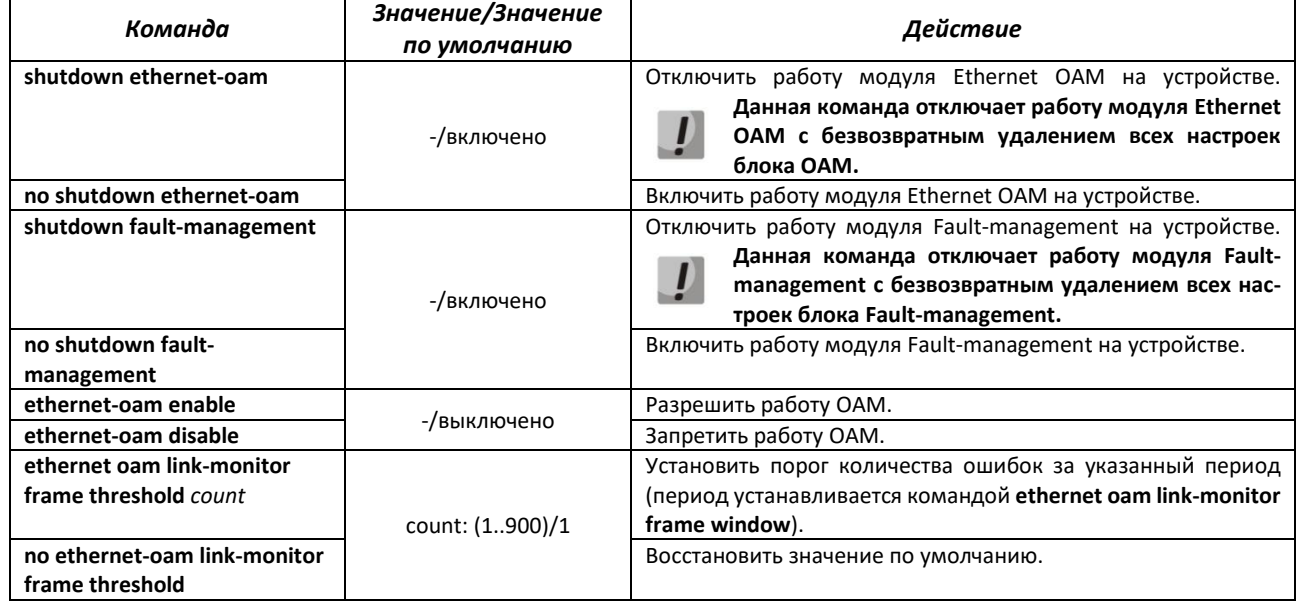
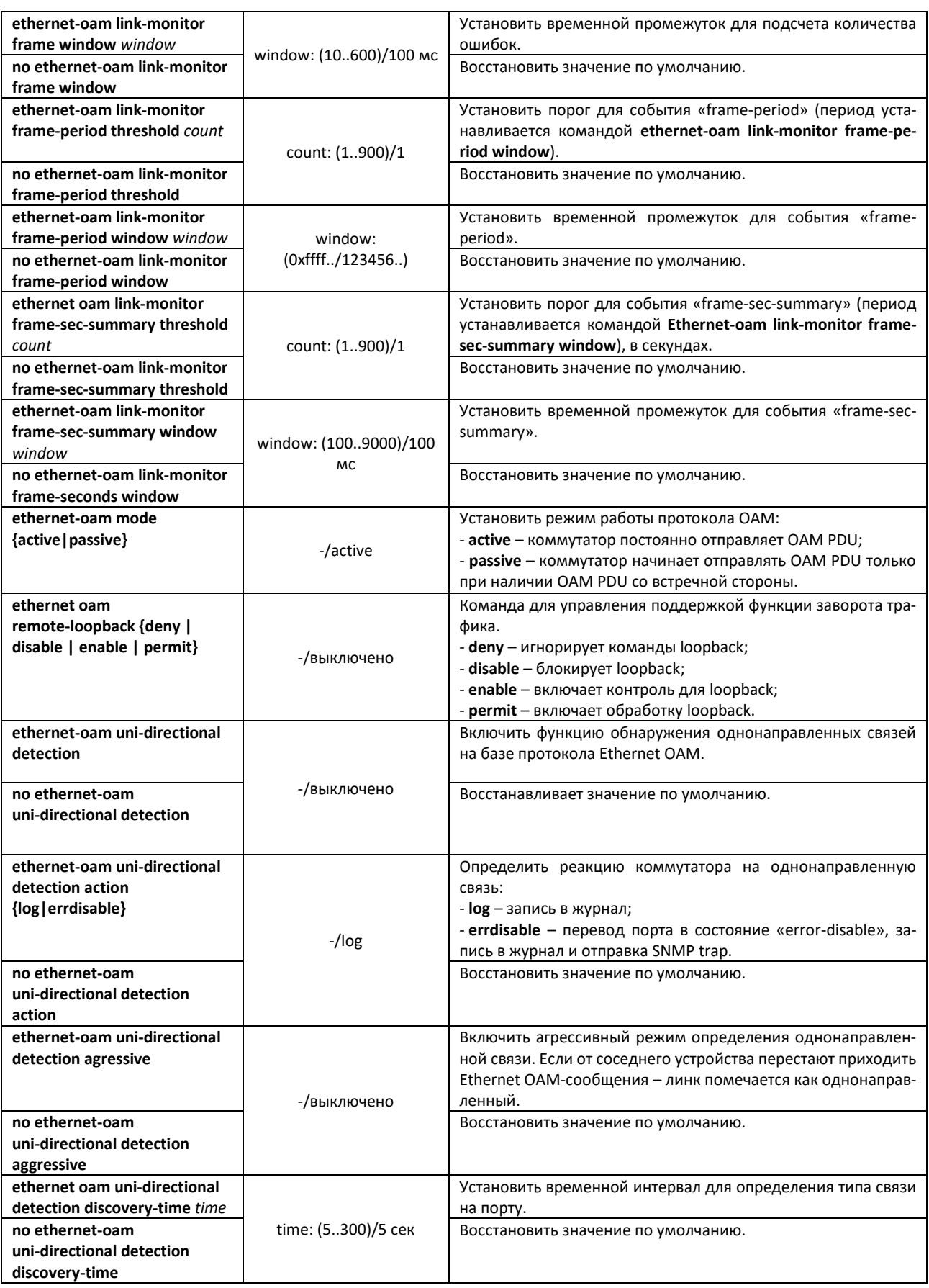

Вид запроса командной строки режима глобальной конфигурации:

console(config)#

## Таблица 88 — Команды режима глобальной конфигурации

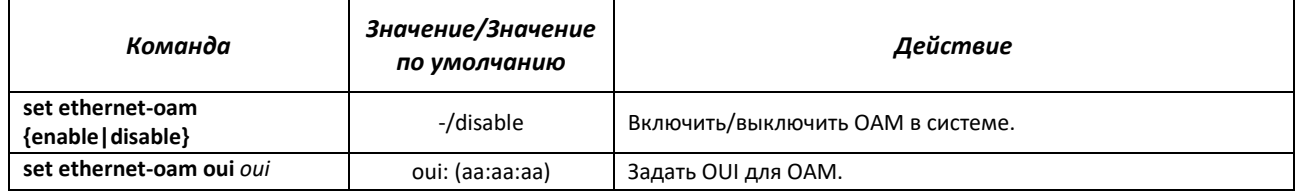

#### *Команды режима Privileged EXEC*

Все команды доступны для привилегированного пользователя. Вид запроса командной строки режима Privileged EXEC:

console#

#### Таблица 89 — Команды режима Privileged EXEC

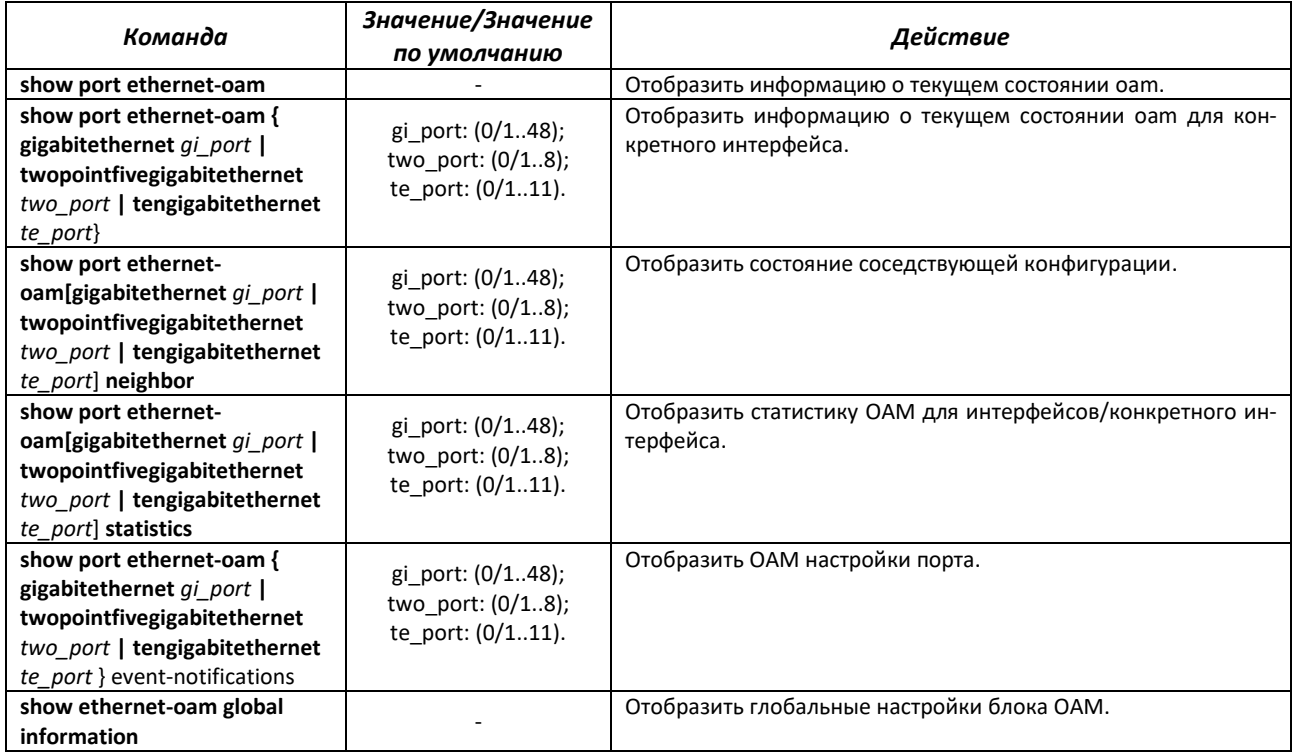

Пример настройки Ethernet OAM:

```
console(config)# set ethernet-oam enable
console(config)# interface gigabitethernet 0/1
console(config-if)# ethernet-oam enable
```
# 4.16 Групповая адресация

# 4.16.1 Функция посредника протокола IGMP (IGMP Snooping)

Функция IGMP Snooping используется в сетях групповой рассылки. Основной задачей IGMP Snooping является предоставление многоадресного трафика только для тех портов, которые запросили его.

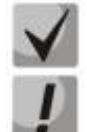

## Поддерживаются версии протокола IGMP - IGMPv1, IGMPv2, IGMPv3.

## Функция групповой фильтрации «bridge multicast filtering» включена по умолчанию.

Распознавание портов, к которым подключены многоадресные маршрутизаторы, основано на следующих событиях:

- IGMP-запросы приняты на порту;
- пакеты протокола Protocol Independent Multicast (PIM/PIMv2) приняты на порту;
- пакеты протокола многоадресной маршрутизации Distance Vector Multicast Routing Protocol (DVMRP) приняты на порту;
- пакеты протокола MRDISC приняты на порту;
- пакеты протокола Multicast Open Shortest Path First (MOSPF) приняты на порту.

## Команды режима глобальной конфигурации

Вид запроса командной строки режима глобальной конфигурации:

console(config)#

#### Таблица 90 — Команды режима глобальной конфигурации

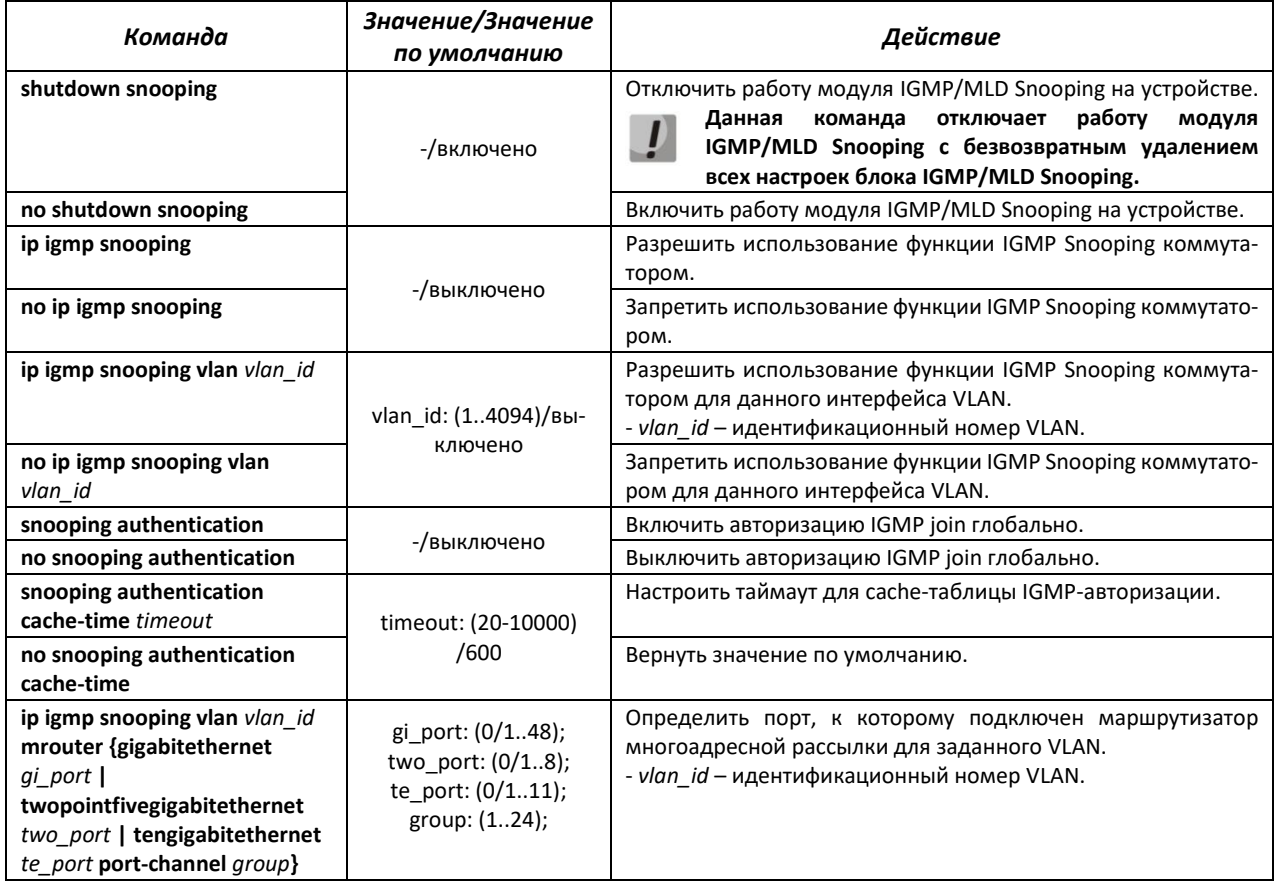

# AGLTEX

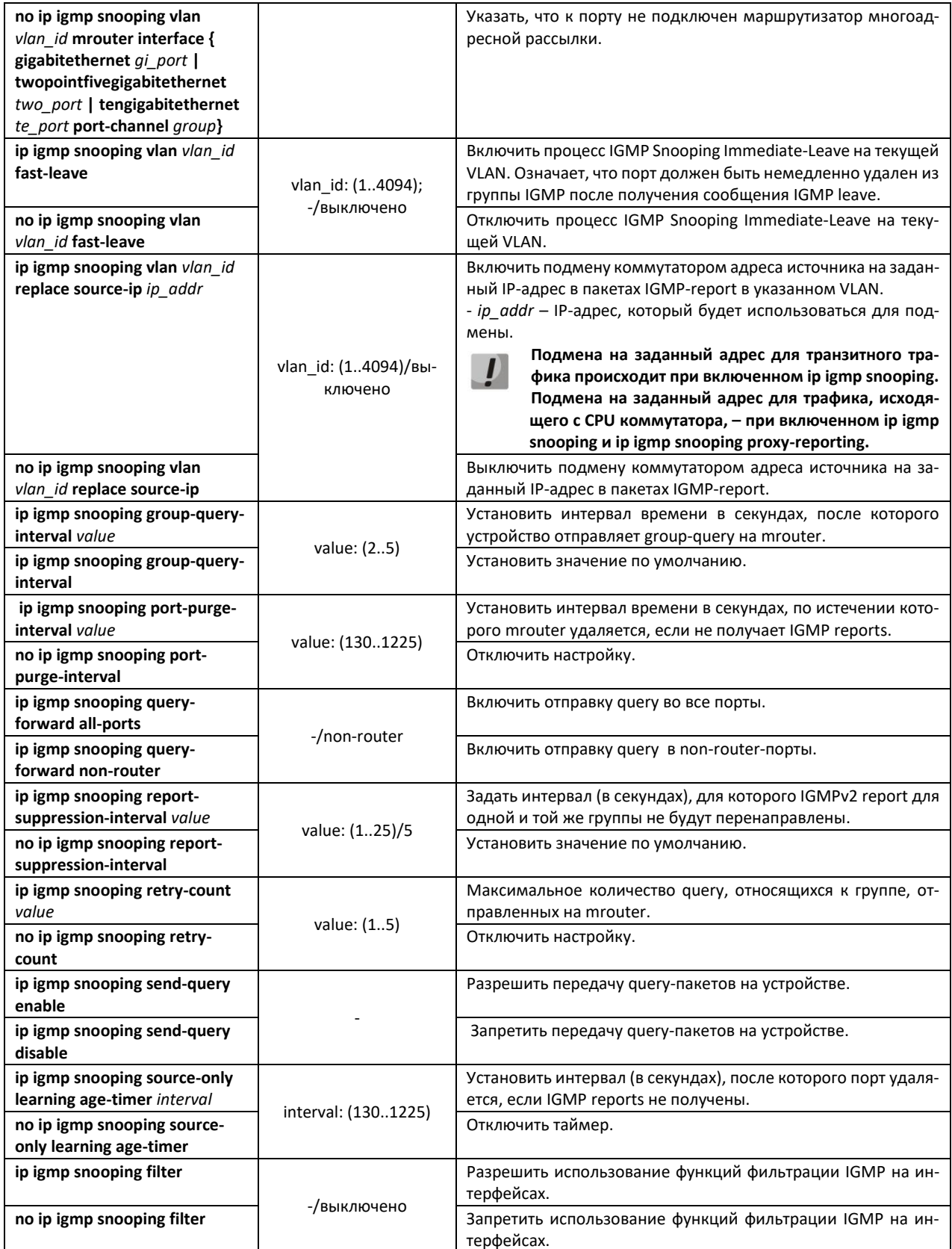

# Команды режима конфигурации VLAN (диапазон VLAN'ов)

```
console# configure terminal
console (config)# vlan 1,3,7
console (config-vlan-range)#
```
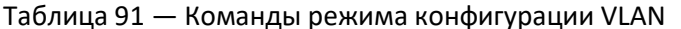

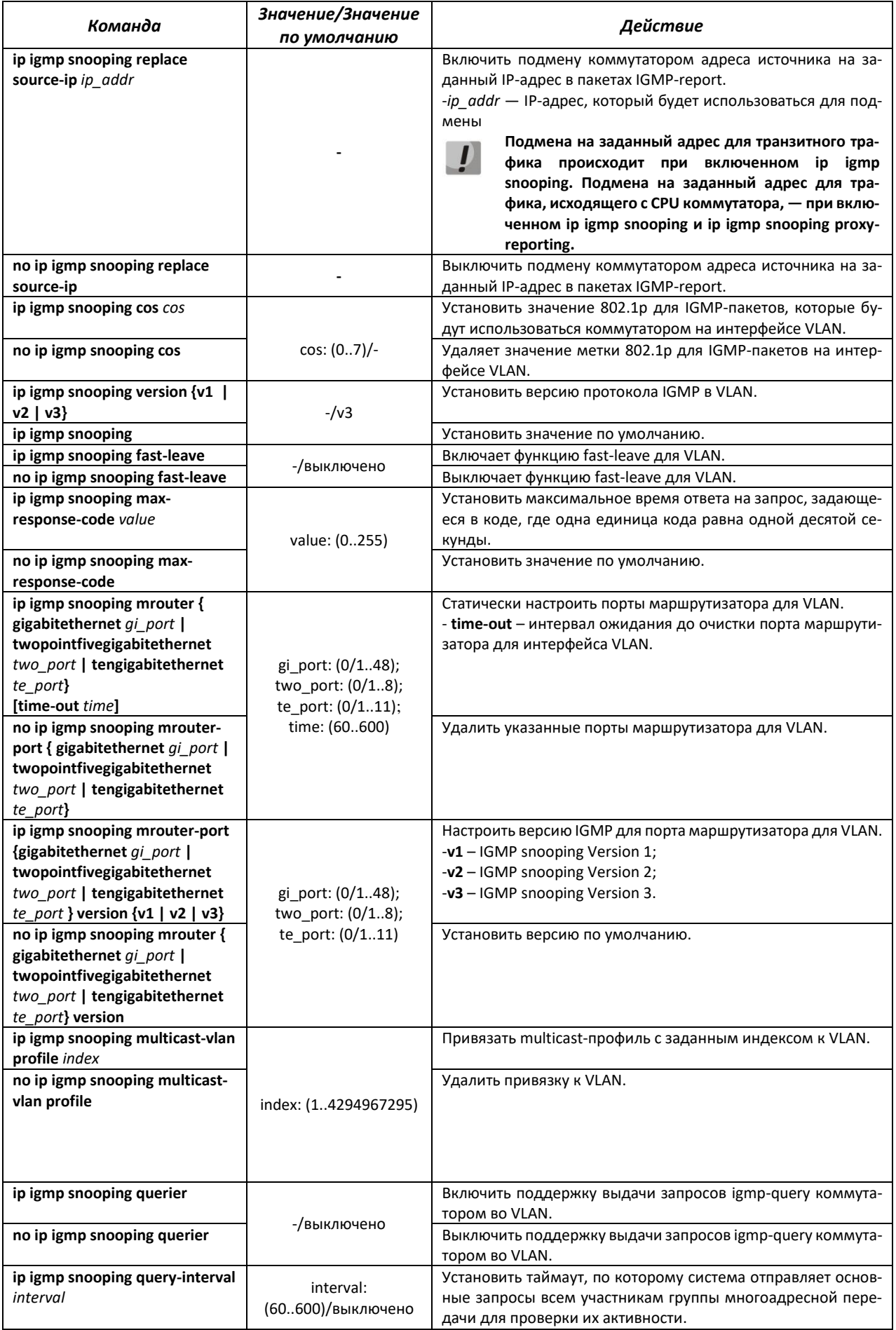

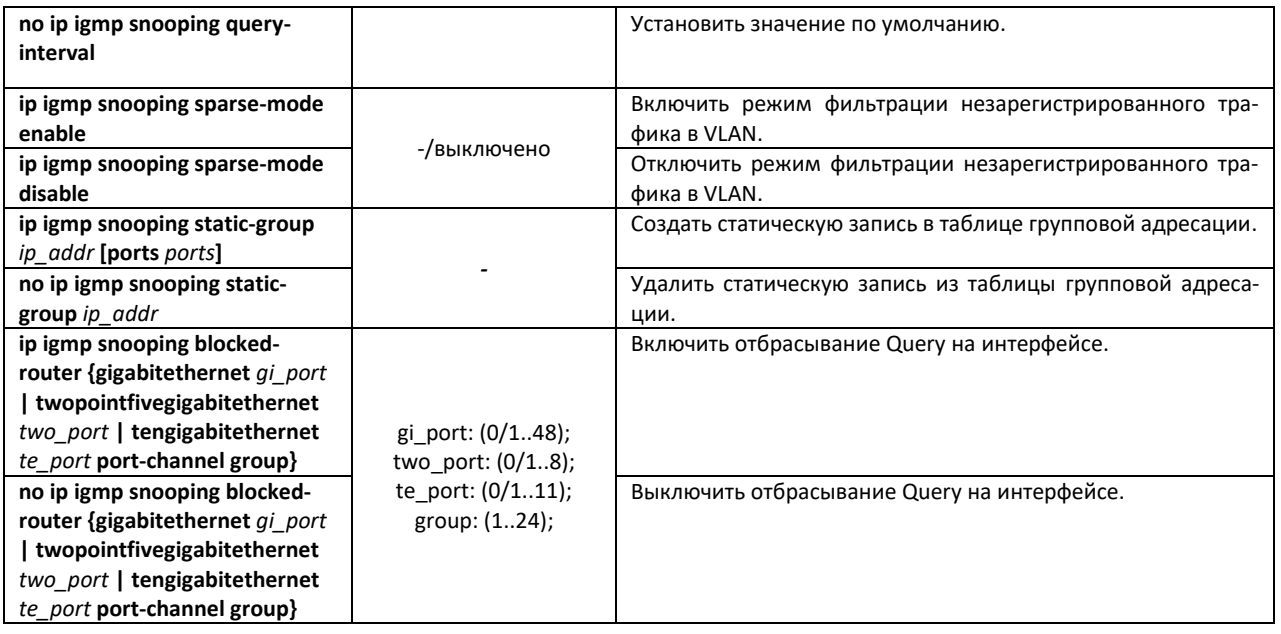

# *Команды режима конфигурации интерфейса (диапазона интерфейсов) Ethernet*

Вид запроса командной строки режима конфигурации интерфейса:

console(config-if)#

# Таблица 92 — Команды режима конфигурации интерфейса Ethernet

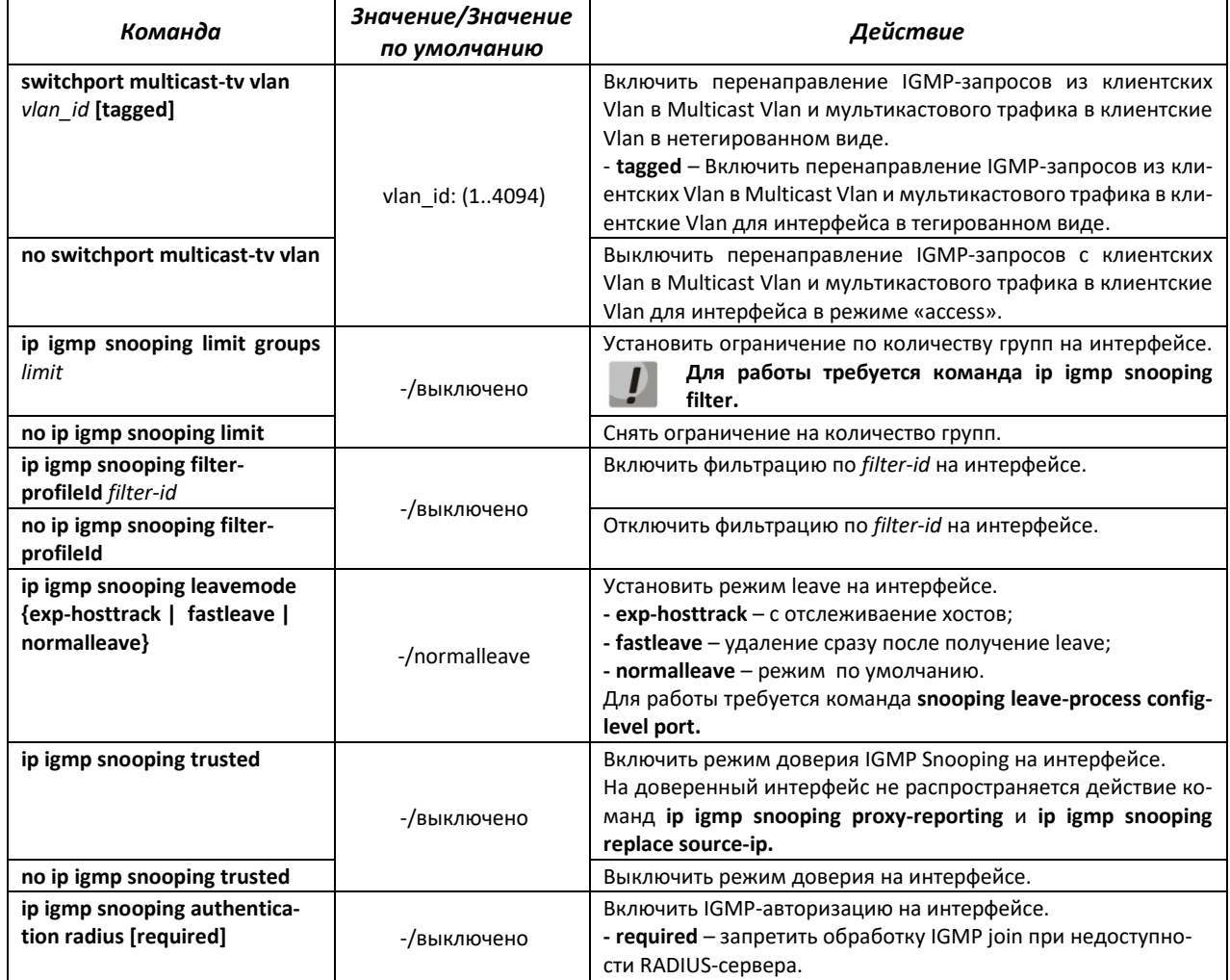

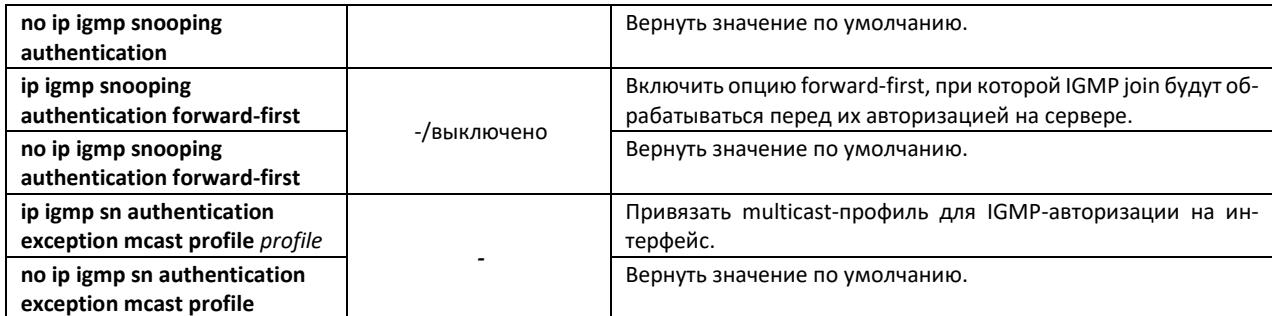

Пример настройки подписки на статические группы

```
console# configure terminal
console (config) # vlan 10
console (config-vlan) # vlan active
console (config-vlan) # ip igmp snooping static-group 232.0.0.1
\cosh(\cosh(\frac{\pi}{2})) + i\pi \sinh(\sinh(\frac{\pi}{2}))\cosh(\cosh(\frac{\pi}{4})) ip igmp snooping proxy-reporting
```
## Пример настройки MVR

В примере gigabitethernet 0/1 - mrouter-port, gigabitethernet 0/1 - клиентский порт

```
console (config) \sharp vlan 10,100
console (config-vlan) # vlan active
console (config-vlan) # exit
console(config)# ip mcast profile 1
console(config-profile)# permit
console(config-profile)# range 232.0.0.1 232.0.0.5
console(config-profile)# profile active
console(config-profile)# exit
console (config) # snooping multicast-forwarding-mode ip
console (config) # ip igmp snooping
console (config) # ip igmp snooping vlan 100
console (config) # ip igmp snooping multicast-vlan enable
console (config) # vlan 100
\texttt{console}(\texttt{config-vlan})\textnormal{# ip } \texttt{igmp} \texttt{snooping} \texttt{multicast-vlan profile } \texttt{1}console (config) \# interface gigabitethernet 0/1console (config-if) # switchport mode trunk
console(config-if)# exit
console(config)# interface gigabitethernet 0/1
console(config-if)# switchport mode access
console (config-if) # switchport access vlan 10
console(config-if)# switchport multicast-tv vlan 100
console(config-if)# exit
```
#### Команды режима ЕХЕС

Все команды доступны только для привилегированного пользователя.

Вид запроса командной строки режима ЕХЕС:

console#

#### Таблица 93 - Команды режима EXEC

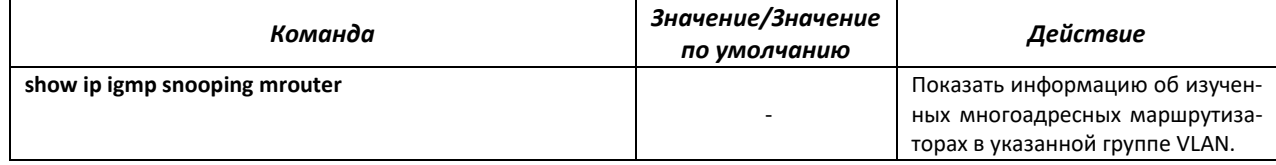

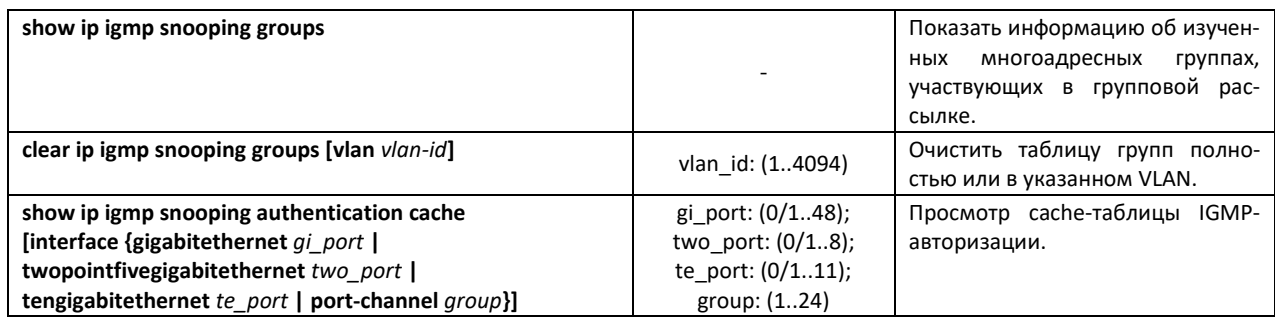

# 4.16.2 Правила групповой адресации (multicast addressing)

Данный класс команд предназначен для задания правил групповой адресации в сети на канальном и сетевом уровнях модели OSI.

# Команды режима глобальной конфигурации

Вид запроса командной строки режима глобальной конфигурации:

console(config)#

#### Таблица 94 — Команды режима глобальной конфигурации

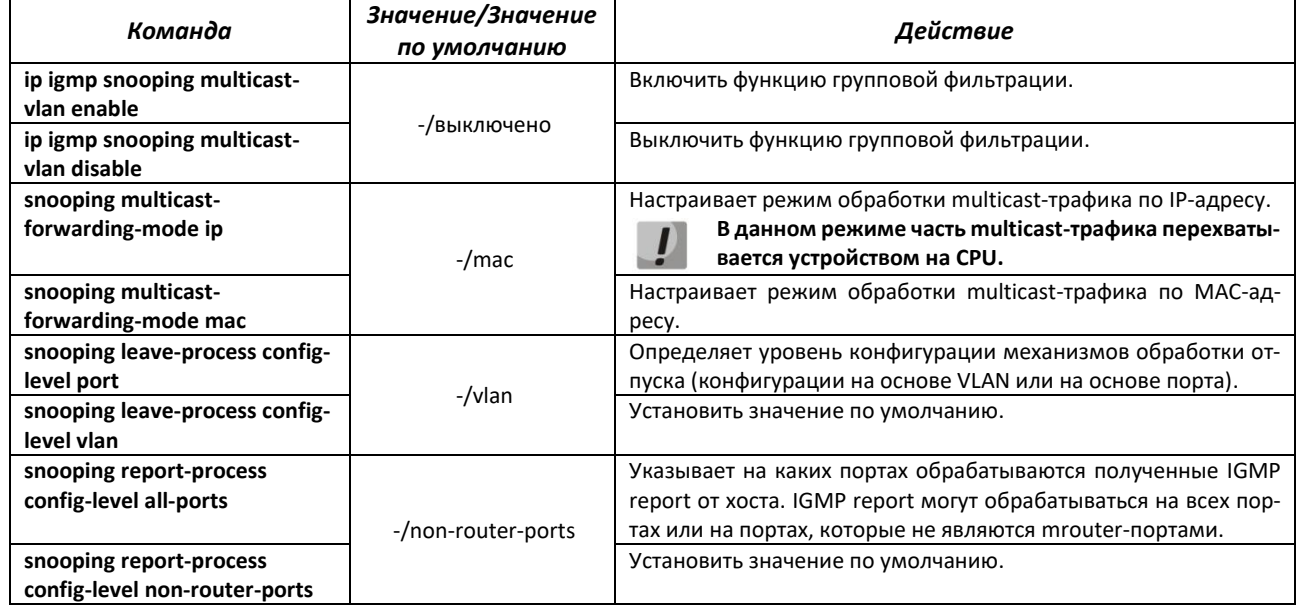

## 4.16.3 MLD snooping - протокол контроля многоадресного трафика в IPv6

MLD snooping - механизм многоадресной рассылки сообщений, позволяющий минимизировать многоадресный трафик в IPv6-сетях.

## Команды режима глобальной конфигурации

Вид запроса командной строки режима глобальной конфигурации:

console(config)#

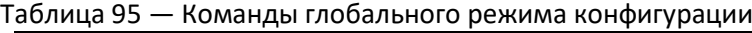

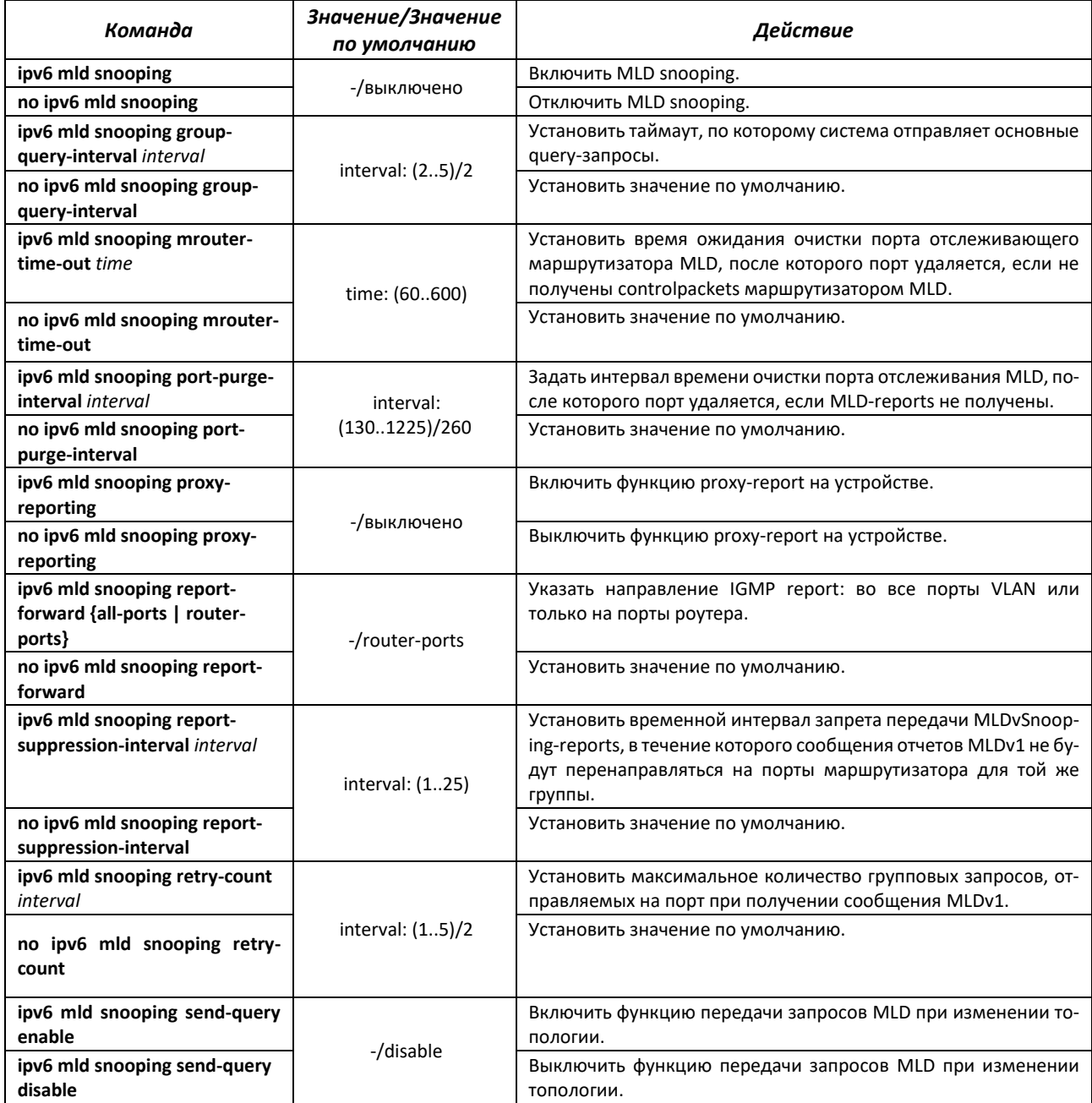

## *Команды режима конфигурации VLAN (диапазон VLAN'ов)*

console# **configure terminal** console(config)# **vlan** *1,3,7* console(config-vlan-range)#

# Таблица 96 — Команды режима конфигурации VLAN

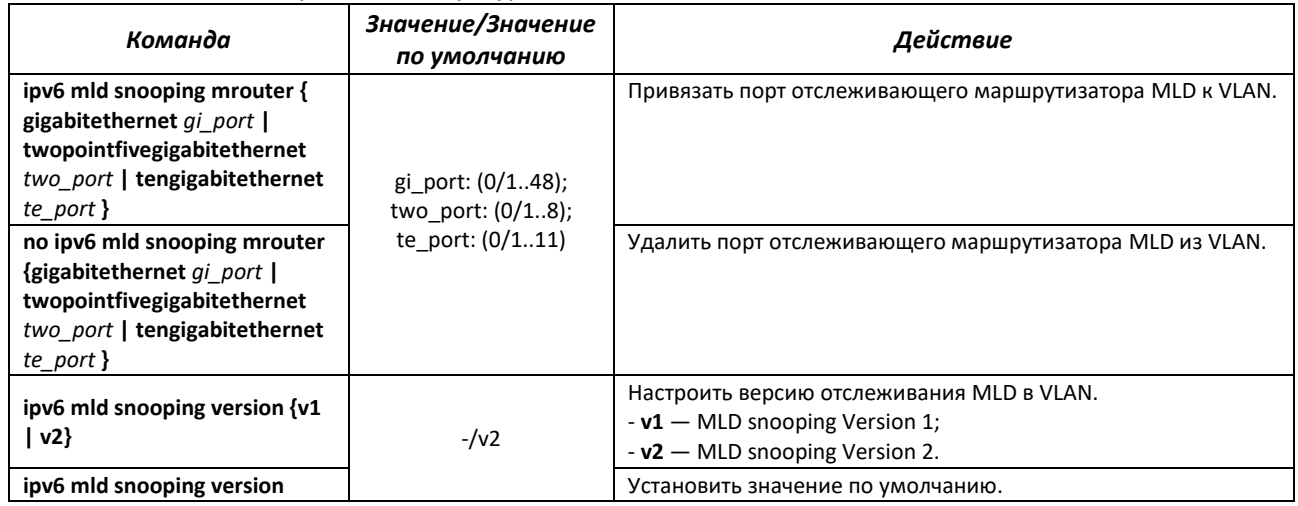

# *Команды режима EXEC*

Все команды доступны только для привилегированного пользователя.

Вид запроса командной строки режима EXEC:

console#

#### Таблица 97 — Команды режима EXEC

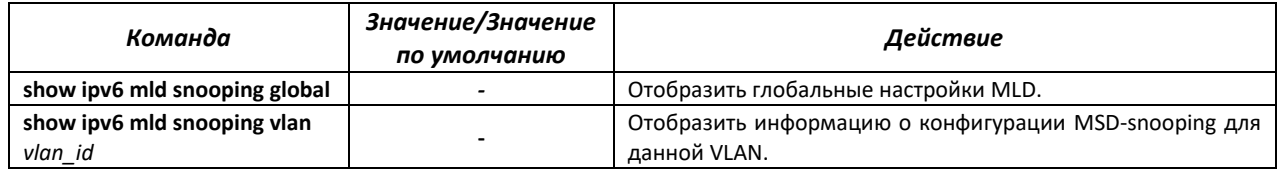

## *4.16.4 Функции ограничения multicast-трафика*

Функции ограничения multicast-трафика используются для удобной настройки ограничения просмотра определенных групп многоадресной рассылки.

#### *Команды режима глобальной конфигурации*

Вид запроса командной строки режима глобальной конфигурации:

console(config)#

Таблица 98 — Команды режима глобальной конфигурации

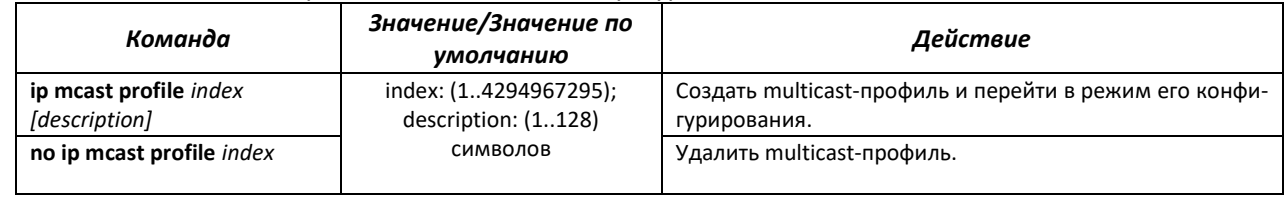

#### Команды режима конфигурации multicast-профиля

#### Вид запроса командной строки в режиме конфигурации multicast-профиля:

console(config-profile)#

#### Таблица 99 — Команды режима конфигурации multicast-профиля

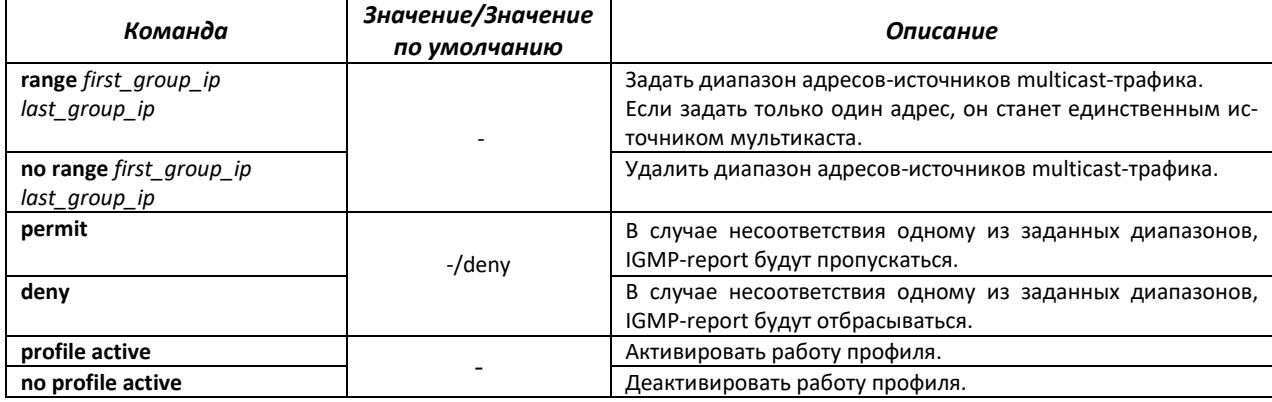

#### Команды режима конфигурации VLAN

Вид запроса командной строки в режиме конфигурации VLAN:

console(config-vlan)#

#### Таблица 100 — Команды режима конфигурации VLAN

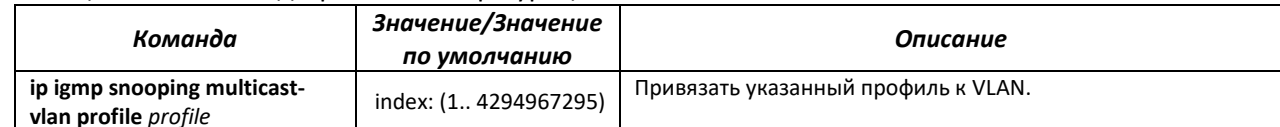

## 4.16.5 Конфигурация IGMP proxy

Функция многоадресной маршрутизации IGMP Proxy предназначена для реализации упрощенной маршрутизации многоадресных данных между сетями, управляемой на основании протокола IGMP. С помощью IGMP Proxy устройства, не находящиеся в одной сети с сервером многоадресной рассылки, имеют возможность подключаться к многоадресным группам.

Маршрутизация осуществляется между интерфейсом вышестоящей сети (uplink) и интерфейсами нижестоящих сетей (downlink). При этом на uplink-интерфейсе коммутатор ведет себя как обычный получатель многоадресного трафика (multicast client) и формирует собственные сообщения протокола IGMP. На интерфейсах downlink коммутатор выступает в качестве сервера многоадресной рассылки и обрабатывает сообщения протокола IGMP от устройств, подключенных к этим интерфейсам.

## Команды режима глобальной конфигурации

Вид запроса командной строки режима глобальной конфигурации:

console(config)#

## Таблица 101 – Команды режима глобальной конфигурации

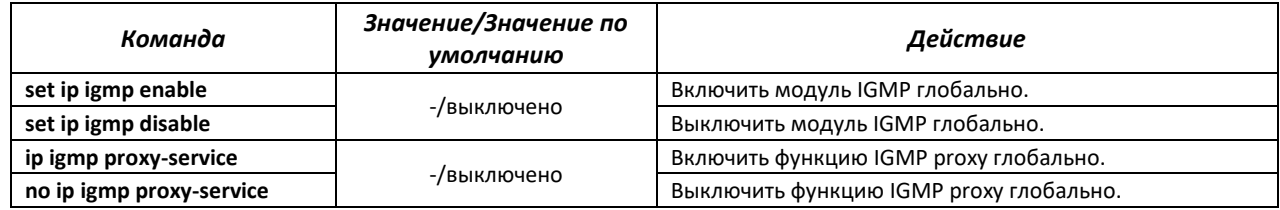

# Команды режима конфигурации интерфейсов VLAN

Вид запроса командной строки в режиме конфигурации интерфейсов VLAN:

console(config-if)#

#### Таблица 102 — Команды режима конфигурации интерфейсов VLAN

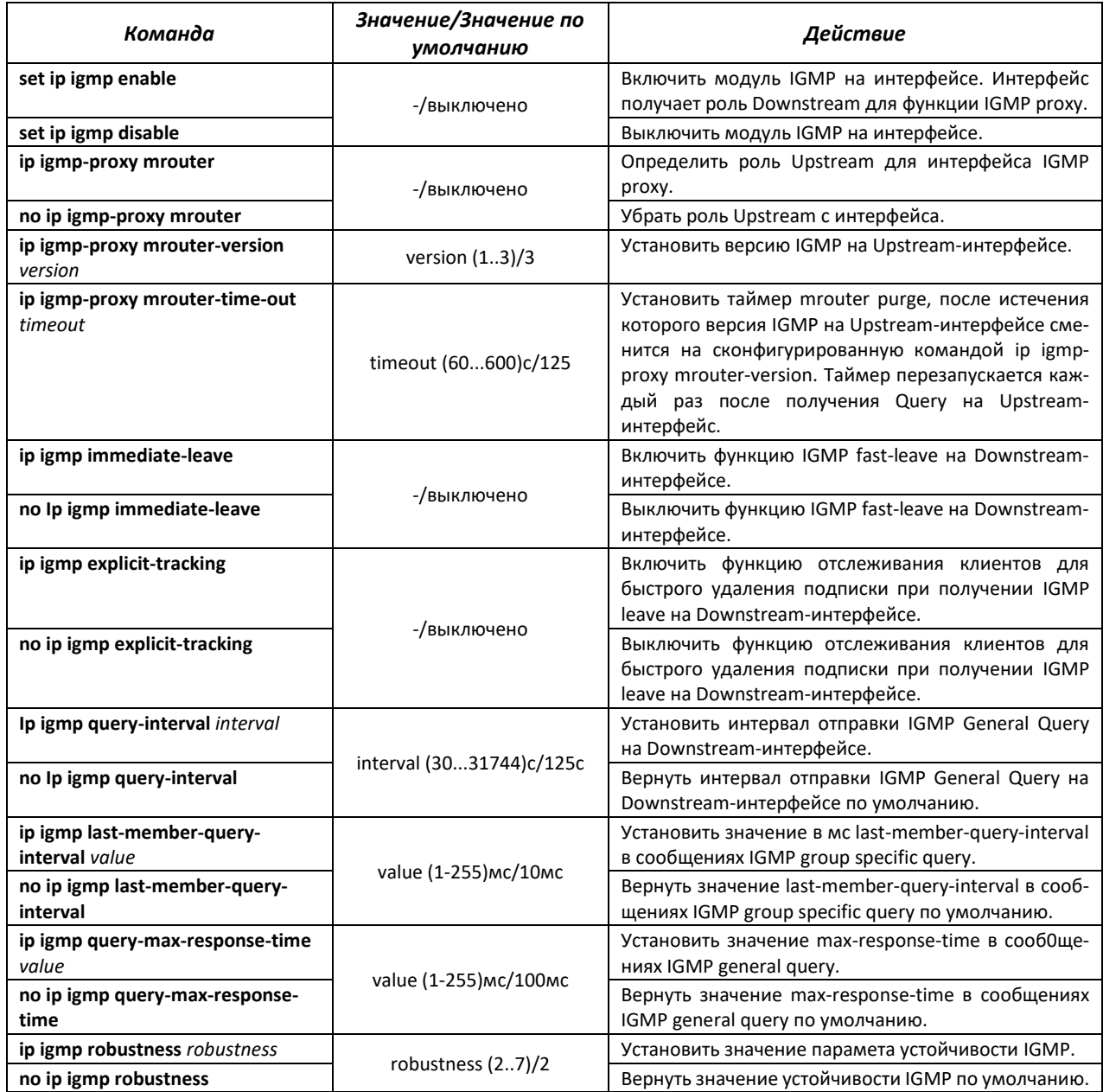

## *Команды режима Privileged EXEC*

Вид запроса командной строки режима Privileged EXEC:

console#

Таблица 103 — Команды режима Privileged EXEC

| Команда                                                                                         | Значение/Значение по<br>умолчанию                                                             | Действие                                                                          |
|-------------------------------------------------------------------------------------------------|-----------------------------------------------------------------------------------------------|-----------------------------------------------------------------------------------|
| show ip igmp-proxy mrouter [vlan<br>vlan-id 1                                                   | vlan-id: (14094)/-                                                                            | Просмотр информации об Uplink-интерфейсах.                                        |
| show ip igmp-proxy forwarding-<br>database [vlanvlan-id   group<br>group-ip   source source-ip] | vlan-id: (14094)<br>group-ip: multicast ip-<br>address<br>source-ip: unicast ip-<br>address/- | Просмотр информации о получаемых группах и<br>наличии подписок для них.           |
| show ip igmp global-config                                                                      | $-/-$                                                                                         | Просмотр информации о глобальном состоянии мо-<br>дуля IGMP и функции IGMP proxy. |
| show ip igmp groups                                                                             | $-/-$                                                                                         | Просмотр информации об активных подписках на<br>группы.                           |
| show ip igmp interface [vlan vlan-<br>id]                                                       | vlan-id: (14094)/-                                                                            | Просмотр информации о состоянии модуля IGMP на<br>интерфейсах.                    |
| show ip igmp statistics [vlan vlan-<br>id]                                                      | vlan-id: (14094)/-                                                                            | Просмотр статистики модуля IGMP на интерфейсах.                                   |

# **4.17 Функции управления**

# *4.17.1 Механизм ААА*

Для обеспечения безопасности системы используется механизм ААА (аутентификация, авторизация, учет).

- $-$  Authentication (аутентификация) сопоставление запроса существующей учётной записи в системе безопасности.
- Authorization (авторизация, проверка уровня доступа) сопоставление учётной записи в системе (прошедшей аутентификацию) и определённых полномочий.
- Accounting (учёт) слежение за потреблением ресурсов пользователем.

Для шифрования данных используется *механизм SSH.*

## *Команды режима глобальной конфигурации*

Вид запроса командной строки режима глобальной конфигурации:

console(config)#

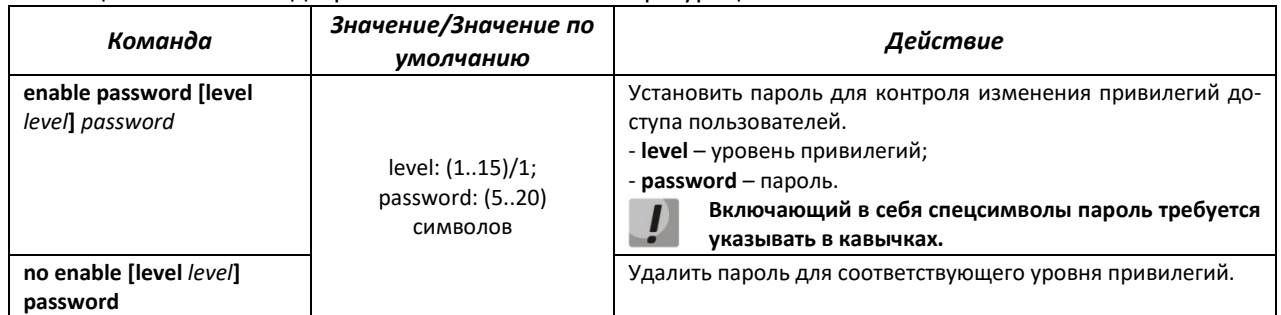

#### Таблица 104 — Команды режима глобальной конфигурации

# AELTEX

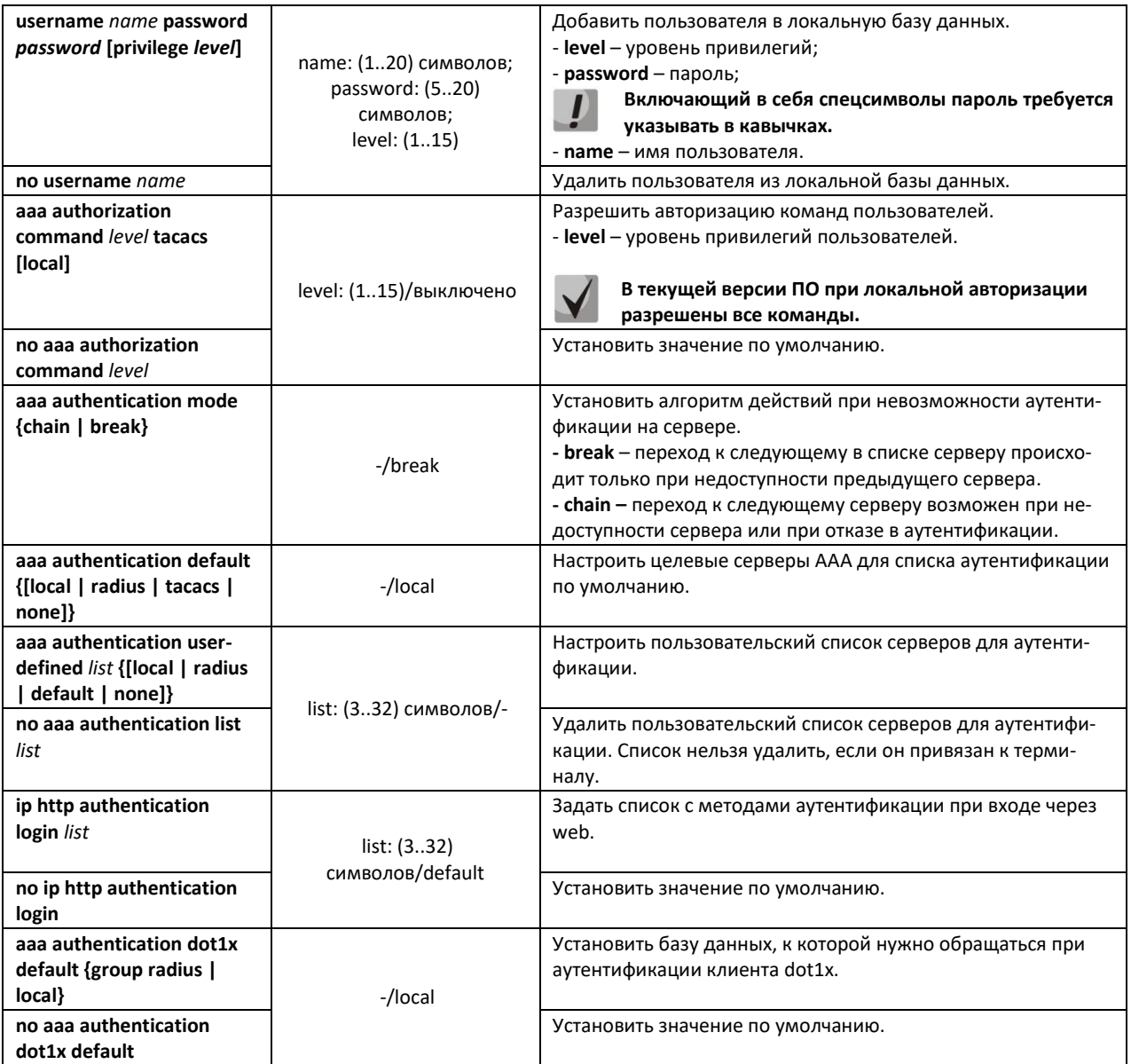

# Таблица 105 — Атрибуты сообщений ведения учета протокола RADIUS для сессий управления

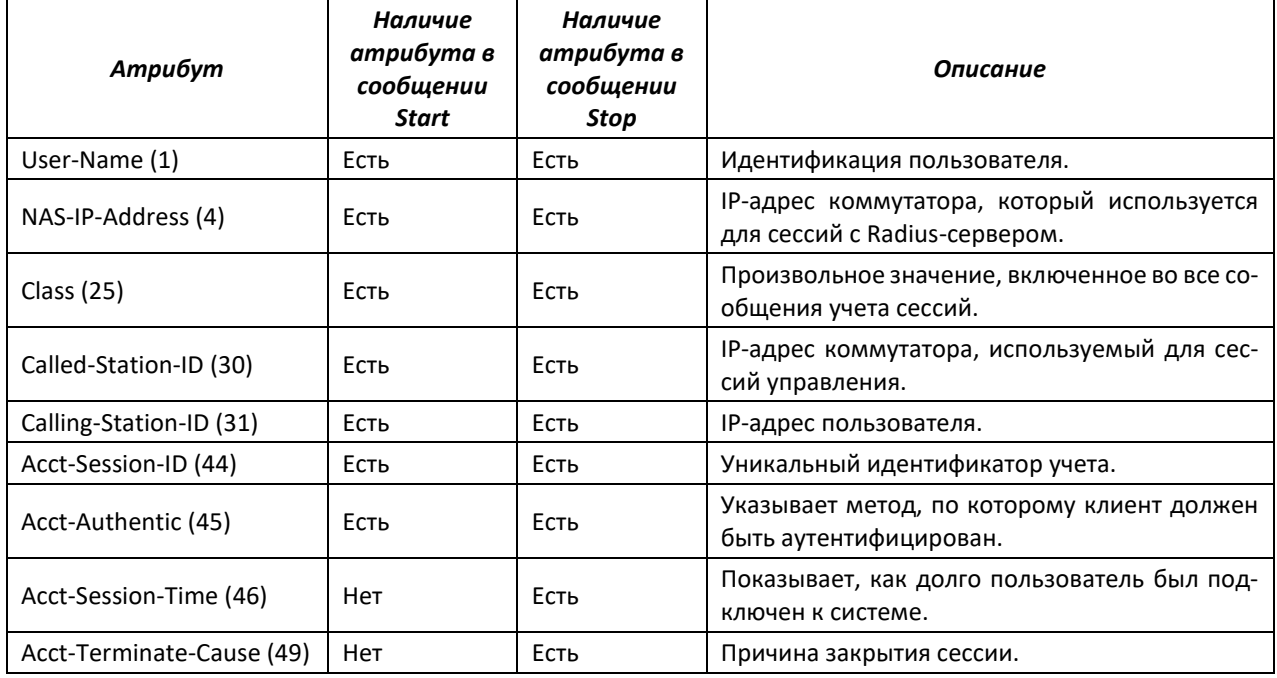

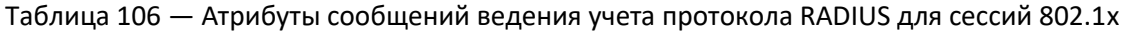

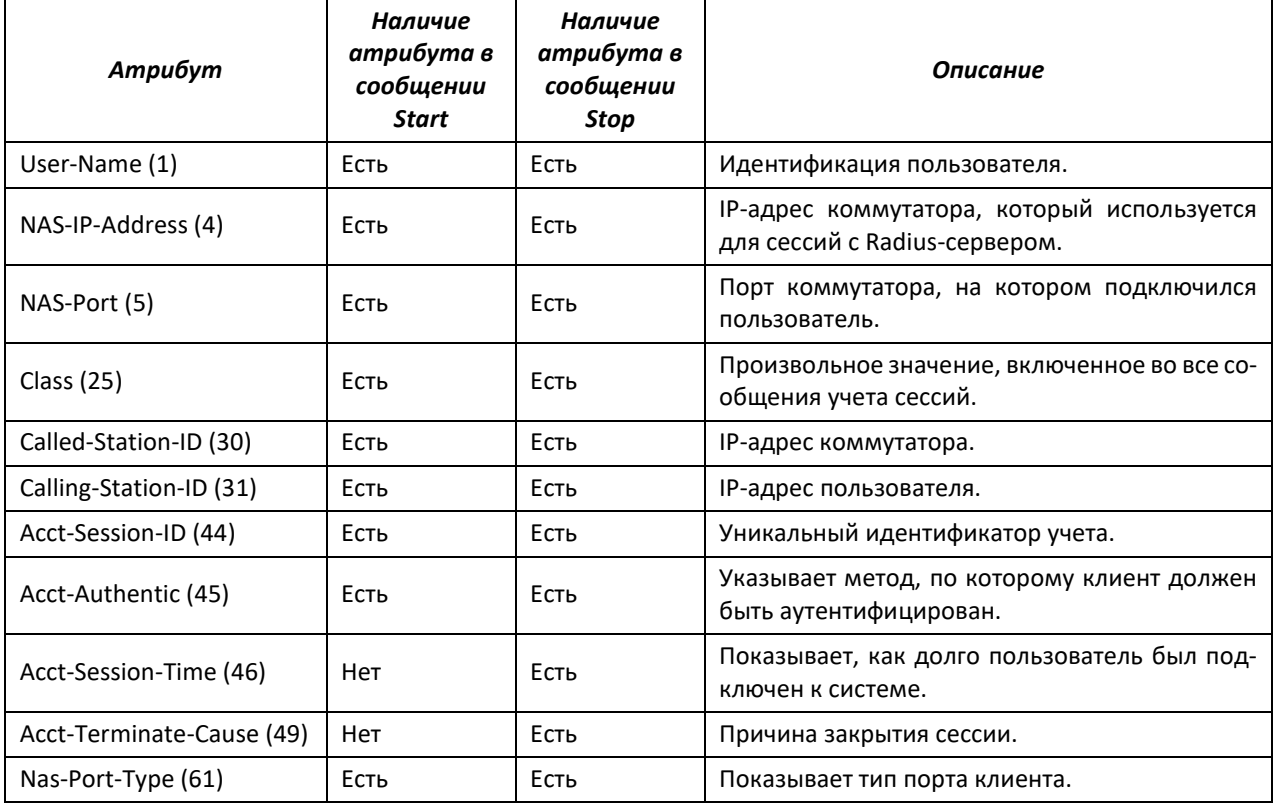

#### Команды режима конфигурации терминала

Вид запроса командной строки в режиме конфигурации терминала:

```
console# configure terminal
console(config)# line {console | telnet | ssh}
console(config-line)#
```
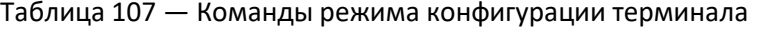

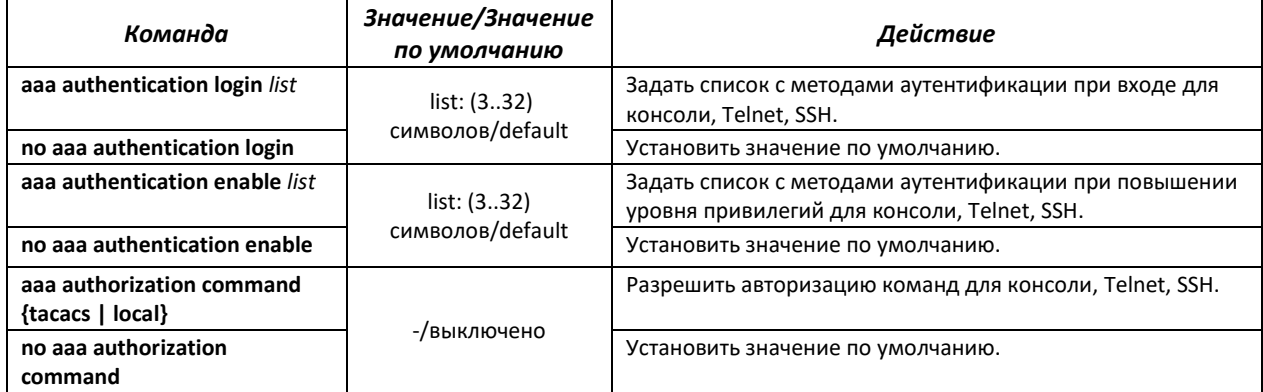

## 4.17.2 Протокол RADIUS

Протокол RADIUS используется для аутентификации, авторизации и учета. Сервер RADIUS использует базу данных пользователей, которая содержит данные проверки подлинности для каждого пользователя. Таким образом, использование протокола RADIUS обеспечивает дополнительную защиту при доступе к ресурсам сети, а также при доступе к самому коммутатору.

#### Вид запроса командной строки в режиме глобальной конфигурации:

console(config)#

#### Таблица 108 — Команды режима глобальной конфигурации

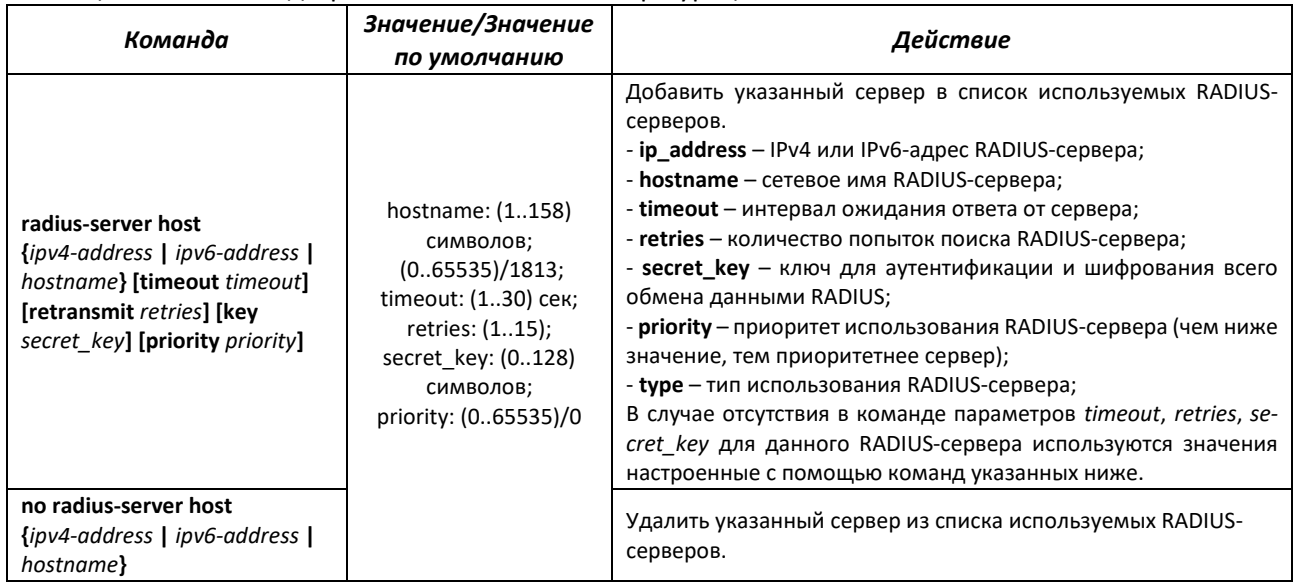

#### *Команды режима Privileged EXEC*

Вид запроса командной строки в режиме Privileged EXEC:

console#

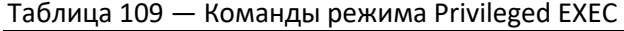

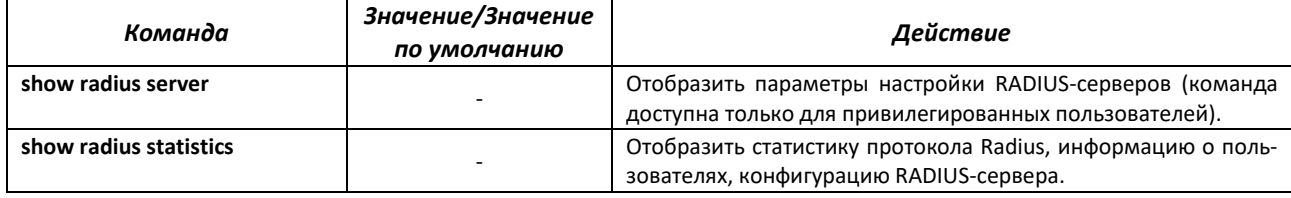

## *4.17.3 Протокол TACACS+*

Протокол TACACS+ обеспечивает централизованную систему безопасности для проверки пользователей, получающих доступ к устройству, при этом поддерживая совместимость с RADIUS и другими процессами проверки подлинности. TACACS+ предоставляет следующие службы:

- *Authentication (проверка подлинности).* Обеспечивается во время входа в систему по именам пользователей и определенным пользователями паролям.
- *Authorization (авторизация).* Обеспечивается во время входа в систему. После завершения сеанса проверки подлинности запускается сеанс авторизации с использованием проверенного имени пользователя, также сервером проверяются привилегии пользователя.

Вид запроса командной строки в режиме глобальной конфигурации:

console(config)#

#### Таблица 110 — Команды режима глобальной конфигурации

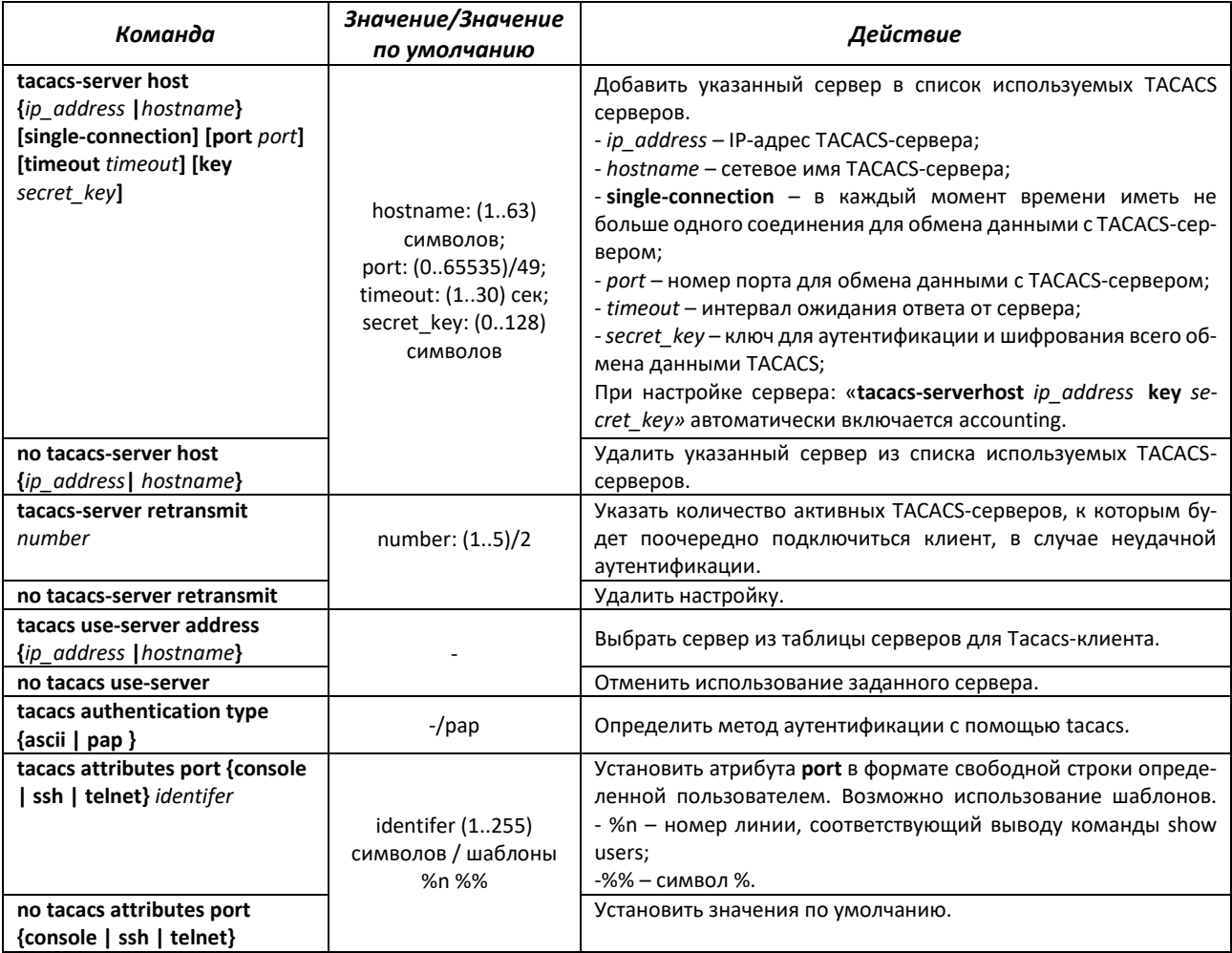

## Команды режима Privileged EXEC

Вид запроса командной строки в режиме Privileged EXEC:

console#

Таблица 111 - Команды режима Privileged EXEC

| Команда     | Значение/Значение<br>по умолчанию | Действие                                                                                                    |
|-------------|-----------------------------------|----------------------------------------------------------------------------------------------------|
| show tacacs |                                   | Отобразить параметры настройки ТАСАСЅ-серверов, метод<br>аутентификации и статистику протокола (команда доступна<br>только для привилегированных пользователей). |

## 4.17.4 Списки доступа ACL для управления устройством

В ISS поддерживается фильтрация управляющего трафика с помощью списка авторизованных IP-менеджеров (IP Authorized Managers). В фильтре можно задать адрес или подсеть источника, VLAN, интерфейс и службу, с которых будет разрешено управление устройством.

Вид запроса командной строки режима глобальной конфигурации:

console(config)#

#### Таблица 112 — Команды режима глобальной конфигурации

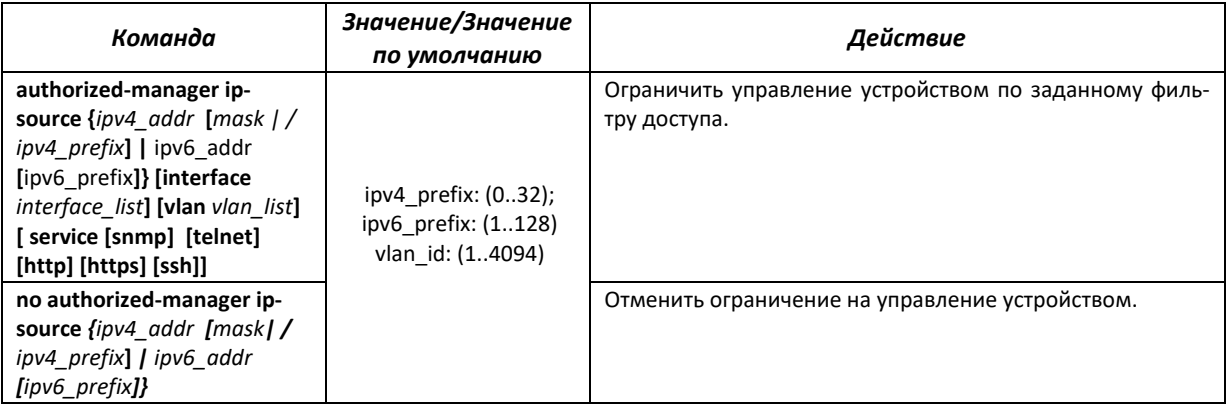

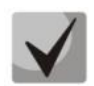

**На устройстве можно сконфигурировать не больше 100 правил. По умолчанию, если не задано ни одно правило, управление устройством доступно с любого источника.**

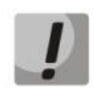

**После указания хотя бы одного правила authorized-manager для всех устройств, которые исключены правилом, будет действовать правило deny any any.**

## *Команды режима Privileged EXEC*

Вид запроса командной строки режима Privileged EXEC:

console#

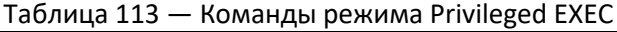

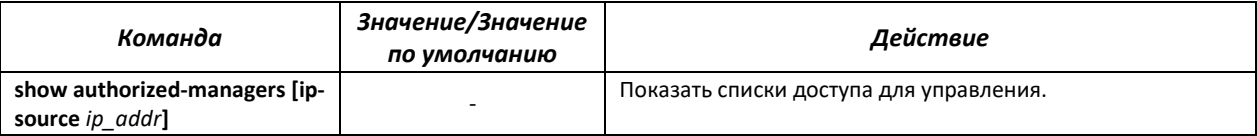

## *4.17.5 Настройка протоколов управления*

#### *4.17.5.1 Telnet, SSH*

Данные команды предназначены для настройки серверов доступа для управления коммутатором. Поддержка серверов TELNET и SSH коммутатором позволяет удаленно подключаться к нему для мониторинга и конфигурации. Конфигурирование устройства через Telnet на устройстве разрешенo по умолчанию.

## *Команды режима глобальной конфигурации*

Вид запроса командной строки режима глобальной конфигурации:

```
console(config)#
```

| Команда                                                                                                    | Значение/Значение<br>по умолчанию | Действие                                                                                    |
|----------------------------------------------------------------------------------------------------|-----------------------------------|---------------------------------------------------------------------------------------------|
| ssh enable                                                                                                    | -/включено                        | Разрешить удаленное конфигурирование устройства через<br>SSH.                               |
| ssh disable                                                                                                    |                                   | Запретить удаленное конфигурирование устройства через<br>SSH.                               |
| ssh server-address ip addr port<br>port                                                                                             | port: (165535)                    | Задать IP-адрес SSH-сервера и TCP-порт, используемый SSH-<br>сервером.                      |
| ip ssh mac [hmac-md5   hmac-<br>sha1]                                                                                               | -/hmac-sha1                       | Выбрать тип аутентификации по протоколу SSH.                                                |
| ip ssh cipher [3des-cbc   aes128-<br>cbc   aes128-ctr   aes192-cbc  <br>aes192-ctr   aes256-cbc  <br>aes256-ctr $ $ des-cbc $ $ all | -/3des-cbc                        | Выбрать шифр аутентификации по протоколу SSH.                                               |
| crypto key generate rsa                                                                                                    |                                   | Сгенерировать пару ключей RSA - частный и публичный для<br>SSH-сервиса.                     |
| feature telnet                                                                                                    |                                   | Разрешить конфигурирование устройства через Telnet.                                         |
| no feature telnet                                                                                                    | -/включено                        | Запретить конфигурирование устройства через Telnet.                                         |
| ip ssh authorized-key                                                                                                    |                                   | Задать ключ ssh-авторизации, при помощи которого можно<br>установить защищенное соединение. |
| no ip ssh authorized-key                                                                                                    |                                   | Удалить ключ ssh-авторизации.                                                               |
| ip ssh auth-type {password  <br>publickey}                                                                                          | -/password                        | Задать последовательность методов аутентификации по<br>ssh.                                 |
| no ip ssh auth-type                                                                                                    |                                   | Установить значение по умолчанию.                                                           |

Таблица 114 — Команды режима глобальной конфигурации

## *Команды режима EXEC*

Команды данного раздела доступны только для привилегированных пользователей.

Вид запроса командной строки режима EXEC:

console#

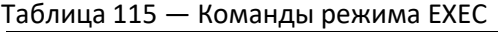

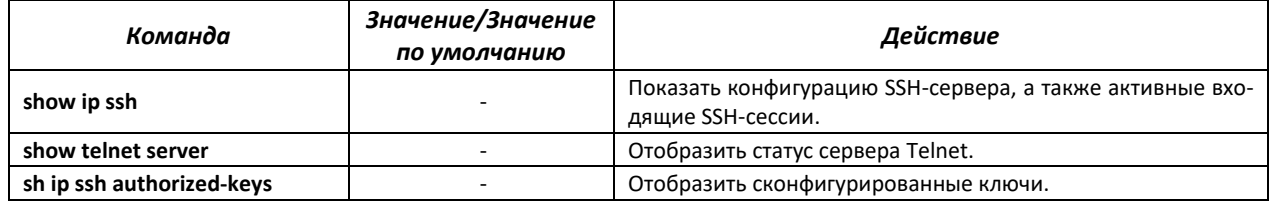

#### *4.17.5.2 Настройка параметров протокола SNMP для доступа к устройству*

SNMP — технология, призванная обеспечить управление и контроль над устройствами и приложениями в сети связи путём обмена управляющей информацией между агентами, расположенными на сетевых устройствах, и менеджерами, находящимися на станциях управления. SNMP определяет сеть как совокупность сетевых управляющих станций и элементов сети (главные машины, шлюзы и маршрутизаторы, терминальные серверы), которые совместно обеспечивают административные связи между сетевыми управляющими станциями и сетевыми агентами.

Коммутаторы позволяют настроить работу протокола SNMP для удаленного мониторинга и управления устройством. Устройство поддерживает протоколы версий SNMPv1, SNMPv2, SNMPv3.

Для возможности администрирования устройства посредством протокола SNMP, необходимо создать хотя бы одну строку сообщества.

## Вид запроса командной строки режима глобальной конфигурации:

console(config)#

# Таблица 116 — Команды режима глобальной конфигурации

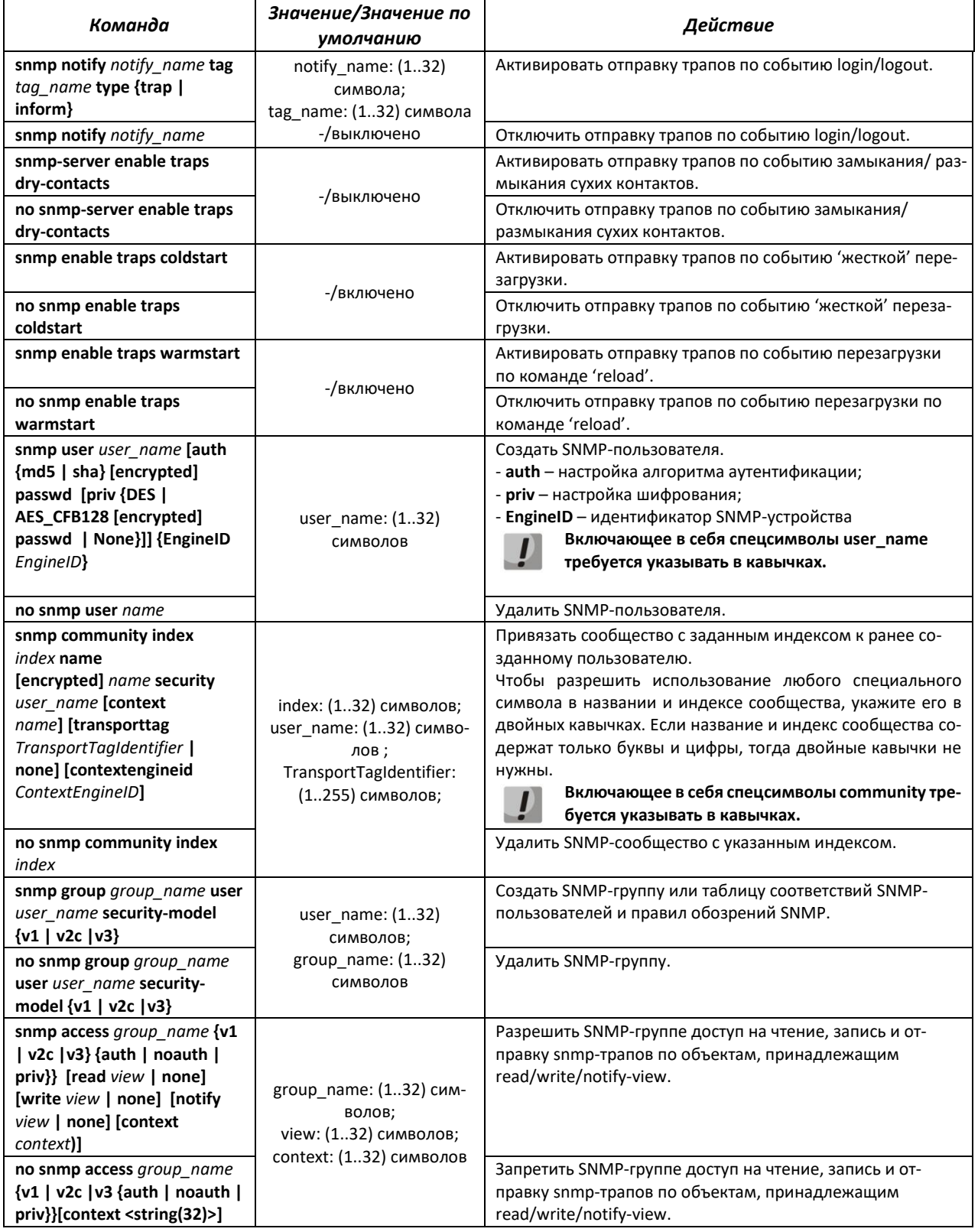

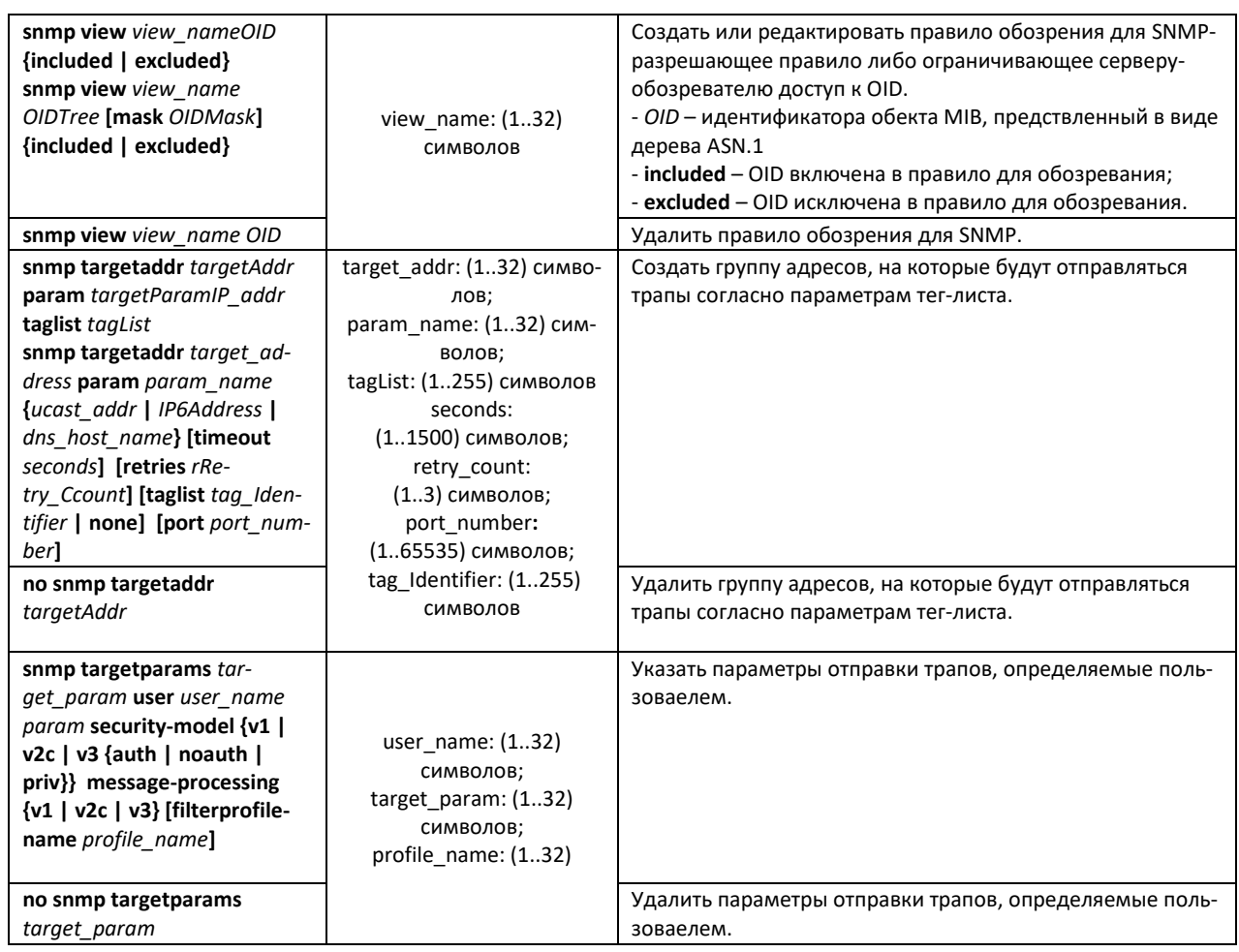

## *4.17.5.3 Команды конфигурации терминала*

Команды конфигурации терминала служат для настройки параметров работы терминалов.

## *Команды режима глобальной конфигурации*

Вид запроса командной строки режима глобальной конфигурации:

console(config)#

#### Таблица 117 — Команды режима глобальной конфигурации

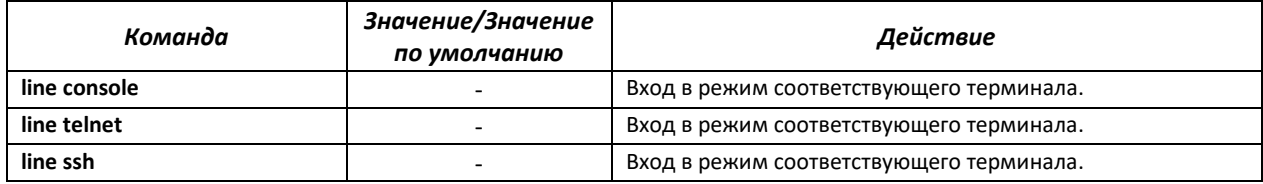

## *Команды режима конфигурации терминала*

Вид запроса командной строки в режиме конфигурации терминала:

```
console# configure terminal
console(config)# line {console | telnet | ssh}
console(config-line)#
```

| Команда                                                 | Значение/Значение<br>по умолчанию                             | Действие                                                                                                    |
|---------------------------------------------------------|---------------------------------------------------------------|----------------------------------------------------------------------------------------------------|
| exec-timeout seconds                                    | seconds:<br>(118000)/1800 сек                                 | Задать интервал, в течение которого система ожидает ввода<br>от пользователя. Если в течение данного интервала пользо-<br>ватель ничего не вводит, то консоль отключается. |
| no exec-timeout                                         |                                                               | Установить значение по умолчанию.                                                                                                    |
| speed {4800   9600   19200  <br>38400   57600   115200} | (4800, 9600, 19200,<br>38400, 57600, 115200)/<br>115200 бит/с | Установить скорость передачи для последовательного ин-<br>терфейса.                                                                                                    |

Таблица 118 — Команды режима конфигурации терминала

#### *Команды режима EXEC*

Вид запроса командной строки режима EXEC:

console#

Таблица 119 — Команды режима EXEC

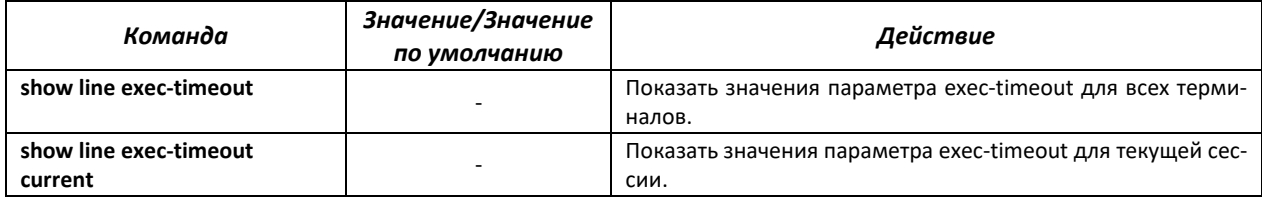

# **4.18 Журнал аварий, протокол SYSLOG**

Системные журналы позволяют вести историю событий, произошедших на устройстве, а также контролировать произошедшие события в реальном времени. В журнал заносятся события восьми типов: чрезвычайные, сигналы тревоги, критические и не критические ошибки, предупреждения, уведомления, информационные и отладочные.

## *Команды режима глобальной конфигурации*

Вид запроса командной строки в режиме глобальной конфигурации:

console(config)#

Таблица 120 — Команды режима глобальной конфигурации

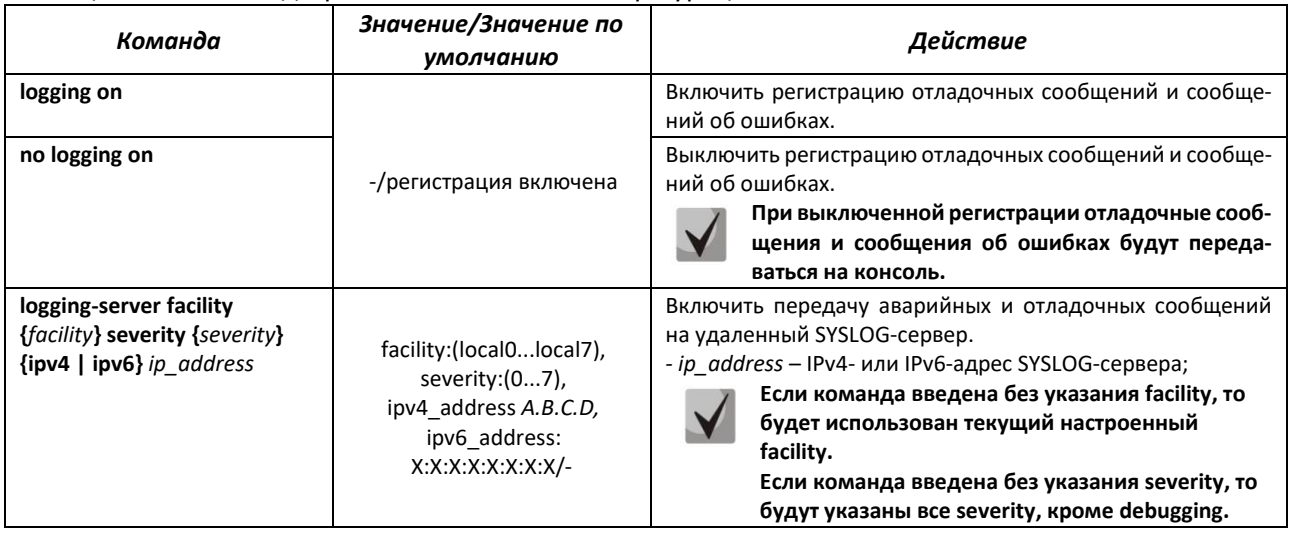

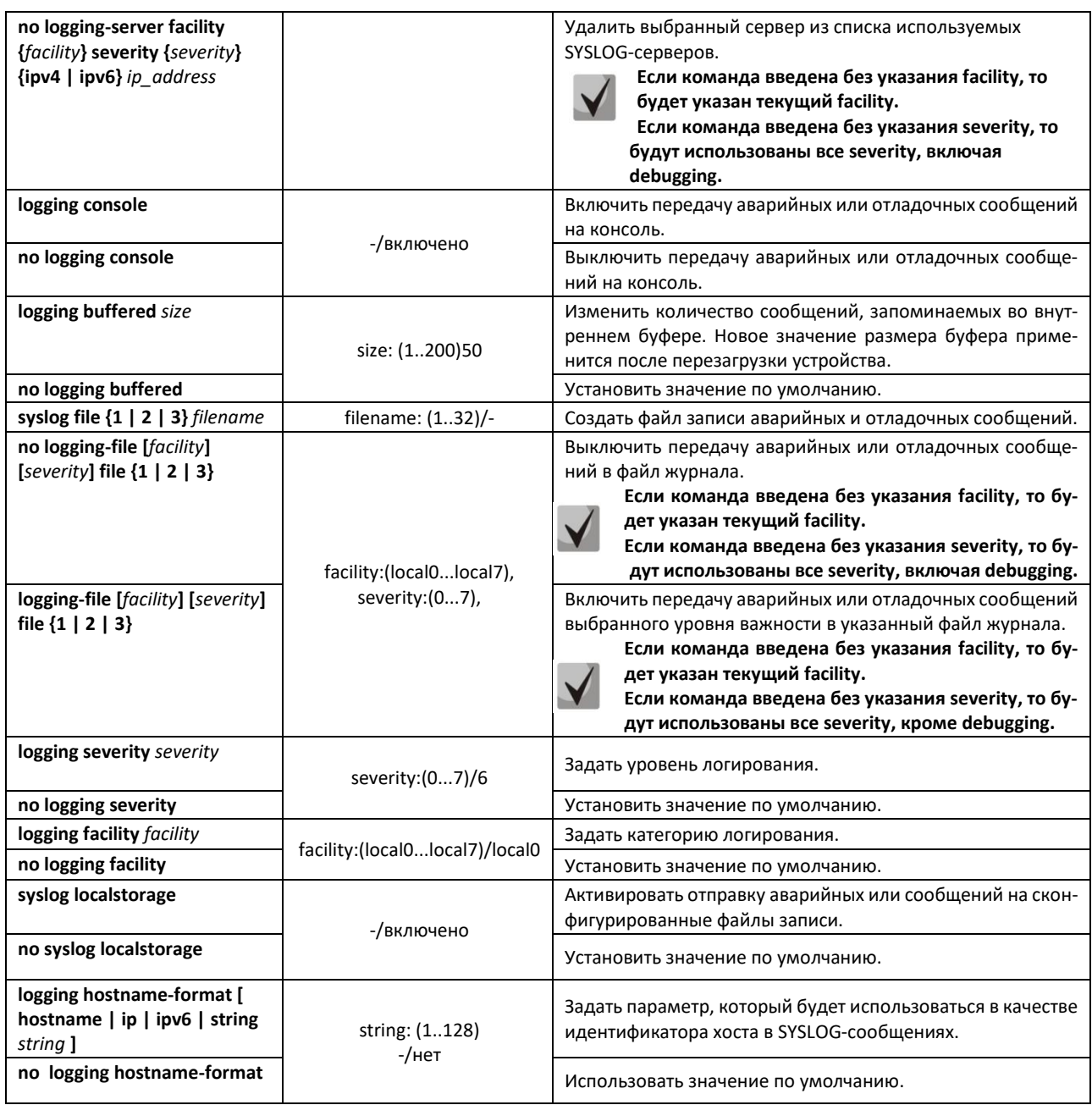

Каждое сообщение имеет свой уровень важности. В таблице 133 приведены типы сообщений в порядке убывания их важности.

Таблица 121 — Типы важности сообщений

| Важность<br>сообщений | Тип важности<br>сообщений      | Описание                                                                         |
|-----------------------|--------------------------------|----------------------------------------------------------------------------------|
| 0                     | Чрезвычайные<br>(emergencies)  | В системе произошла критическая ошибка, система может работать не-<br>правильно. |
|                       | Сигналы тревоги<br>(alerts)    | Необходимо немедленное вмешательство в систему.                                  |
|                       | Критические<br>(critical)      | В системе произошла критическая ошибка.                                          |
| 3                     | Ошибочные (errors)             | В системе произошла ошибка.                                                      |
| 4                     | Предупреждения<br>(warnings)   | Предупреждение, неаварийное сообщение.                                           |
| 5                     | Уведомления<br>(notifications) | Уведомление системы, неаварийное сообщение.                                      |

# ELTE)

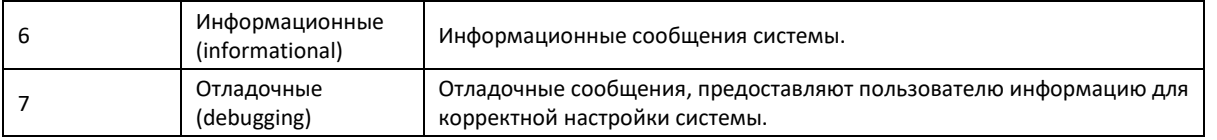

Пример настройки logging-file:

Создадим локальный файл с именем sl1, куда будут записываться события с важностью от чрезвычайных до информационных.

console (config) # syslog filename-one sl1 console (config) # logging-file sll

Пример настройки logging-server:

Укажем адрес syslog-сервера, куда будут отправляться сообщения о событиях с важностью от чрезвычайных до информационных.

console (config) # logging-server ipv4 192.168.1.1

#### Команды режима Privileged EXEC

Вид запроса командной строки в режиме Privileged EXEC:

console#

Таблица 122 — Команда режима Privileged EXEC для просмотра файла журнала

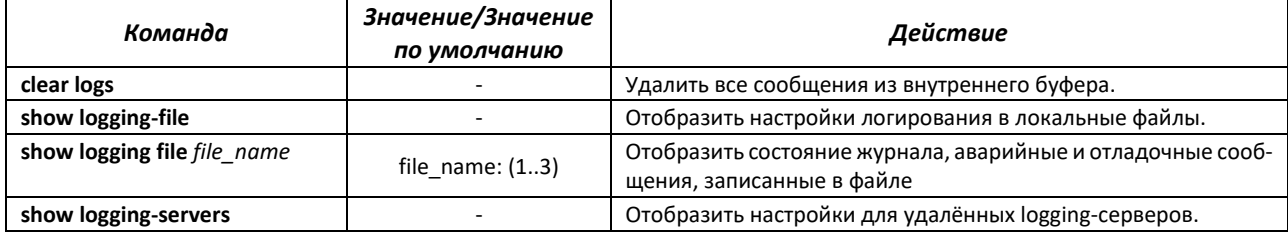

# 4.19 Зеркалирование (мониторинг) портов

Функция зеркалирования портов предназначена для контроля сетевого трафика путем пересылки копий входящих и/или исходящих пакетов с одного или нескольких контролируемых портов на один контролирующий порт.

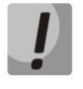

Возможно зеркалирование любого количества интерфейсов. Отсутствие потерь гарантируется, если пропускная способность интерфейса назначения не превышена. При использовании физических петель на коммутаторе зеркалироваться будет только одна копия кадра (frame), если замкнутые интерфейсы принадлежат одному VLAN.

К контролирующему порту применяются следующие ограничения:

- Порт не может быть контролирующим и контролируемым портом одновременно;
- IP-интерфейс должен отсутствовать для этого порта;  $\sim$

К контролируемым портам применяются следующие ограничения:

Порт не может быть контролирующим и контролируемым портом одновременно.  $\sim$ 

Вид запроса командной строки в режиме глобальной конфигурации:

console(config)#

## Таблица 123 — Команды режима глобальной конфигурации

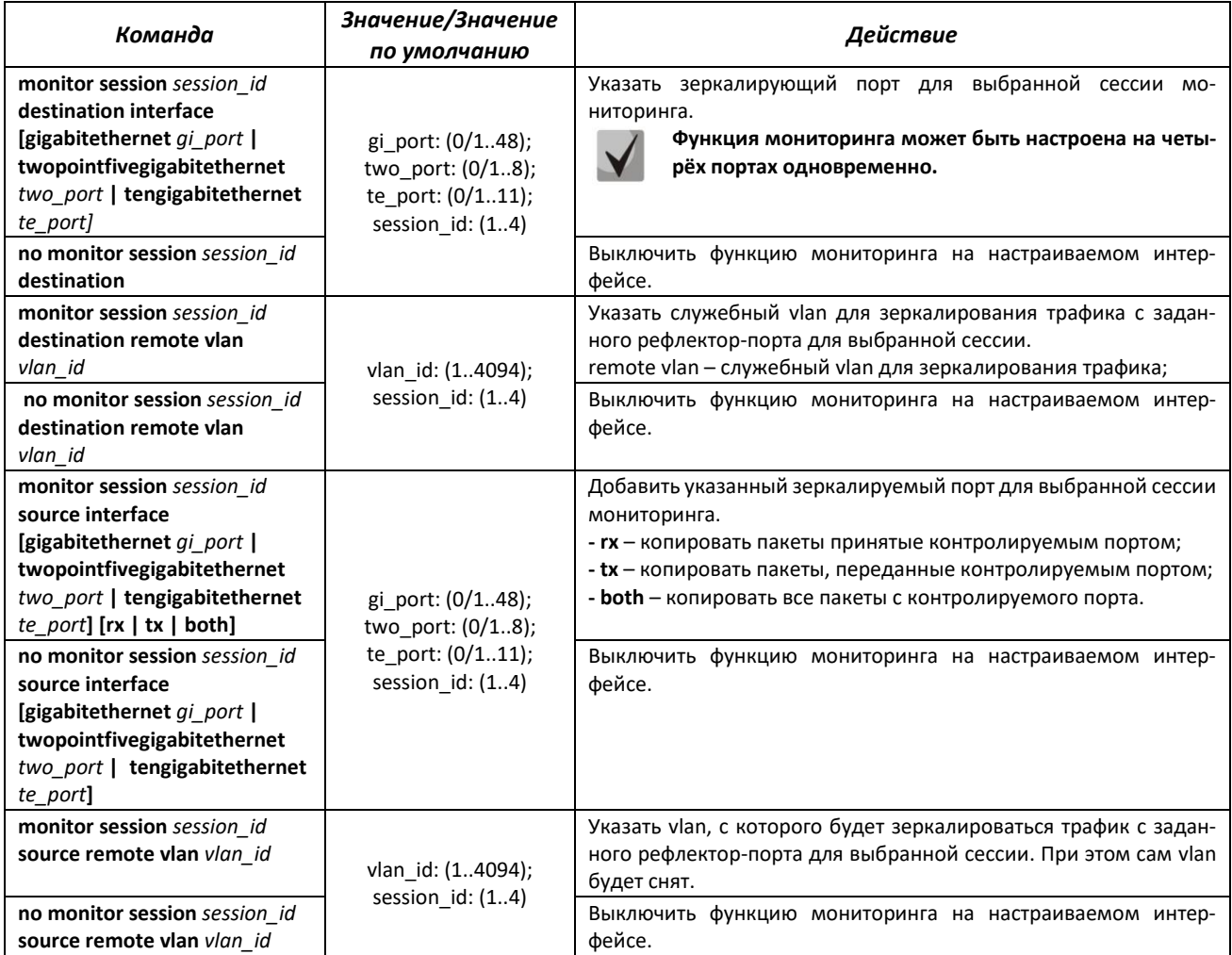

# *Команды режима EXEC*

Запрос командной строки в режиме EXEC имеет следующий вид:

console>

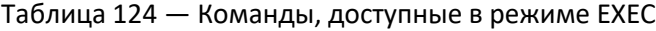

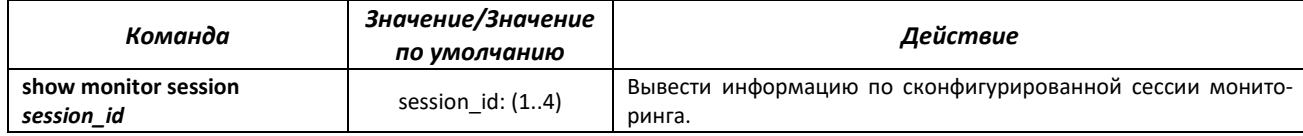

## *Примеры выполнения команд*

```
console# configure terminal
console(config)# monitor session 2 destination interface gigabitethernet
0/1
```
Вывести информацию по контролирующим и контролируемым портам.

console# show monitor session 2

```
Mirroring is globally Enabled.
            \therefore 2
 Session
 --------
 Source Ports
                    : None
  Rx\mathbf{T} \mathbf{x}: None
   Both
                     : None
 Destination Ports : Gi0/1
 Session Status
                    : Inactive
```
# 4.20 Функции диагностики физического уровня

Сетевые коммутаторы содержат аппаратные и программные средства для диагностики физических интерфейсов и линий связи. В перечень тестируемых параметров входят следующие:

Для электрических интерфейсов:

- длина кабеля;
- расстояние до места неисправности обрыва или замыкания.

Для оптических интерфейсов 1G:

- параметры питания напряжение и ток;
- выходная оптическая мощность;
- оптическая мощность на приеме.

#### 4.20.1 Диагностика медного кабеля

#### Команды режима ЕХЕС

Запрос командной строки в режиме ЕХЕС имеет следующий вид:

console#

Таблица 125 - Команды диагностики медного кабеля

| Команда                                                                                                    | Значение/Значение<br>по умолчанию                               | Действие                                                                  |
|----------------------------------------------------------------------------------------------------|-----------------------------------------------------------------|---------------------------------------------------------------------------|
| test cable-diagnostics<br>$ $ gigabitethernet qi port<br>twopointfivegigabitethernet<br>two port/tengigabitethernet<br>te port] | gi_port: (0/148);<br>two port: $(0/18)$ ;<br>te port: $(0/111)$ | Выполнить виртуальное тестирование кабеля для указанного ин-<br>терфейса. |

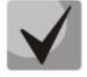

При получении сообщения 'Fail to get cable test result for port Gi0/X. Status: 3' рекомендуется проверить media-type интерфейса и состояние интерфейса на удаленной стороне.

# *4.20.2 Электропитание по линиям Ethernet (РоЕ)*

Коммутатор MES2318U поддерживает электропитание устройств по линии Ethernet в соответствии с рекомендациями IEEE 802.3af (PoE) и IEEE 802.3at (PoE+). Тип распиновки А.

#### *Команды режима глобальной конфигурации*

Вид запроса командной строки в режиме глобальной конфигурации:

console(config)#

Таблица 126 — Команды режима глобальной конфигурации

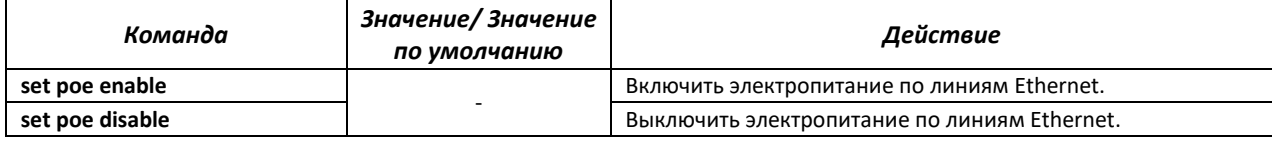

#### *Команды режима конфигурации интерфейса (диапазона интерфейсов) Ethernet*

Вид запроса командной строки режима конфигурации интерфейса:

console(config-if)#

#### Таблица 127 — Команды режима конфигурации интерфейса Ethernet

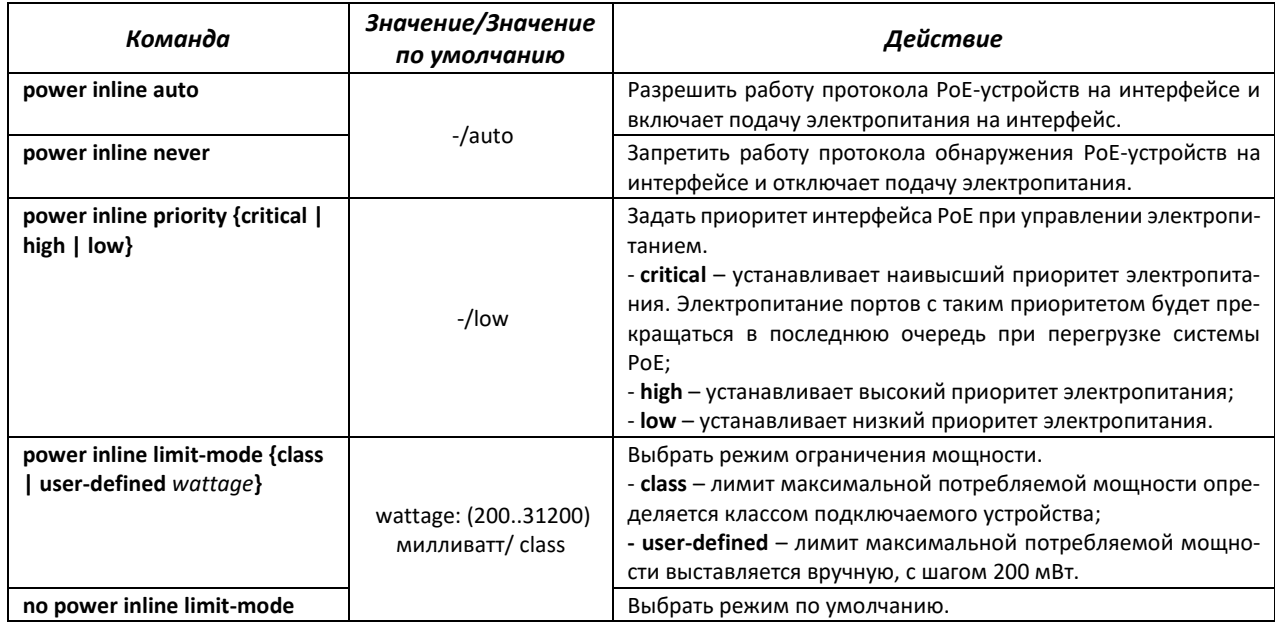

#### *Команды режима EXEC*

Запрос командной строки в режиме EXEC имеет следующий вид:

console#

#### Таблица 128 — Команды режима EXEC

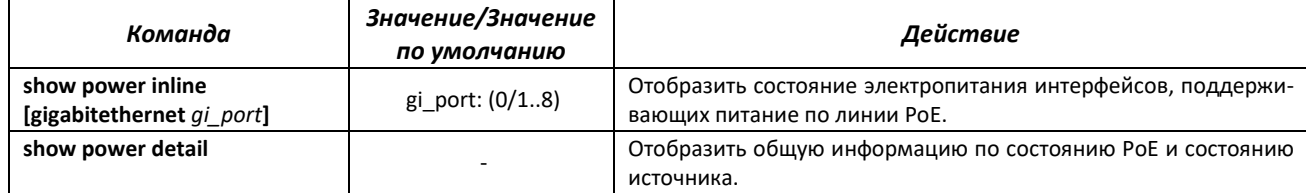

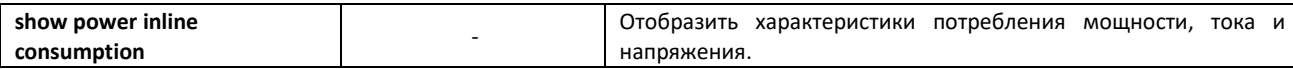

# 4.20.3 Протокол UDLD

UDLD (Unidirectional Link Detection) - это протокол второго уровня созданный для автоматического обнаружения потери двухсторонней коммуникации на оптических линиях связи.

#### Команды режима конфигурации интерфейса (диапазона интерфейсов) Ethernet

Вид запроса командной строки режима конфигурации интерфейса:

console(config-if)#

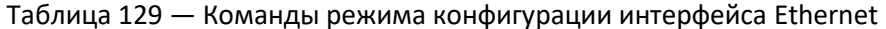

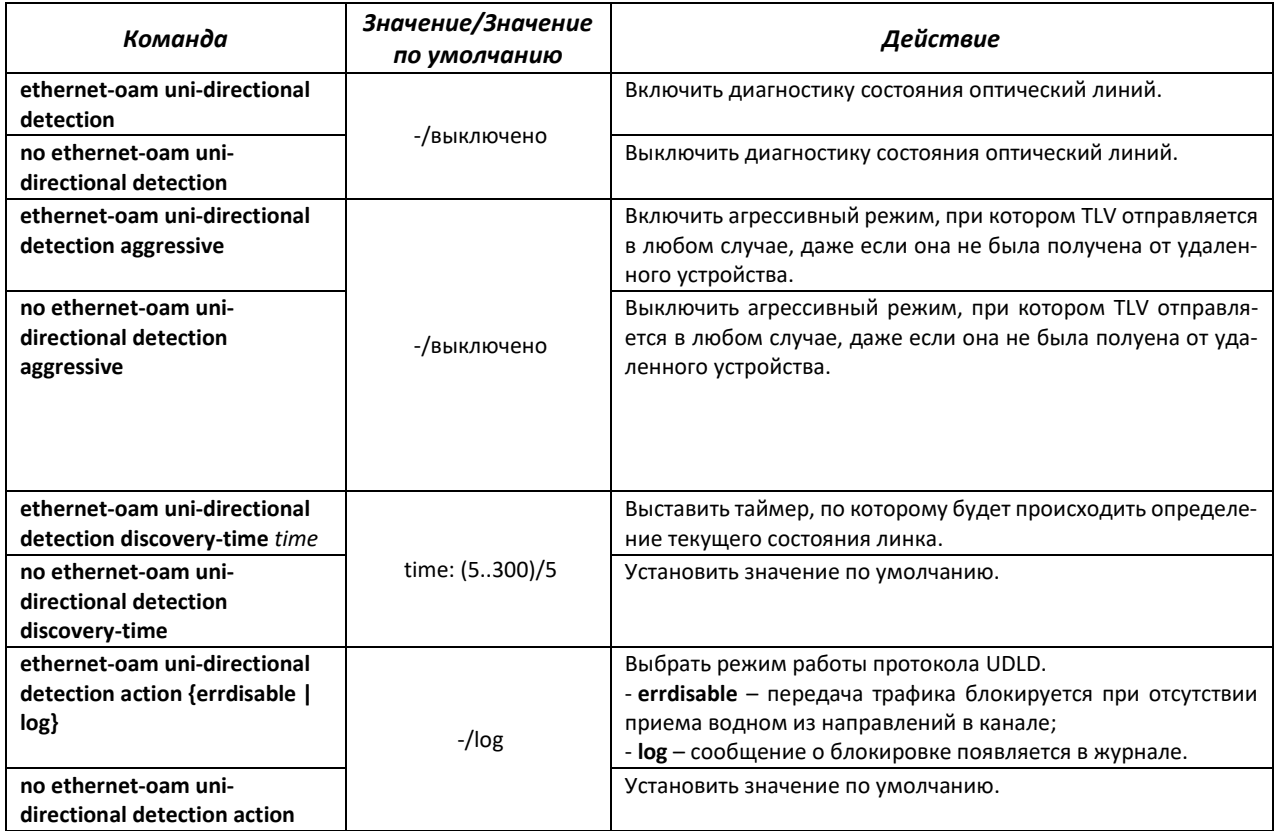

## Команды режима ЕХЕС

Запрос командной строки в режиме EXEC имеет следующий вид:

console>

#### Таблица 130 - Команды режима EXEC

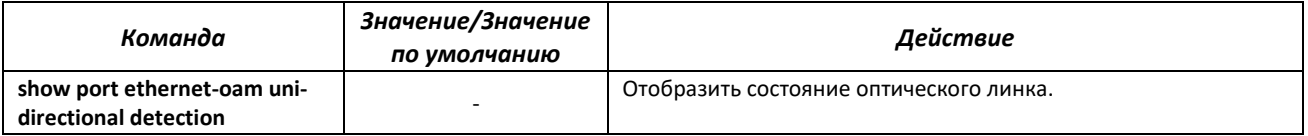

# *4.20.4 Диагностика оптического трансивера*

Функция диагностики позволяет оценить текущее состояние оптического трансивера и оптической линии связи.

Возможен автоматический контроль состояния линий связи. Для этого коммутатор периодически опрашивает параметры оптических интерфейсов и сравнивает их с пороговыми значениями, заданными производителями трансиверов. При выходе параметров за допустимые пределы коммутатор формирует предупреждающие и аварийные сообщения.

#### *Команды режима EXEC*

Запрос командной строки в режиме EXEC имеет следующий вид:

console#

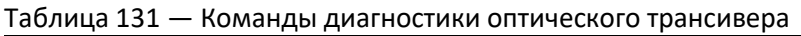

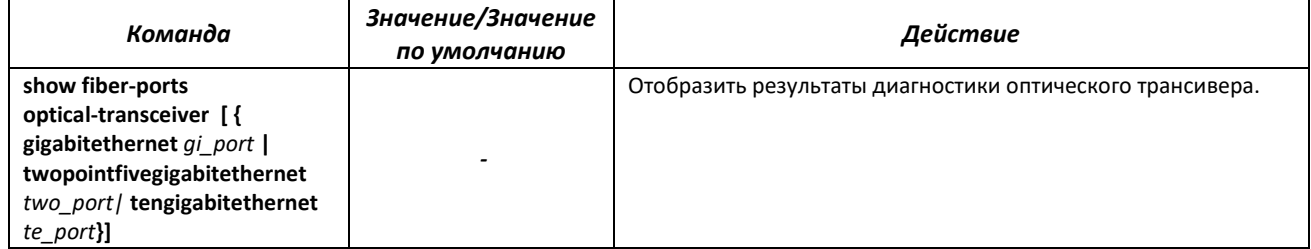

#### Таблица 132 — Параметры диагностики оптического трансивера

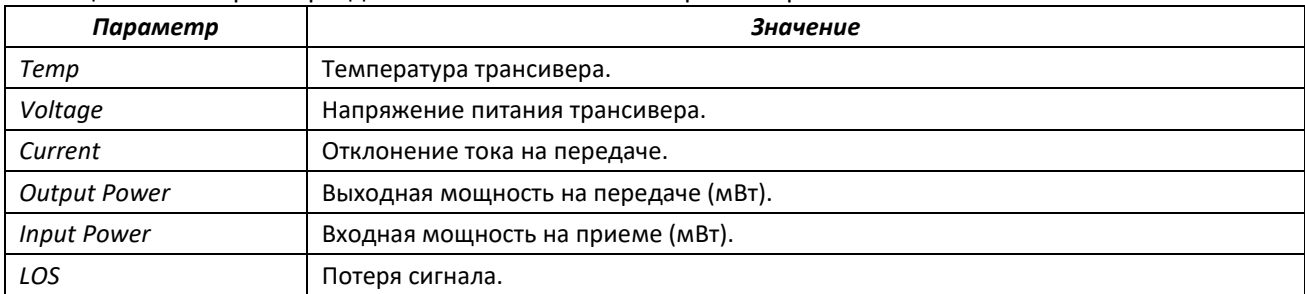

Значения результатов диагностики:

- N/A недоступно,
- N/S не поддерживается.

# **4.21 Функции обеспечения безопасности**

#### *4.21.1 Функции обеспечения защиты портов*

С целью повышения безопасности в коммутаторе существует возможность настроить какойлибо порт так, чтобы доступ к коммутатору через этот порт предоставлялся только заданным устройствам. Функция защиты портов основана на определении МАС-адресов, которым разрешается доступ. MAC-адреса могут быть настроены вручную или изучены коммутатором. После изучения необходимых адресов порт следует заблокировать, защитив его от поступления пакетов с неизученными МАС-адресами. Таким образом, когда заблокированный порт получает пакет, и MACадрес источника пакета не связан с этим портом, активизируется механизм защиты, в зависимости от которого могут быть приняты следующие меры: несанкционированные пакеты, поступающие на заблокированный порт, пересылаются, отбрасываются, либо же порт, принявший пакет, отключается.

# $\triangle$  eltex

Функция безопасности Locked Port позволяет сохранить список изученных МАС-адресов в файле конфигурации, таким образом, этот список можно восстановить после перезагрузки устройства.

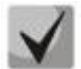

Существует ограничение на количество МАС-адресов, которое может изучить порт, использующий функцию защиты.

# Команды режима конфигурации интерфейса (диапазона интерфейсов) Ethernet, интерфейса группы портов

Вид запроса командной строки в режиме конфигурации интерфейса Ethernet, интерфейса группы портов:

console(config-if)#

#### Таблица 133 — Команды режима конфигурации интерфейса Ethernet, группы интерфейсов

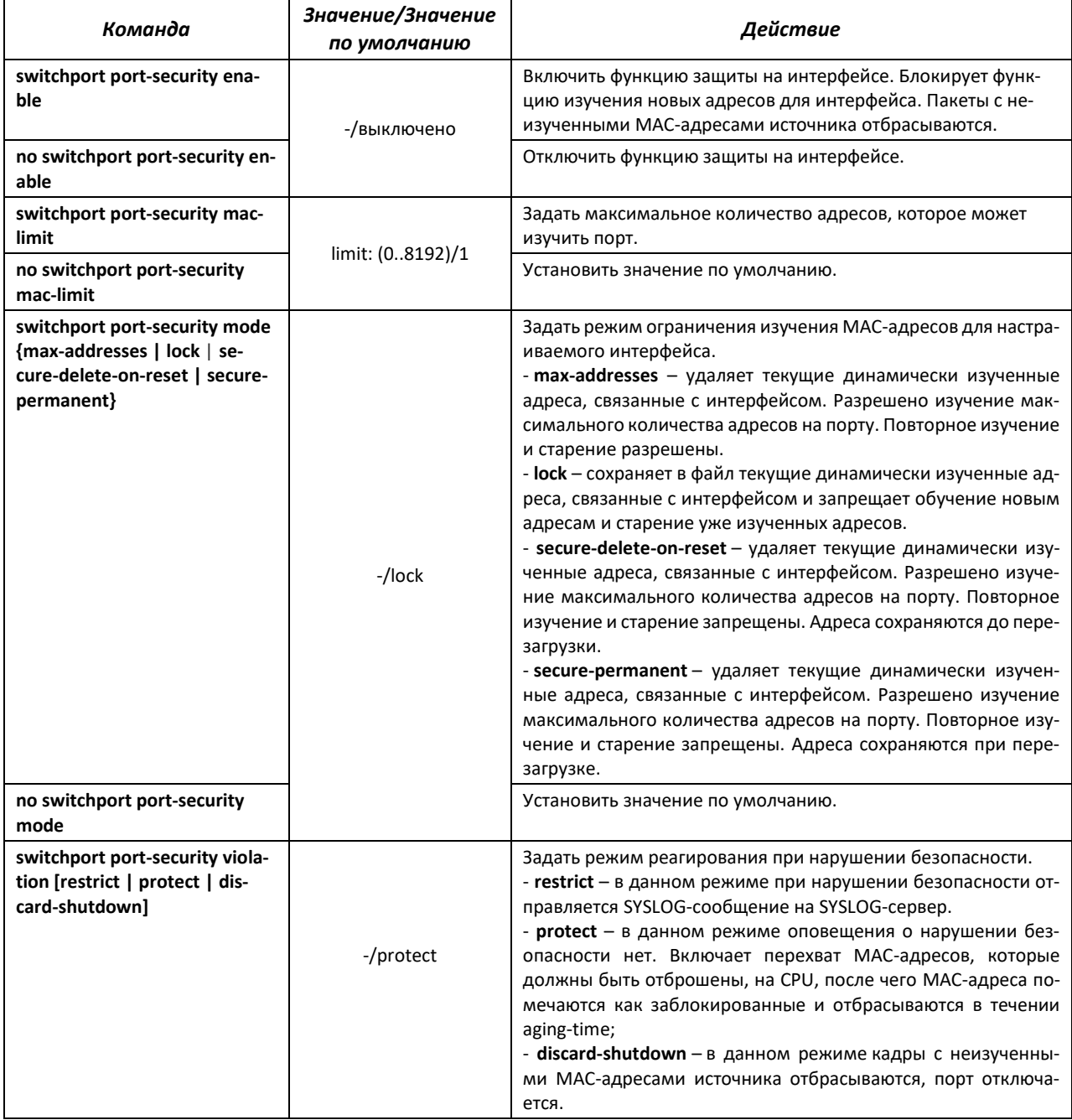

## *4.21.2 Контроль протокола DHCP и опция 82*

DHCP (Dynamic Host Configuration Protocol) — сетевой протокол, позволяющий клиенту по запросу получать IP-адрес и другие требуемые параметры, необходимые для работы в сети TCP/IP.

Протокол DHCP может использоваться злоумышленниками для совершения атак на устройство, как со стороны клиента, заставляя DHCP-сервер выдать все доступные адреса, так и со стороны сервера, путем его подмены. Программное обеспечение коммутатора позволяет обеспечить защиту устройства от атак с использованием протокола DHCP, для чего применяется функция контроля протокола DHCP – DHCP snooping.

Устройство способно отслеживать появление DHCP-серверов в сети, разрешая их использование только на «доверенных» интерфейсах, а также контролировать доступ клиентов к DHCP-серверам по таблице соответствий.

Опция 82 протокола DHCP (option 82) используется для того, чтобы проинформировать DHCPсервер о том, от какого DHCP-ретранслятора (Relay Agent) и через какой его порт был получен запрос. Применяется для установления соответствий IP-адресов и портов коммутатора, а также для защиты от атак с использованием протокола DHCP. Опция 82 представляет собой дополнительную информацию (имя устройства, номер порта), добавляемую коммутатором, который работает в режиме DHCP Relay агента, в виде DHCP-запроса, принятого от клиента. На основании данной опции, DHCP-сервер выделяет IP-адрес (диапазон IP-адресов) и другие параметры порту коммутатора. Получив необходимые данные от сервера, DHCP Relay агент выделяет IP-адрес клиенту, а также передает ему другие необходимые параметры.

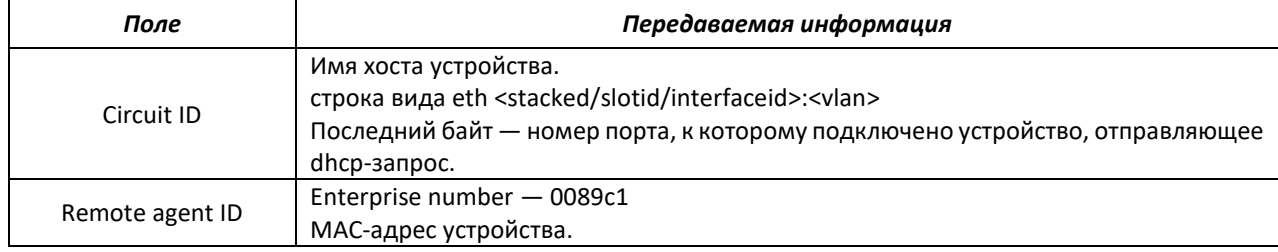

Таблица 134 — Формат полей опции 82

**Для корректной работы функции DHCP Snooping все используемые DHCP-серверы должны быть подключены к «доверенным» портам коммутатора. Для добавления порта в список «доверенных» используются команды port-security-state trusted, set portrole uplink в режиме конфигурации интерфейса. Для обеспечения безопасности все остальные порты коммутатора должны быть «недоверенными».**

#### *Команды режима глобальной конфигурации*

Вид запроса командной строки режима глобальной конфигурации:

console(config)#

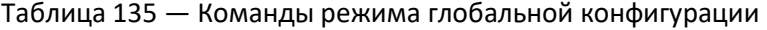

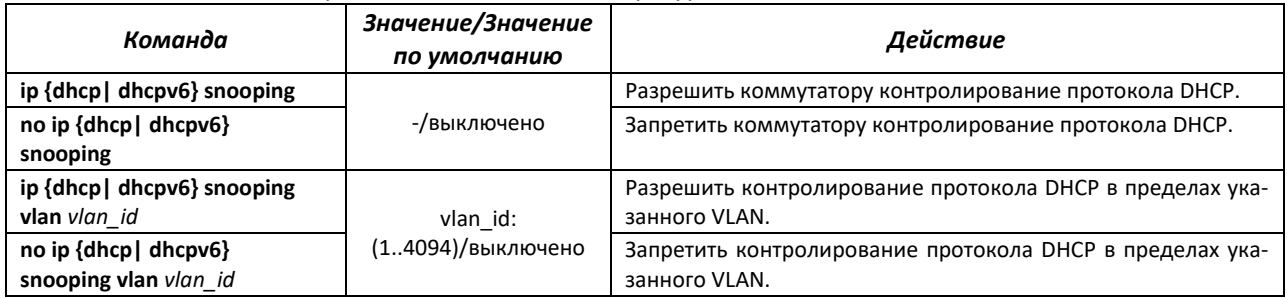

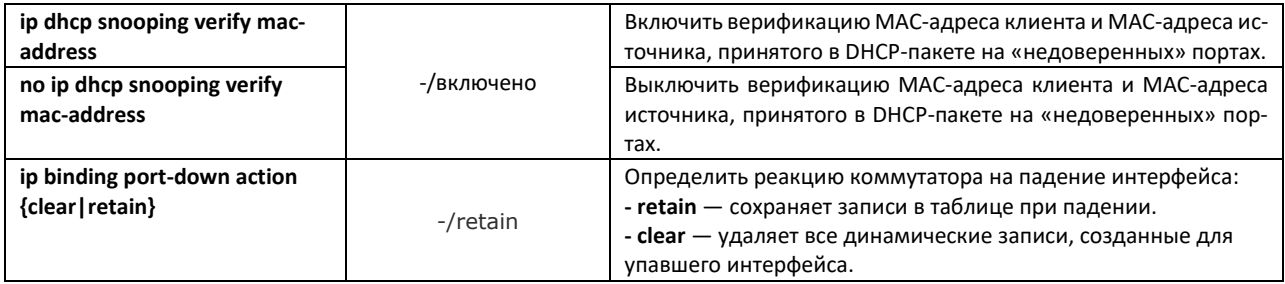

# Команды режима Privileged EXEC

Вид запроса командной строки режима Privileged EXEC:

console#

Таблица 136 - Команды режима Privileged EXEC

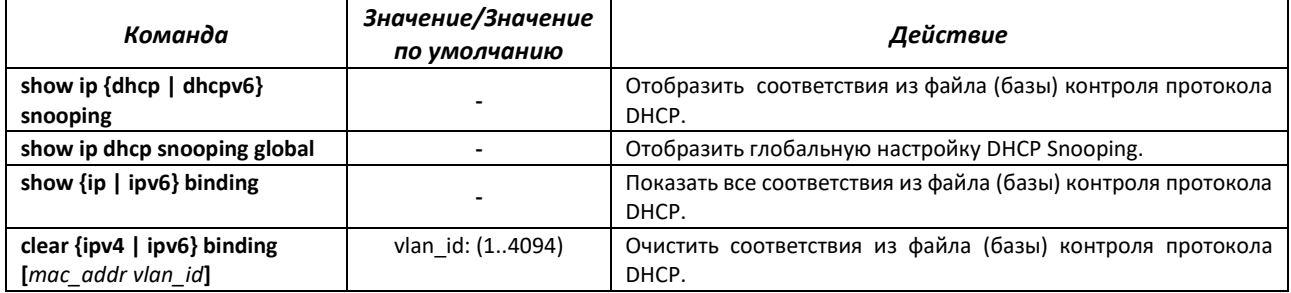

# Команды режима конфигурации интерфейса (диапазона интерфейсов) Ethernet, интерфейса группы портов

Вид запроса командной строки в режиме конфигурации интерфейса Ethernet, интерфейса группы портов:

 $console (config-if)$ #

#### Таблица 137 — Команды режима конфигурации интерфейса Ethernet, группы интерфейсов

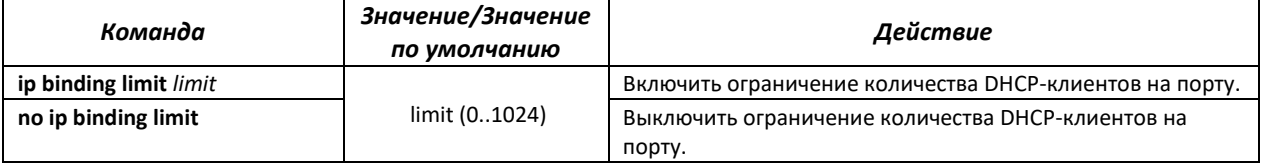

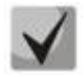

Установленное ограничение по количеству DHCP-клиентов будет распространяться только на новые записи. Рекомендуется перед настройкой ограничения очистить таблицу клиентов DHCP snooping.

# 4.21.3 DSLAM Controller Solution (DCS)

С помощью данной функции настраиваются значения идентификаторов интерфейса и ретранслятора при конфигурировании DHCP snooping, DHCPv6 snooping и PPPoE Intermediate Agent. Circuit-id - идентификатор интерфейса, с которого пришел запрос, remote-id - идентификатор ретранслятора, с которого пришел запрос.

При включении функции на интерфейсе circuit-id и remote-id будут вставляться во всех VLAN, на которых включен DHCPv4/v6 snooping, DHCP Relay, PPPoE-IA. При включении в VLAN circuit-id и remoteid будут вставляться только в данном VLAN на всех интерфейсах.

# Вид запроса командной строки режима глобальной конфигурации:

console(config)#

# Таблица 138 — Команды режима глобальной конфигурации

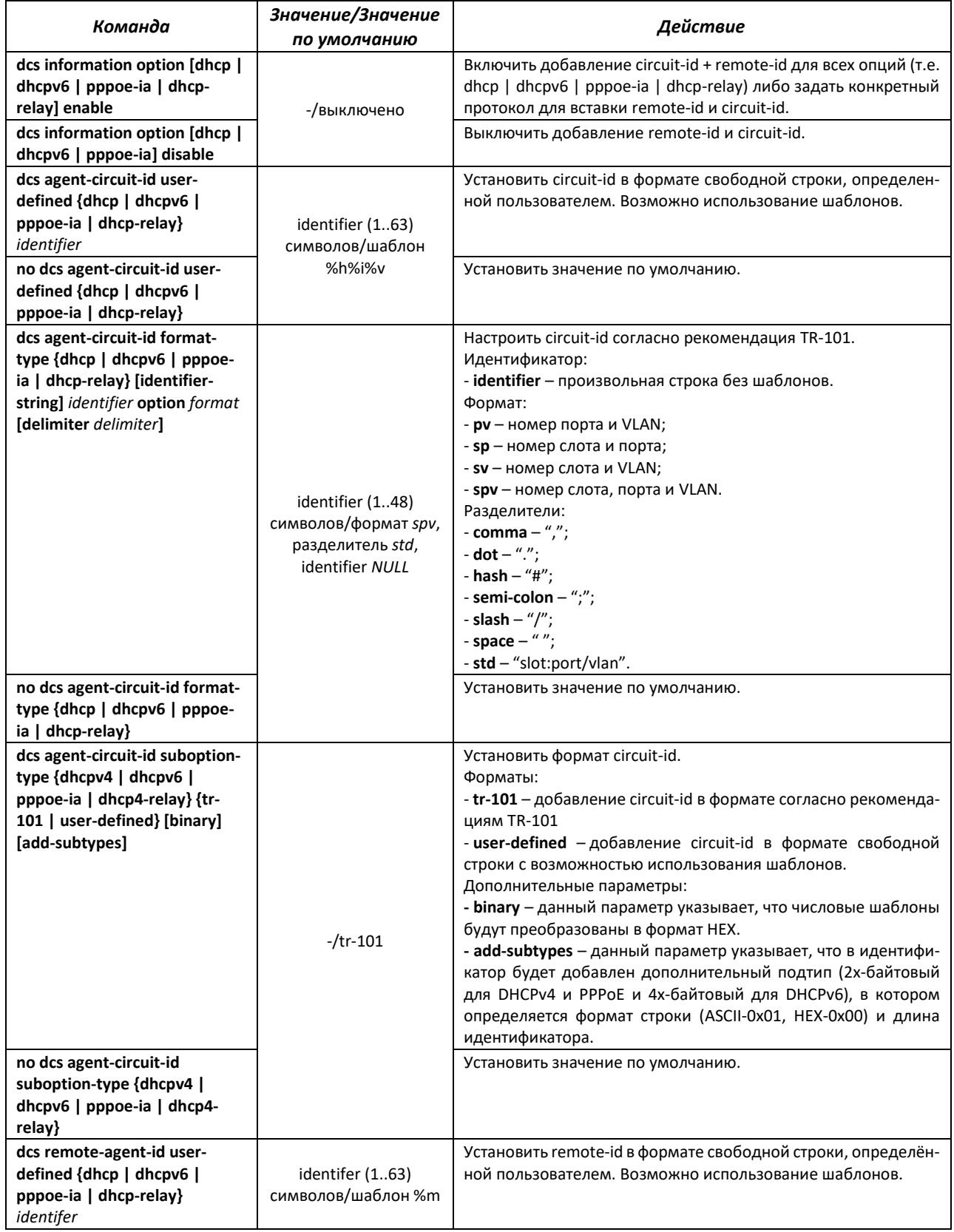

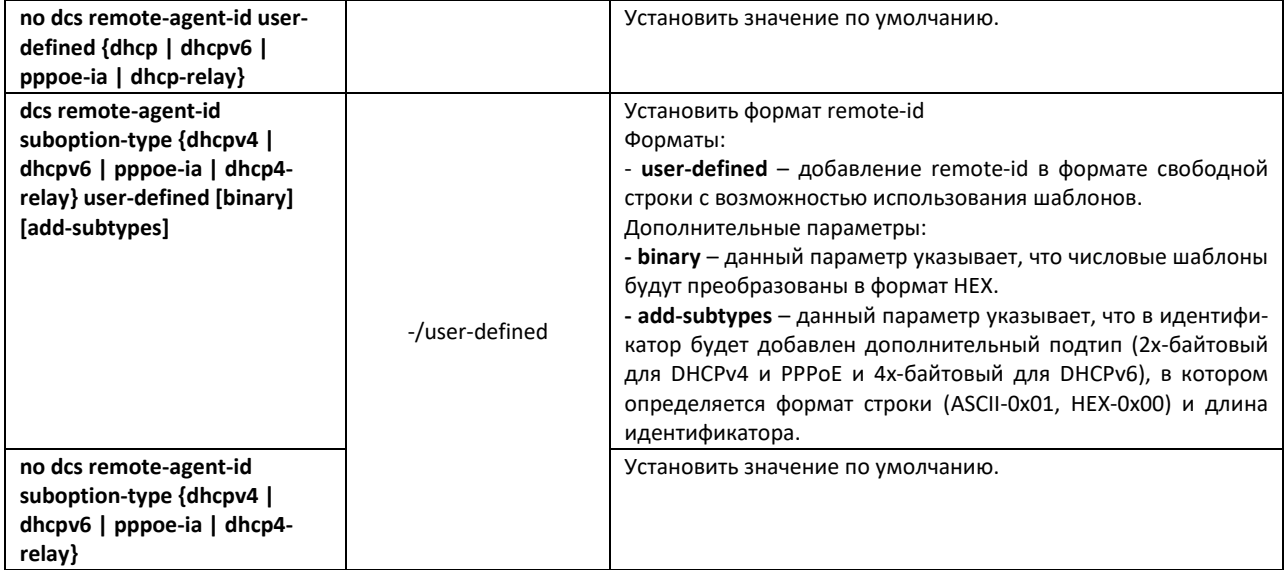

# Таблица 139 — Шаблоны, доступные для настройки user-defined идентификаторов

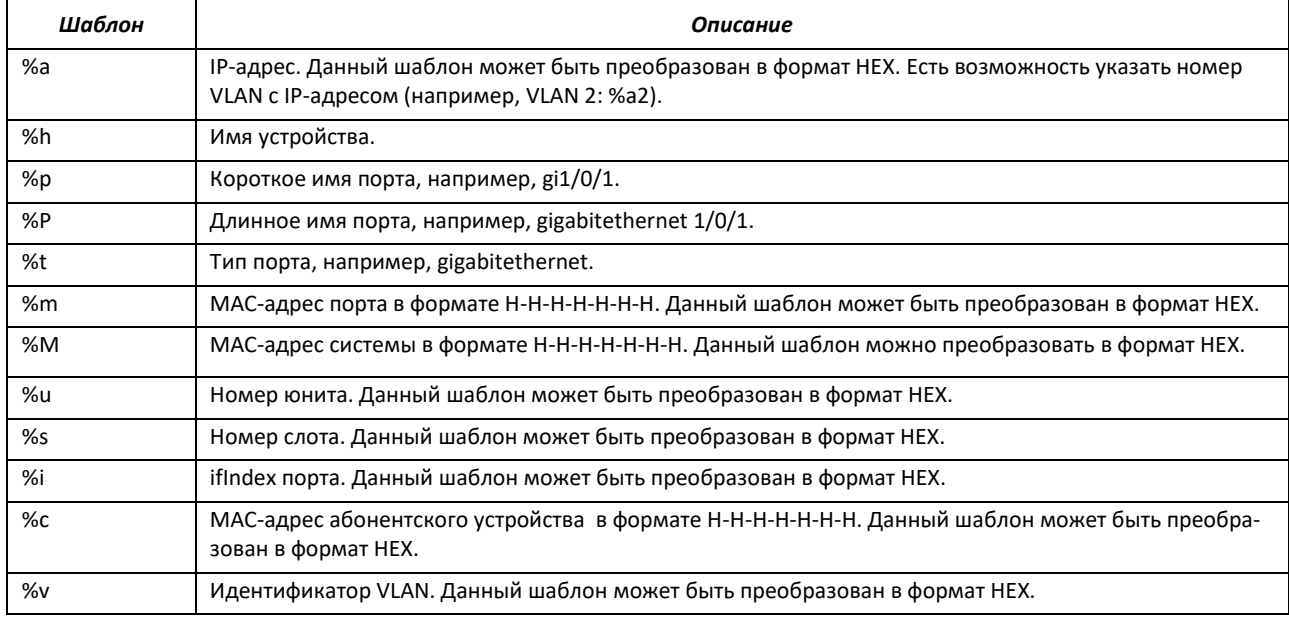

# *Команды режима конфигурации интерфейса Ethernet*

Вид запроса командной строки в режиме конфигурации интерфейса Ethernet:

console(config-if)#

# Таблица 140 — Команды режима конфигурации интерфейса Ethernet

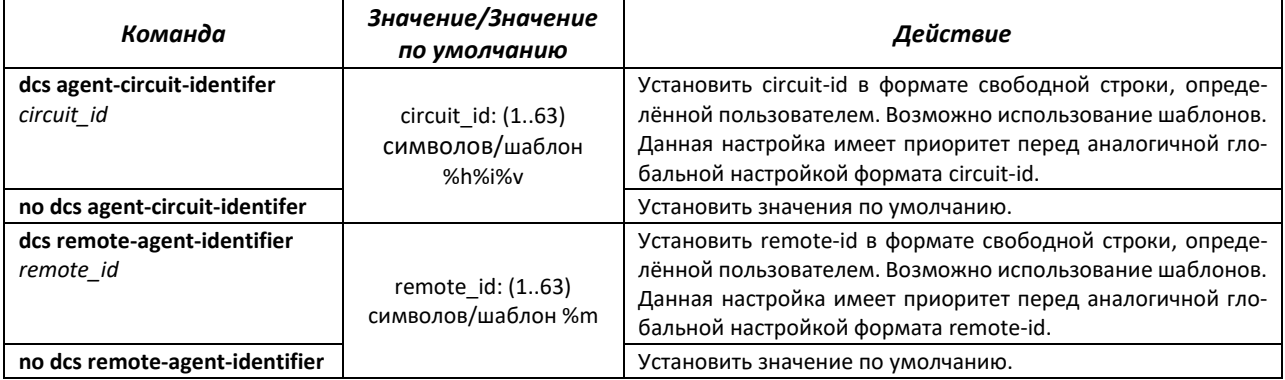

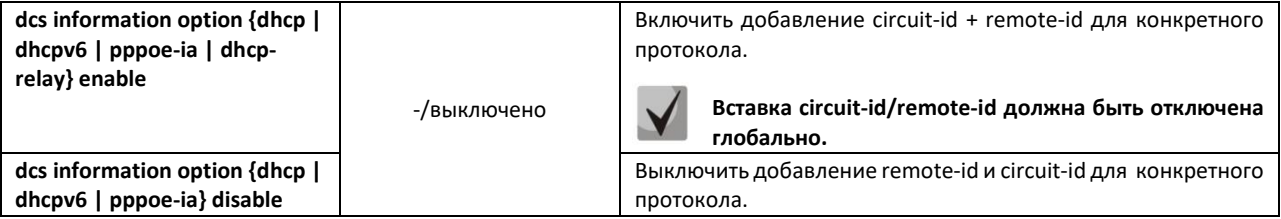

## *Команды режима конфигурации интерфейса L2Vlan*

#### Вид запроса командной строки:

console(config-vlan)#

#### Таблица 141 — Команды режима конфигурации интерфейса L2Vlan

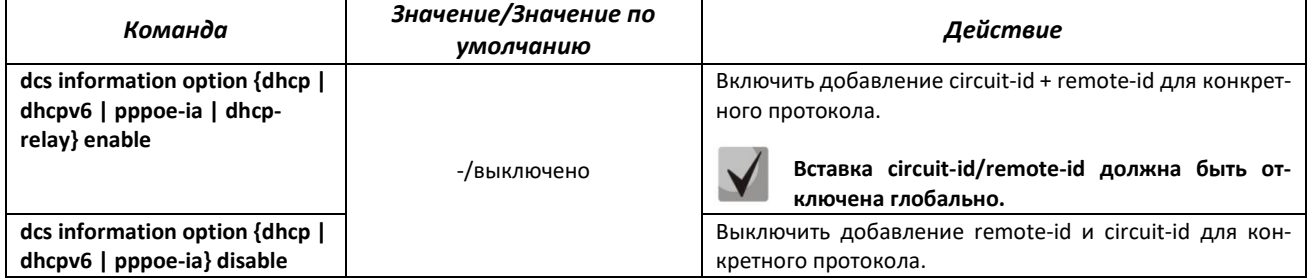

## *Команды режима Privileged EXEC*

Вид запроса командной строки режима Privileged EXEC:

console#

#### Таблица 142 — Команды режима Privileged EXEC

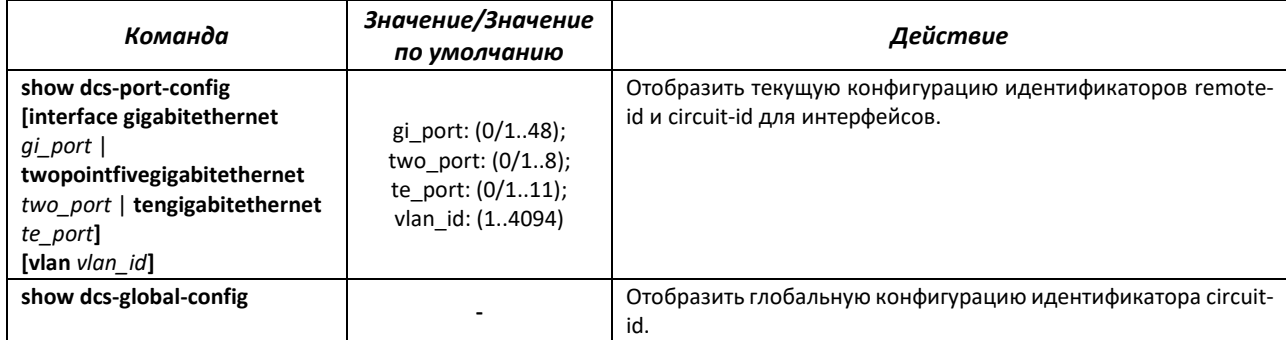

Пример настройки DHCP Snooping во VLAN10 с настройкой DCS-опций на интерфейсе Gigabitethernet 0/13.

```
console(config)# interface gigabitethernet 0/10 
console(config-if)# port-security-state trusted
console(config-if)# set port-role uplink
console(config-if)# switchport mode trunk
console(config-if)# exit 
console(config)# ip dhcp snooping 
console(config)# vlan 10 
console(config-vlan)# ip dhcp snooping 
console(config)# interface gigabitethernet 0/13 
console(config-if)# switchport general allowed vlan add 10 untagged 
console(config-if)# switchport general pvid 10 
console(config-if)# dcs remote-agent-identifier enable 
console(config-if)# dcs agent-circuit-identifier "%v %p %h" 
console(config-if)# dcs remote-agent-identifier "%M"
```
Пример настройки DHCP Snooping во VLAN10 с настройкой DCS-опций для всех интерфейсов в формате НЕХ.

```
console (config)# !
console (config) \# interface gigabitethernet 0/10console(config-if)# port-security-state trusted
console(config-if)# set port-role uplink
console(config-if)# switchport mode trunk
console (config-if)# exit
console (config) # ip dhcp snooping
console(config)# dcs remote-agent-id suboption-type dhcpv4 user-defined binary
console (config) # dcs agent-circuit-id suboption-type dhcpv4 user-defined binary
console (config) # dcs agent-circuit-id user-defined "%i%v"
console (config) # dcs remote-agent-id user-defined "%M"
console(config)# !
console (config) # vlan 10
console (config-vlan) # ip dhcp snooping
console (config-vlan)# !
console (config) \# interface gigabitethernet 0/13console (config-if) # switchport general allowed vlan add 10 untagged
console(config-if)# switchport general pvid 10
```
# 4.21.4 Защита IP-адреса клиента (IP Source Guard)

Функция защиты IP-адреса (IP Source Guard) предназначена для фильтрации трафика, принятого с интерфейса, на основании таблицы соответствий DHCP snooping и статических соответствий IP Source Guard. Таким образом, IP Source Guard позволяет бороться с подменой IP-адресов в пакетах.

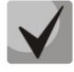

Поскольку функция контроля защиты IP-адреса использует таблицы соответствий DHCP snooping, имеет смысл использовать данную функцию, предварительно настроив и включив DHCP snooping.

Команды режима конфигурации интерфейса Ethernet

Вид запроса командной строки:

console(config-if)#

#### Таблица 143 — Команды режима конфигурации интерфейса Ethernet

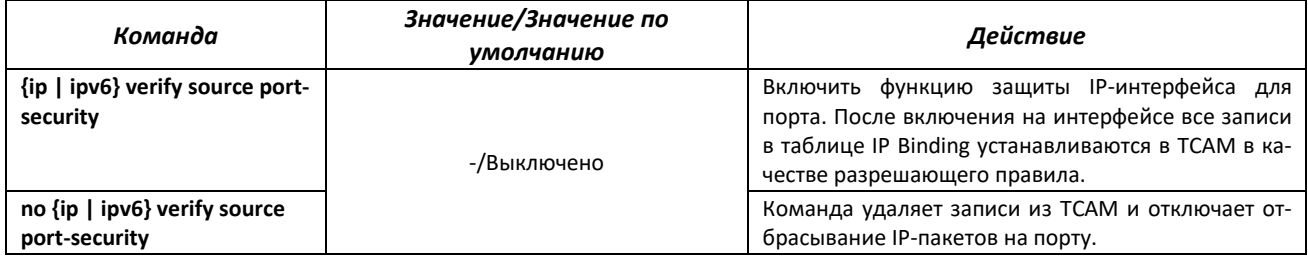

## Команды режима конфигурации интерфейса L2Vlan

#### Вид запроса командной строки:

console(config-vlan)#
Таблица 144 — Команды режима конфигурации интерфейса L2Vlan

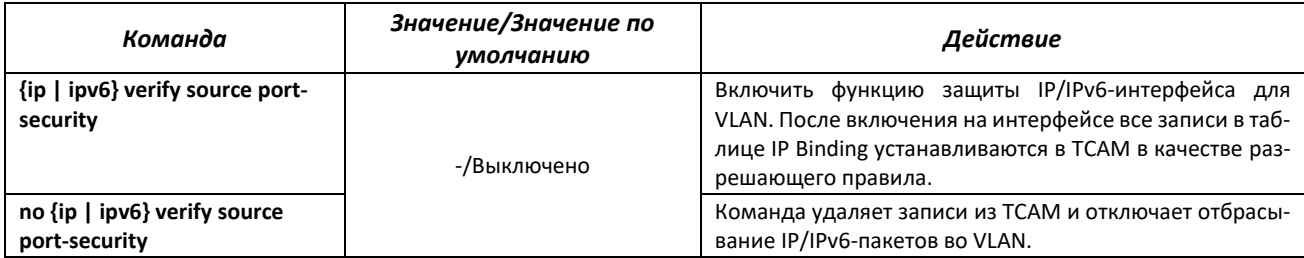

## Команды режима Privileged EXEC

Вид запроса командной строки режима Privileged EXEC:

console#

#### Таблица 145 — Команды режима Privileged EXEC

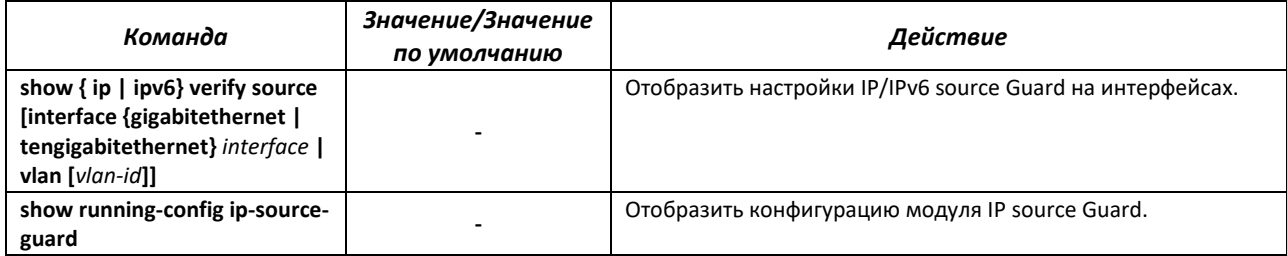

# 4.21.5 Контроль протокола ARP (ARP Inspection)

Функция контроля протокола ARP (ARP Inspection) предназначена для защиты от атак с использованием протокола ARP (например, ARP-spoofing - перехват ARP-трафика). Контроль протокола ARP осуществляется на основе статических соответствий IP- и МАС-адресов, заданных для группы VLAN.

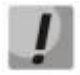

Порт, сконфигурированный «недоверенным» для функции ARP Inspection, должен также быть «недоверенным» для функции DHCP snooping или соответствие MAC-адреса и IP-адреса для этого порта должно быть сконфигурировано статически. Иначе данный порт не будет отвечать на запросы ARP.

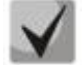

Для ненадежных портов выполняются проверки соответствий IP- и МАС-адресов.

## Команды режима глобальной конфигурации

Вид запроса командной строки режима глобальной конфигурации:

```
console(config)#
```
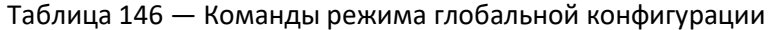

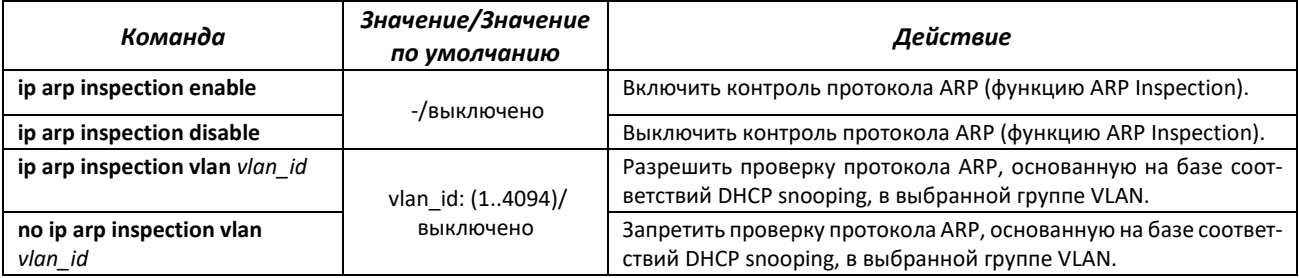

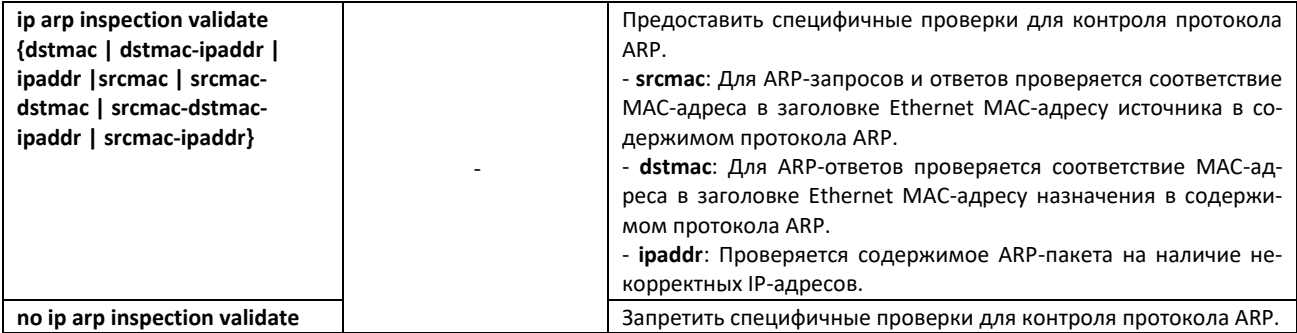

## *Команды режима EXEC*

Вид запроса командной строки режима EXEC:

console#

Таблица 147 — Команды режима EXEC

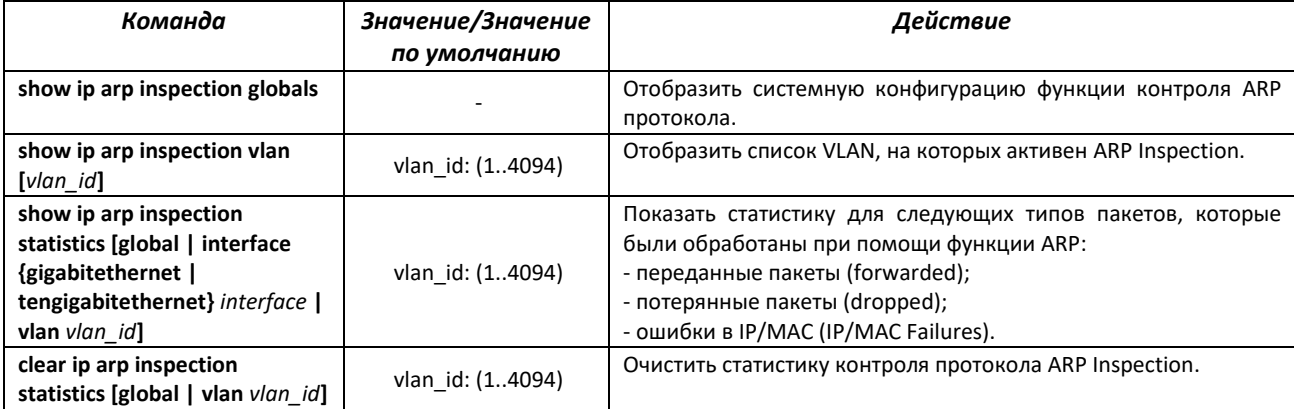

# *4.21.6 Настройка функции MAC Address Notification*

Функция MAC Address Notification позволяет отслеживать появление и исчезновение активного оборудования на сети путем сохранения истории изучения MAC-адресов. При обнаружении изменений в составе изученных MAC-адресов коммутатор сохраняет информацию в таблице и извещает об этом с помощью сообщений протокола SNMP. Функция имеет настраиваемые параметры — глубина истории о событиях и минимальный интервал отправки сообщений. Сервис MAC Address Notification отключен по умолчанию и может быть настроен выборочно для отдельных портов коммутатора.

## *Команды режима глобальной конфигурации*

Вид запроса командной строки в режиме глобальной конфигурации:

console(config)#

# Таблица 148 — Команды режима глобальной конфигурации

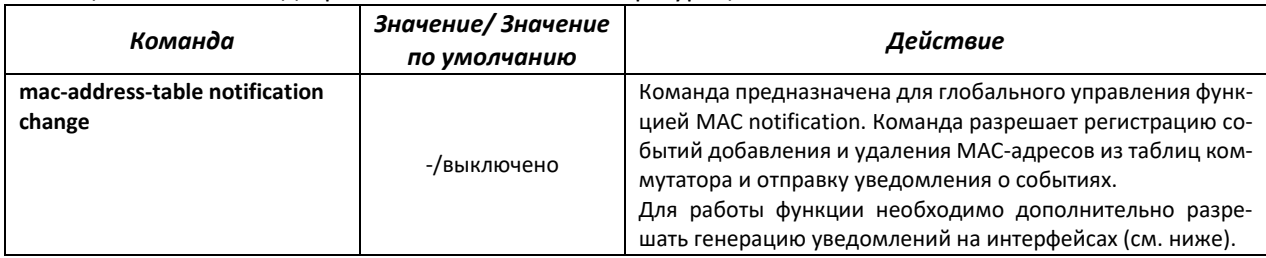

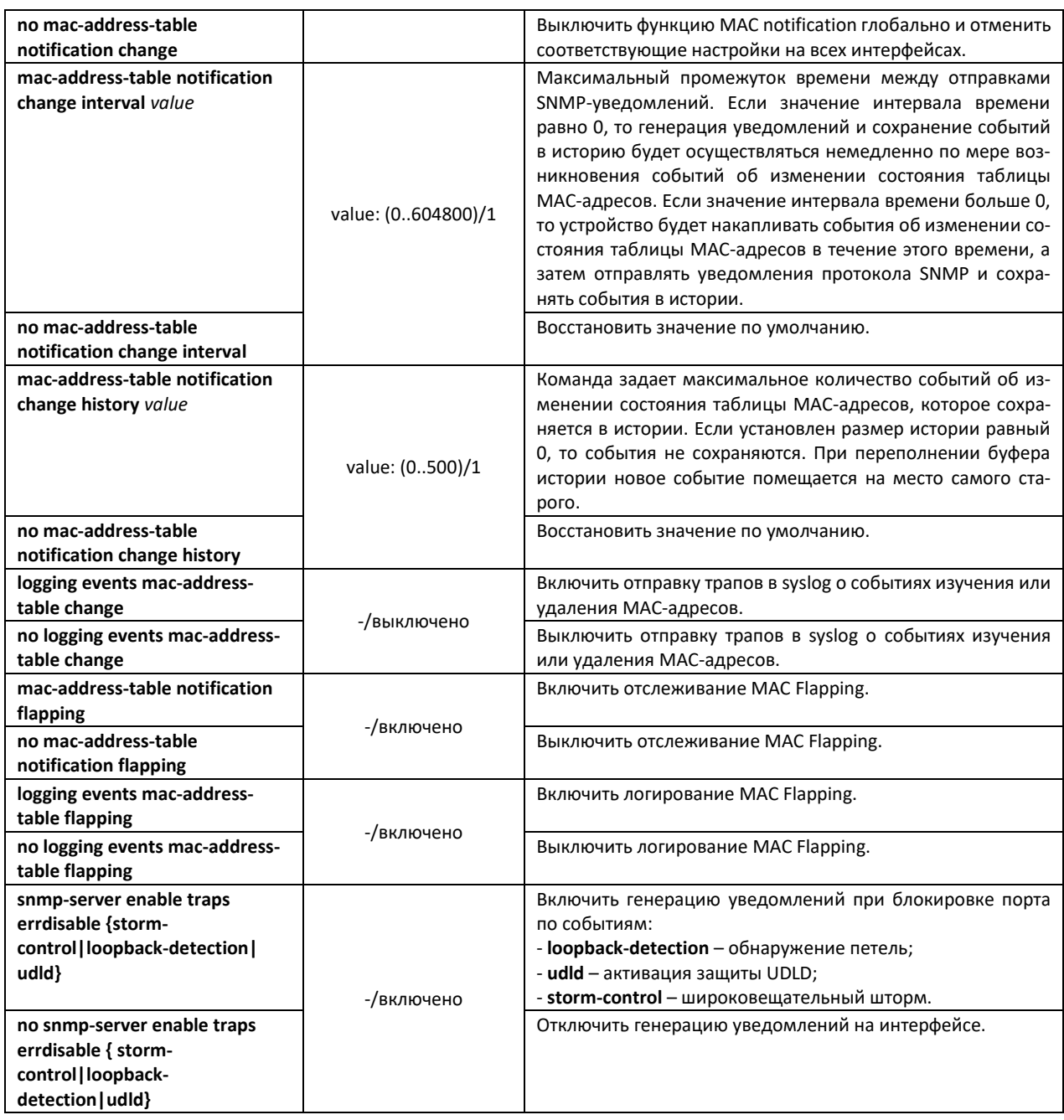

# *Команды режима конфигурации интерфейса Ethernet*

### Вид запроса командной строки:

console(config-if)#

## Таблица 149 — Команды режима конфигурации интерфейса Ethernet

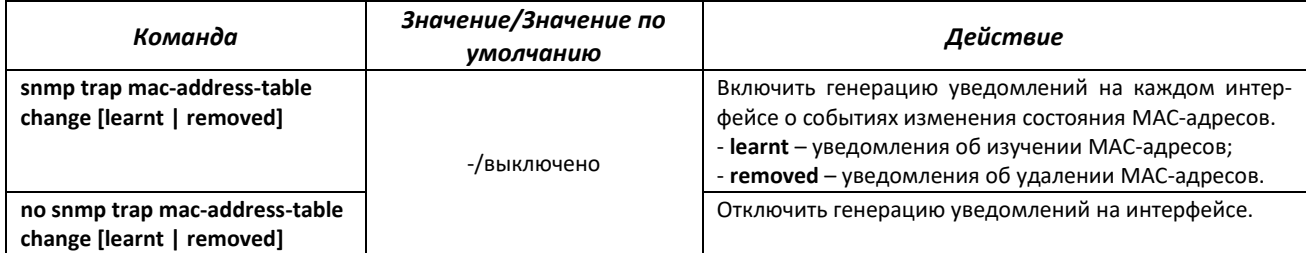

# *Команды режима Privileged EXEC*

Вид запроса командной строки в режиме Privileged EXEC:

console#

Таблица 150 — Команды режима Privileged EXEC

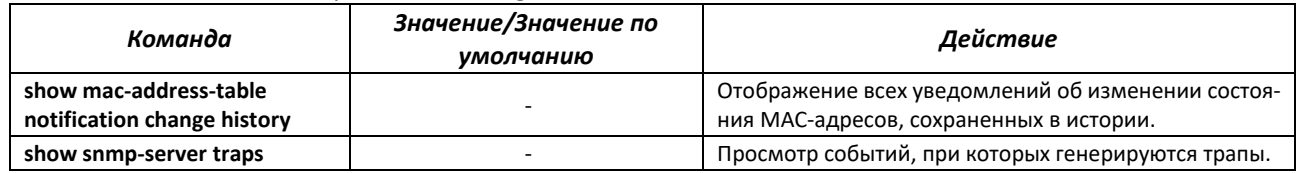

## *4.21.7 Проверка подлинности клиента на основе порта (стандарт 802.1x)*

Аутентификация на основе стандарта 802.1x обеспечивает проверку подлинности пользователей коммутатора через внешний сервер на основе порта, к которому подключен клиент. Только аутентифицированные и авторизованные пользователи смогут передавать и принимать данные. Проверка подлинности пользователей портов выполняется сервером RADIUS посредством протокола EAP (Extensible Authentication Protocol).

#### *Команды режима глобальной конфигурации*

Вид запроса командной строки режима глобальной конфигурации:

console(config)#

#### Таблица 151 — Команды режима глобальной конфигурации

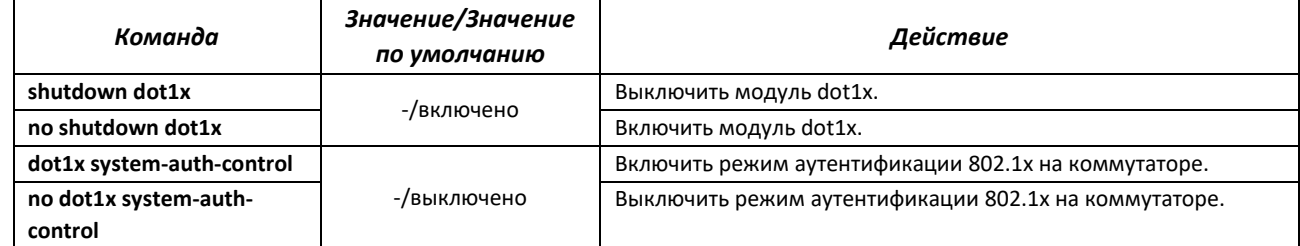

## *Команды режима конфигурации интерфейса Ethernet*

Вид запроса командной строки в режиме конфигурации интерфейса Ethernet:

console(config-if)#

#### Таблица 152 — Команды режима конфигурации интерфейса Ethernet

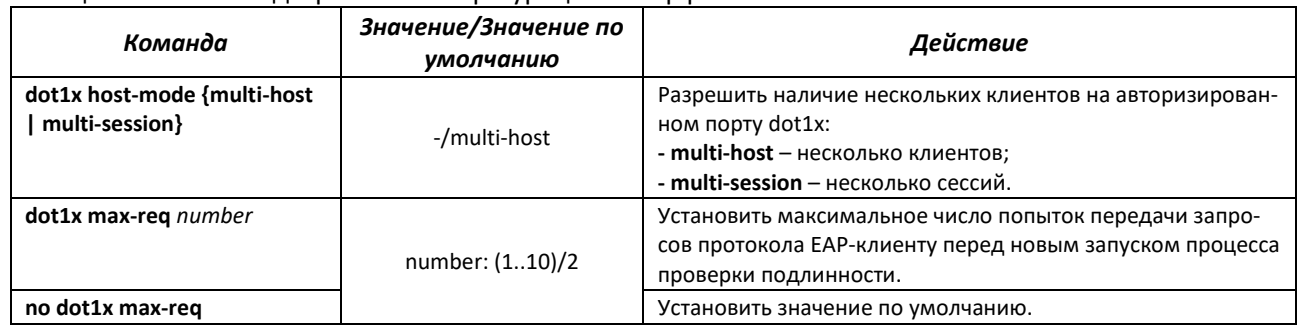

# ACLTEX

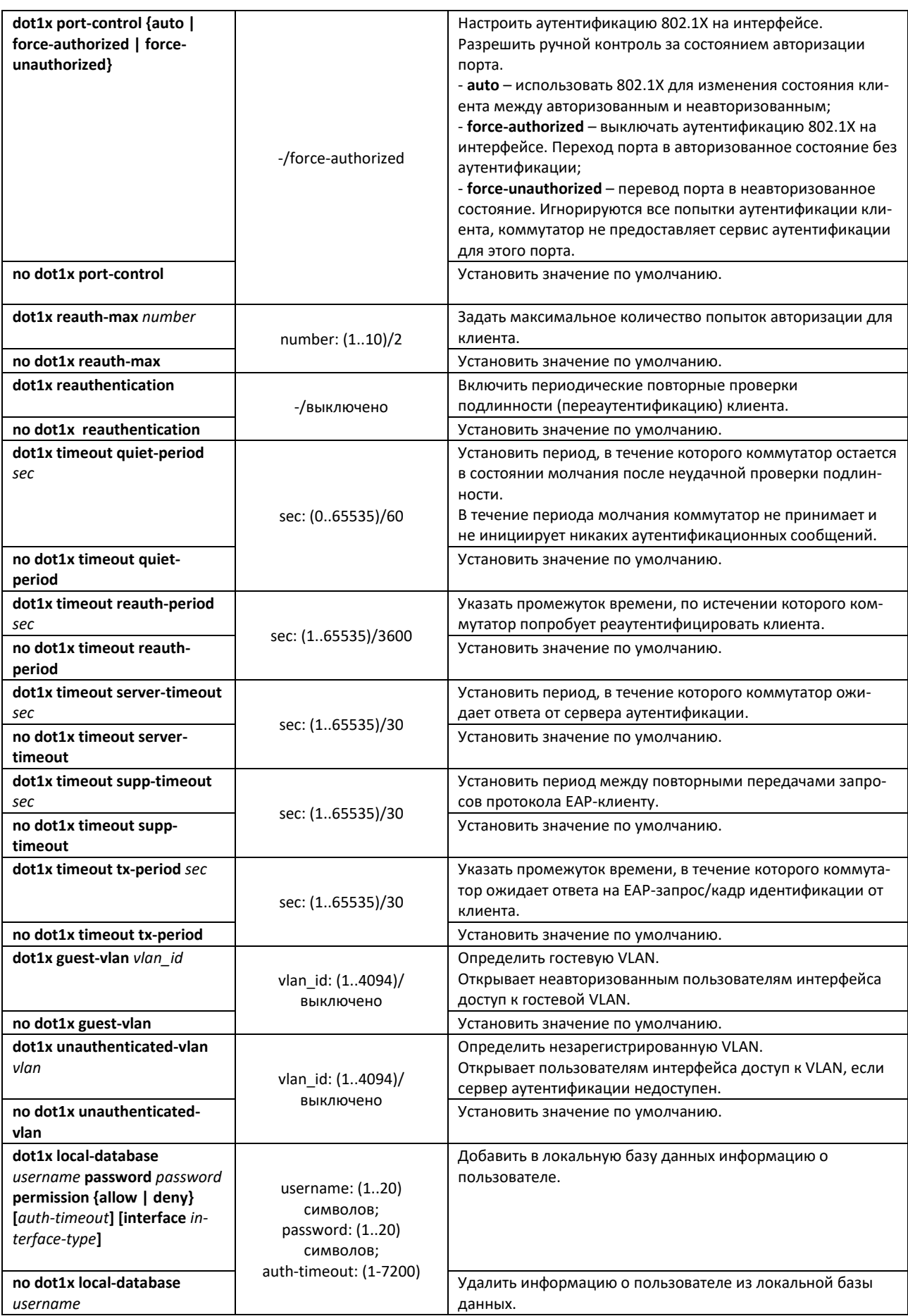

# *Команды режима EXEC*

#### Вид запроса командной строки режима EXEC:

console#

#### Таблица 153 — Команды режима EXEC

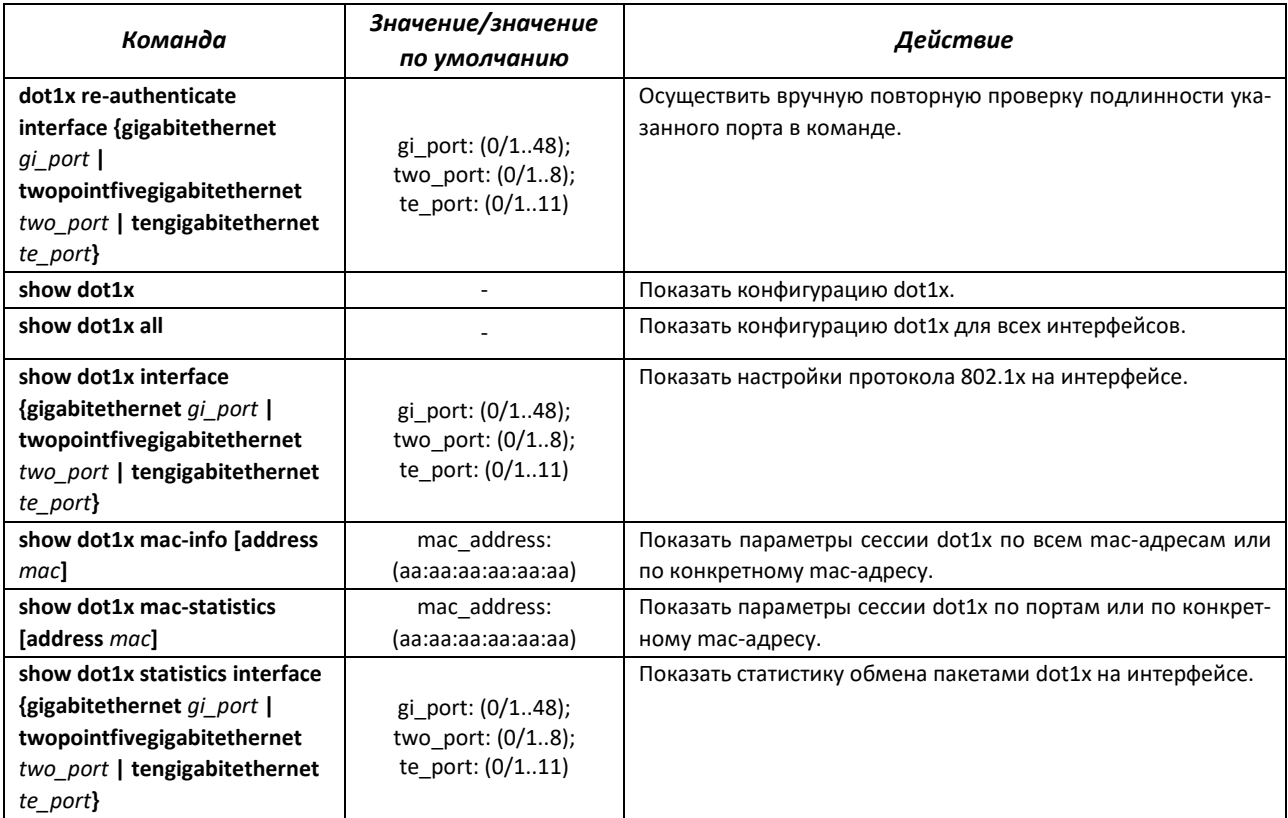

## *Пример включения режима аутентификации 802.1x на коммутаторе*

Использовать RADIUS-сервер для проверки подлинности клиентов на интерфейсах IEEE 802.1X. Для 8 интерфейса Ethernet использовать режим аутентификации 802.1x.

```
console# configure terminal
console(config)# dot1x system-auth-control 
console(config)# aaa authentication dot1x default group radius
console(config)# interface gigabitethernet 0/8
console(config-if)# dot1x port-control auto
```
## *4.21.8 Настройка функции IPv6 RA Guard*

Функция IPv6 RA Guard предоставляет защиту от атак, основанных на рассылке поддельных пакетов Router Advertisement, разрешая отсылку сообщений только с доверенных портов.

#### *Команды режима глобального конфигурирования*

Вид запроса командной строки режима глобального конфигурирования:

```
console(config)#
```
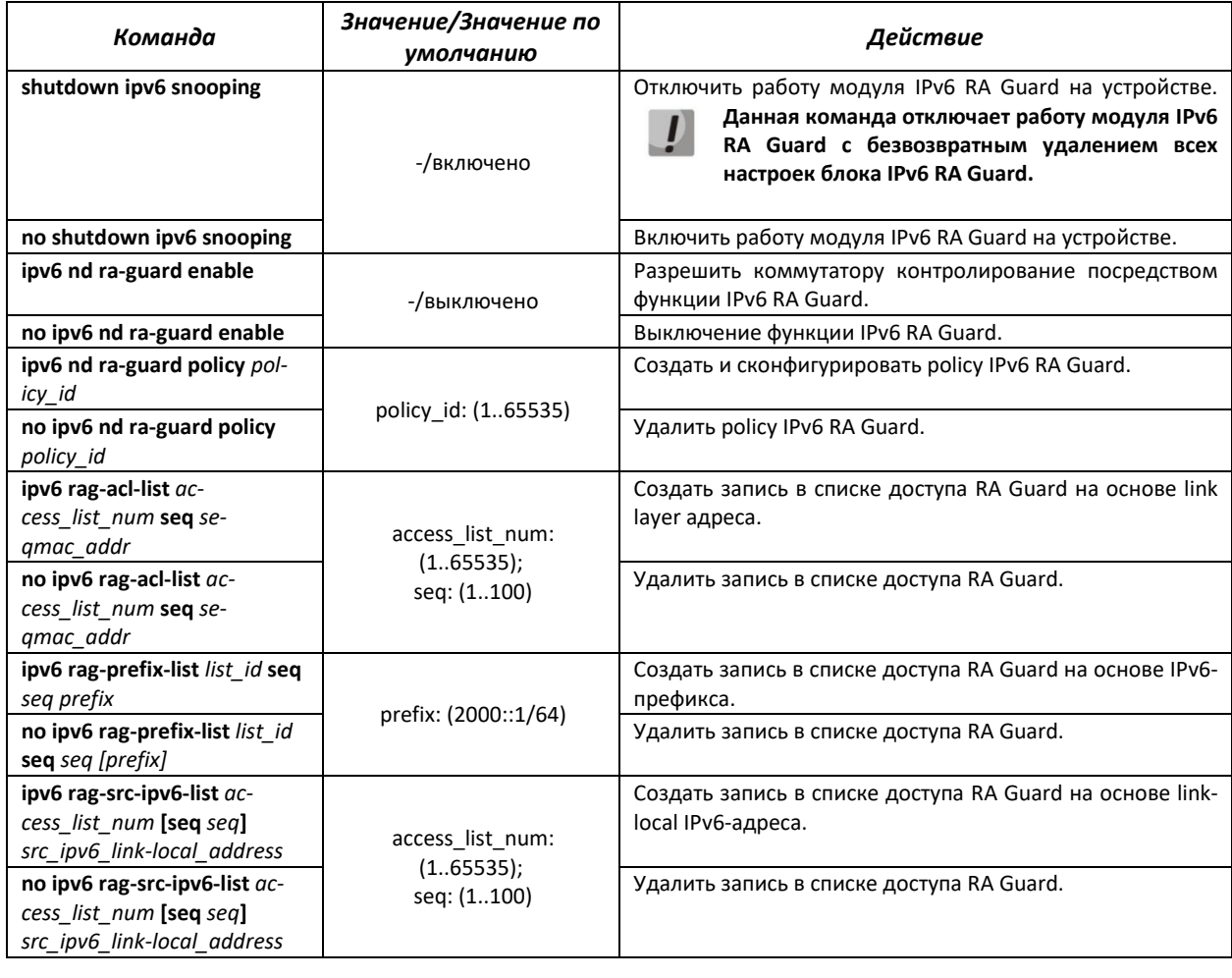

#### Таблица 154 — Команды режима глобального конфигурирования

# *Команды режима глобального конфигурирования policy IPv6 RA Guard*

Вид запроса командной строки режима конфигурирования policy IPv6 RA Guard:

console(config-rag)#

## Таблица 155 — Команды режима конфигурирования policy IPv6 RA Guard

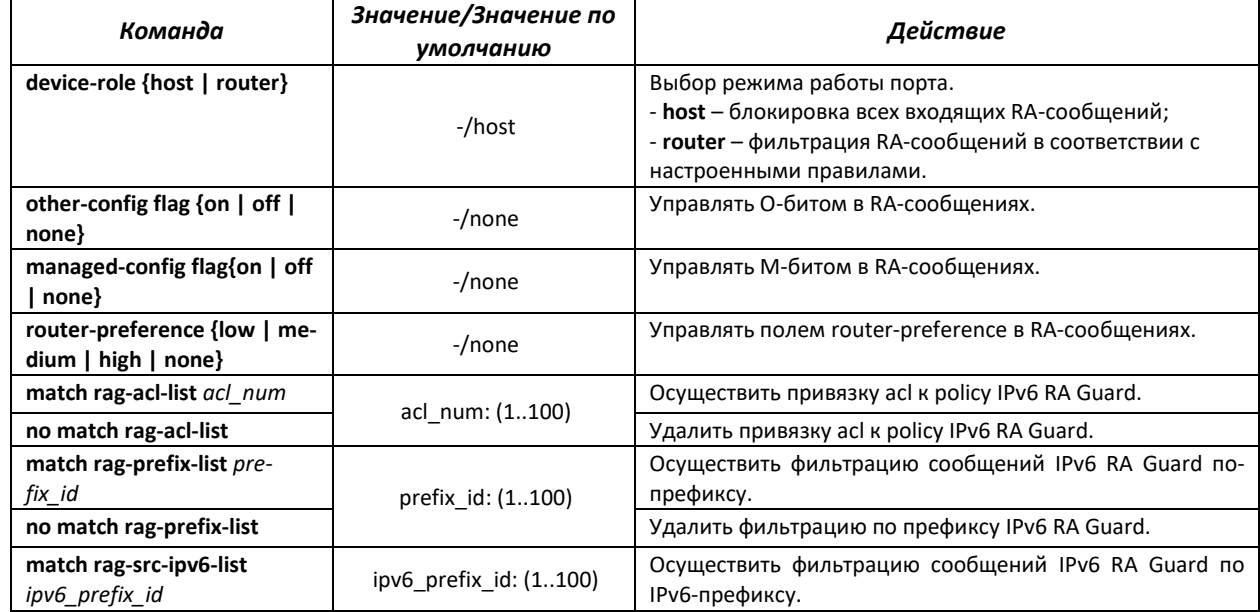

# ELTE)

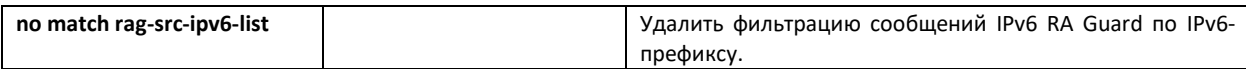

## *Команды режима конфигурирования интерфейса Ethernet*

Вид запроса командной строки режима конфигурирования интерфейса:

console(config-if)#

#### Таблица 156 — Команды режима конфигурирования интерфейса Ethernet

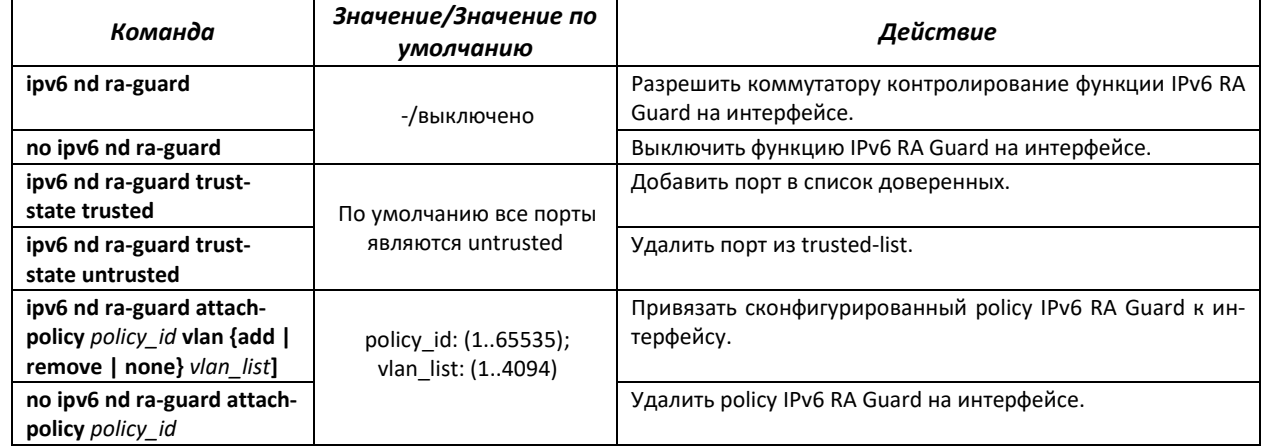

## *Команды режима Privileged EXEC*

Вид запроса командной строки в режиме Privileged EXEC:

console#

Таблица 157 — Команды режима Privileged EXEC

| Команда                                     | Значение/Значение<br>по умолчанию | Действие                                         |
|---------------------------------------------|-----------------------------------|--------------------------------------------------|
| show ipv6 nd ra-guard                       |                                   | Показать настройки IPv6 RA Guard на интрефейсах. |
| [interface gigabitethernet                  |                                   |                                                  |
| gi port                                     |                                   |                                                  |
| twopointfivegigabitethernet                 |                                   |                                                  |
| two port   tengigabitethernet               |                                   |                                                  |
| te port   port-channel group]               |                                   |                                                  |
| show ipv6 nd ra-guard policy<br>[policy id] | policy id: (165535)               | Показать настройки политик IPv6 RA Guard.        |
| show ipv6 nd ra-guard global                |                                   | Показать глобальные настройки IPv6 RA Guard.     |

## *4.21.9 Настройка функции IPv6 ND Inspection*

Функция IPv6 ND Inspection предоставляет защиту от атак, основанных на рассылке поддельных Neighbor Advertisement, разрешая отсылку сообщений только с доверенных портов или при соответствии пакета настроенной политике.

#### *Команды режима глобального конфигурирования*

Вид запроса командной строки режима глобального конфигурирования:

console(config)#

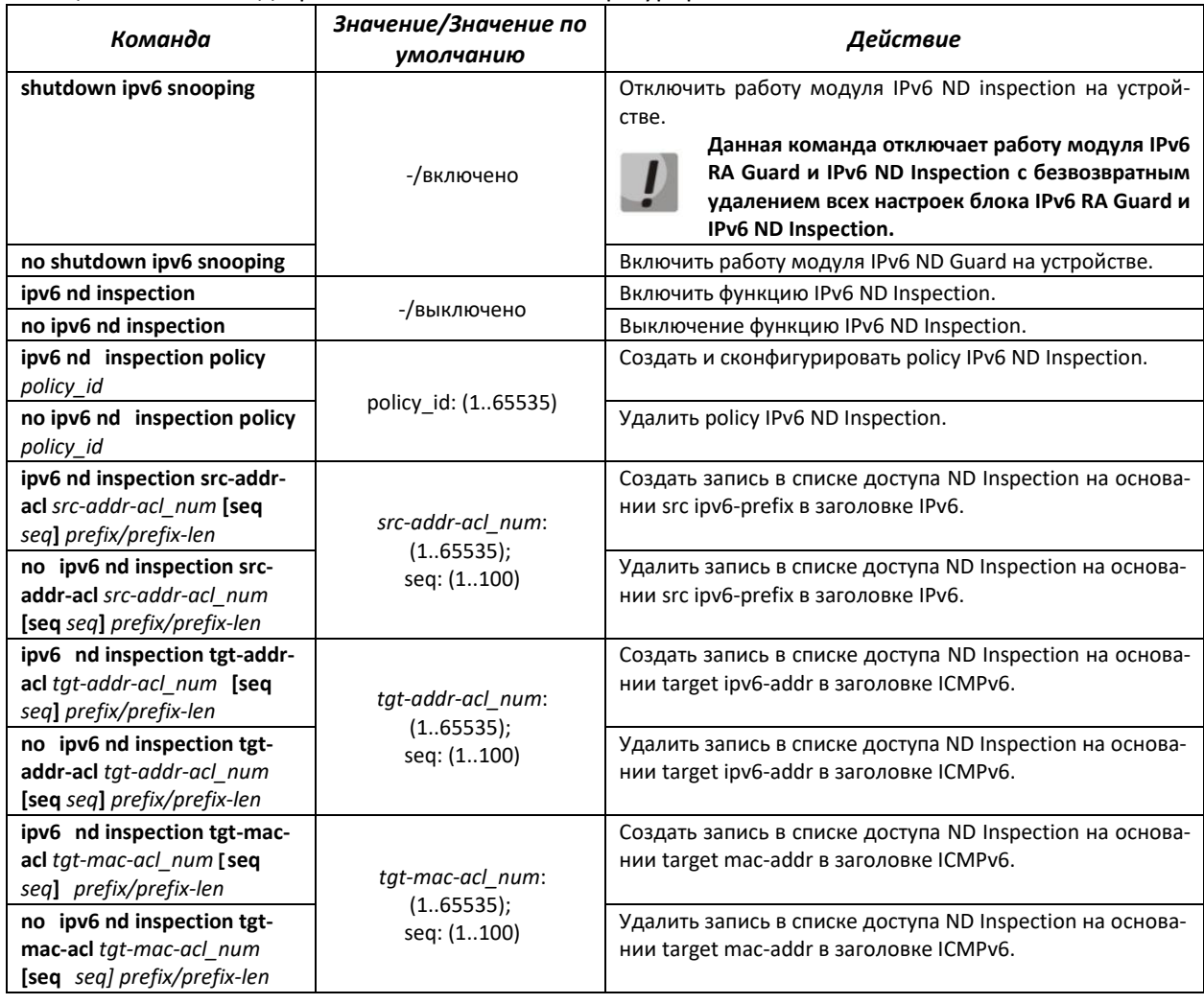

# Таблица 158 — Команды режима глобального конфигурирования

# Команды режима конфигурирования policy IPv6 ND Inspection

Вид запроса командной строки режима конфигурирования policy IPv6 ND Inspection:

console(config-ndi)#

Таблица 159 - Команды режима конфигурирования policy IPv6 ND Inspection

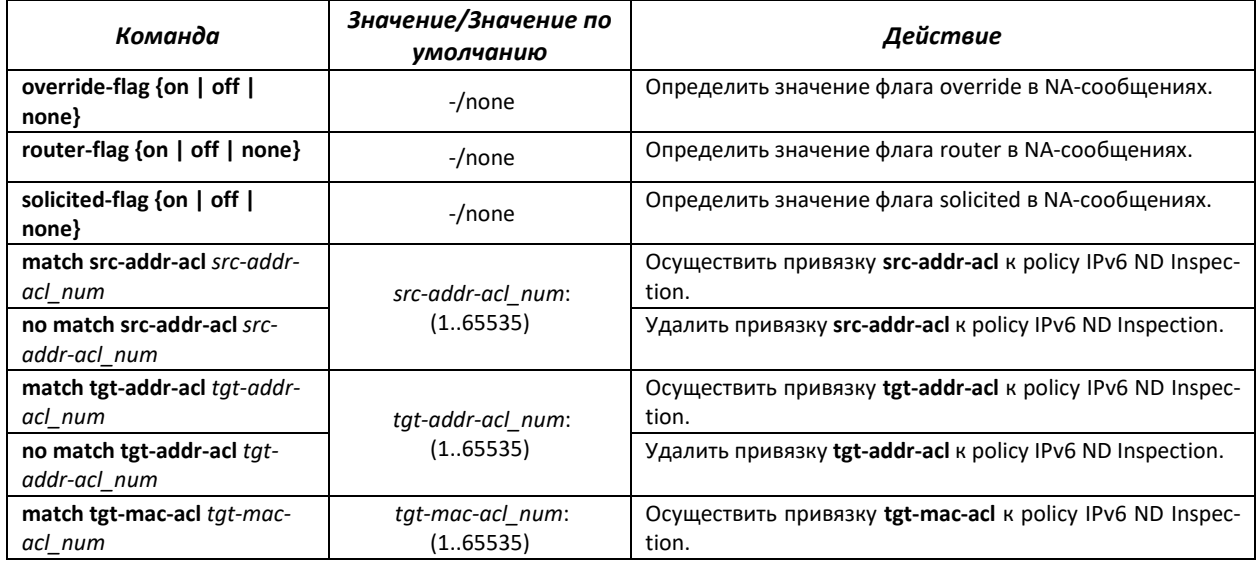

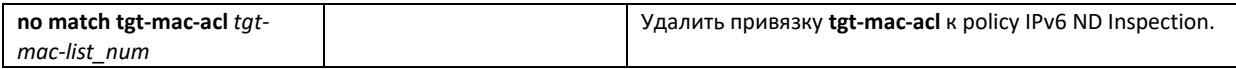

## *Команды режима конфигурирования интерфейса Ethernet*

Вид запроса командной строки режима конфигурирования интерфейса:

console (config-if)#

#### Таблица 160 — Команды режима конфигурирования интерфейса Ethernet

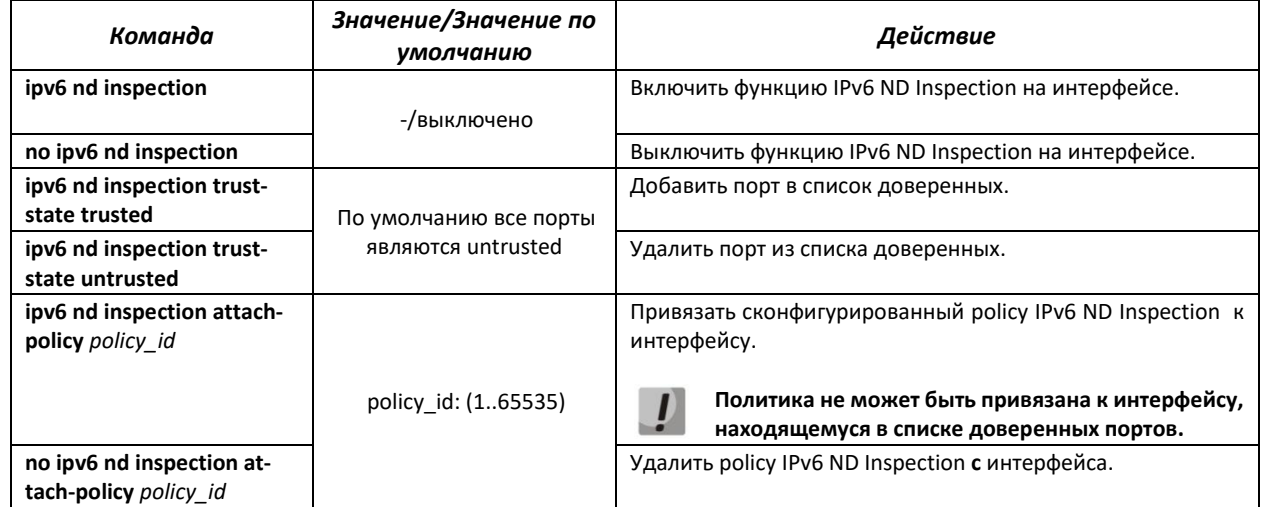

## *Команды режима Privileged EXEC*

Вид запроса командной строки в режиме Privileged EXEC:

console#

### Таблица 161 — Команды режима Privileged EXEC

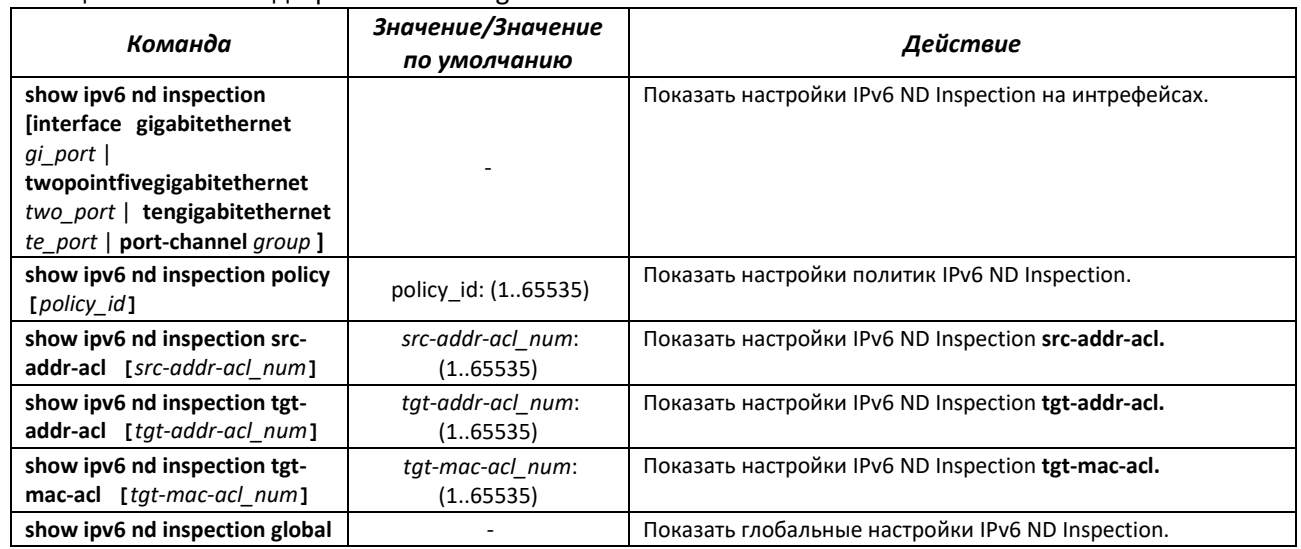

# **4.22 Функции DHCP Relay посредника**

Коммутаторы поддерживают функции DHCP Relay агента. Задачей DHCP Relay агента является передача DHCP-пакетов от клиента к серверу и обратно в случае, если DHCP-сервер находится в одной сети, а клиент в другой. Другой функцией является добавление дополнительных опций в DHCPзапросы клиента (например, опции 82).

Принцип работы DHCP Relay агента на коммутаторе: коммутатор принимает от клиента DHCPзапросы, передает эти запросы серверу от имени клиента (оставляя в запросе опции с требуемыми клиентом параметрами и, в зависимости от конфигурации, добавляя свои опции). Получив ответ от сервера, коммутатор передает его клиенту. Совместная работа dhcp relay и dhcp snooping в текущей версии невозможна.

## *Команды режима глобальной конфигурации*

Вид запроса командной строки режима глобальной конфигурации:

console(config)#

#### Таблица 162 — Команды режима глобальной конфигурации

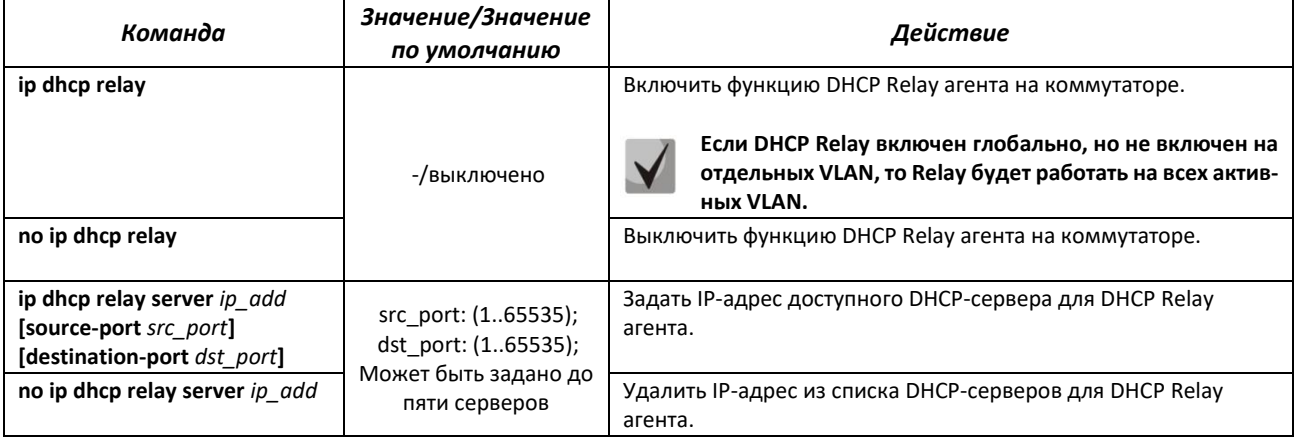

## *Команды режима конфигурации VLAN*

Вид запроса командной строки в режиме конфигурации VLAN:

console(config-vlan)#

#### Таблица 163 — Команды режима конфигурации VLAN

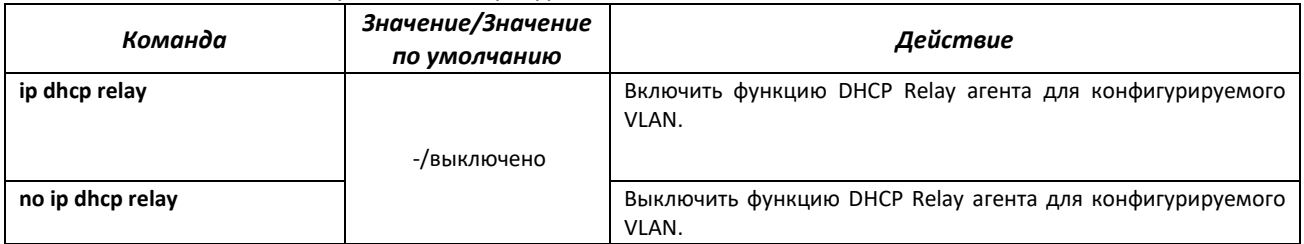

## *Команды режима EXEC*

#### Вид запроса командной строки режима EXEC:

console#

| .                                                                                                    |                                                                                 |                                                                                                    |  |
|----------------------------------------------------------------------------------------------------|---------------------------------------------------------------------------------|----------------------------------------------------------------------------------------------------|--|
| Команда                                                                                                    | Значение/Значение<br>по умолчанию                                               | Действие                                                                                                    |  |
| show ip dhcp relay information<br>{gigabitethernet gi_port   two-<br>pointfivegigabitethernet<br>two port   tengigabitethernet<br>te_port   vlan vlan} | gi port: (0/128);<br>two port: (0/1.8);<br>te port: $(0/16)$ ;<br>vlan: (14094) | Отобразить конфигурацию настроенной функции DHCP Relay<br>агента для коммутатора и отдельно для интерфейсов, а также<br>список доступных серверов. |  |
| show dhcp server                                                                                                    |                                                                                 | Отобразить список доступных серверов.                                                                                                    |  |

Таблица 164 — Команды режима FXFC

# 4.23 Конфигурация DHCP-сервера

DHCP-сервер осуществляет централизованное управление сетевыми адресами и соответствующими конфигурационными параметрами, автоматически предоставляя их клиентам. Это позволяет избежать ручной настройки устройств сети и уменьшает количество ошибок.

Ethernet-коммутаторы могут работать как DHCP-клиент (получение собственного IP-адреса от сервера DHCP), так и как DHCP-сервер. В случае если DHCP-сервер отключен, то коммутатор может работать с DHCP Relay.

Конфигурирование опций DHCP-сервера возможно как из режима глобальной конфигурации, так и из режима конфигурирования DHCP-пула адресов. В режиме конфигурирования DHCP-пула адресов есть возможность настраивать статические записи.

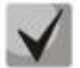

При одновременной настройке значений опций DHCP-сервера в режиме глобальной конфигурации, режиме конфигурирования DHCP-пула адресов и настройке hostзаписей выдача опций будет осуществляться в соответствии со следующим приорите-TOM:

- 1. Настройка статической записи.
- 2. Настройка для pool.
- 3. Глобальная настройка.

## Команды режима глобальной конфигурации

Вид запроса командной строки режима глобальной конфигурации:

console(config)#

#### Таблица 165 — Команды режима глобальной конфигурации

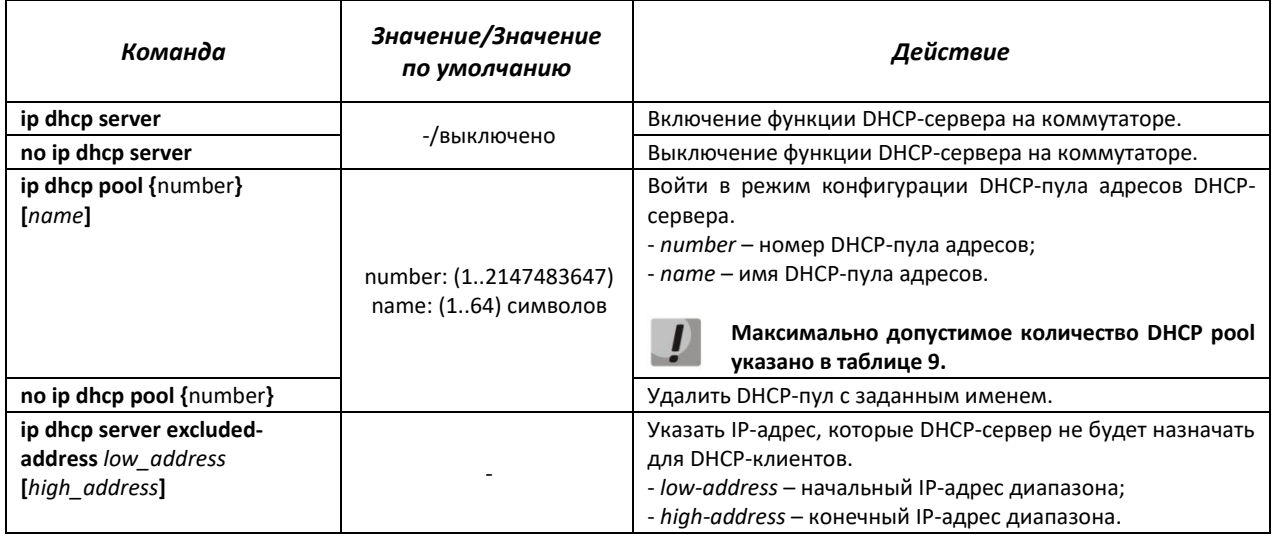

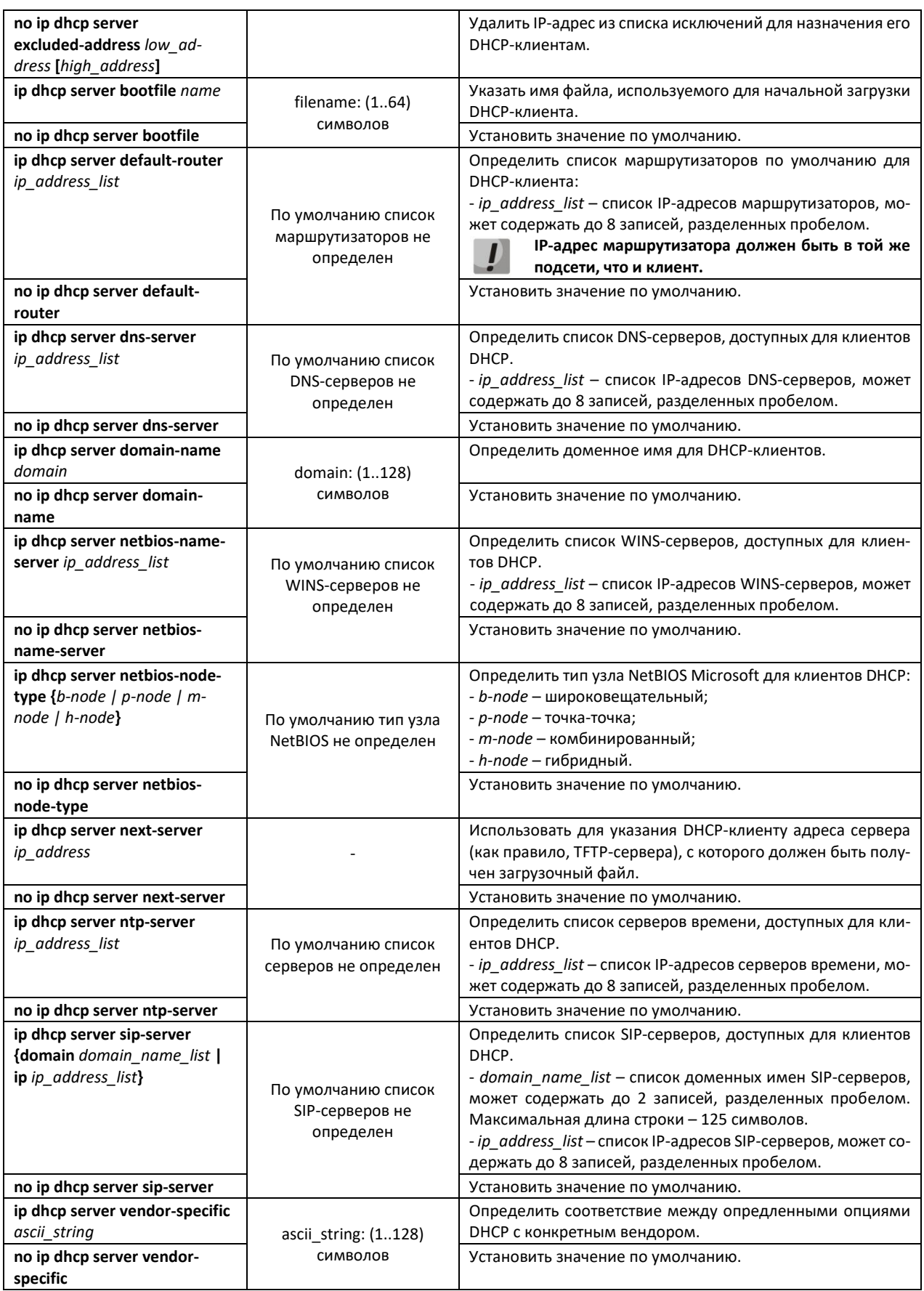

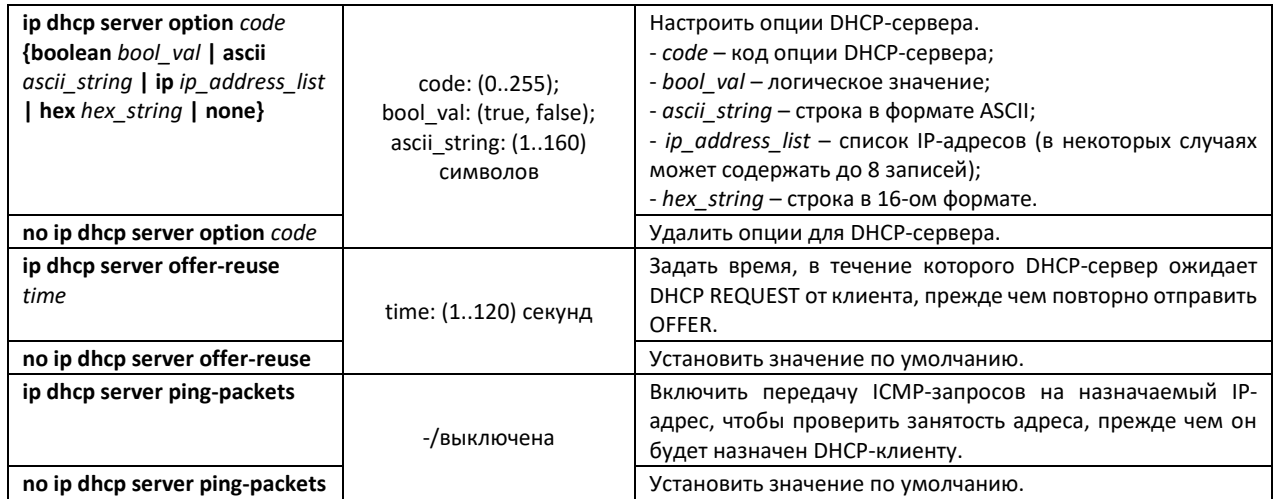

## *Команды режима конфигурации пула DHCP-сервера*

Вид запроса командной строки в режиме конфигурации пула DHCP-сервера:

console# **configure** console(config)# **ip dhcp pool 1 test** console(config-dhcp)#

#### Таблица 166 — Команды режима конфигурации

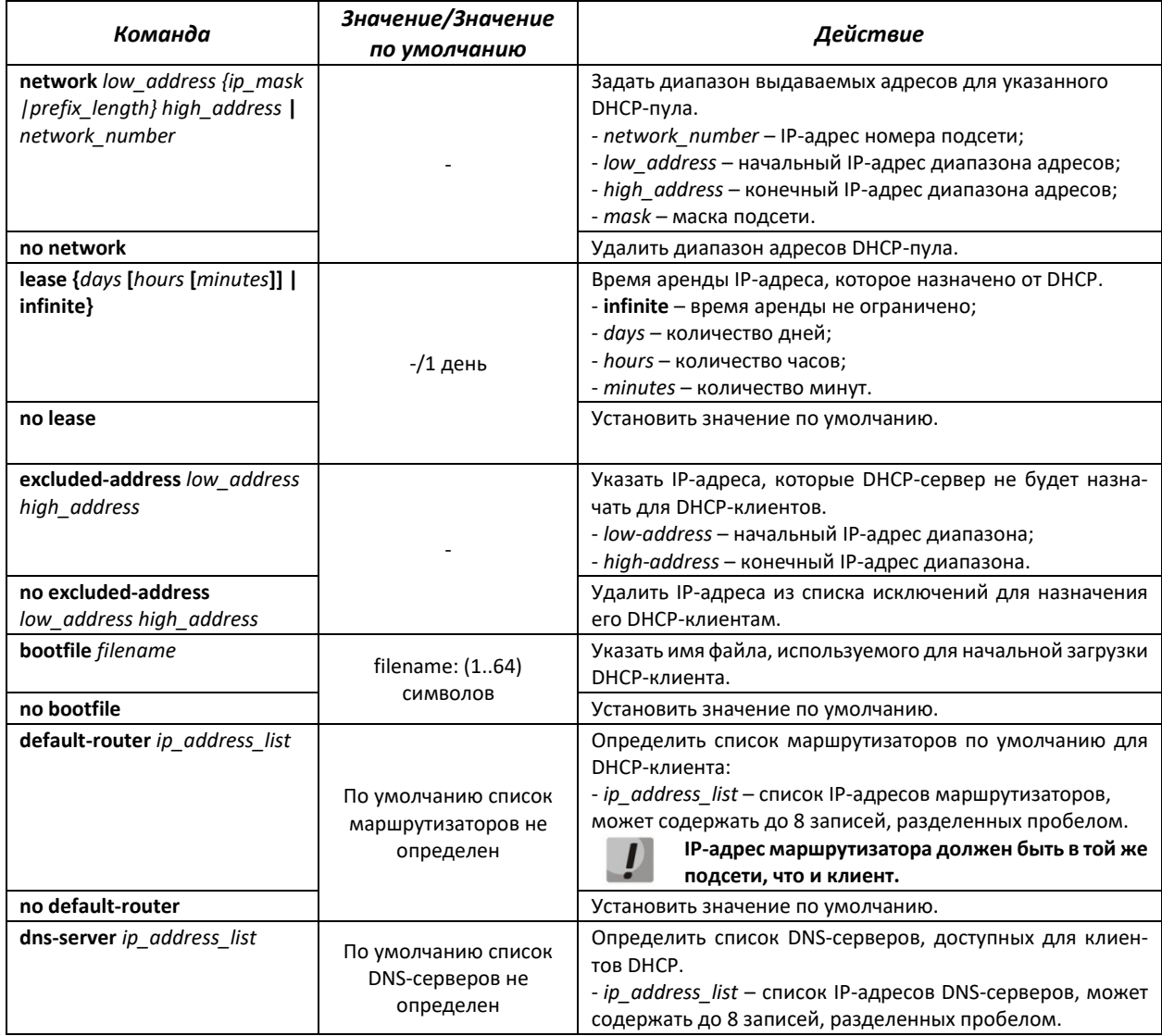

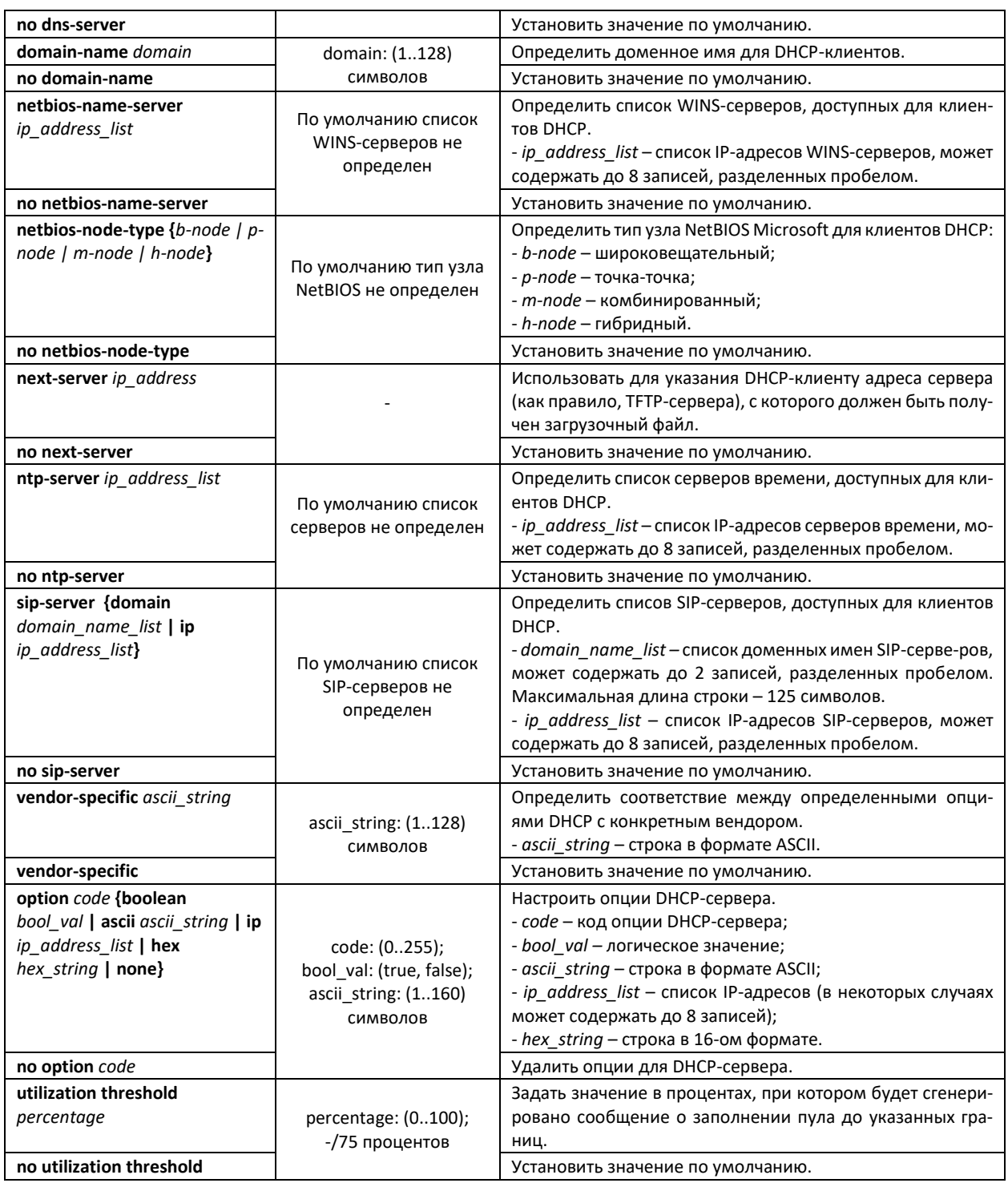

## *Примеры использования команд*

Настроить DHCP-пул с именем test и указать для DHCP-клиентов: имя домена – test.ru, шлюз по умолчанию – 192.168.45.1 и DNS-сервер – 192.168.45.112.

```
console#
console# configure terminal
console(config)# interface vlan 1
console(config-if)# ip address 192.168.45.1 255.255.255.0
console(config-if)# exit
console(config)# ip dhcp server
console(config)# ip dhcp pool 1 test
console(dhcp-config)# network 192.168.45.0 255.255.255.0
```

```
console(dhcp-config)# domain-name test.ru
console (dhcp-config) \# dns-server 192.168.45.112
console (dhcp-config)# default-router 192.168.45.1
console(dhcp-config)# host hardware-address aa:bb:cc:dd:ee:ff ip
192.168.45.250
console(dhcp-config)# host hardware-address aa:bb:cc:dd:ee:ff ntp-server
192.168.45.254
console(dhcp-config)# host hardware-address aa:bb:cc:dd:ee:ff dns-server
192.168.45.113
```
## Примеры настройки опций

Настроить DHCP-пул с именем test и указать для DHCP-клиентов следующие опции: option 3 -192.168.45.1, option 12 - hostname\_test, option 15 - test.ru, option 19 - True.

```
console#
console# configure terminal
console (config) # interface vlan 1
console(config-if)# ip address 192.168.45.1 255.255.255.0
console (config-if)# exit
console (config) # ip dhcp server
console(config)# ip dhcp pool 1 test
console(dhcp-config)# network 192.168.45.0 255.255.255.0
console (dhcp-config)# option 3 ip 192.168.45.1console(dhcp-config)# option 12 hex 686f73746e616d655f74657374
console (dhcp-config) # option 15 ascii test.ru
console (dhcp-config)# option 19 boolean
```
В примере значение опции 12 переведено из ascii в hex.

#### Команды режима конфигурации статических записей DHCP-сервера

Вид запроса командной строки в режиме конфигурации пула DHCP-сервера: console# configure console (config)  $#$  ip dhcp pool  $1$  test console(config-dhcp)#

#### Таблица 167 — Команды режима глобальной конфигурации

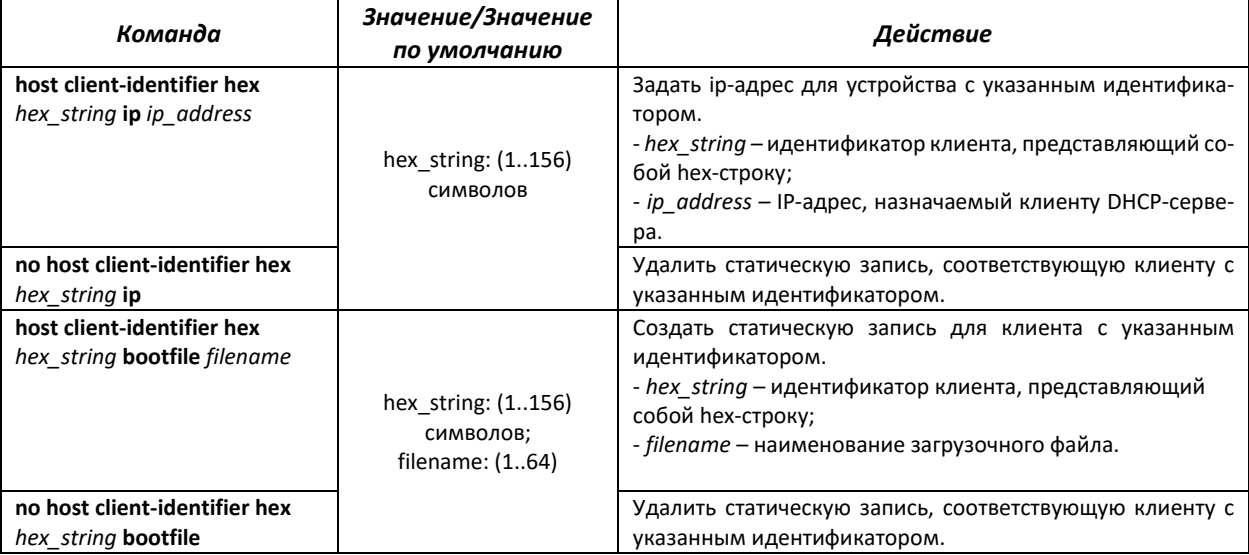

# ACLTEX

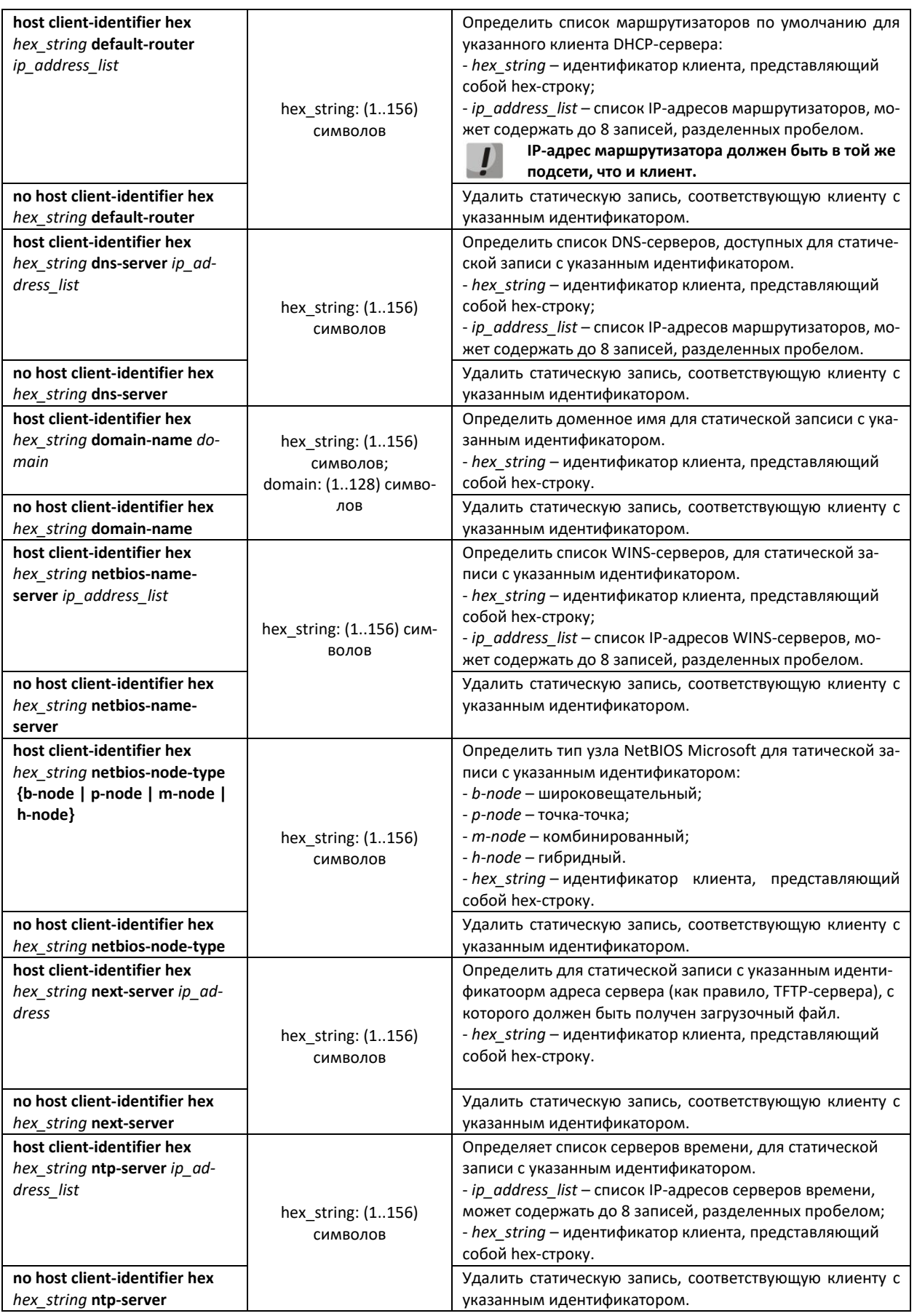

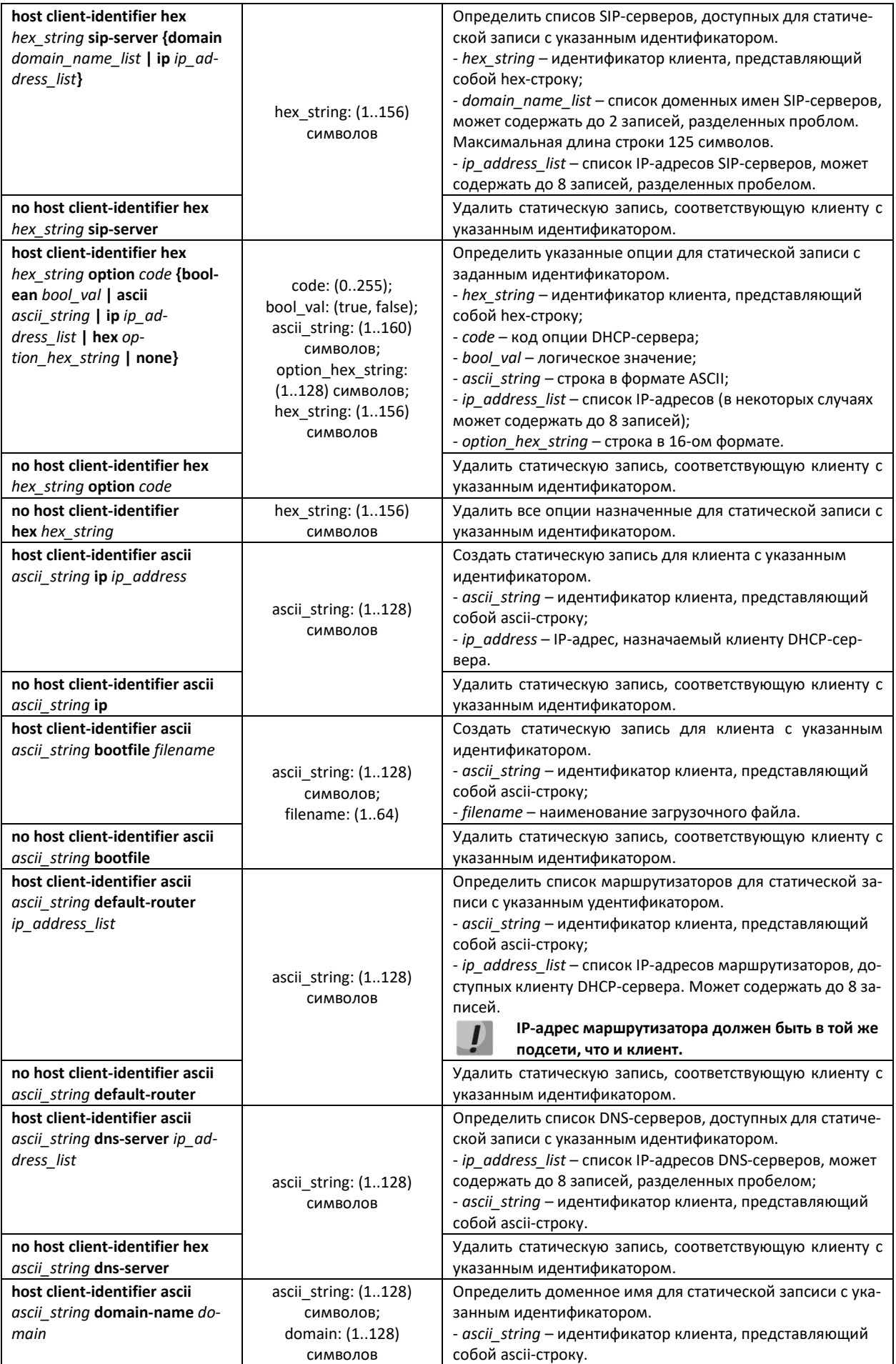

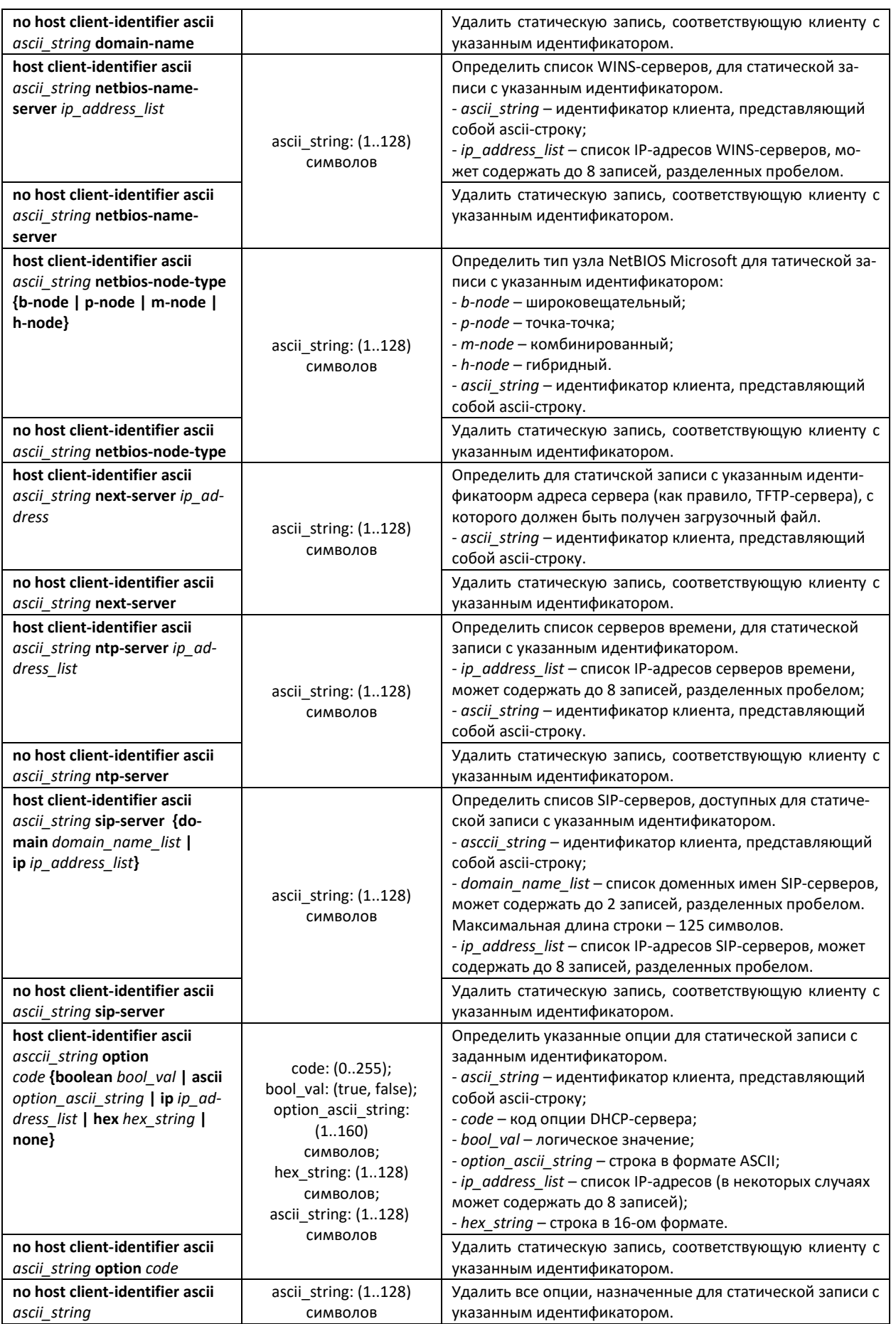

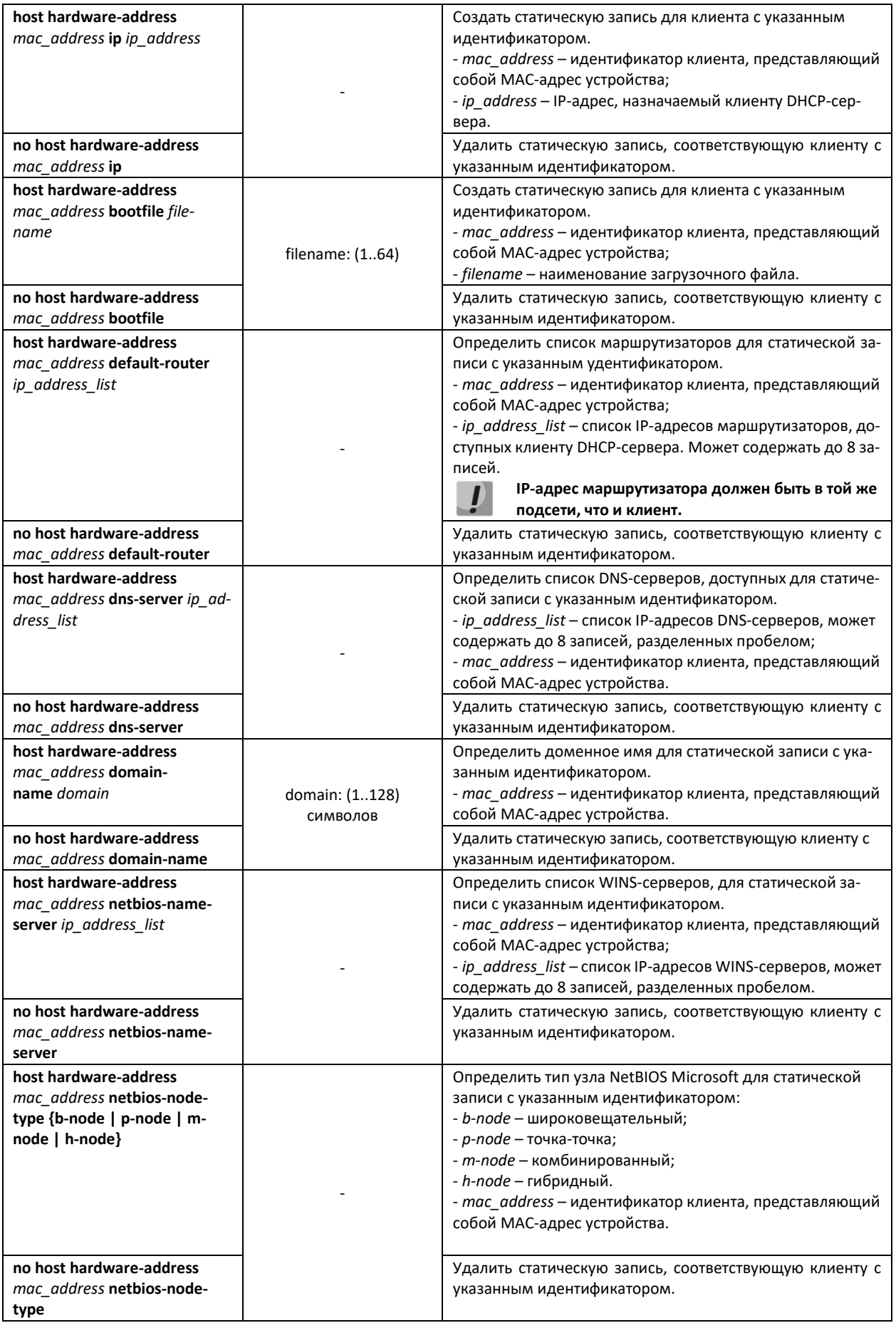

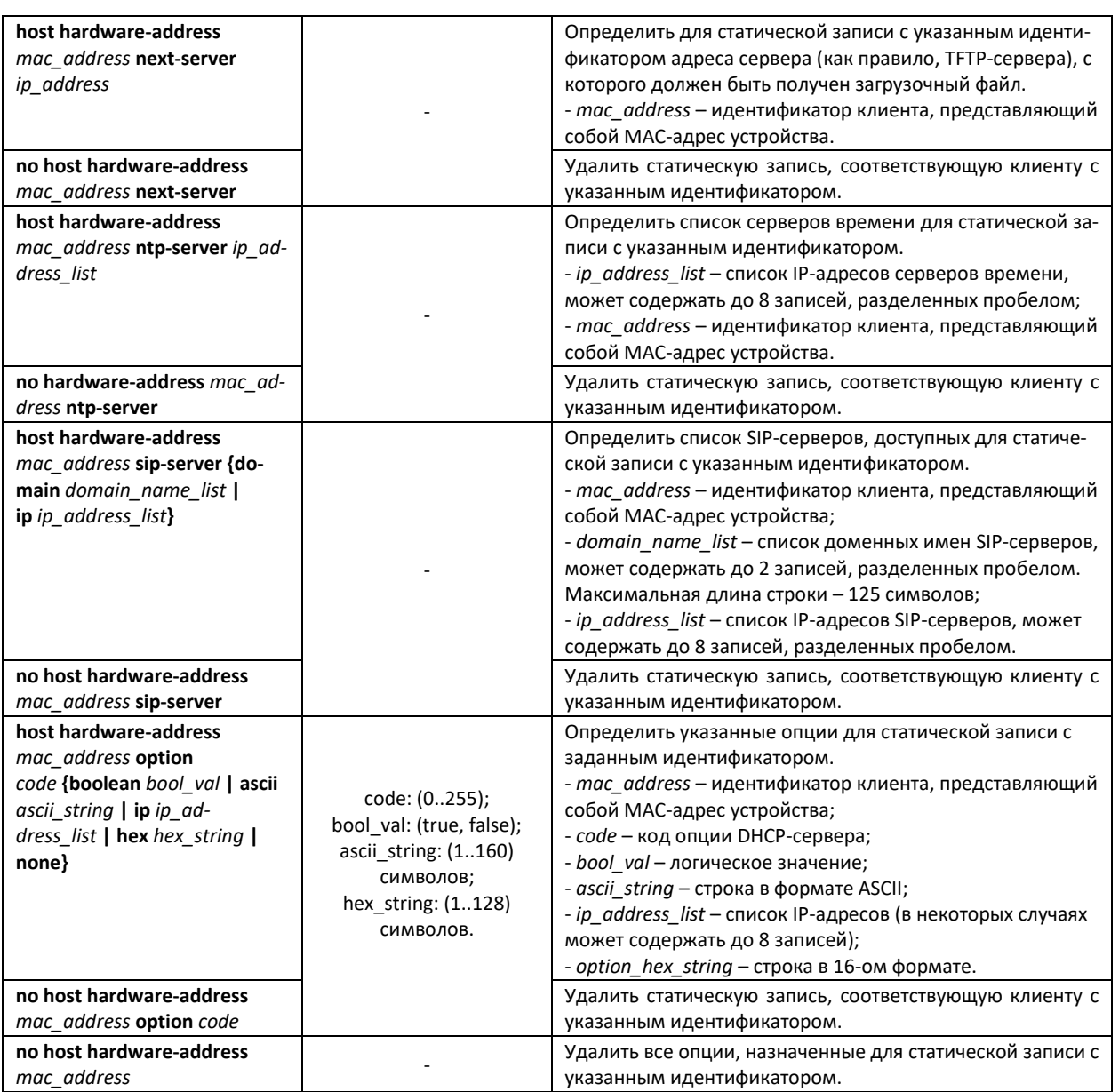

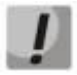

**При задании Client ID в формате ASCII убедитесь, что DHCP-клиент отправляет Client ID с Hardware Type в первом байте, соответствующий заданному формату.**

# *Пример настройки статической записи*

Назначить устройству с MAC-адресом aa:bb:cc:dd:ee:ff ip-адрес – 192.168.45.250, сервер времени – 192.168.45.254 и DNS-сервер – 192.168.45.113

```
console#
console# configure terminal
console(config)# interface vlan 1
console(config-if)# ip address 192.168.45.1 255.255.255.0
console(config-if)# exit
console(config)# ip dhcp server
console(config)# ip dhcp pool 1 test
console(dhcp-config)# network 192.168.45.0 255.255.255.0
console(dhcp-config)# host hardware-ad-
dress aa:bb:cc:dd:ee:ff ip 192.168.45.250
console(dhcp-config)# host hardware-address aa:bb:cc:dd:ee:ff ntp-
server 192.168.45.254
```
console(dhcp-config)# host hardware-address aa:bb:cc:dd:ee:ff dnsserver 192.168.45.113

## Команды режима Privileged EXEC

Вид запроса командной строки режима Privileged EXEC:

console#

Таблица 168 - Команды режима Privileged EXEC

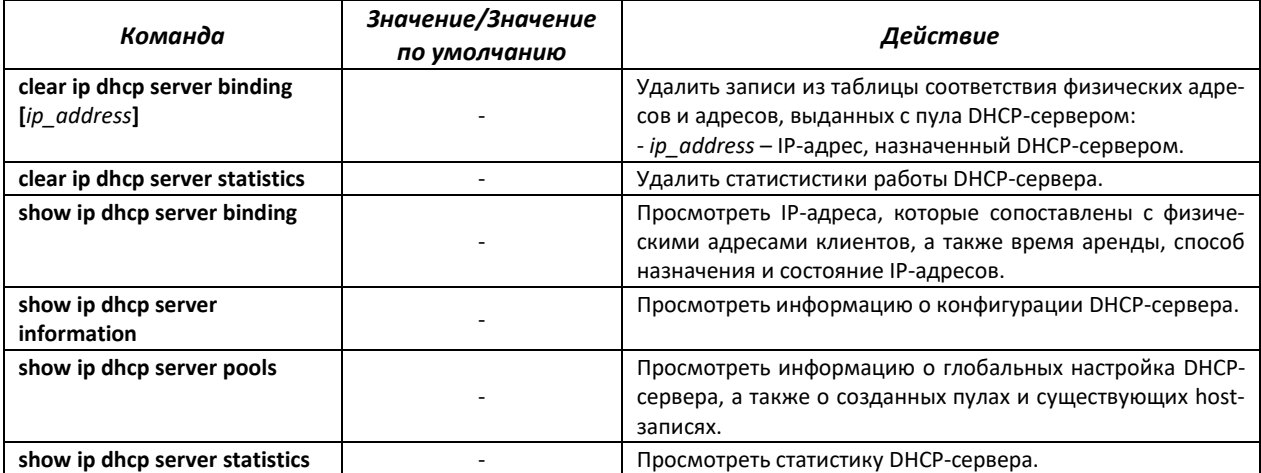

# 4.24 Конфигурация PPPoE Intermediate Agent

Функция PPPoE IA реализована в соответствии с требованиями документа DSL Forum TR-101 и предназначена для использования на коммутаторах, работающих на уровне доступа.

Функция позволяет дополнять пакеты PPPoE Discovery информацией, характеризующей интерфейс доступа. Это необходимо для идентификации пользовательского интерфейса на сервере доступа (BRAS, Broadband Remote Access Server). Управление перехватом и обработкой пакетов PPPoE Active Discovery осуществляется глобально для всего устройства и выборочно для каждого интерфейса.

Реализация функции РРРоЕ IA предоставляет дополнительные возможности контроля сообщений протокола путем назначения доверенных интерфейсов.

## Команды режима глобальной конфигурации

Вид запроса командной строки режима глобальной конфигурации:

console(config)#

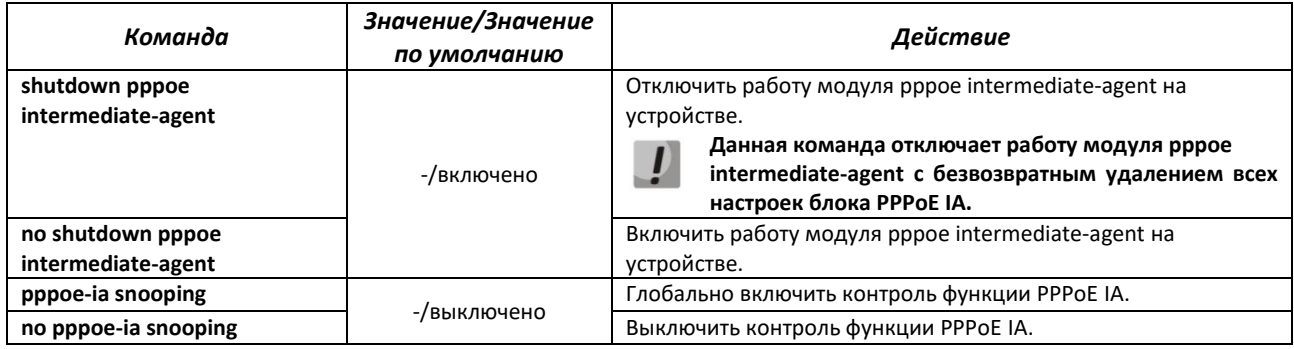

#### Таблица 169 — Команды режима глобальной конфигурации

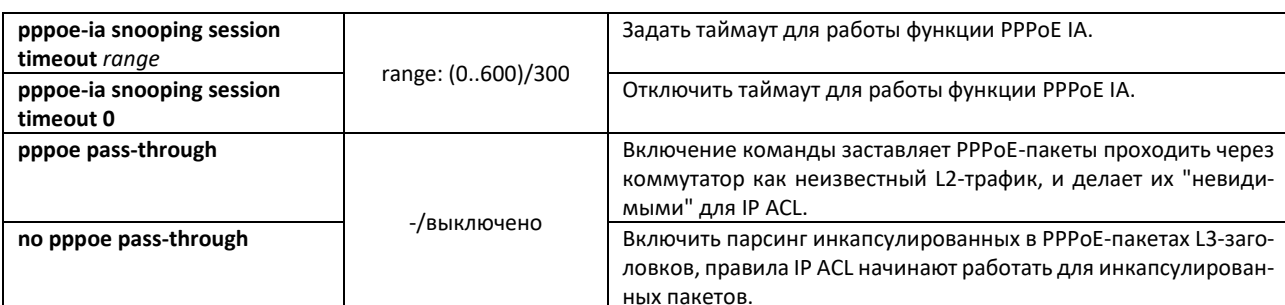

Для корректной работы функции PPPoE Intermediate Agent все используемые PPPoE-сервера должны быть подключены к «доверенным» портам коммутатора. Для добавления порта в список «доверенных» используются команды port-security-state trusted, set portrole uplink в режиме конфигурации интерфейса. Для обеспечения безопасности все остальные порты коммутатора должны быть «недоверенными».

## Команды режима конфигурации VLAN (диапазон VLAN'ов)

```
console# configure terminal
console(config)# vlan
console(config-vlan)#
```
#### Таблица 170 — Команды режима конфигурации интерфейса L2Vlan

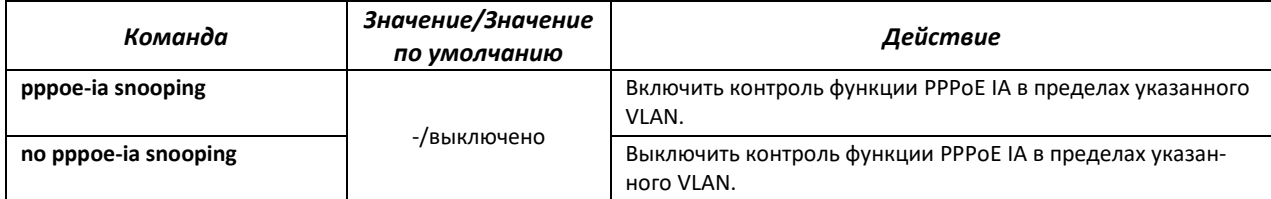

Пример настройки PPPoE IA в VLAN10 с настройкой DCS-опций на интерфейсе Gigabitethernet0/13.

```
console (config) #pppoe-ia snooping
console (config) #pppoe passthrough
console (config) #dcs information option enable
console (config) #vlan 10
console (config-vlan) #pppoe-ia snooping
console (config-vlan) #exit
console (config) #interface qigabitethernet 0/13console (config-if) #switchport general allowed vlan add 10 untagged
console (config-if) #switchport general pvid 10
console (config-if) #dcs agent-circuit-identifier "%v %p %h"
console (config-if) #dcs remote-agent-identifier "%M"
console(config-if)#exit
console (config) #interface gigabitethernet 0/24console (config-if) #switchport general allowed vlan add 10
console (config-if) #port-security-state trusted
console (config-if) #set port-role uplink
console (config-if) #exit
```
# 4.25 Конфигурация ACL (списки контроля доступа)

ACL (Access Control List — список контроля доступа) — таблица, которая определяет правила фильтрации входящего и исходящего трафика на основании передаваемых в пакетах протоколов, TCP/UDP портов, IP-адресов или MAC-адресов.

На данный момент реализация ACL такова: каждый ACL содержит только 1 правило. Несколько ACL можно привязать к одному интерфейсу. Порядок отработки правил определяется по приоритету правила, указанному в ACL, при равенстве приоритетов - по номеру ACL.

ACL автоматически снимается с интерфейса при изменении в нем правила.

Команды для создания и редактирования списков ACL доступны в режиме глобальной конфигурации.

## Команды режима глобальной конфигурации

Командная строка в режиме глобальной конфигурации имеет вид:

console (config)#

#### Таблица 171 — Команды для создания и конфигурации списков ACL

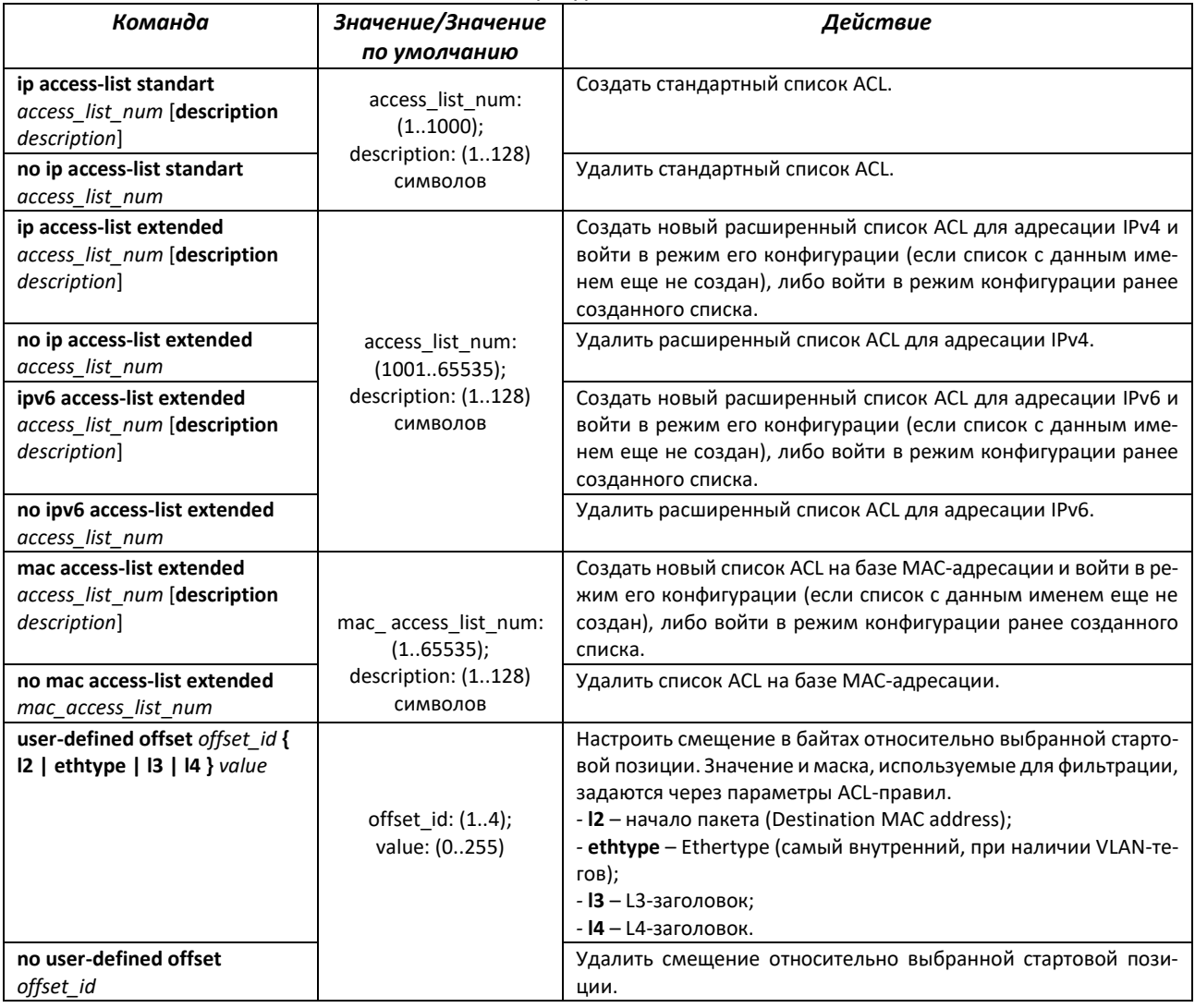

Для того чтобы активизировать список ACL, необходимо связать его с интерфейсом. Интерфейсом, использующим список, может быть либо интерфейс Ethernet, либо группа портов. На данный момент поддерживается только входящее направление на интерфейсах (in).

## *Команды режима конфигурации интерфейса Ethernet, VLAN*

#### Командная строка в режиме конфигурации интерфейса Ethernet имеет вид:

console(config-if)#

Командная строка в режиме конфигурации интерфейса VLAN имеет вид:

console(config-vlan)#

#### Таблица 172 — Команда назначения списка ACL-интерфейсу

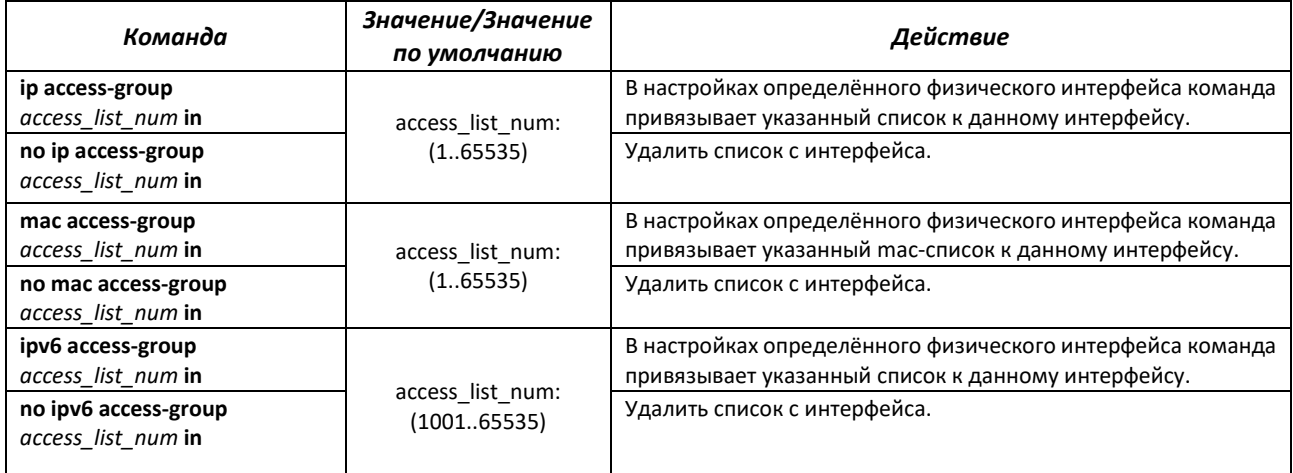

## *Команды режима Privileged EXEC*

#### Командная строка в режиме Privileged EXEC имеет вид:

console#

#### Таблица 173 — Команды для просмотра списков ACL

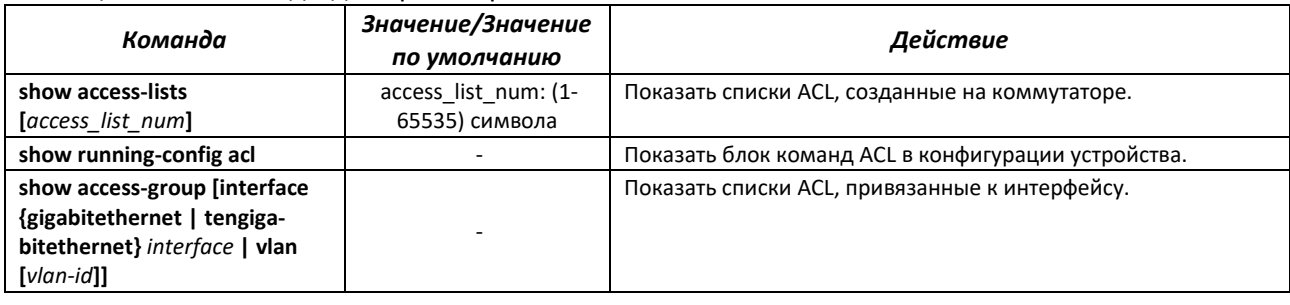

## *4.25.1 Конфигурация ACL на базе IPv4*

В данном разделе приведены значения и описания основных параметров, используемых в составе команд настройки списков ACL, основанных на адресации IPv4. Создание и вход в режим редактирования списков ACL, основанных на адресации IPv4, осуществляется по команде:

```
ip access-list {extended | standart} access-list_num.
```

```
Таблица 174 — Команды, используемые для настройки ACL-списков на основе IP-адресации
```
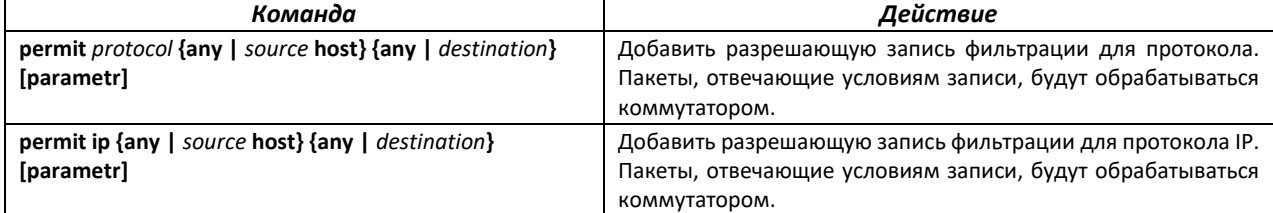

# ACLTEX

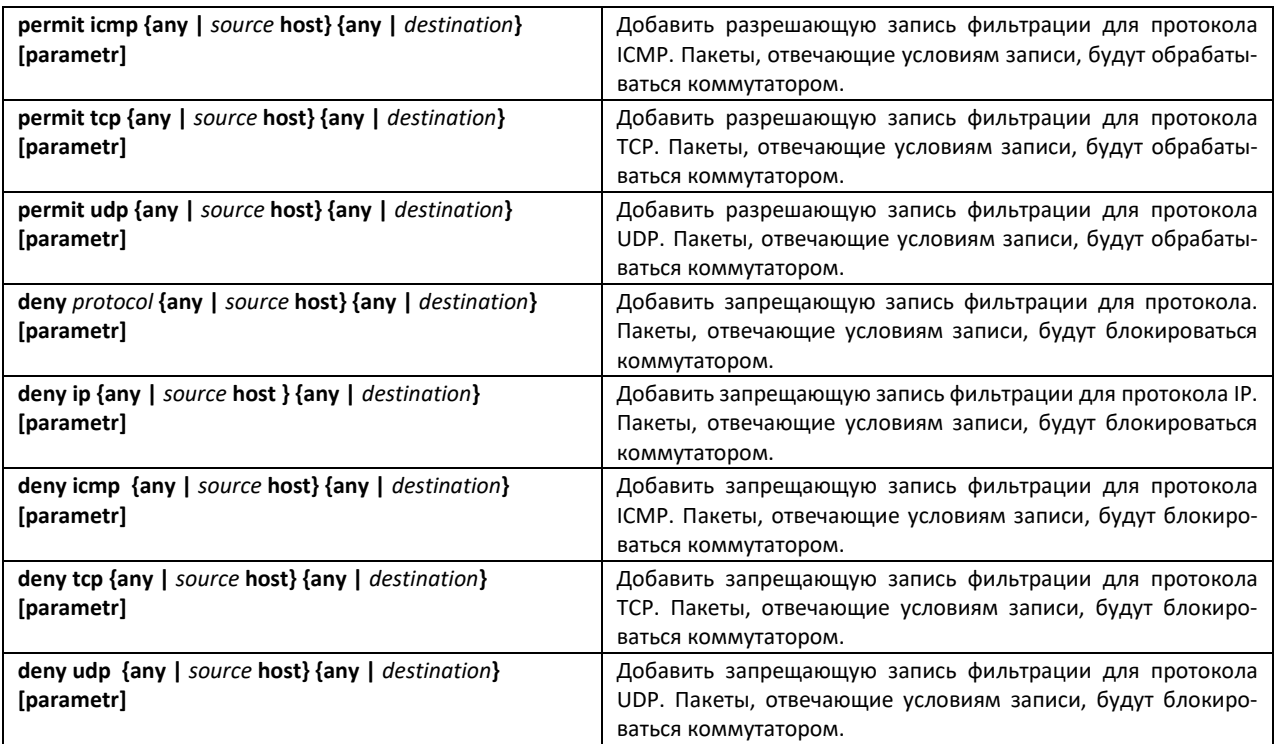

Таблица 175 — Основные параметры, используемые в командах

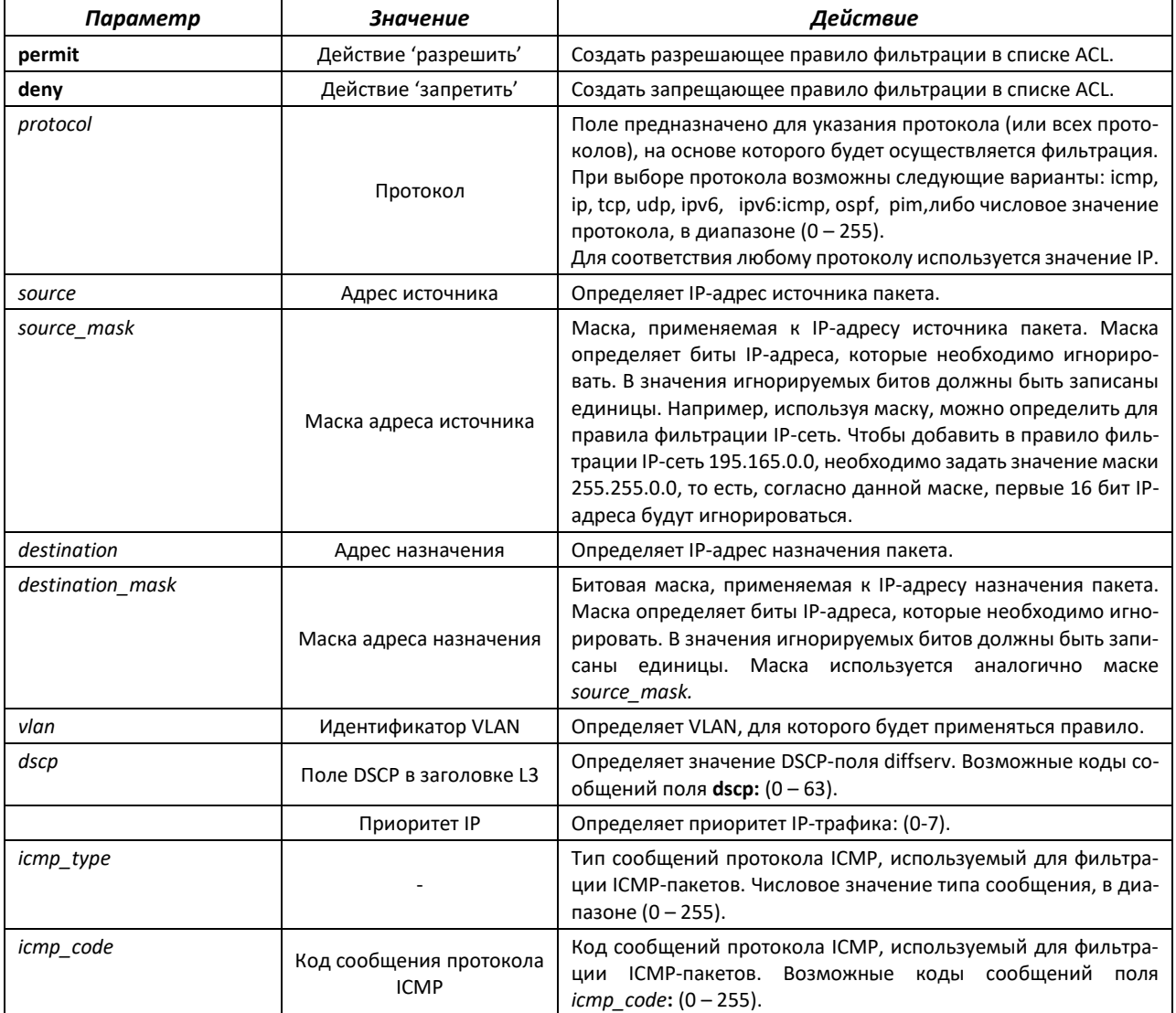

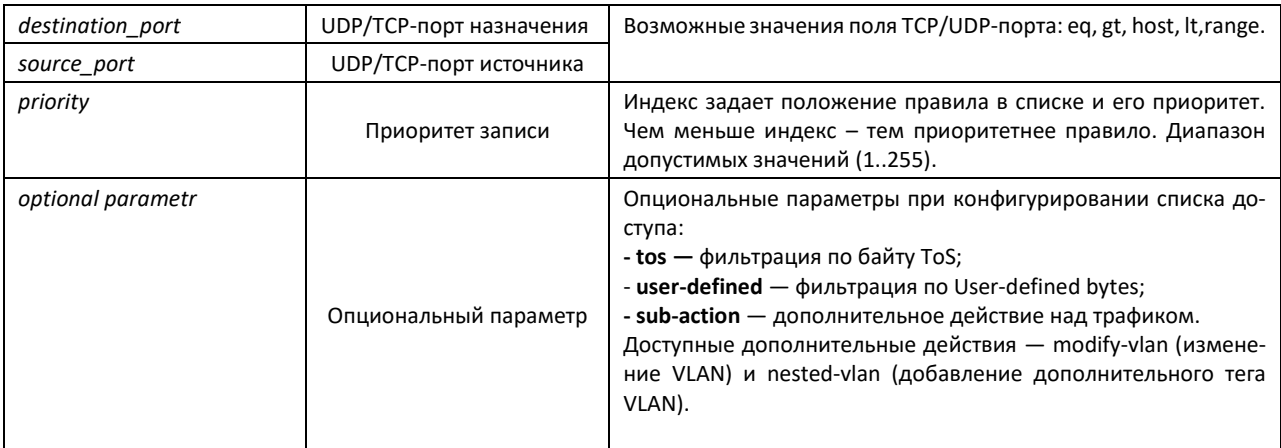

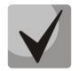

В стандартных ip ACL возможна фильтрация только по префиксам, в расширенных ACL - по дополнительным параметрам.

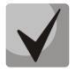

После того, как любой ACL будет привязан к интерфейсу, для этого интерфейса применится правило implicit deny any any.

# 4.25.2 Конфигурация ACL на базе IPv6

В данном разделе приведены значения и описания основных параметров, используемых в составе команд настройки списков ACL, основанных на адресации IPv6.

Создание и вход в режим редактирования списков ACL, основанных на адресации IPv6, осуществляется по команде:

ipv6 access-list extended apv6 access-list.

Таблица 176 — Команды, используемые для настройки ACL-списков на основе IP-адресации

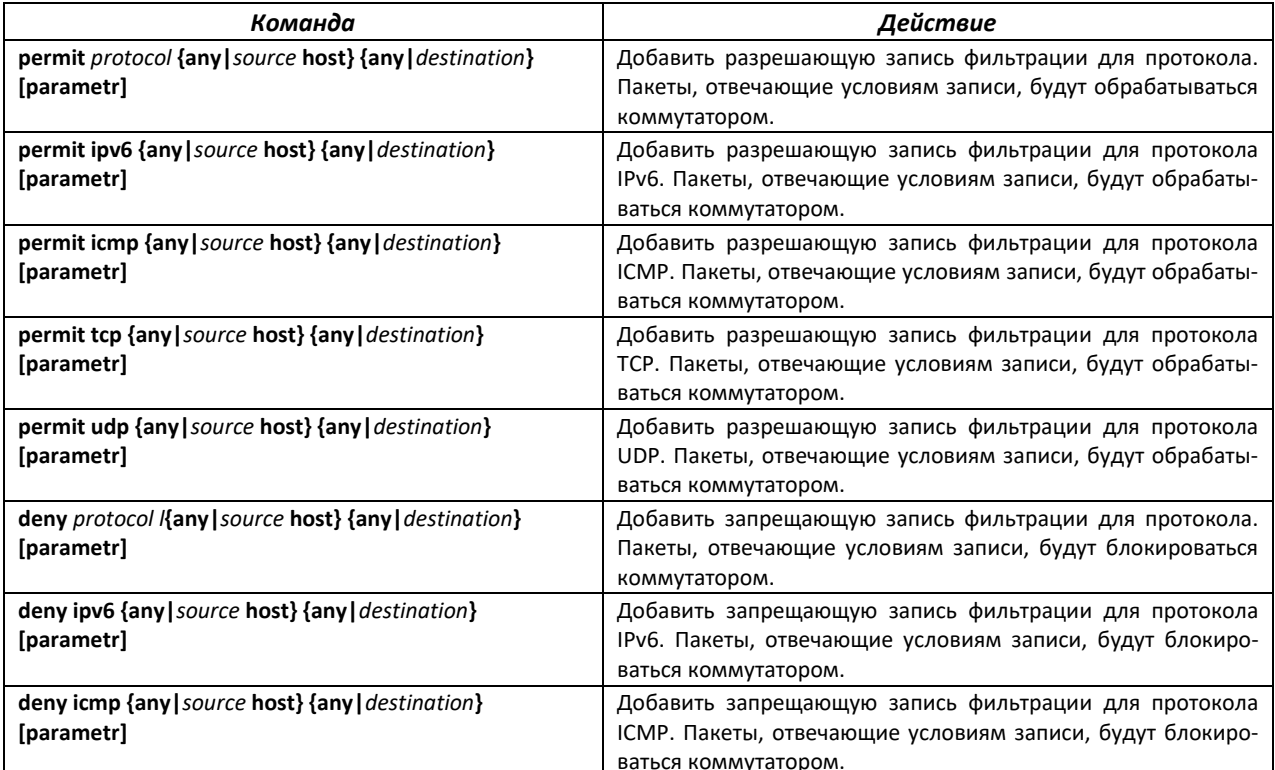

| deny tcp {any   source host} {any   destination} [parametr] | Добавить запрещающую запись фильтрации для протокола<br>ТСР. Пакеты, отвечающие условиям записи, будут блокиро-<br>ваться коммутатором. |
|-------------------------------------------------------------|----------------------------------------------------------------------------------------------------|
| deny udp {any   source host} {any   destination} [parametr] | Добавить запрещающую запись фильтрации для протокола<br>UDP. Пакеты, отвечающие условиям записи, будут блокиро-<br>ваться коммутатором. |

Таблица 177 — Основные параметры, используемые в командах

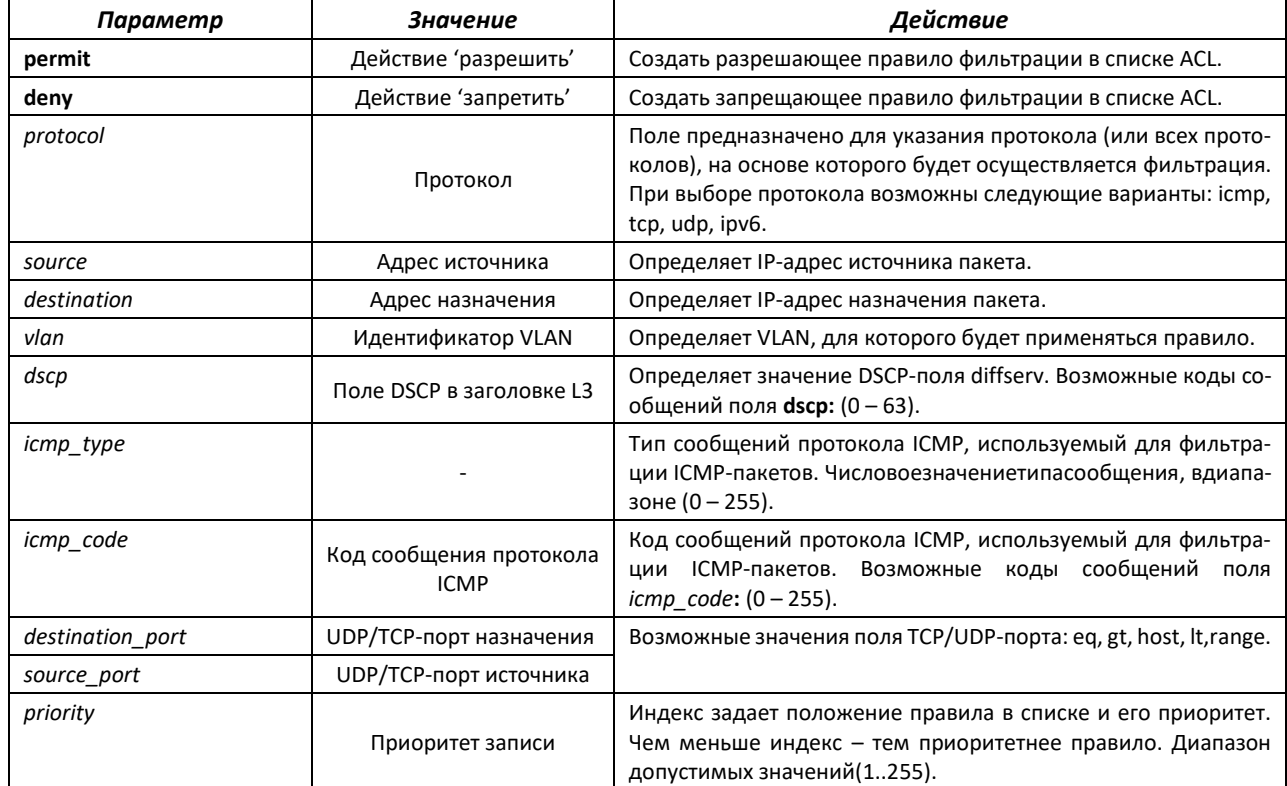

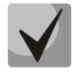

## **После того, как любой ACL будет привязан к интерфейсу, для этого интерфейса применится правило implicit deny any any.**

# *4.25.3 Конфигурация ACL на базе MAC*

В данном разделе приведены значения и описания основных параметров, используемых в составе команд настройки списков ACL, основанных на МАС-адресации.

Создание и вход в режим редактирования списков ACL, основанных на МАС-адресации, осуществляется по команде: **mac access-list extended** *access-list\_num*.

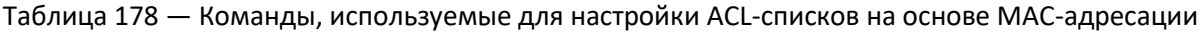

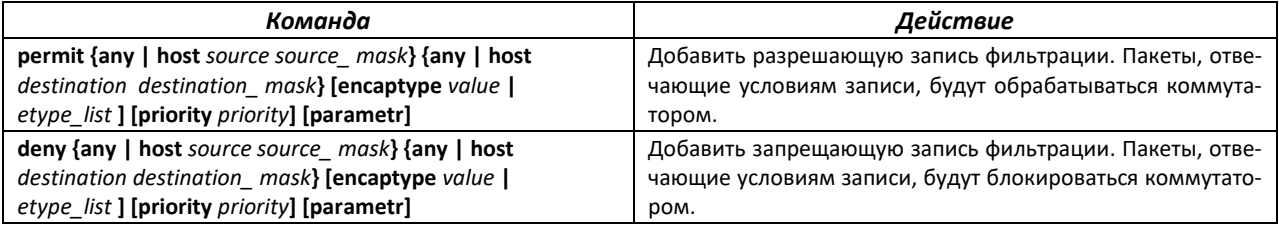

Таблица 179 — Основные параметры, используемые в командах

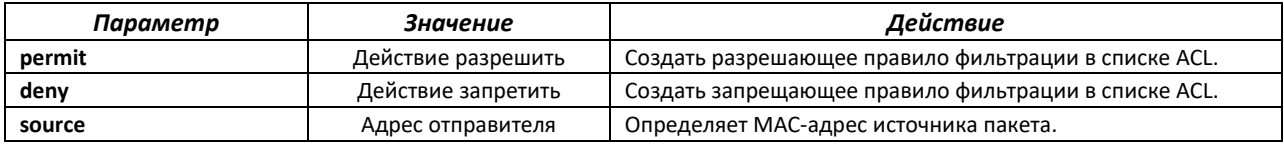

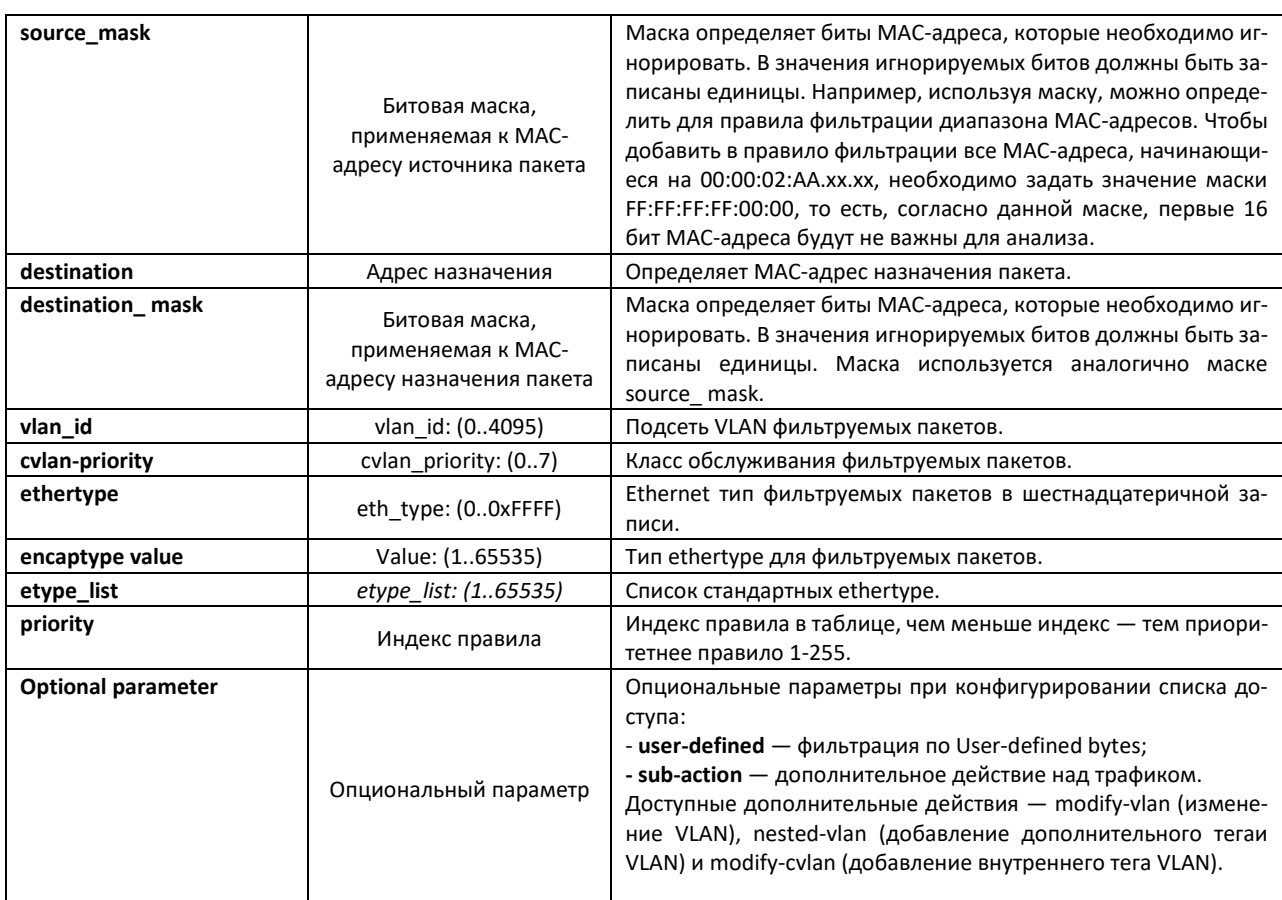

Пример настройки фильтрации padi/pado через User-defined offset:

```
console (config) # user-defined offset 1 ethtype 0console (config) # mac access-list extended 1
console (config-ext-macl) # deny 00:00:00:00:00:01 ff:ff:ff:ff:ff:00 any
user-defined offset1 0x8863 0xffff
console(config-ext-macl)# !
console(config)# interface gigabitethernet 0/1
console(config-if)# mac access-group 1 in
```
Для прохождения остальных пакетов на интерфейсе требуется добавить второй ACL, разрешающий прохождение пакетов, не попадающих под правило фильтрации padi/pado:

```
console (config) # mac access-list extended 2
console(config-ext-macl)# permit any any
console(config-ext-macl)# ex
console (config) # interface gigabitethernet 0/1console(config-if)# mac access-group 2 in
```
Пример фильтрации по src/dst IP, src/dst port, tos через User-defined offset:

```
console (config) # user-defined offset 1 ethtype 0console (config) \# ip access-list extended 1010
console (config-ext-nacl) # deny udp 1.1.0.0 255.255.0.0 gt 5000 2.2.2.0
255.255.255.0 lt 7000 traffic-class 0xe0 sub-action modify-vlan 2 user-
defined offset1 0x8864 0xffff
console(config-ext-nacl)# !
console(config)# interface gigabitethernet 0/1
console(config-if)# ip access-group 1010 in
```
Для прохождения остальных пакетов на интерфейсе требуется добавить второй ACL, разрешающий прохождение пакетов, не попадающих под правило фильтрации padi/pado:

```
console (config) # mac access-list extended 2
console(config-ext-macl)# permit any any
console(config-ext-macl)# ex
console (config) \# interface gigabitethernet 0/1console (config-if) # mac access-group 2 in
```
## 4.26 Конфигурация защиты от DOS-атак

Данный блок команд позволяет блокировать некоторые распространенные классы DoS-атак.

#### Команды режима глобальной конфигурации

Вид запроса командной строки режима глобальной конфигурации:

console(config)#

#### Таблица 180 — Команды режима глобальной конфигурации

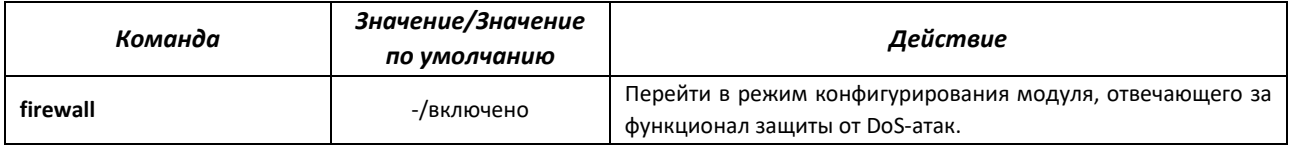

#### Вид запроса командной строки:

```
console(config-firewall)#
```
#### Таблица 181 — Команды режима конфигурации функционала firewall

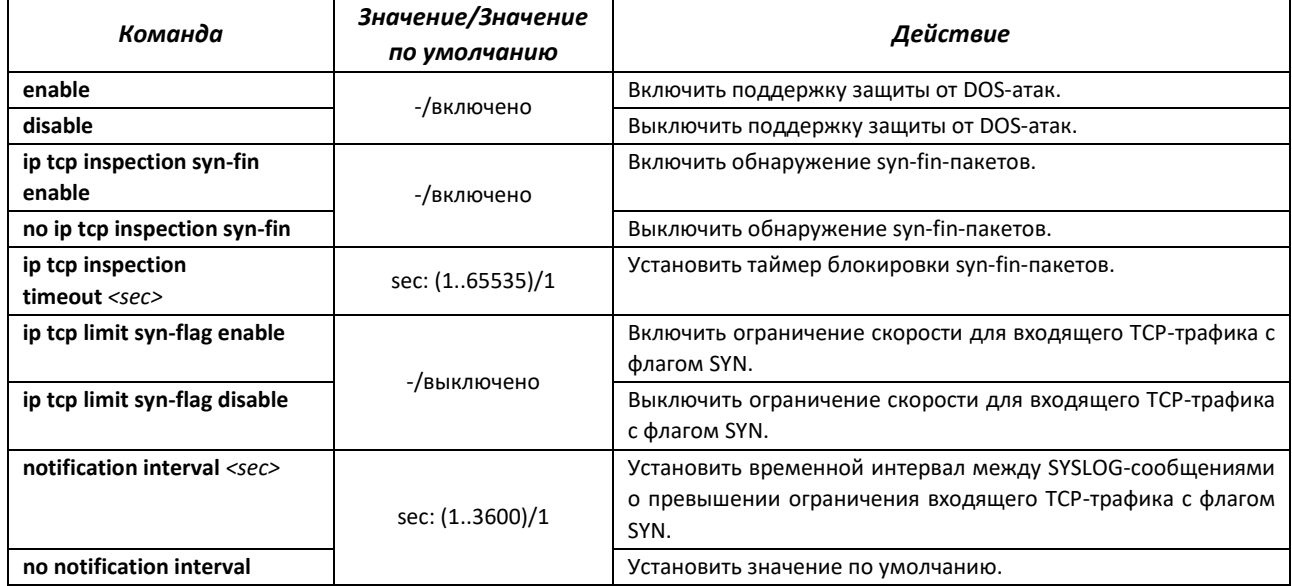

## Команды режима конфигурации интерфейса

#### Вид запроса командной строки режима конфигурации интерфейса:

```
console(config-if)#
```
#### Таблица 182 — Команды режима конфигурации интерфейса

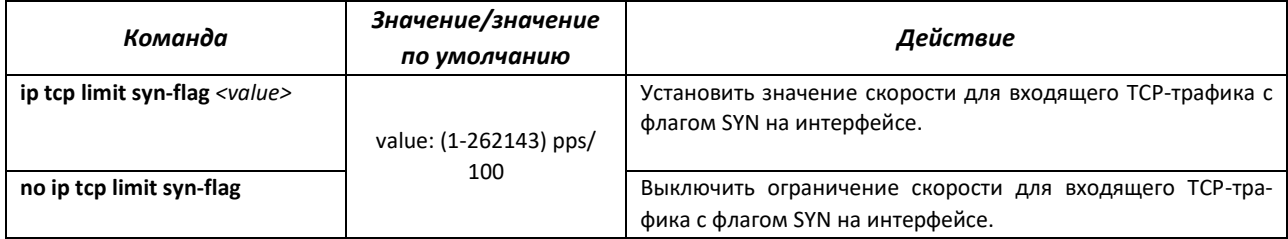

## *Команды режима EXEC*

Вид запроса командной строки режима EXEC:

console#

## Таблица 183 — Команды режима EXEC

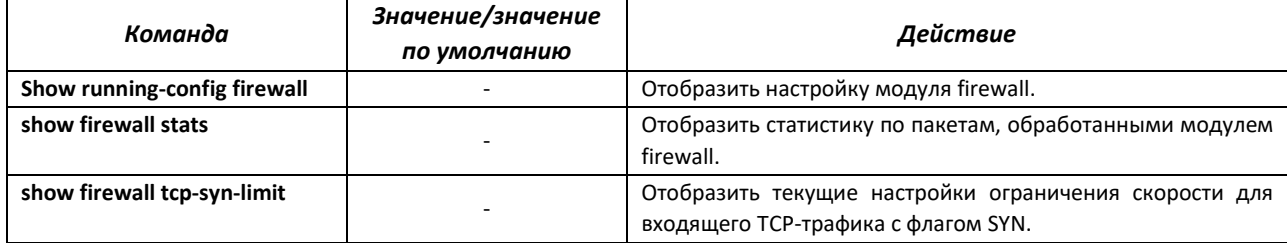

# **4.27 Качество обслуживания – QoS**

По умолчанию на всех портах коммутатора используется организация очереди пакетов по методу FIFO: первый пришел – первый ушёл (First In – First Out). Во время интенсивной передачи трафика при использовании данного метода могут возникнуть проблемы, поскольку устройством игнорируются все пакеты, не вошедшие в буфер очереди FIFO, и соответственно теряются безвозвратно. Решает данную проблему метод, организующий очереди по приоритету трафика. Механизм QoS (Quality of service – качество обслуживания), реализованный в коммутаторах, позволяет организовать восемь очередей приоритета пакетов в зависимости от типа передаваемых данных.

# *4.27.1 Настройка QoS*

## *Команды режима глобальной конфигурации*

Вид запроса командной строки режима глобальной конфигурации:

console(config)#

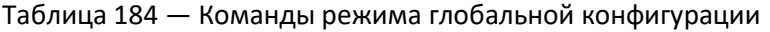

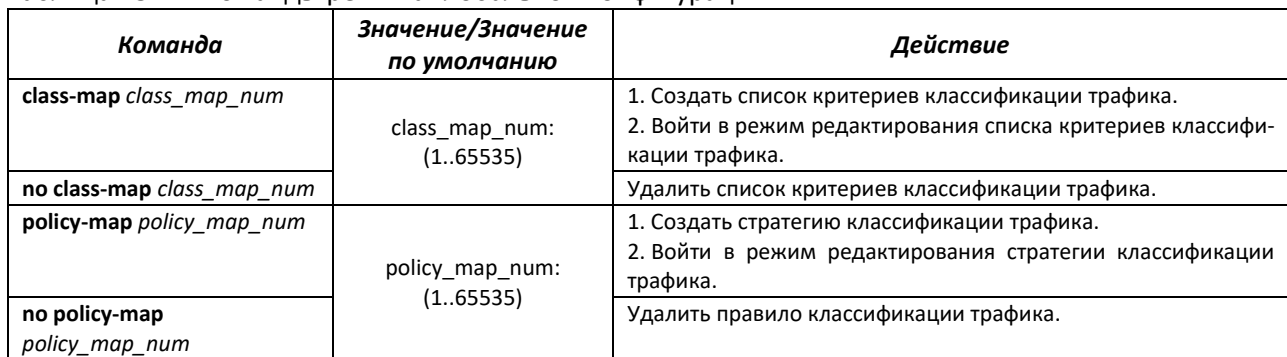

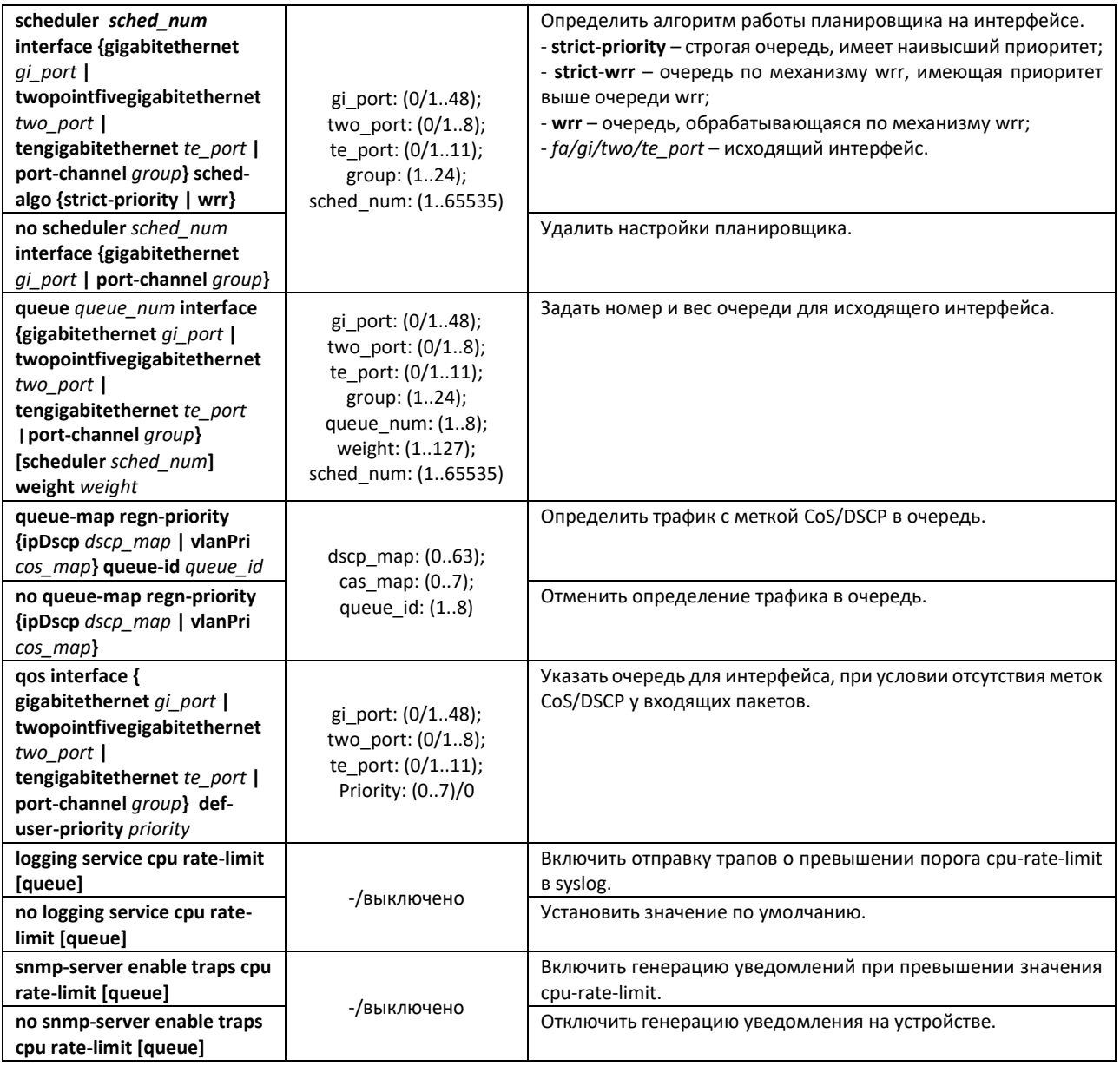

## *Команды режима конфигурации VLAN*

Вид запроса командной строки в режиме конфигурации VLAN:

console(config-vlan)#

#### Таблица 185 — Команды режима конфигурации VLAN

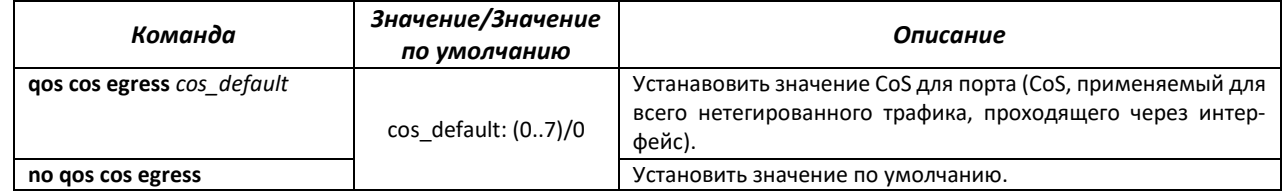

# *Команды режима конфигурации интерфейса Ethernet*

#### Вид запроса командной строки:

console(config-if)#

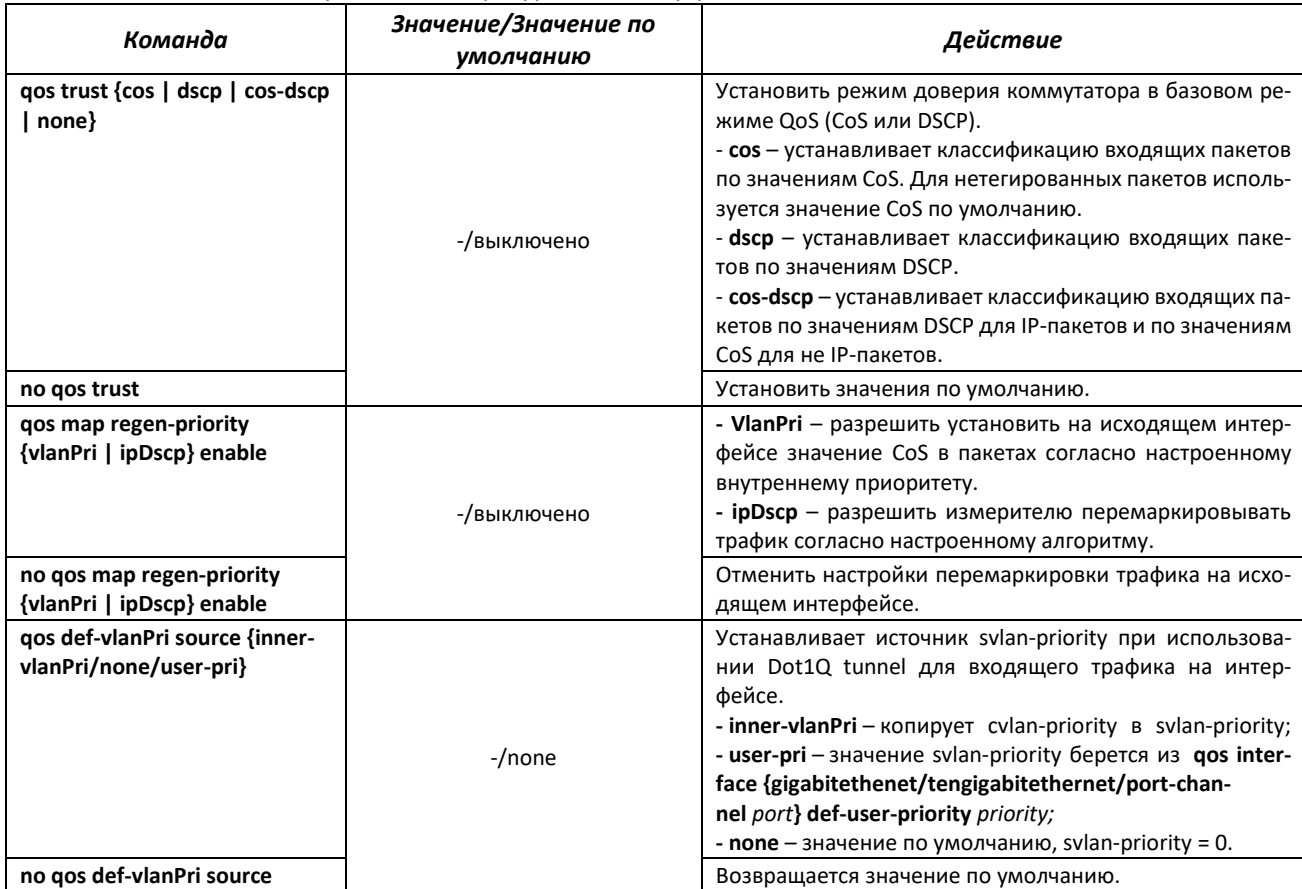

## Таблица 186 — Команды режима конфигурации интерфейса Ethernet

# Команды режима редактирования списка критериев классификации трафика

Вид запроса командной строки режима редактирования списка критериев классификации трафика:

console# configure terminal console(config)# class-map class-map-name console(config-cls-map)#

## Таблица 187 — Команды режима редактирования списка критериев классификации трафика

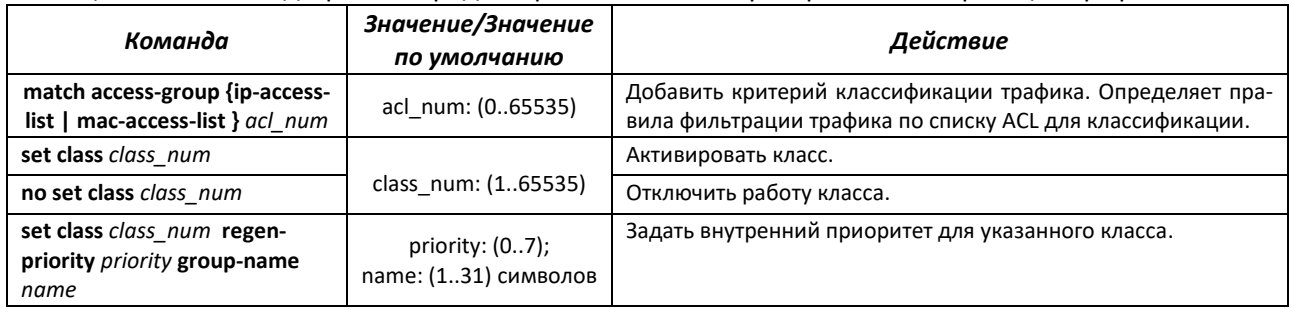

# $\triangle$ eltex

## *Команды режима редактирования стратегии классификации трафика*

Вид запроса командной строки режима редактирования стратегии классификации трафика:

```
console# configure terminal
console(config)# policy-map policy-map-name
console(config-ply-map)#
```
#### Таблица 188 — Команды режима редактирования стратегии классификации трафика

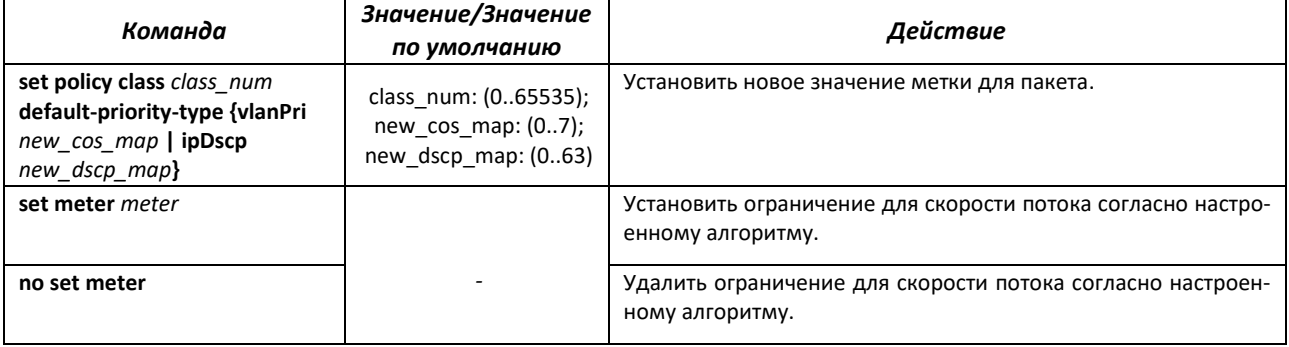

#### *Команды режима глобальной конфигурации*

#### Вид запроса командной строки режима глобальной конфигурации:

console(config)#

#### Таблица 189 — Команды режима глобальной конфигурации

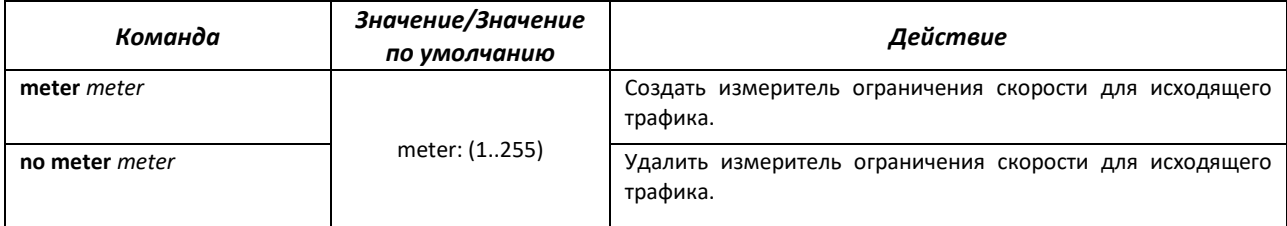

# *Команды режима конфигурации измерителя ограничения скорости для входящего трафика*

#### Вид запроса командной строки в режиме конфигурации:

```
console(config-meter)#
```
#### Таблица 190 — Команды режима конфигурации измерителя ограничения скорости

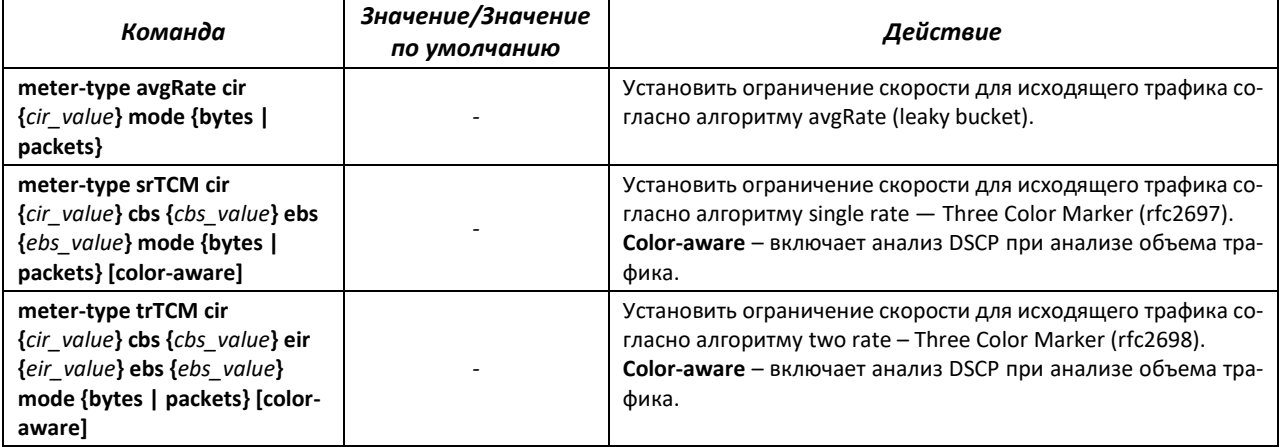

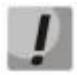

**Для корректной работы измерителя с алгоритмами sr-TCM и tr-TCM требуется установить на исходящем интерфейсе команду qos map regen-priority ipDscp enable.**

## *Команды режима EXEC*

Вид запроса командной строки режима EXEC:

console#

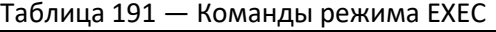

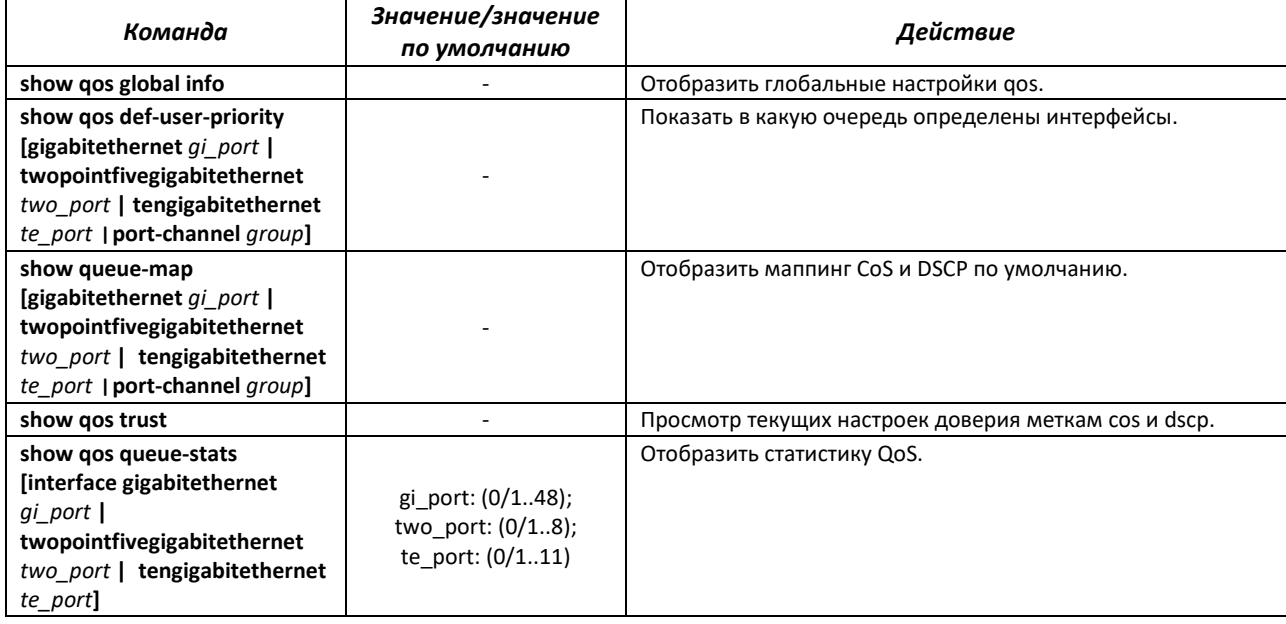

#### Пример применения сервисной политики:

Для трафика, имеющего DSCP 8, меняется VLAN на 100, p-bit меняется на 7, dscp меняется на 63, скорость потока ограничивается до 512 kbps.

```
console(config)# ip access-list extended 1008 
console(config-ext-nacl)# permit ip any any traffic-class 8 sub-action mod-
ify-vlan 100 
console(config-ext-nacl)# ! 
console(config)# interface gigabitethernet 0/6 
console(config-if)# qos trust cos 
console(config-if)# switchport mode trunk 
console(config-if)# ip access-group 1008 in 
console(config-if)# ! 
console(config)# interface gigabitethernet 0/7 
console(config-if)# switchport mode trunk 
console(config-if)# qos map regen-priority-type vlanPri enable 
console(config-if)# ! 
console(config)# class-map 1008 
console(config-cls-map)# match access-group ip-access-list 1008 
console(config-cls-map)# set class 1008 regen-priority 7 group-name QOS 
console(config-cls-map)# ! 
console(config)# meter 10 
console(config-meter)# meter-type avgRate cir 512 kbps 
console(config-meter)# ! 
console(config)# policy-map 1008 
console(config-ply-map)# set policy class 1008 default-priority-type ipDscp
63
```
# Команды режима конфигурации интерфейса (диапазона интерфейсов) Ethernet, интерфейса группы портов

Вид запроса командной строки в режиме конфигурации интерфейса Ethernet, интерфейса группы портов:

 $console (config-if)$ #

Таблица 192 — Команды режима конфигурации интерфейса Ethernet, группы интерфейсов

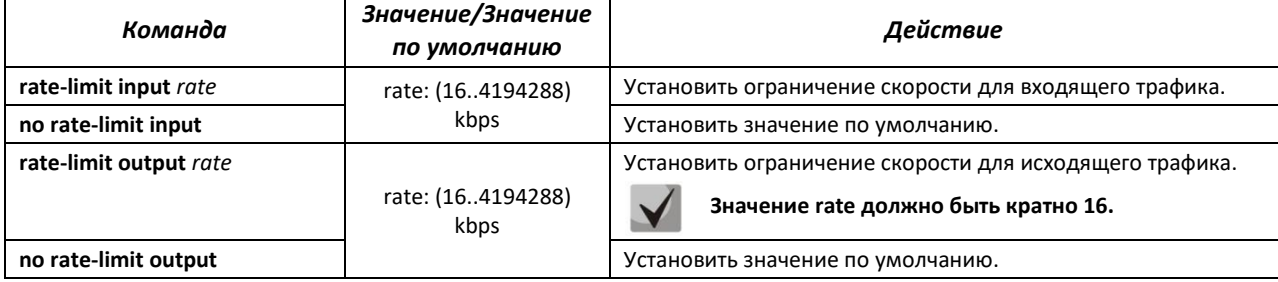

Пример настройки ограничении скорости портаGigabitEthernet 0/4:

```
console# configure terminal
console(config)# vlan 10
console (config-vlan) # vlan active
console(config-vlan)# !
console (config) \# interface gigabitethernet 0/4console(config-if)# switchport mode access
console (config-if) \# switchport access vlan 10
console(config-if)# rate-limit input 512
console (config-if) # rate-limit output 512
```
Пример настройки QoS:

Настроить планировщик по алгоритму wrr для исходящего интерфейса gi0/1. Распределить трафик согласно полю CoS в очереди 1-4. Назначить вес wrr для очередей согласно номеру очереди. Очередь 5 объявить приоритетной.

```
console (config) # scheduler 10 interface gigabitethernet 0/1 sched-algo wrr
console (config) # scheduler 20 interface gigabitethernet 0/1 sched-algo
strict-priority
console (config) # queue 1 interface gigabitethernet 0/1 scheduler 10 weight
\overline{1}console (config) # queue 2 interface gigabitethernet 0/1 scheduler 10 weight
\overline{2}console (config) # queue 3 interface gigabitethernet 0/1 scheduler 10 weight
\mathcal{E}console (config) # queue 4 interface gigabitethernet 0/1 scheduler 10 weight
console (config) # queue 5 interface gigabitethernet 0/1 scheduler 10console (config) # queue-map regn-priority vlanPri 1 queue-id 1
console (config) # queue-map regn-priority vlanPri 2 queue-id 2
console (config) # queue-map regn-priority vlanPri 3 queue-id 3
console (config) # queue-map regn-priority vlanPri 4 queue-id 4console (config)# queue-map regn-priority vlanPri 5 queue-id 5
```
## **4.28 Конфигурация протоколов маршрутизации**

#### *4.28.1 Конфигурация статической маршрутизации*

Статическая маршрутизация — вид маршрутизации, при которой маршруты указываются в явном виде при конфигурации маршрутизатора. Вся маршрутизация при этом происходит без участия каких-либо протоколов маршрутизации.

### *Команды режима глобальной конфигурации*

Вид запроса командной строки режима глобальной конфигурации:

#### console(config)#

#### Таблица 193 — Команды режима конфигурации интерфейса Ethernet, группы интерфейсов

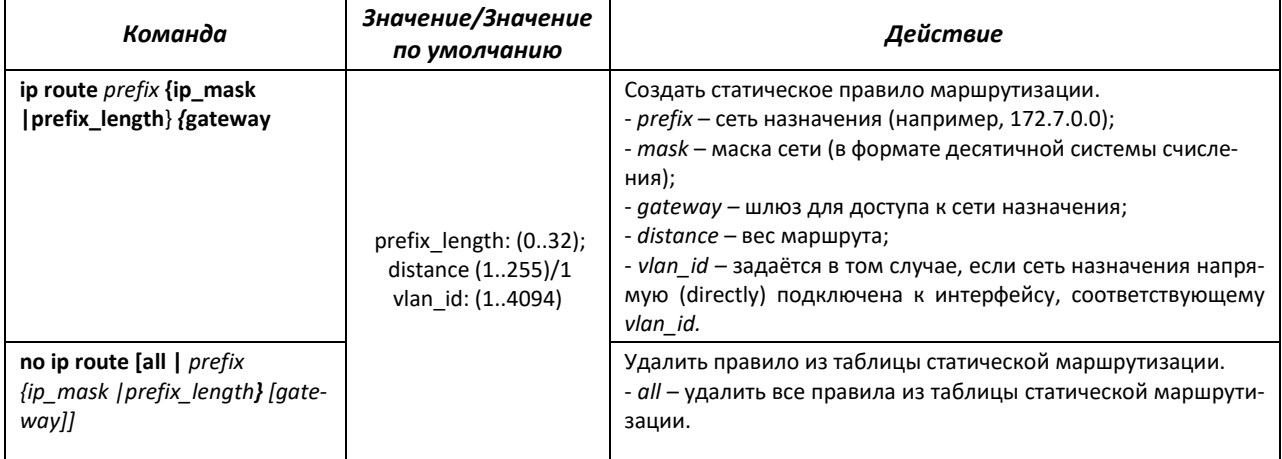

#### *Команды режима EXEC*

Вид запроса командной строки режима EXEC:

console#

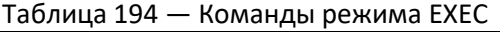

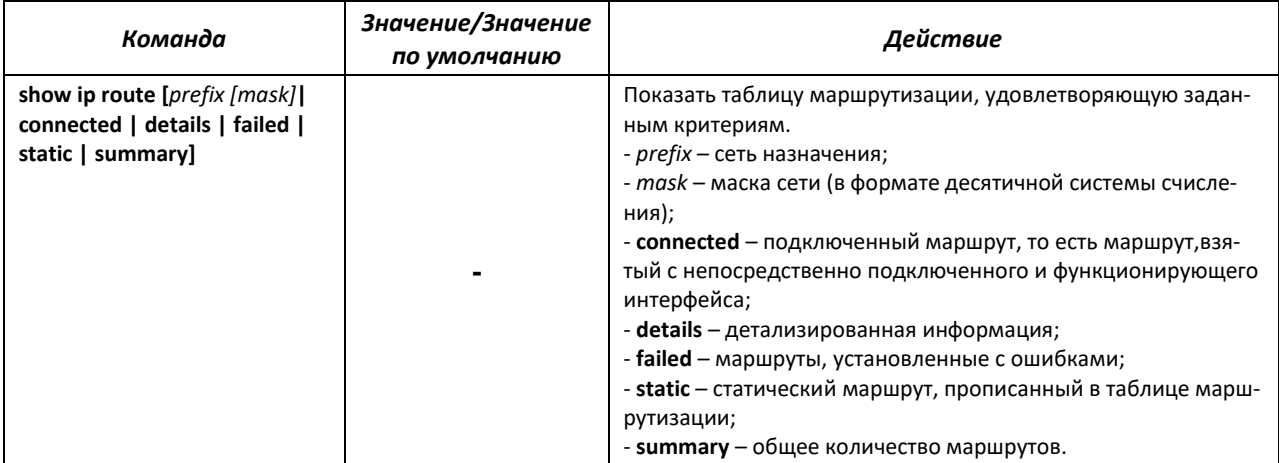

# *4.28.2 Настройка Virtual Router Redundancy Protocol (VRRP)*

Протокол VRRP предназначен для резервирования маршрутизаторов, выполняющих роль шлюза по умолчанию. Это достигается путём объединения IP-интерфейсов группы маршрутизаторов в один виртуальный, который будет использоваться как шлюз по умолчанию для компьютеров в сети. На канальном уровне резервируемые интерфейсы имеют MAC-адрес 00:00:5E:00:01:XX, где XX — номер группы VRRP (VRID).

Только один из физических маршрутизаторов может выполнять маршрутизацию трафика на виртуальном IP-интерфейсе (VRRP master), остальные маршрутизаторы в группе предназначены для резервирования (VRRP backup). Выбор VRRP master происходит в соответствии с RFC 5798. Если текущий master становится недоступным — выбор master'a повторяется. Наивысший приоритет имеет маршрутизатор с собственным IP-адресом, совпадающим с виртуальным. В случае доступности он всегда становится VRRP master. Максимальное количество VRRP-процессов — 32.

#### *Команды режима глобальной конфигурации*

Вид запроса командной строки режима глобальной конфигурации:

console(config)#

#### Таблица 195 — Команды режима глобальной конфигурации

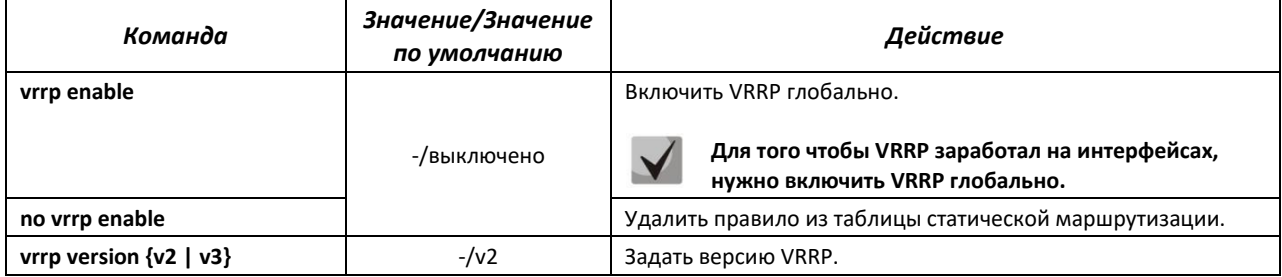

#### *Команды режима конфигурации интерфейсов VLAN*

#### Вид запроса командной строки в режиме конфигурации интерфейсов VLAN:

console(config-if)#

#### Таблица 196 — Команды режима конфигурации интерфейс VLAN

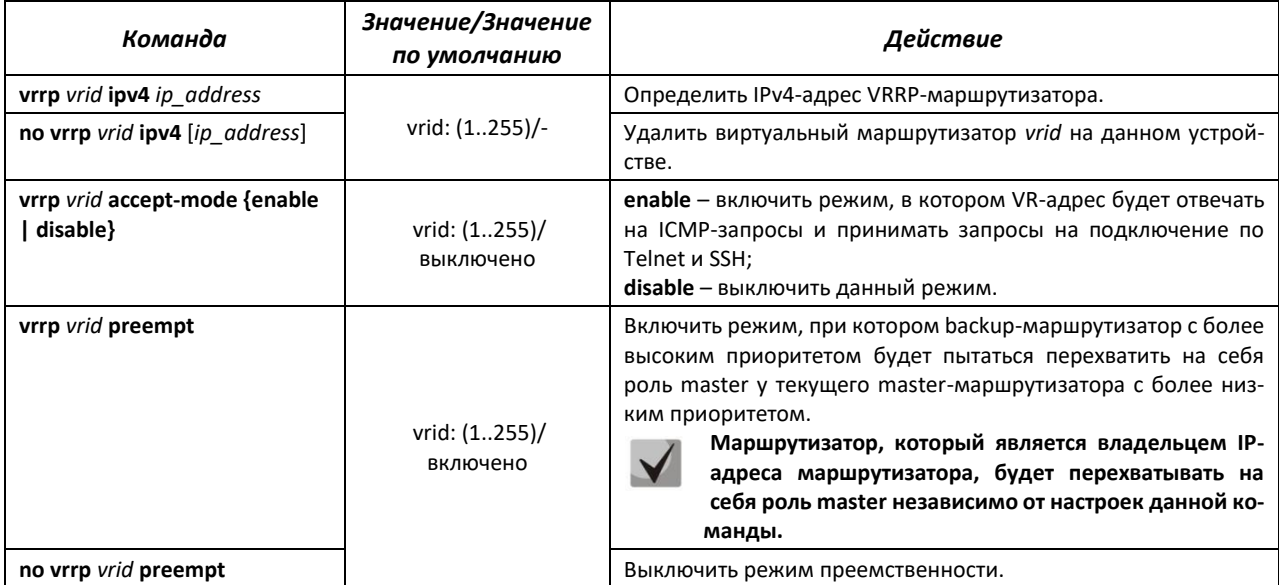

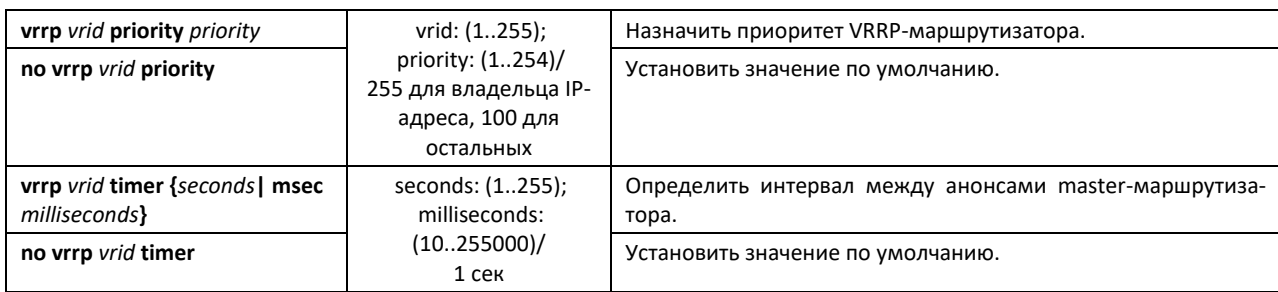

# *Команды режима EXEC*

Вид запроса командной строки режима EXEC:

console#

Таблица 197 — Команды режима EXEC

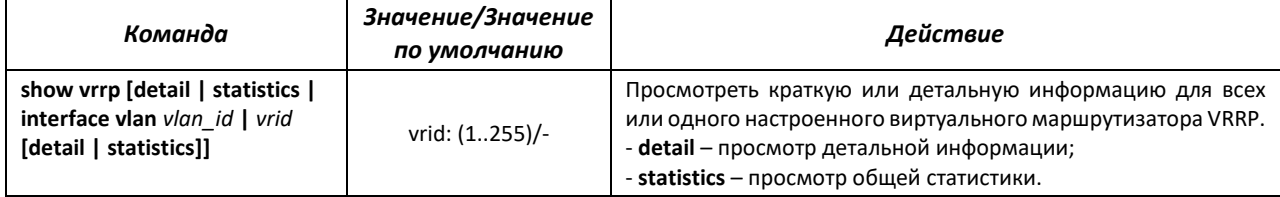

### *4.28.3 Настройка протокола OSPFv2*

OSPF (Open Shortest Path First) — протокол динамической маршрутизации, основанный на технологии отслеживания состояния канала (link-state technology) и использующийcя для нахождения кратчайшего пути алгоритм Дейкстры. Протокол OSPF представляет собой протокол внутреннего шлюза (IGP). Протокол OSPF распространяет информацию о доступных маршрутах между маршрутизаторами одной автономной системы.

#### *Команды режима глобальной конфигурации для OSPFv2*

Вид запроса командной строки режима глобальной конфигурации:

```
console(config)#
```
Таблица 198 — Команды режима глобальной конфигурации OSPFv2

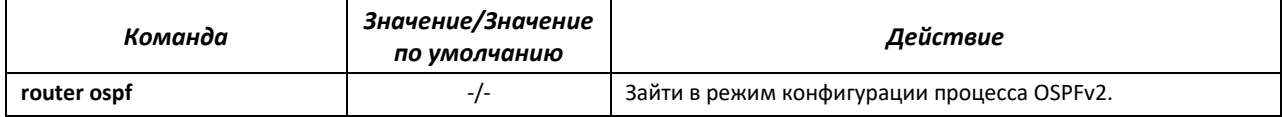

#### *Команды режима процесса OSPFv2*

Вид запроса командной строки в режиме конфигурации процесса OSPFv2:

console(config-router)#

#### Таблица 199 — Команды режима конфигурации процесса OSPFv2

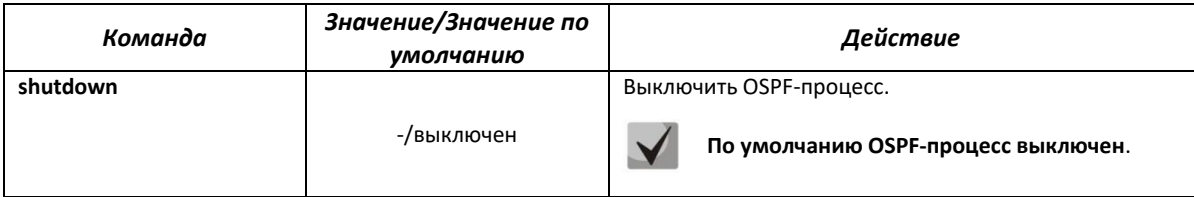

# AELTEX

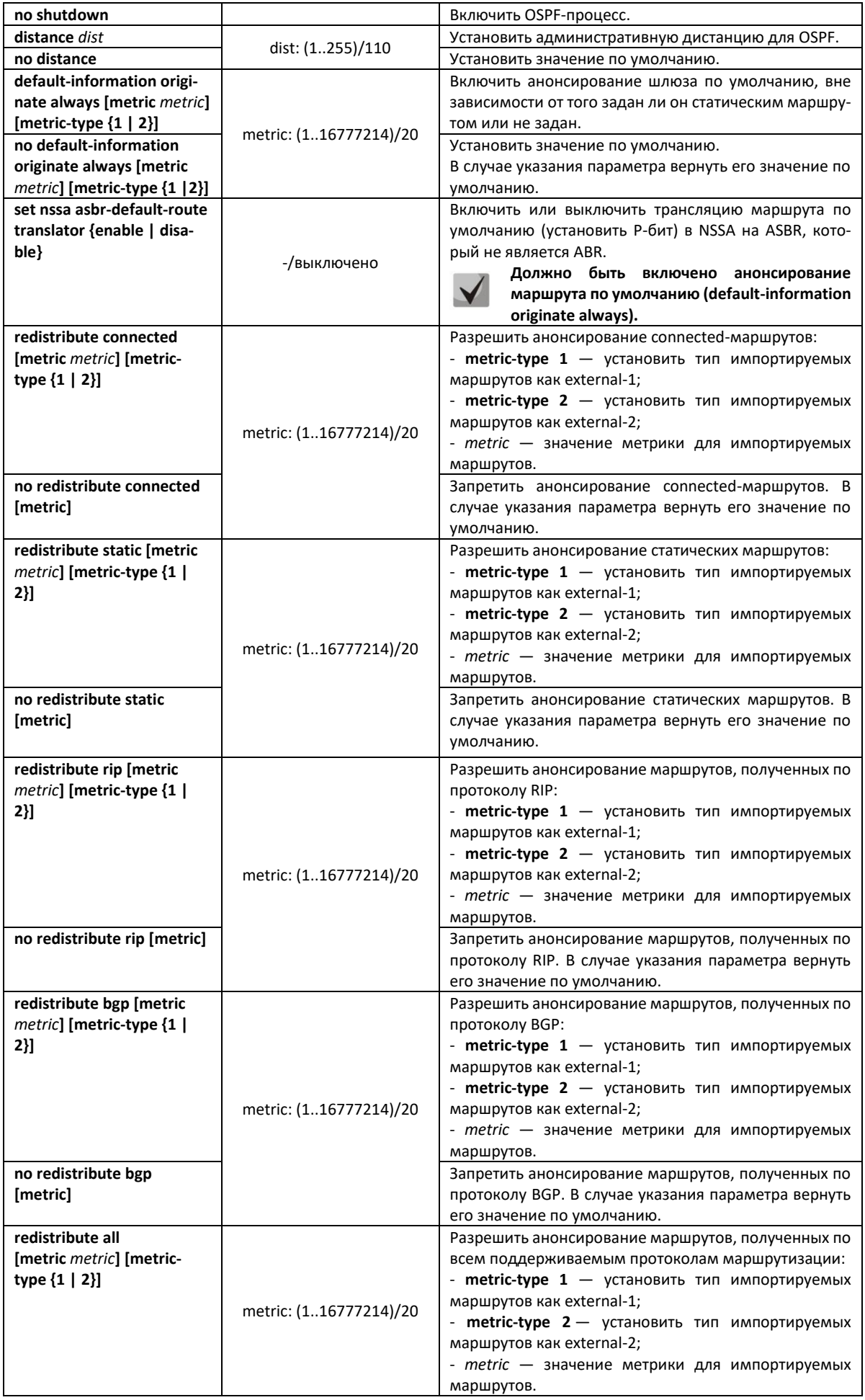

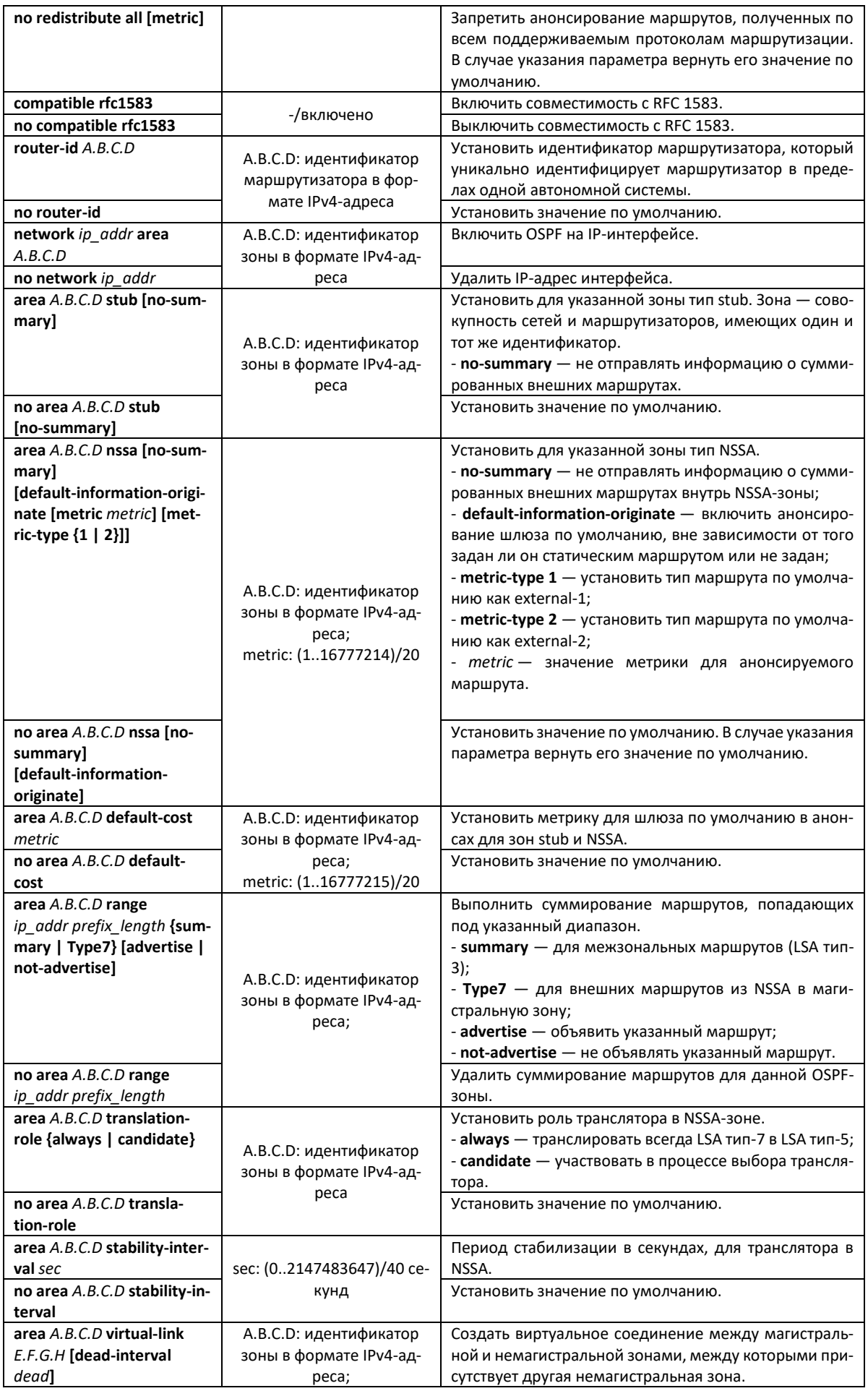

# $\triangle$  eltex

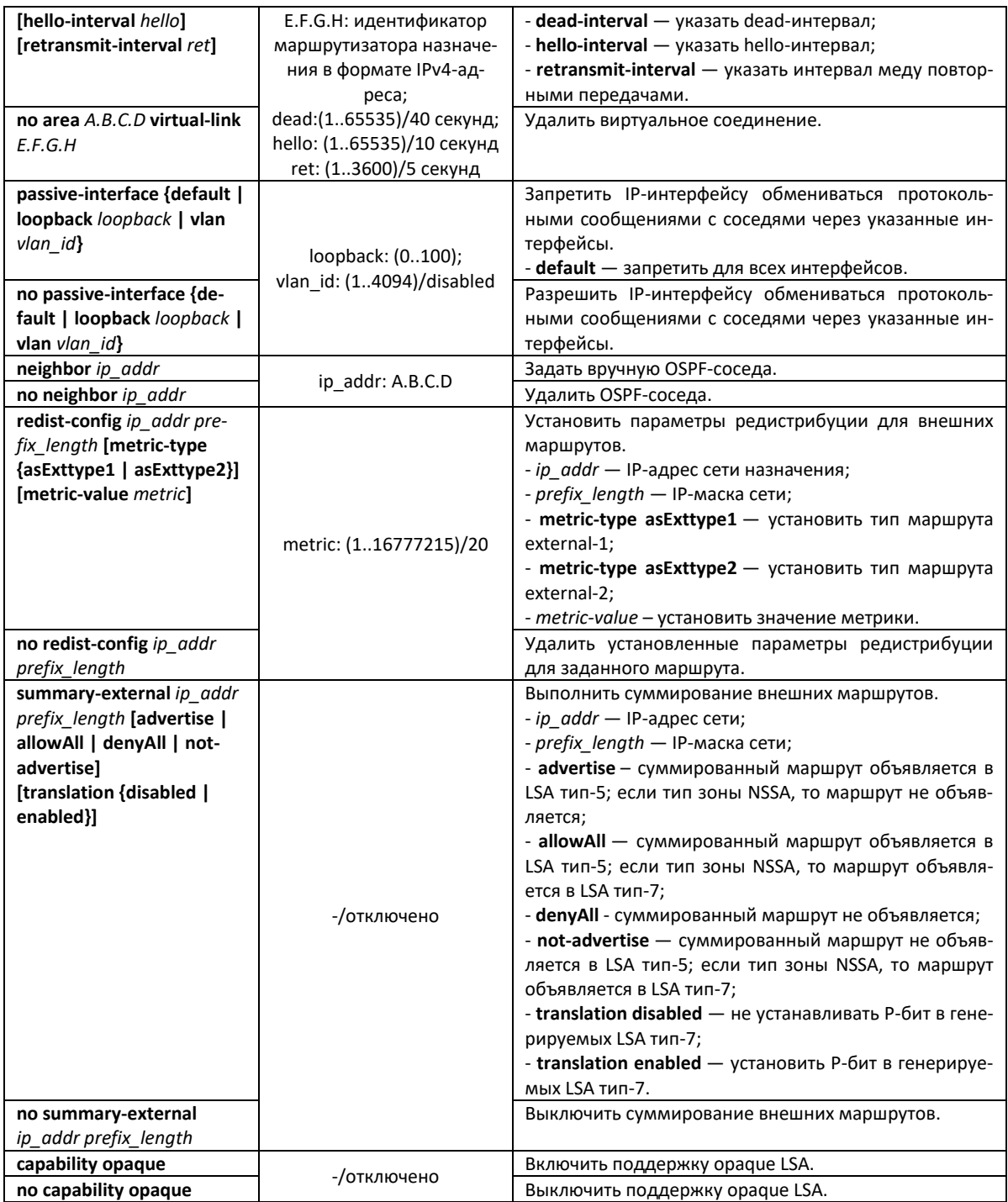

# *Команды режима конфигурации интерфейса VLAN для OSPFv2*

### Вид запроса командной строки:

console(config-if)#

#### Таблица 200 — Команды режима конфигурации интерфейса VLAN для OSPFv2

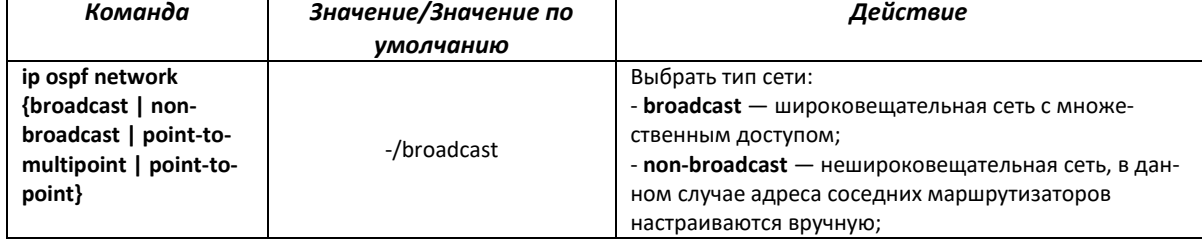

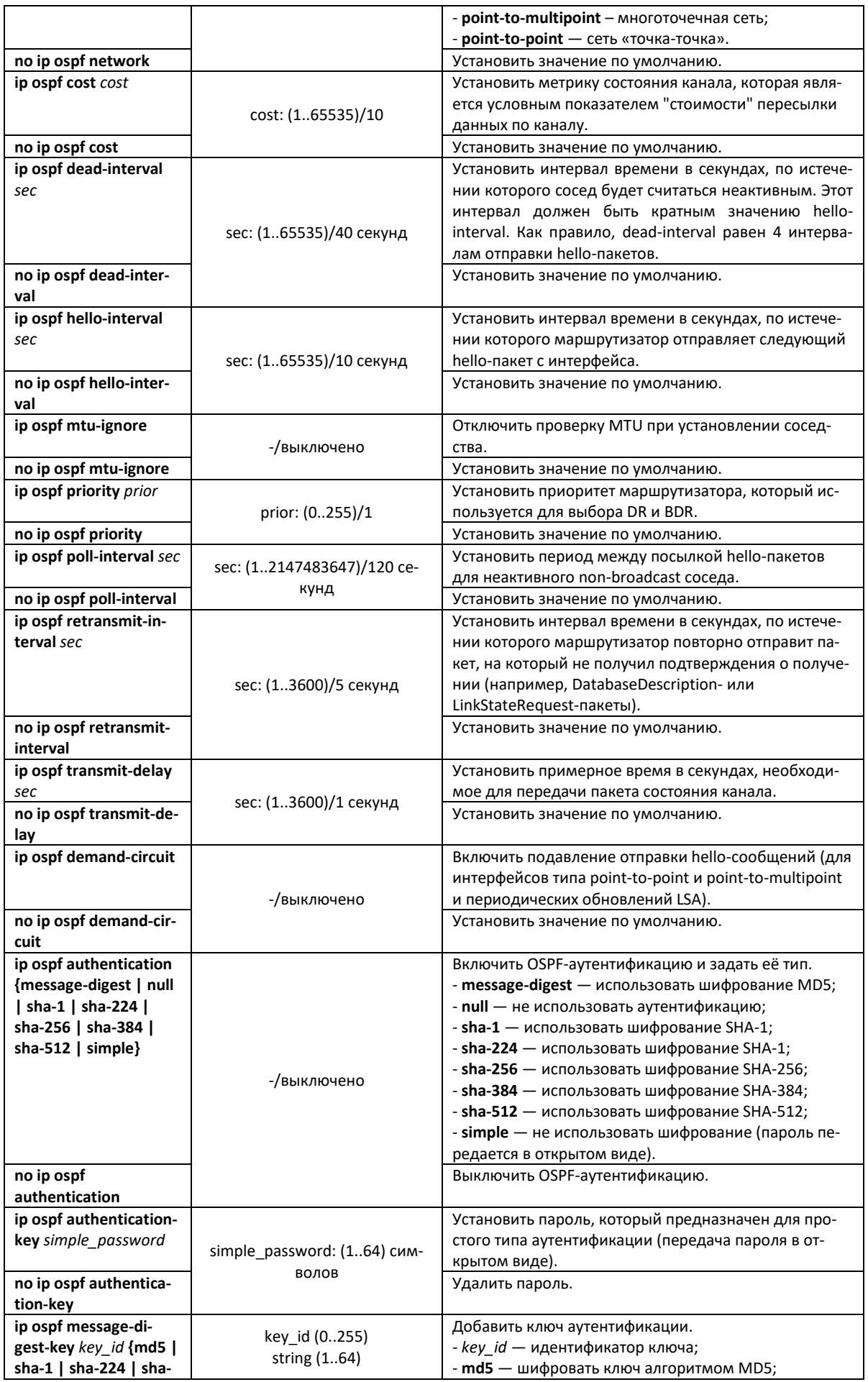

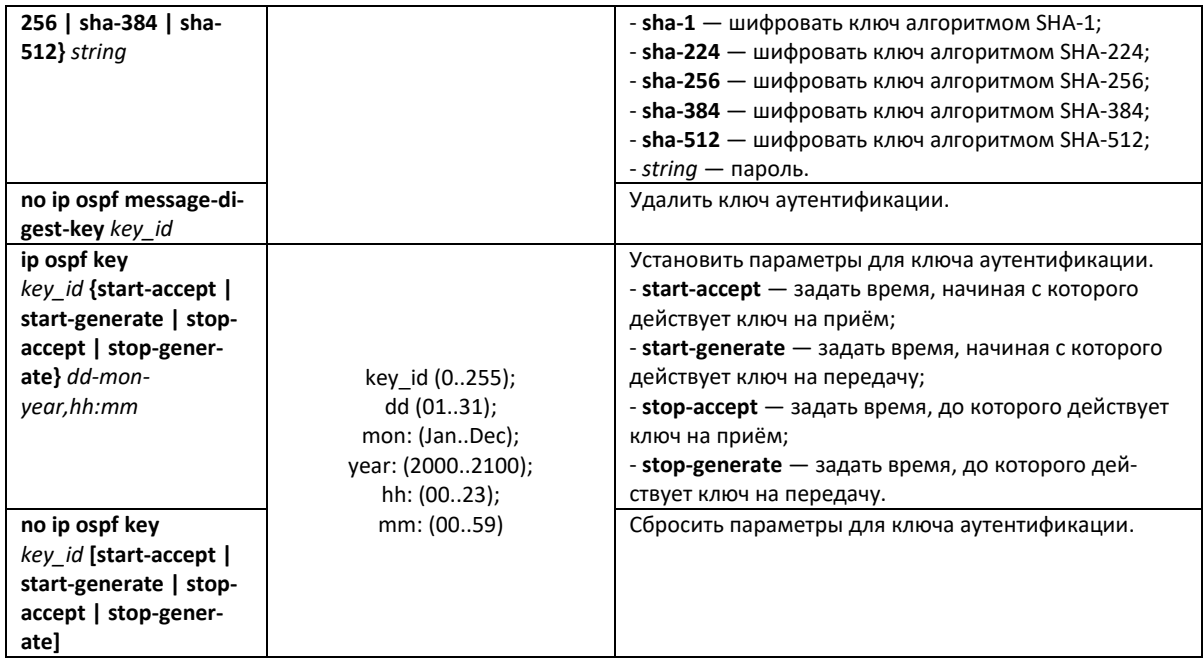

# *Команды режима privileged EXEC*

Вид запроса командной строки в режиме privileged EXEC:

console#

Таблица 201 — Команды режима privileged EXEC для OSPFv2

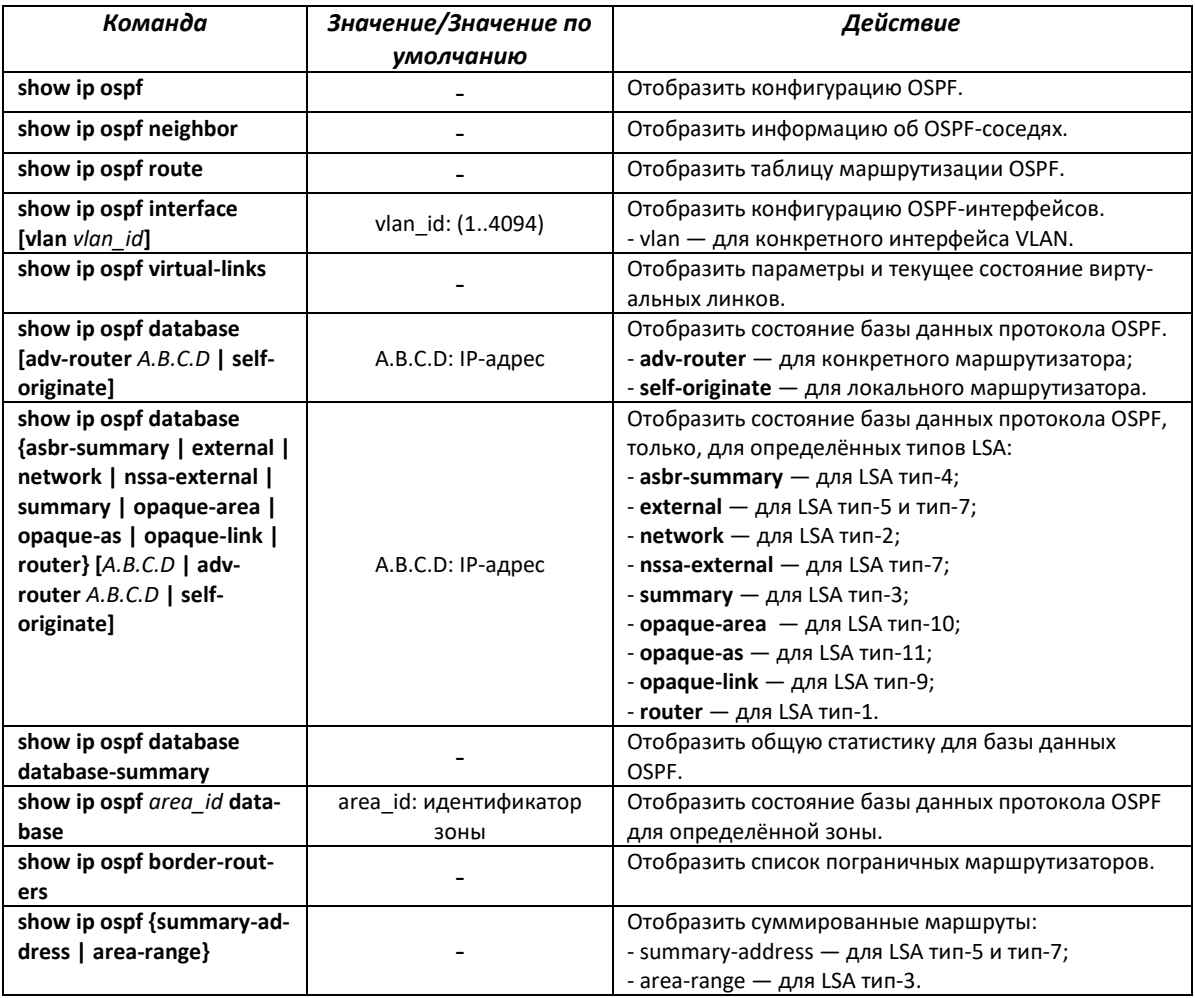

# *4.28.4 Настройка протокола OSPFv3*

### *Команды режима глобальной конфигурации для OSPFv3*

Вид запроса командной строки режима глобальной конфигурации:

console(config)#

#### Таблица 202 — Команды режима глобальной конфигурации OSPFv3

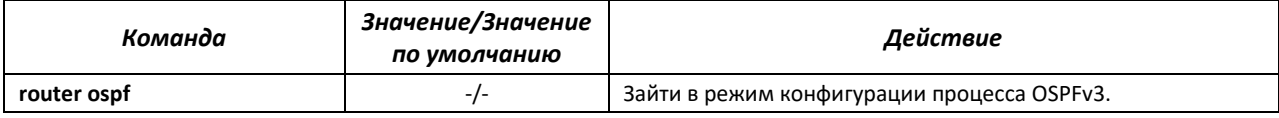

#### *Команды режима процесса OSPFv3*

Вид запроса командной строки в режиме конфигурации процесса OSPFv3:

console(config-router)#

#### Таблица 203 — Команды режима конфигурации процесса OSPFv3

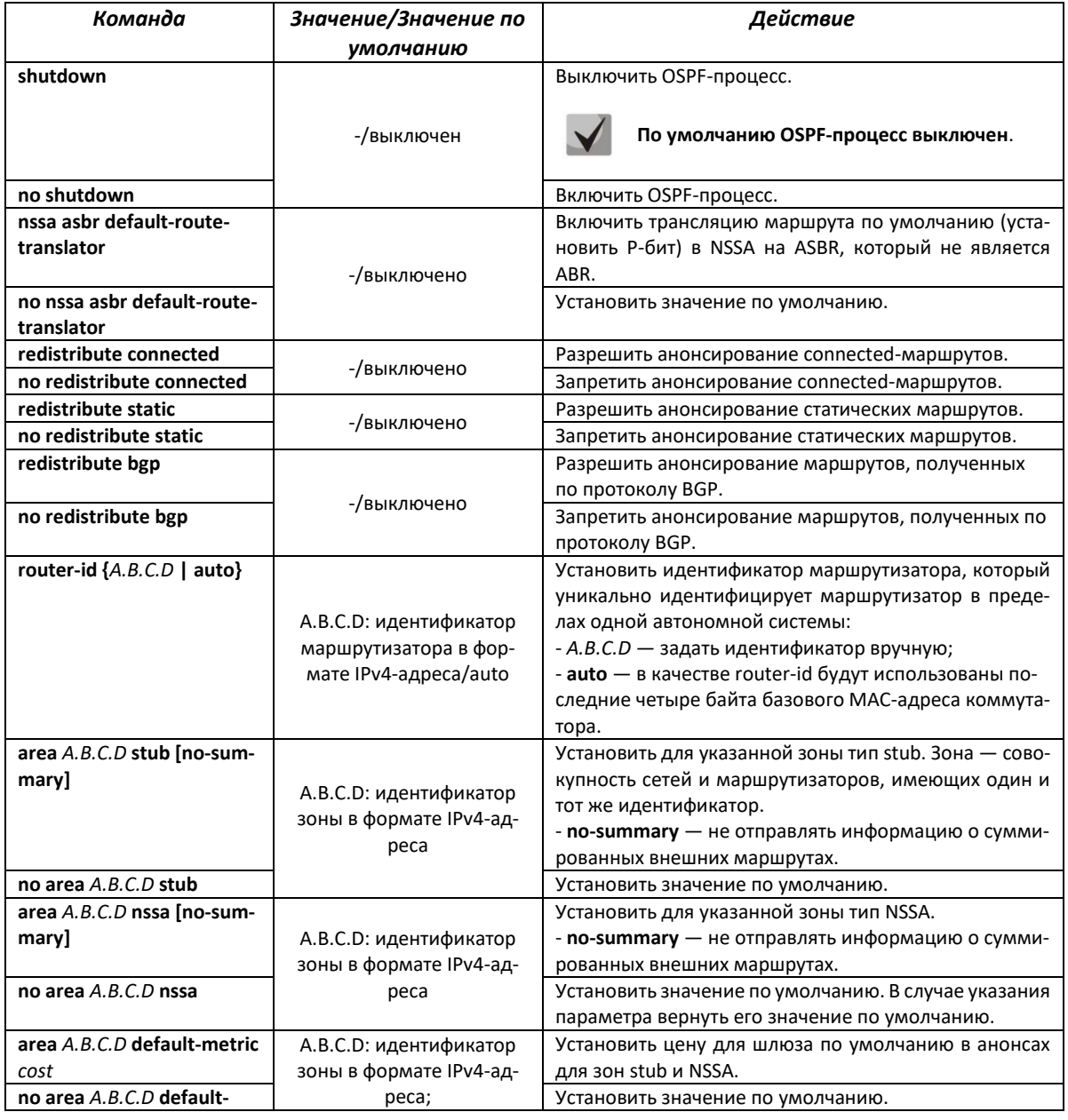

# AELTEX

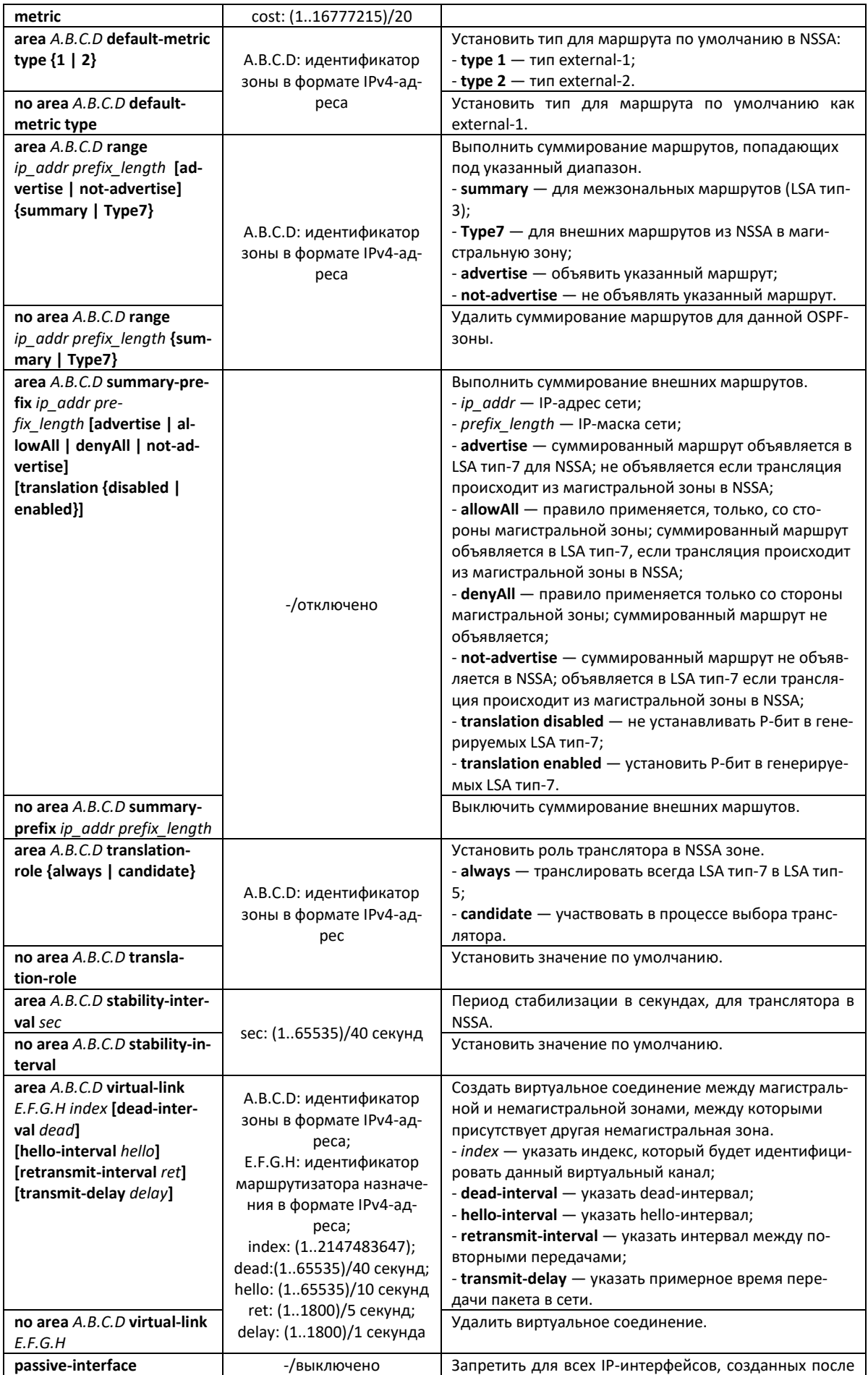

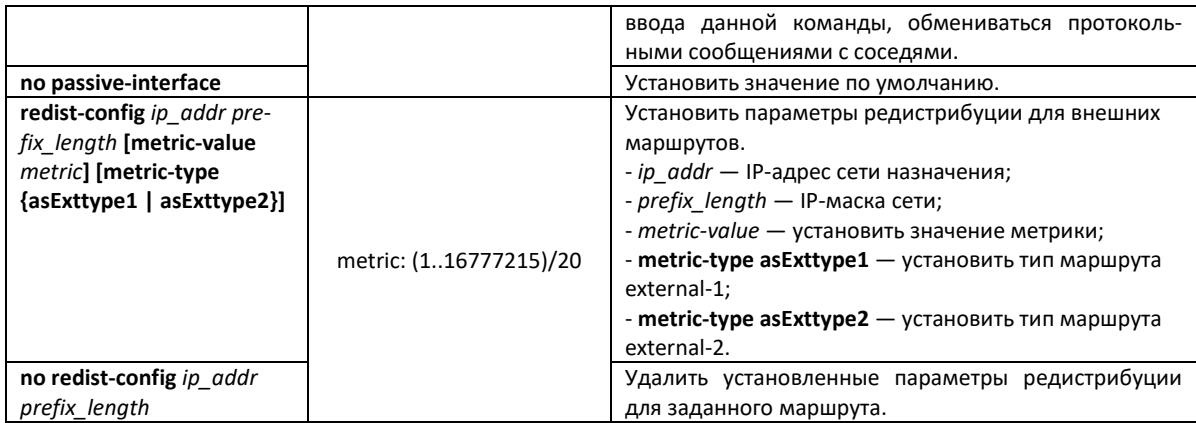

# *Команды режима конфигурации интерфейса VLAN для OSPFv*3

## Вид запроса командной строки:

console(config-if)#

#### Таблица 204 — Команды режима конфигурации интерфейса VLAN для OSPFv3

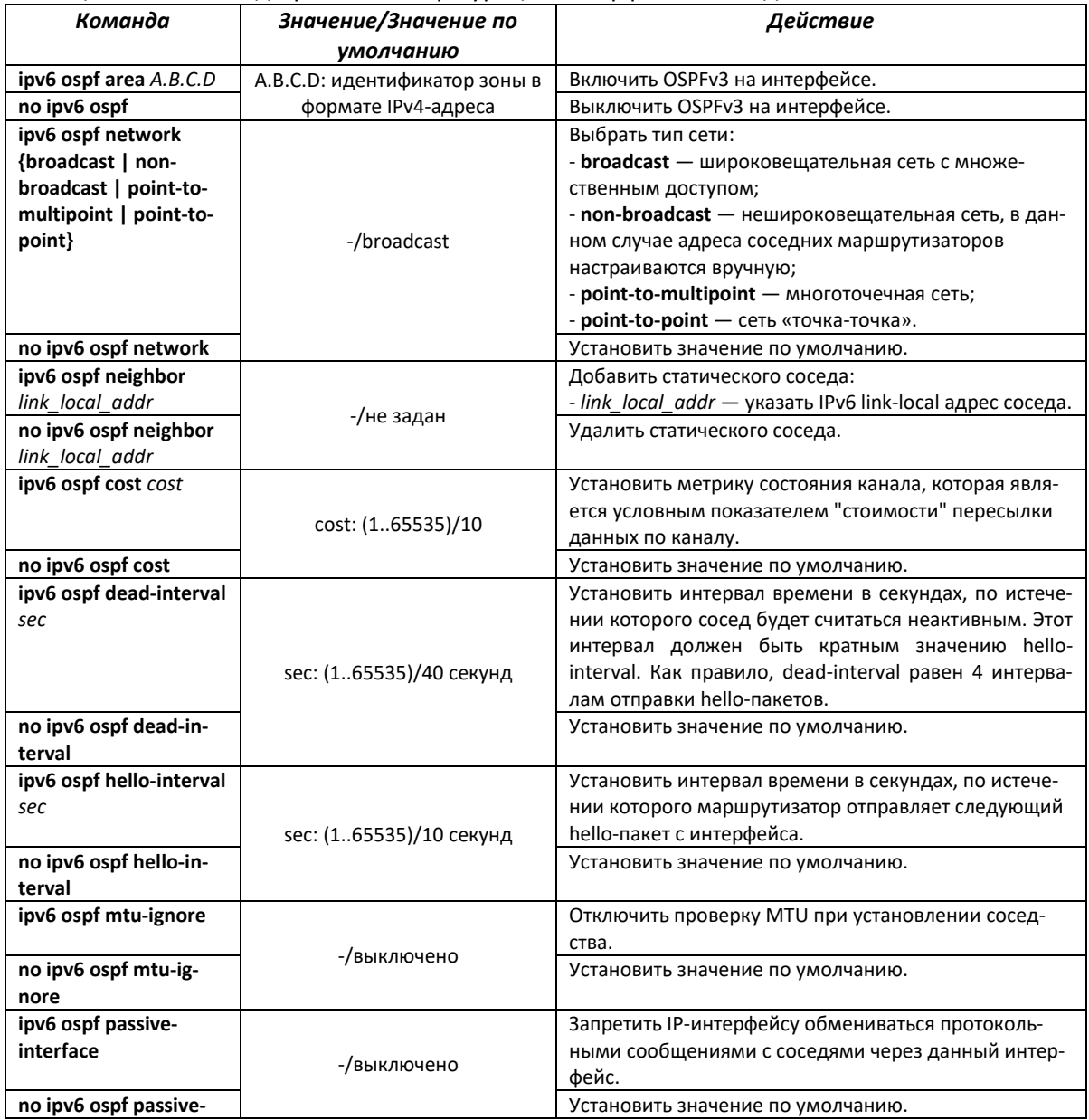

# RELTEX

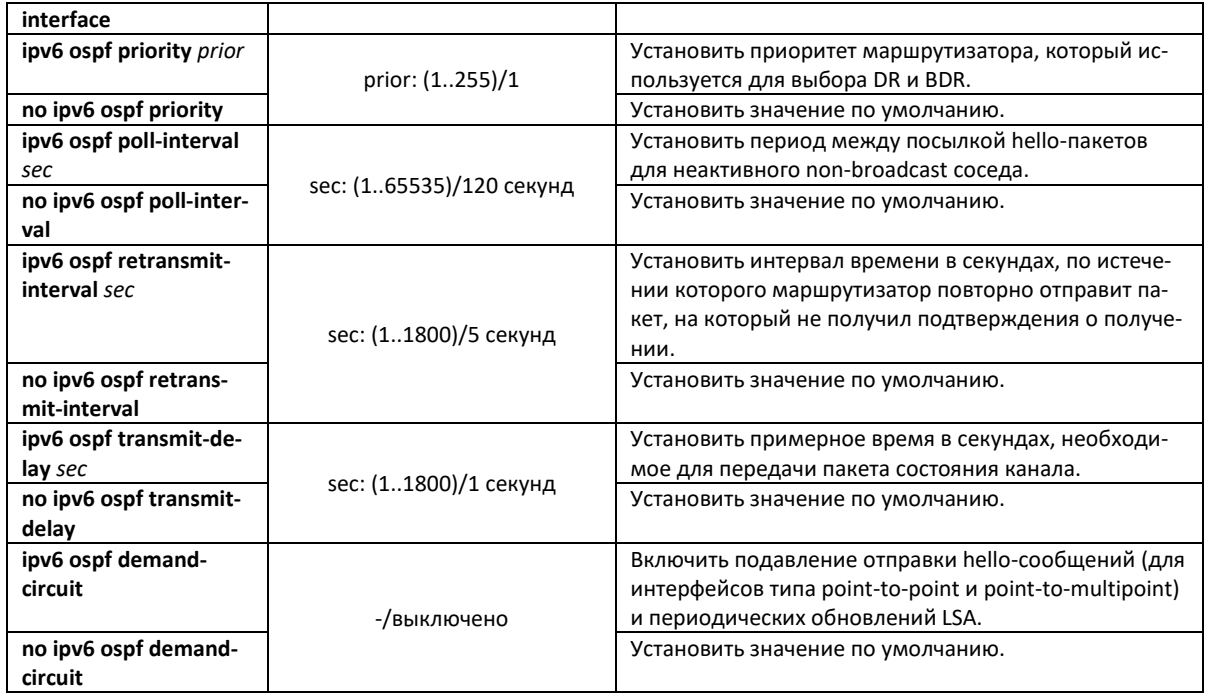

# *Команды режима privileged EXEC*

Вид запроса командной строки в режиме privileged EXEC:

console#

# Таблица 205 — Команды режима privileged EXEC для OSPFv3

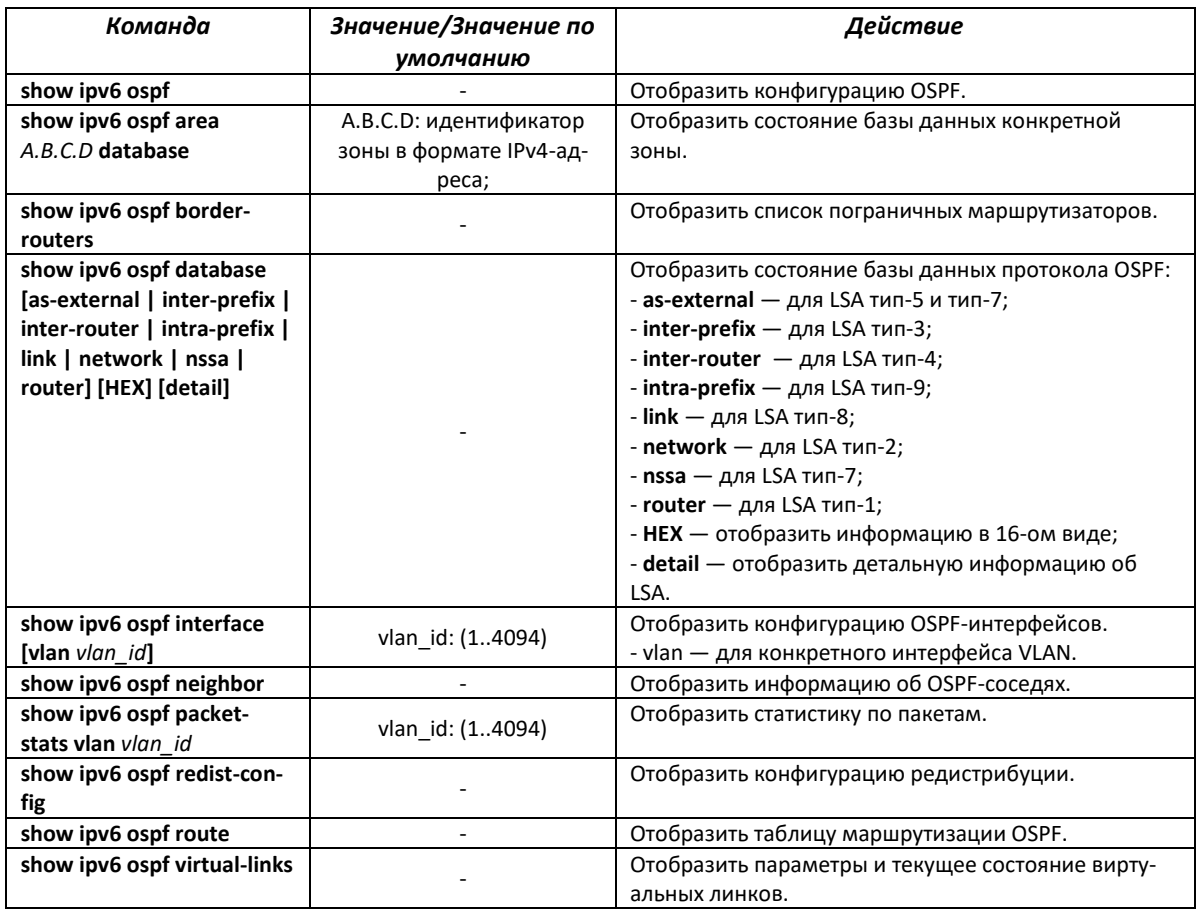

## *4.28.5 Настройка протокола RIP*

RIP — (Routing Information Protocol) протокол маршрутной информации, относящийся к внутренним протоколам маршрутизации дистанционно-векторного типа.

## *Команды режима глобальной конфигурации*

Вид запроса командной строки режима глобальной конфигурации:

console(config)#

Таблица 206 — Команды режима глобальной конфигурации

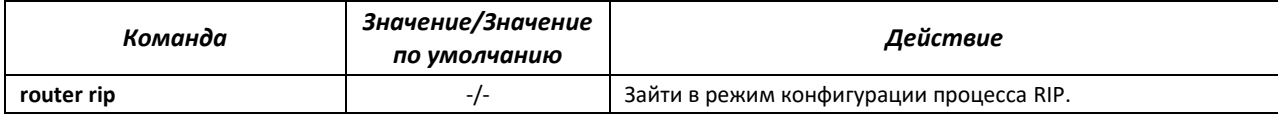

### *Команды режима процесса RIP*

Вид запроса командной строки в режиме конфигурации процесса RIP:

console(config-router)#

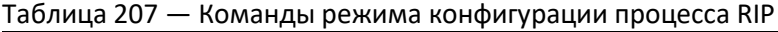

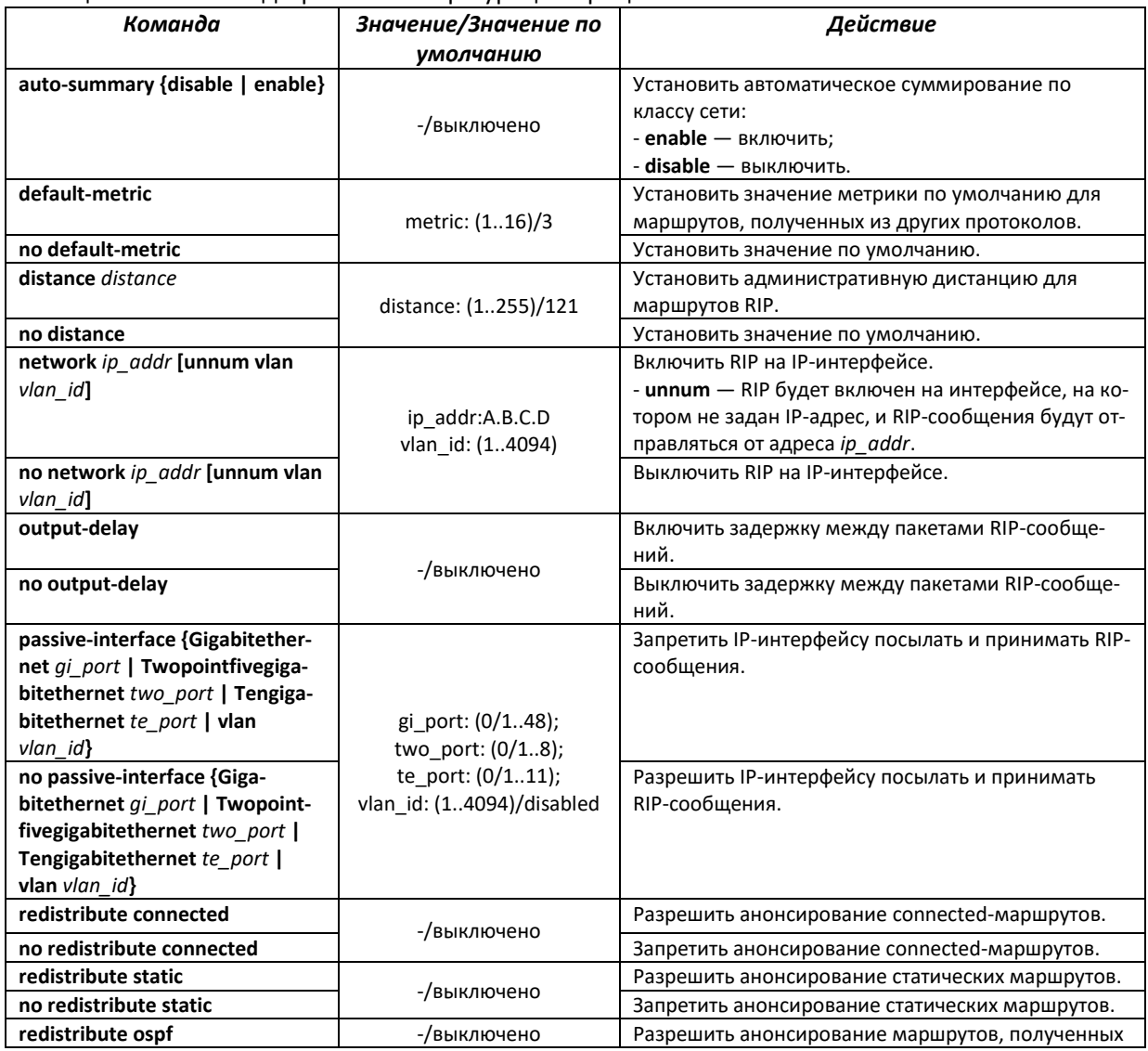

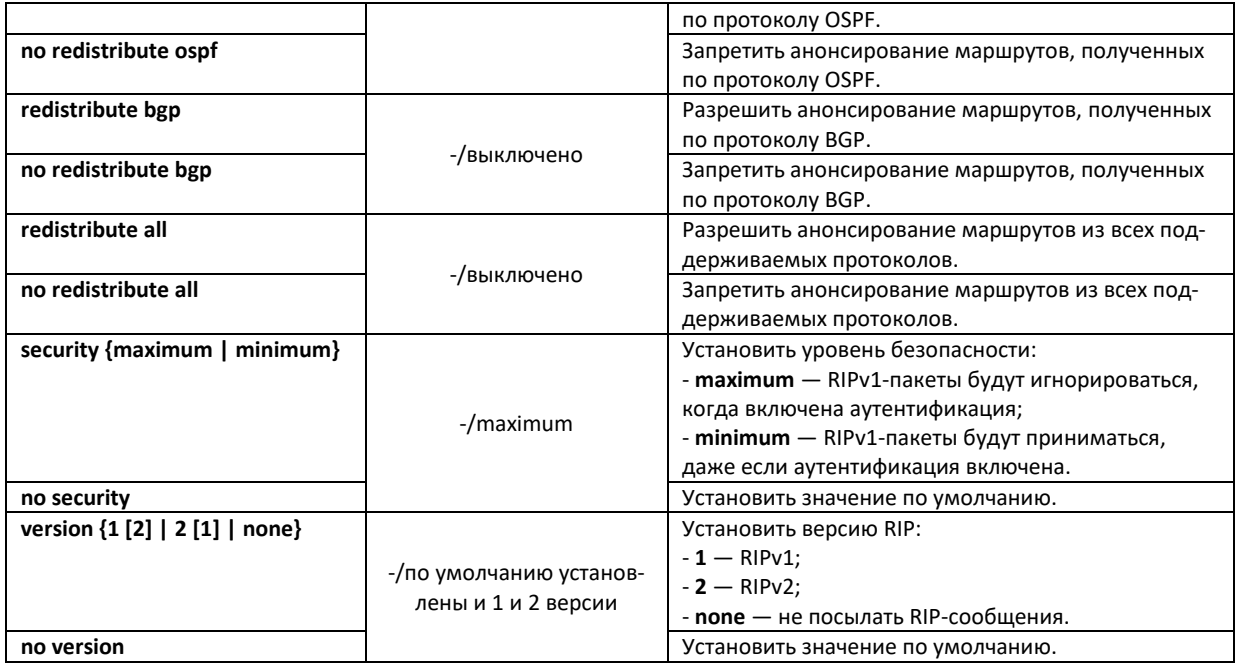

# *Команды режима конфигурации интерфейса VLAN*

### Вид запроса командной строки:

console(config-if)#

#### Таблица 208 — Команды режима конфигурации интерфейса VLAN

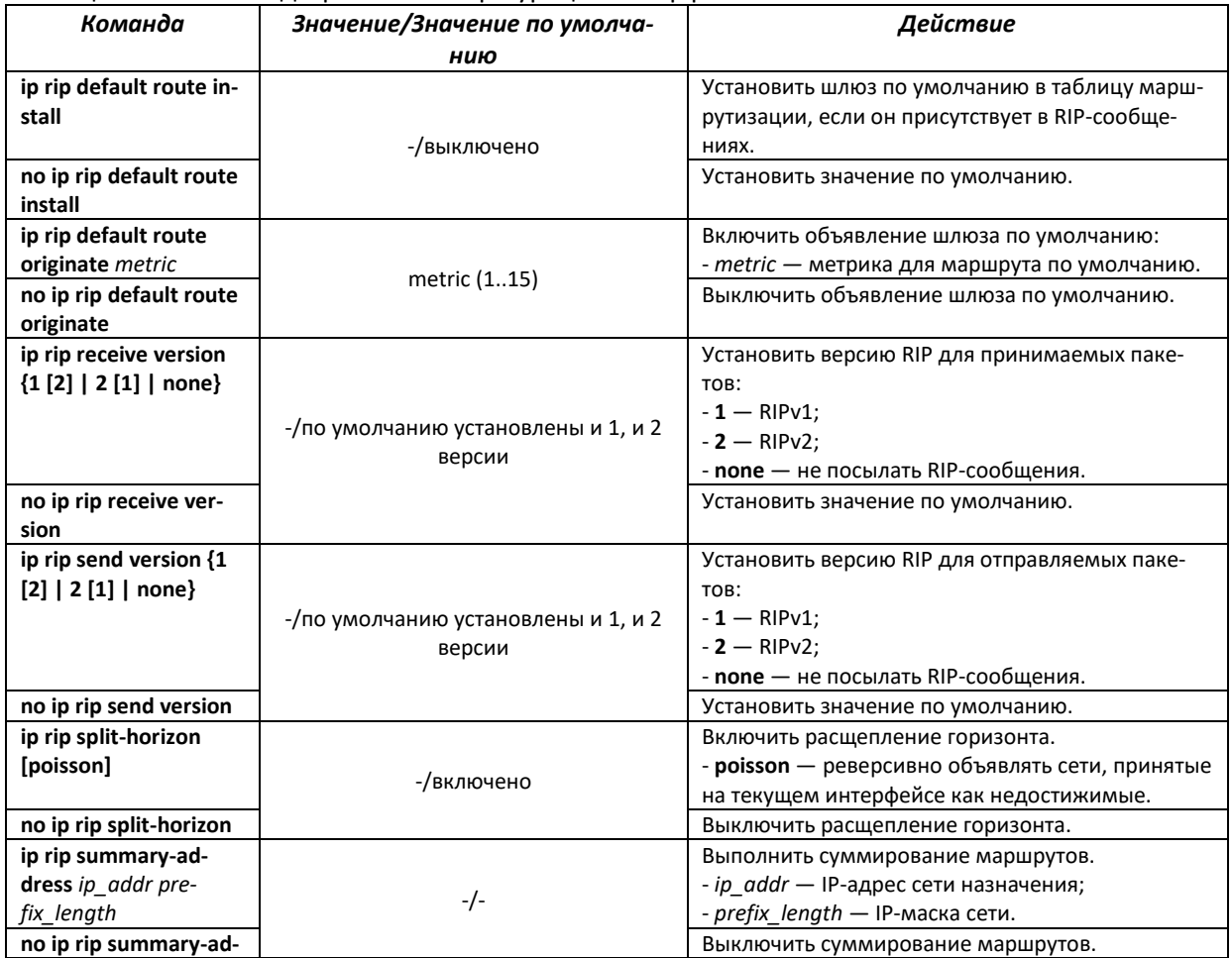

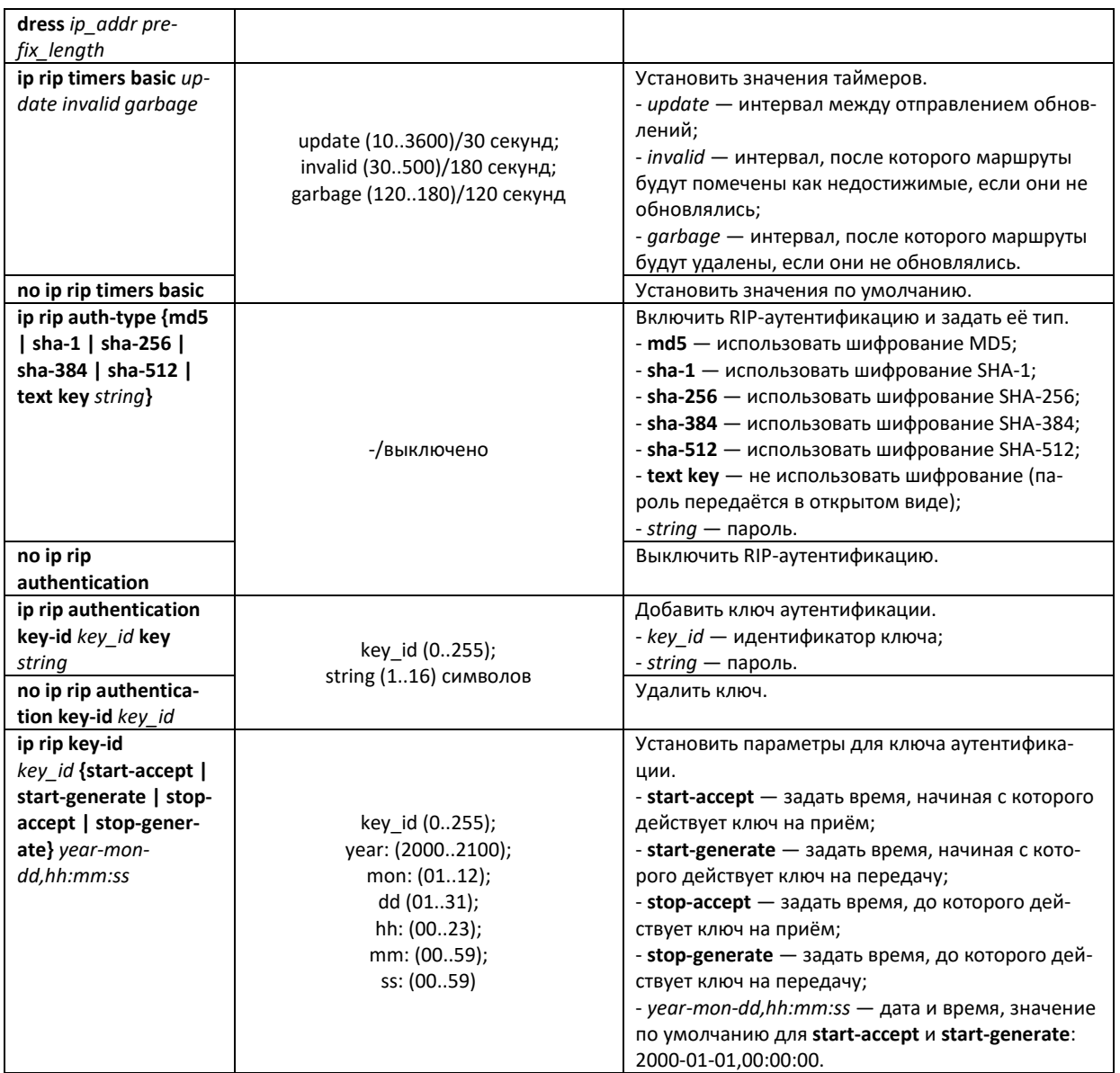

# *Команды режима privileged EXEC*

Вид запроса командной строки в режиме privileged EXEC:

console#

### Таблица 209 — Команды режима privileged EXEC

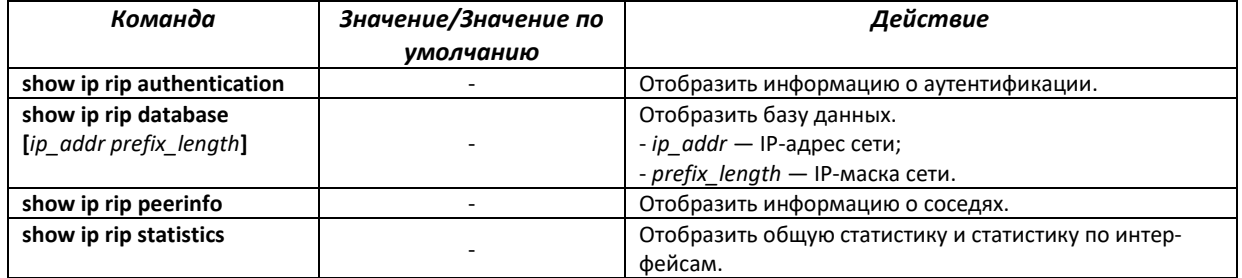

## **4.29 Обновление программного обеспечения с сервера TFTP**

**Сервер TFTP должен быть запущен и настроен на компьютере, с которого будет загружаться программное обеспечение. Сервер должен иметь разрешение на чтение файлов начального загрузчика и/или системного ПО. Компьютер с запущенным TFTP-сервером должен быть доступен для коммутатора (можно проконтролировать, выполнив на коммутаторе команду ping A.B.C.D, где A.B.C.D – IP-адрес компьютера).**

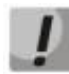

**Обновление программного обеспечения может осуществляться только привилегированным пользователем.**

#### *4.29.1 Обновление системного программного обеспечения*

Загрузка устройства осуществляется из файла системного программного обеспечения (ПО), который хранится во флэш-памяти. При обновлении новый файл системного ПО сохраняется в специально выделенной области памяти. При загрузке устройство запускает активный файл системного ПО.

Процедура обновления ПО:

Скопировать новый файл программного обеспечения на устройство в выделенную область памяти. Формат команды:

console# **copy tftp://**tftp\_ip\_address/[directory]/filename **image**

Или командой

```
console# firmware upgrade tftp://tftp_ip_address/[directory]/filename
```
Пример команды для загрузки ПО через sftp:

```
console# copy
sftp://username:password@Tftp_ip_address//[directory]/filename image
```
Новая версия программного обеспечения станет активной после перезагрузки коммутатора.

Для просмотра данных о версиях программного обеспечения и их активности введите команду **show bootvar**:

console# **show bootvar**

#### **4.30 Режим отладки**

Режим отладки позволяет снимать дополнительную диагностическую информацию с устройства.

#### *Команды режима глобальной конфигурации*

Вид запроса командной строки режима глобальной конфигурации:

console(config)#

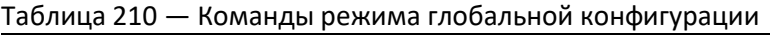

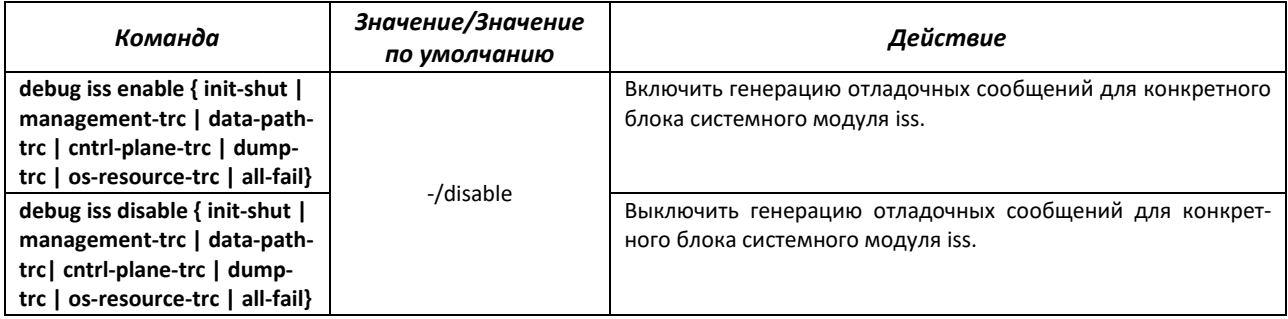

# *Команды режима EXEC*

Вид запроса командной строки режима EXEC:

console#

Таблица 211 — Команды режима EXEC

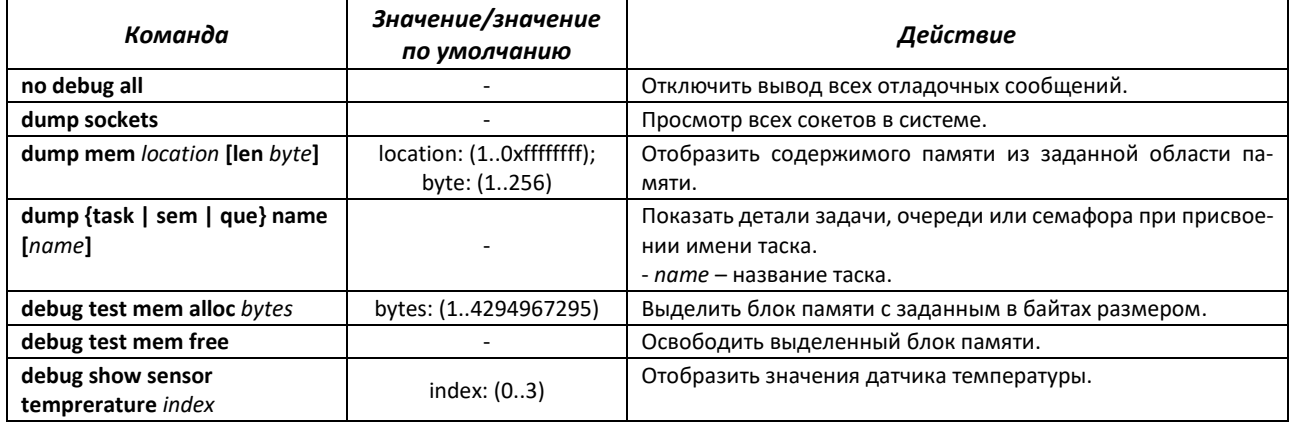

# *Команды режима EXEC*

Вид запроса командной строки режима EXEC:

console#

Таблица 212 — Команды режима EXEC

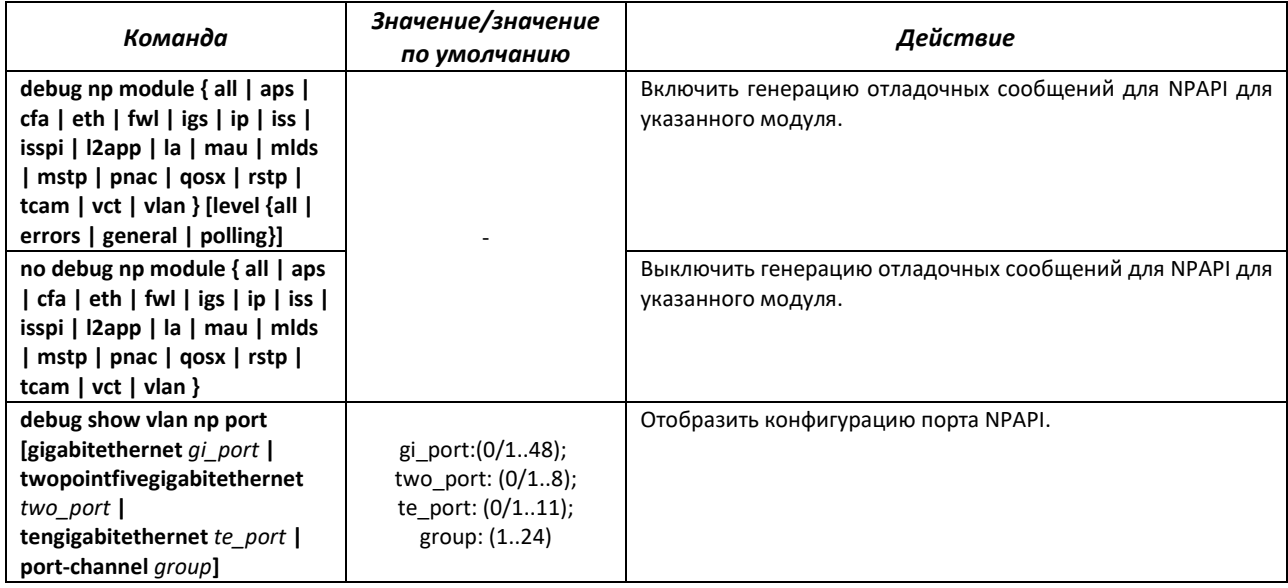

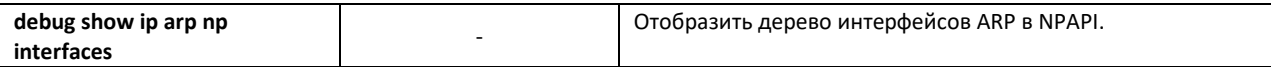

## *4.30.1 Команды отладки для интерфейсов*

Данный режим отладки устанавливает трассировки для интерфейсов для указанного уровня severity.

### *Команды режима EXEC*

Вид запроса командной строки режима EXEC:

console#

#### Таблица 213 — Команды режима EXEC

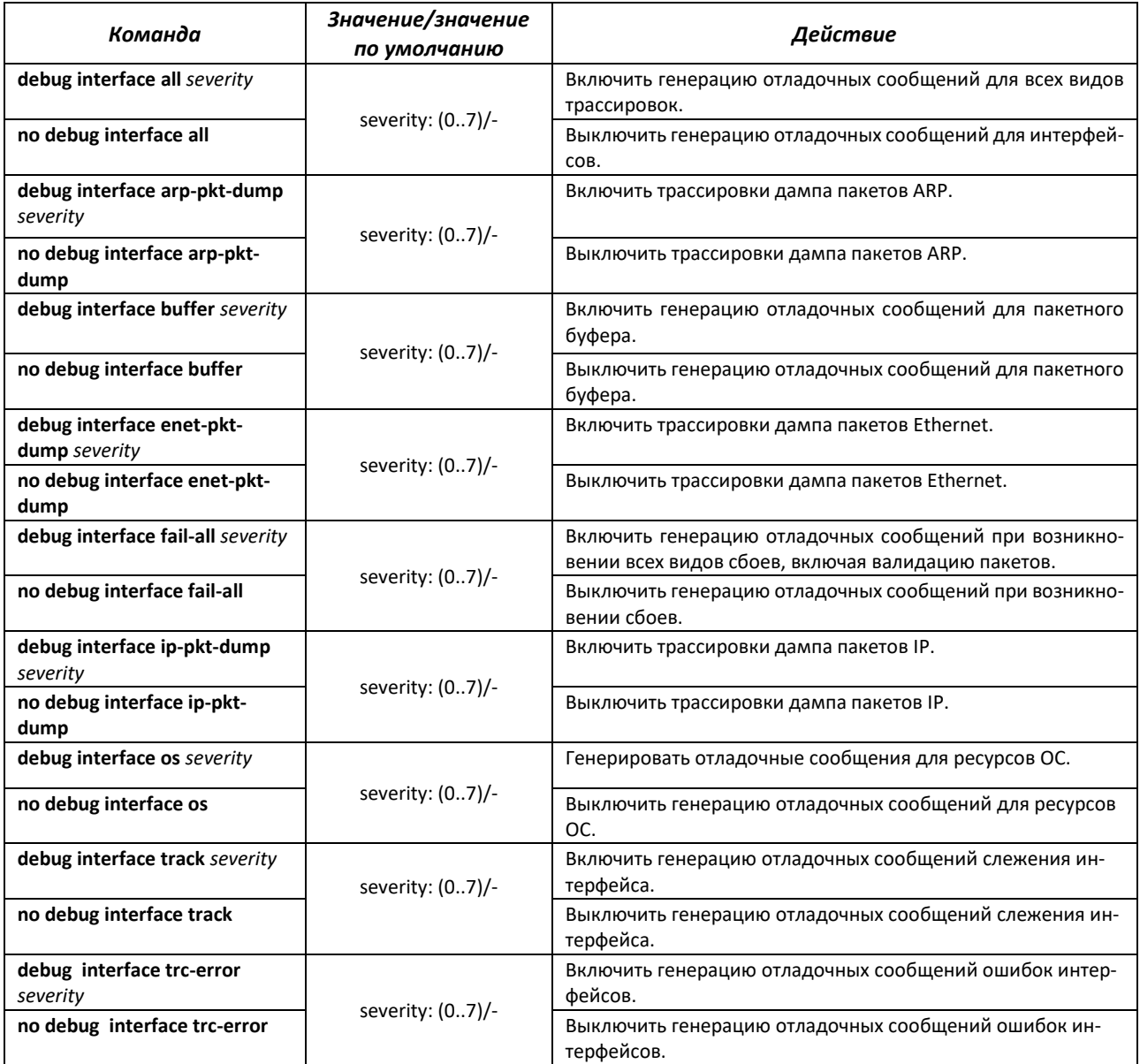

# *4.30.2 Отладка VLAN*

# *Команды режима EXEC*

Вид запроса командной строки режима EXEC:

console#

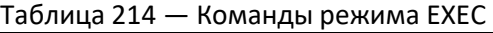

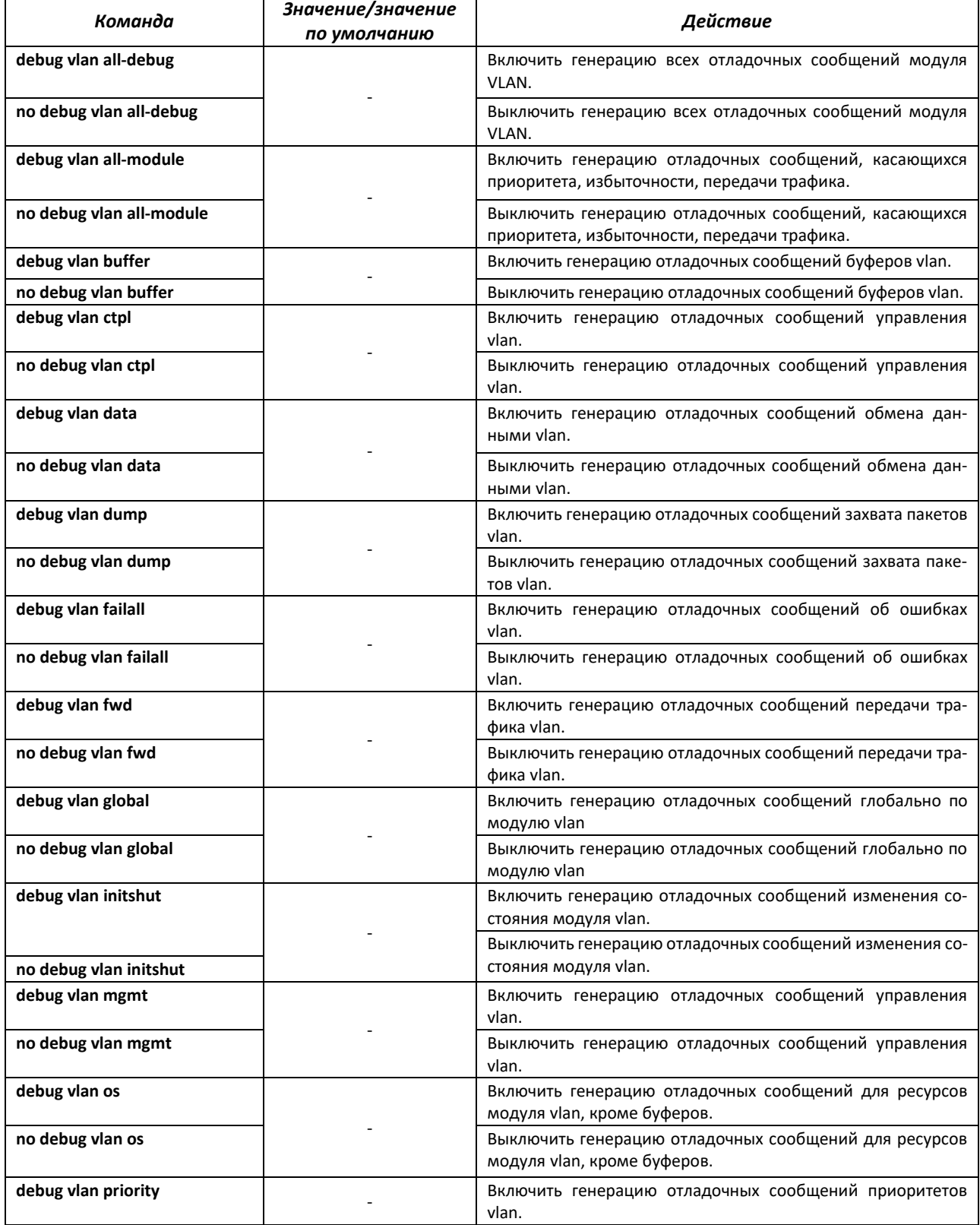

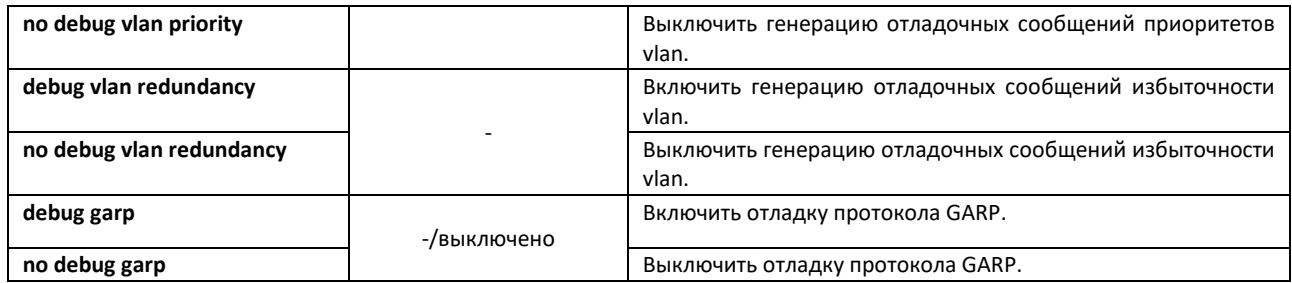

# *4.30.3 Отладка Ethernet-oam*

# *Команды режима EXEC*

Вид запроса командной строки режима EXEC:

console#

#### Таблица 215 — Команды режима EXEC

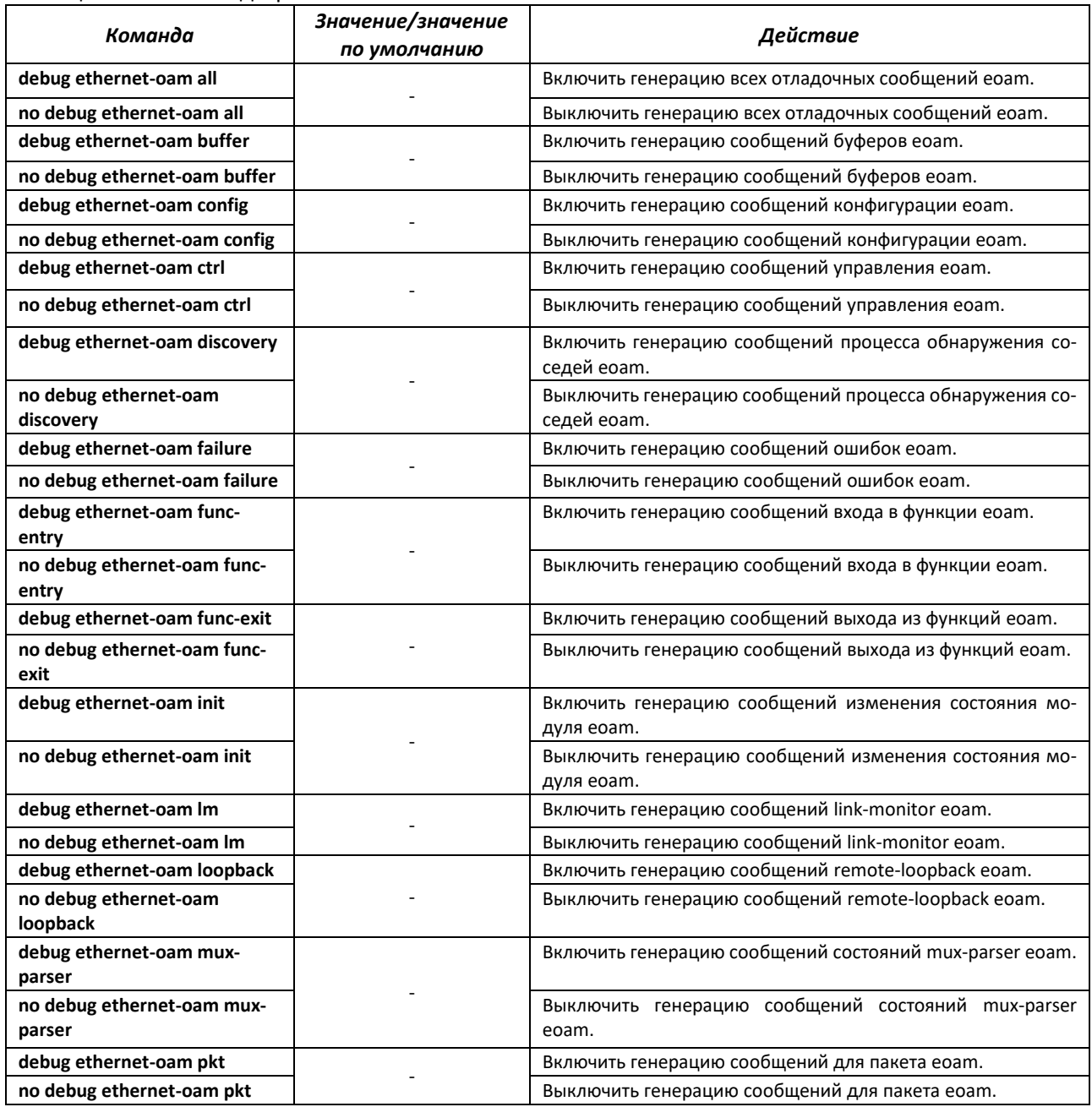

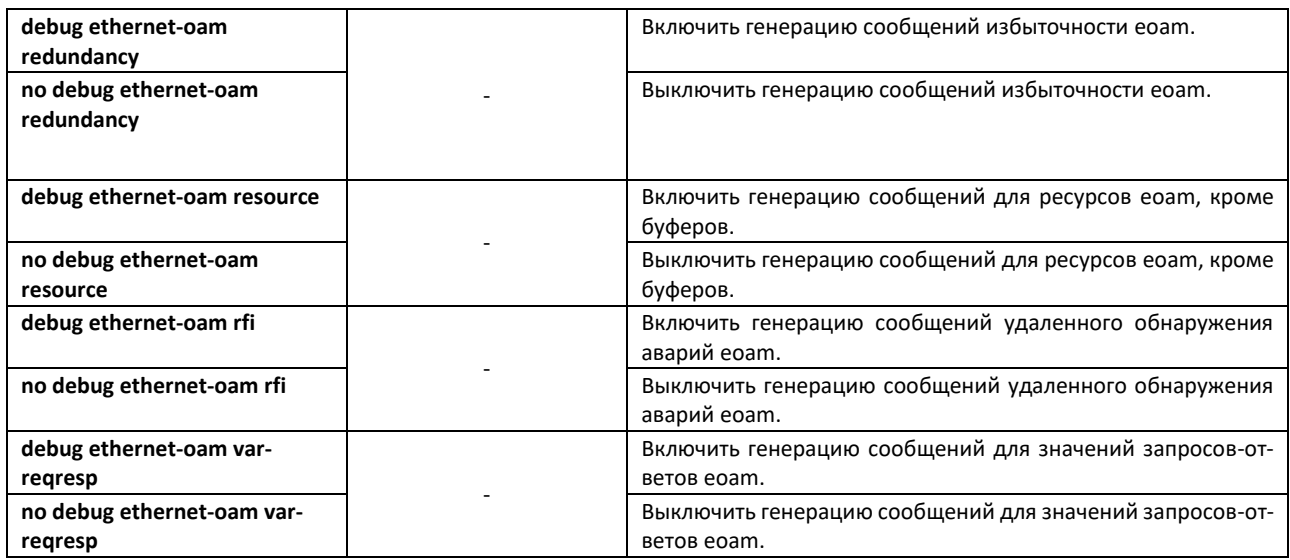

### *4.30.4 Журналирование отладочных сообщений*

С помощью данного блока команд настраиваются параметры ведения журнала отладки в системе.

Название журнала содержит в себе дату его создания на flash.

#### *Команды режима глобальной конфигурации*

Вид запроса командной строки режима глобальной конфигурации:

console(config)#

Таблица 216 — Команды режима

| Команда                                                    | Значение/Значение<br>по умолчанию | Действие                                                                                                    |
|------------------------------------------------------------|-----------------------------------|----------------------------------------------------------------------------------------------------|
| debug-logging { console   file<br>  buffered-file}         |                                   | Перенаправить вывод отладочных сообщений в конкретное<br>расположение.<br>console - в терминал консоли;<br>$file -$ в отдельный файл на flash;<br><b>buffered-file</b> – в отдельный буфер, при исчерпании ресурса бу-<br>фера – в файл на flash. |
| no debug-logging                                           |                                   | Установить значение по умолчанию.                                                                                                    |
| debug-logging log-path<br>$\{ \text{flash} \text{ url} \}$ | flash:/LogDir/Debug/              | Установить расположение файла, в который записываются de-<br>bug-сообщения.                                                                                                    |
| no debug-logging log-path                                  |                                   | Установить значение по умолчанию.                                                                                                    |

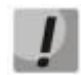

**Информация о debug-logging log-path хранится в файле nvram. Для возврата директории по умолчанию требуется использовать команду no debug-logging log-path или delete startup.** 

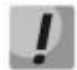

**При использовании команды clear logs debug file стирается все содержимое директории, в которой находятся файлы журналов. Рекомендуется использовать отдельную директорию или директорию по умолчанию для хранения журналов во избежание потери конфигурацонных файлов.** 

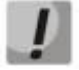

**Возможна совместная работа команд debug-logging console и debug-logging {file | buffered-file}**

# *Команды режима EXEC*

Вид запроса командной строки режима EXEC:

console#

#### Таблица 217 — Команды режима EXEC

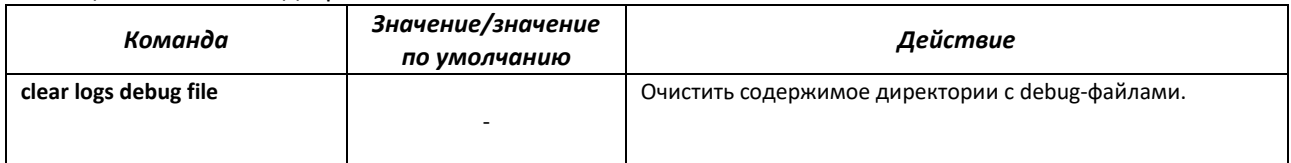

# *4.30.5 Команды для отладки функций управления*

### *Команды режима EXEC*

Вид запроса командной строки режима EXEC:

console#

#### Таблица 218 — Команды режима EXEC

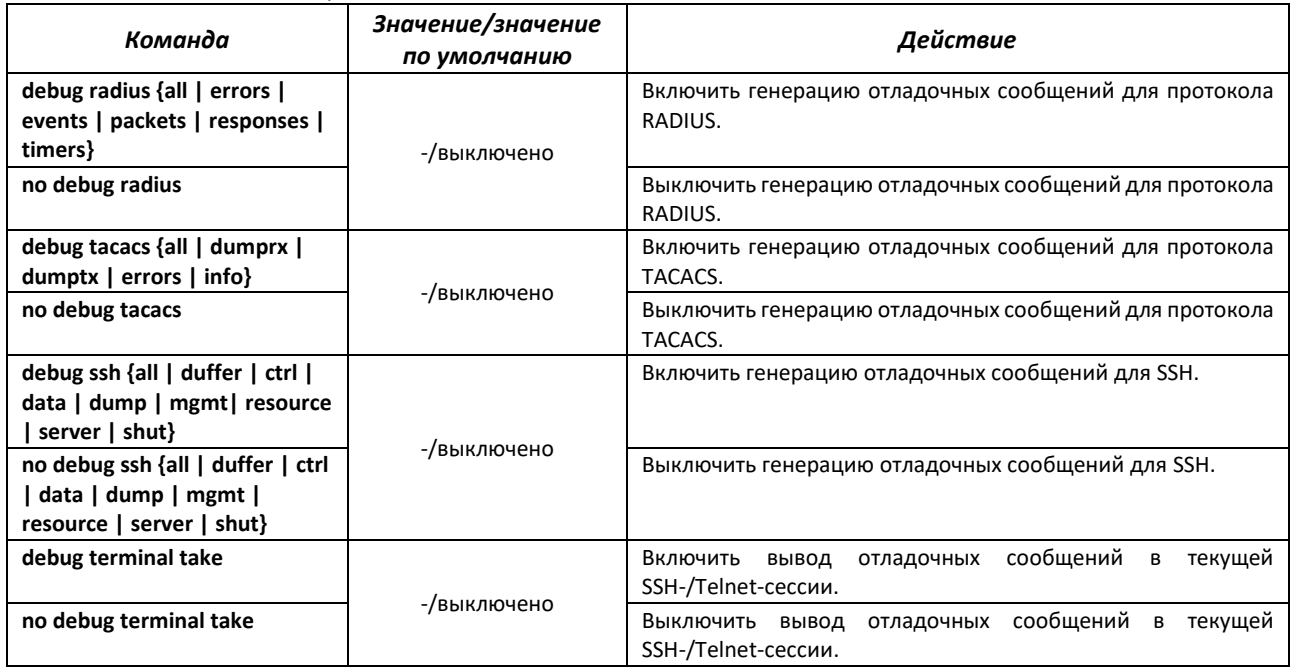

### *4.30.6 Команды для отладки протокола DHCP*

Команды данного блока включают отслеживание модуля DHCP.

#### *Команды режима EXEC*

Вид запроса командной строки режима EXEC:

console#

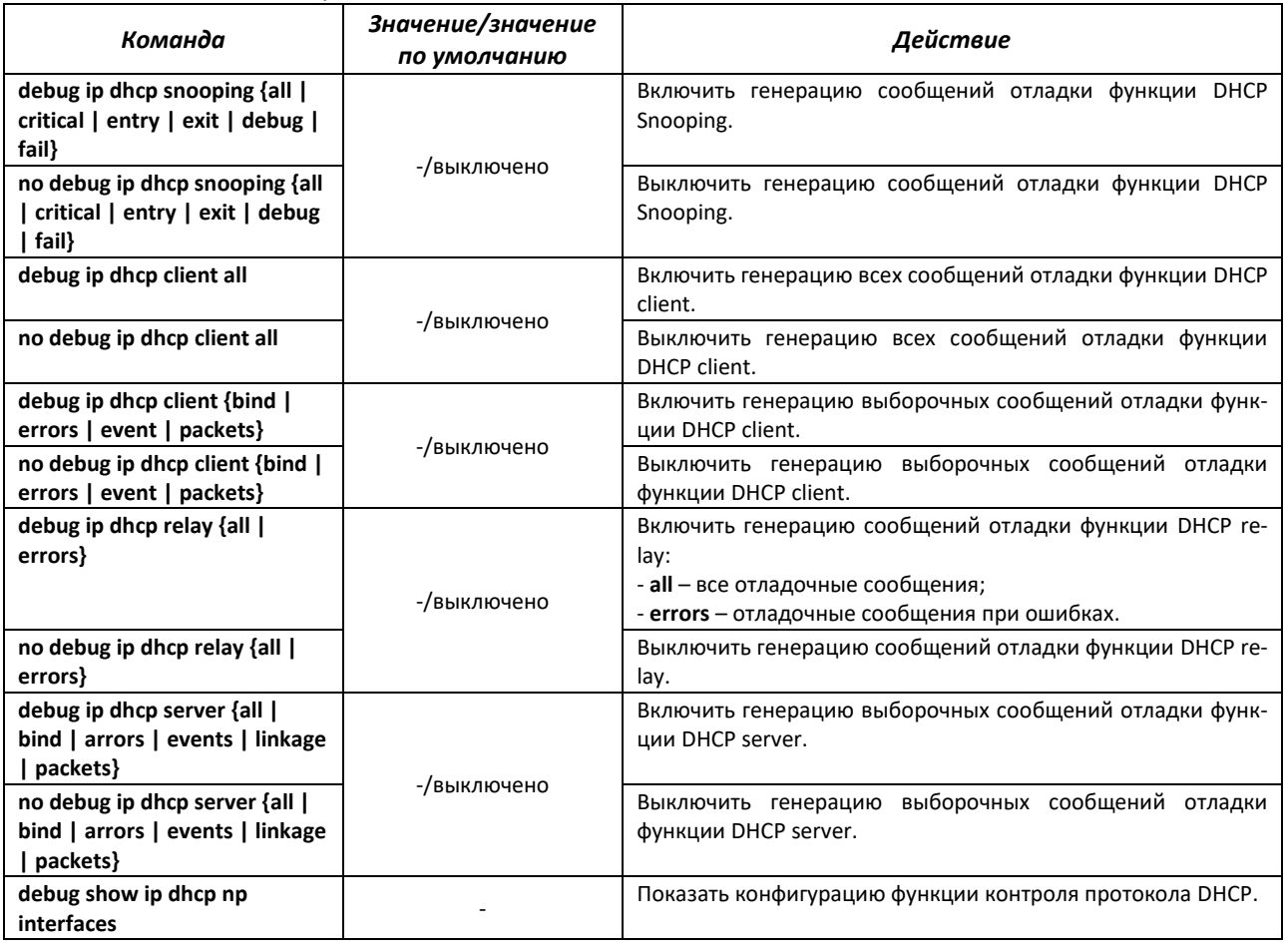

#### Таблица 219 — Команды режима EXEC

# *4.30.7 Отладка функции РРРоЕ-IA*

### *Команды режима EXEC*

Вид запроса командной строки режима EXEC:

console#

Таблица 220 — Команды режима EXEC

| Команда                                  | Значение/значение<br>по умолчанию | Действие                                                                 |
|------------------------------------------|-----------------------------------|--------------------------------------------------------------------------|
| debug pppoe intermediate-<br>agent all   |                                   | Включить генерацию всех отладочных сообщений РРРоЕ-IА.                   |
| no debug pppoe intermediate-<br>agent    |                                   | Выключить генерацию всех отладочных сообщений РРРоЕ-IА.                  |
| debug pppoe intermediate-<br>agent entry |                                   | Включить генерацию отладочных сообщений о входе в функ-<br>ции РРРОЕ-ЈА. |
| no debug pppoe intermediate-<br>agent    |                                   | Выключить генерацию всех отладочных сообщений РРРоЕ-IА.                  |
| debug pppoe intermediate-<br>agent exit  |                                   | Включить генерацию отладочных сообщений о выходе из<br>функций РРРОЕ-ІА. |
| no debug pppoe intermediate-<br>agent    |                                   | Выключить генерацию всех отладочных сообщений РРРоЕ-IА.                  |
| debug pppoe intermediate-<br>agent fail  |                                   | Включить генерацию отладочных сообщений об ошибках<br>PPPOE-IA.          |
| no debug pppoe intermediate-<br>agent    |                                   | Выключить генерацию всех отладочных сообщений РРРоЕ-IА.                  |

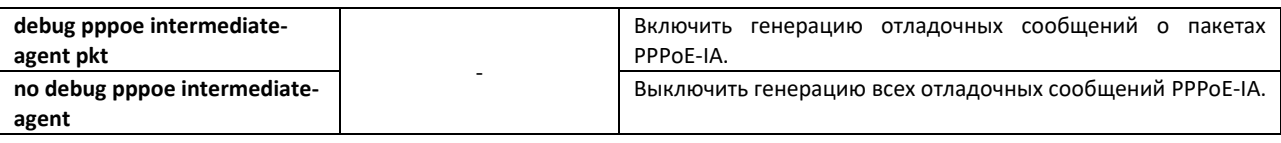

# *4.30.8 Отладка функции DCS*

# *Команды режима EXEC*

Вид запроса командной строки режима EXEC:

console#

# Таблица 221 — Команды режима EXEC

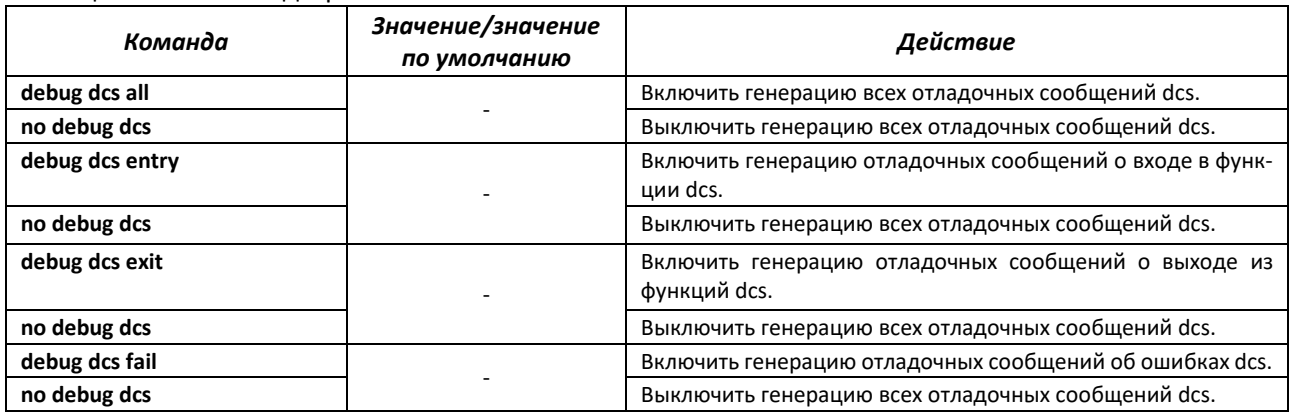

# *4.30.9 Отладка функций QoS*

# *Команды режима EXEC*

Вид запроса командной строки режима EXEC:

console#

# Таблица 222 — Команды режима EXEC

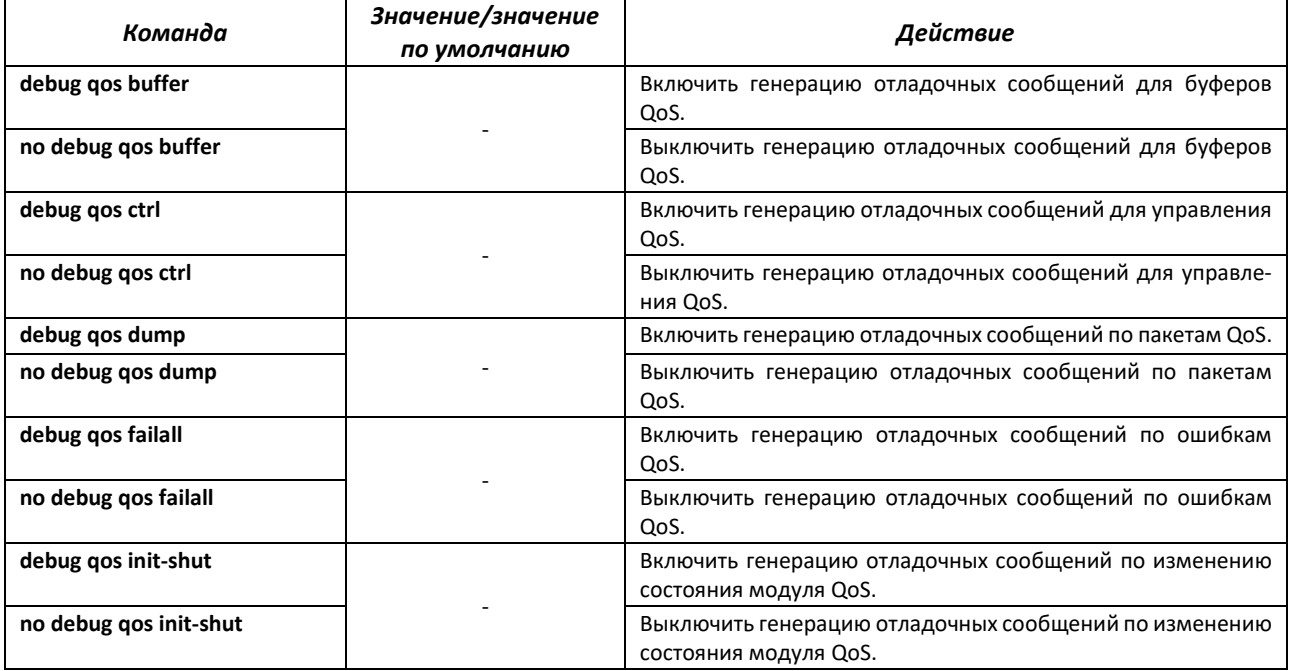

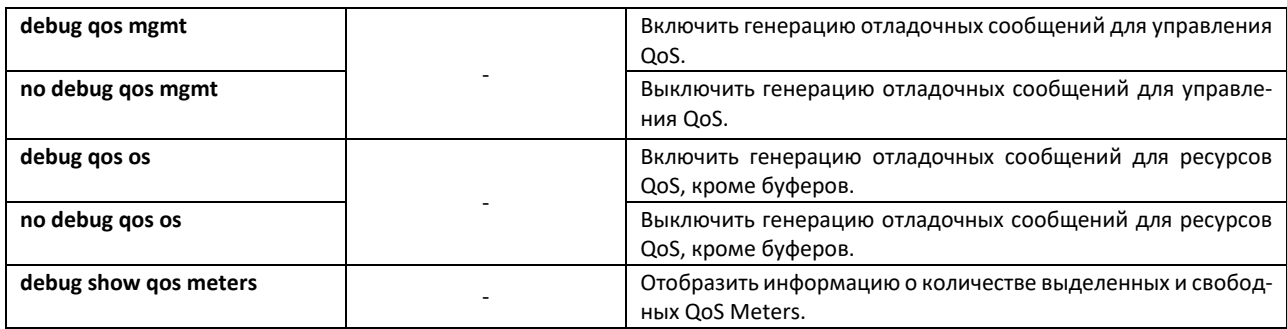

# *4.30.10 Команды для отладки протокола SNTP*

Команды данного блока позволяют снимать дополнительную диагностическую информациюдля протокола SNTP.

## *Команды режима EXEC*

Вид запроса командной строки режима EXEC:

console#

#### Таблица 223 — Команды режима EXEC

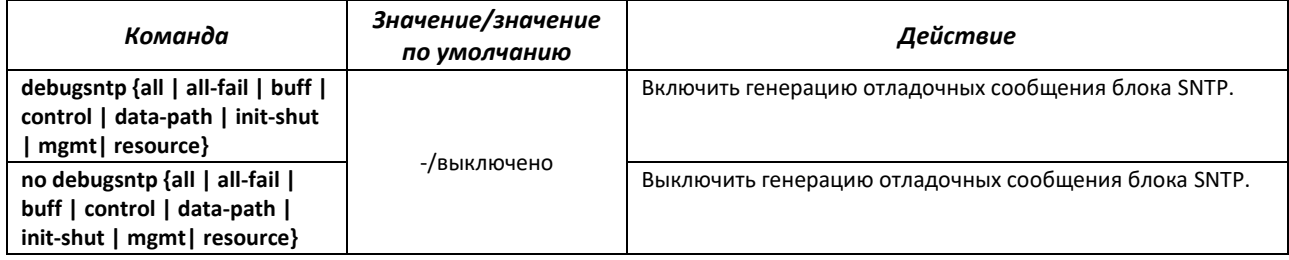

#### *4.30.11 Команды для отладки протокола STP*

Команды данного блока позволяют снимать дополнительную диагностическую информацию для протокола STP.

### *Команды режима EXEC*

Вид запроса командной строки режима EXEC:

console#

Таблица 224 — Команды режима EXEC

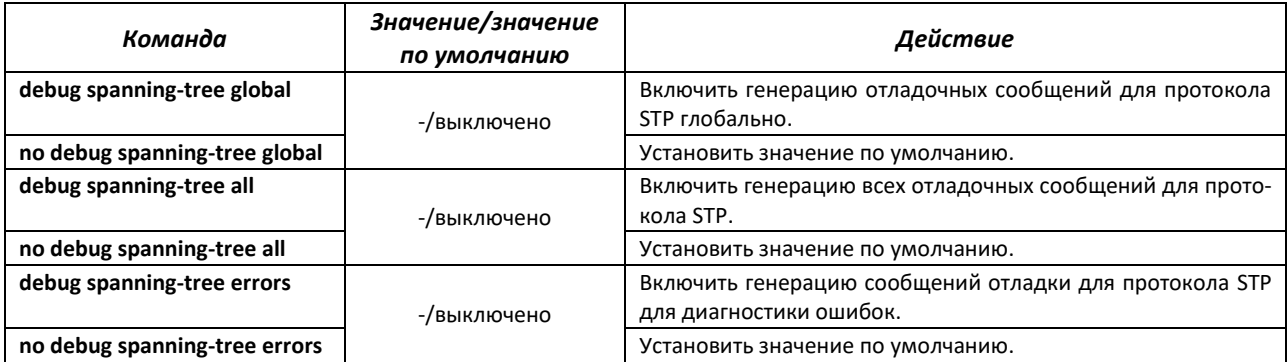

# AELTEX

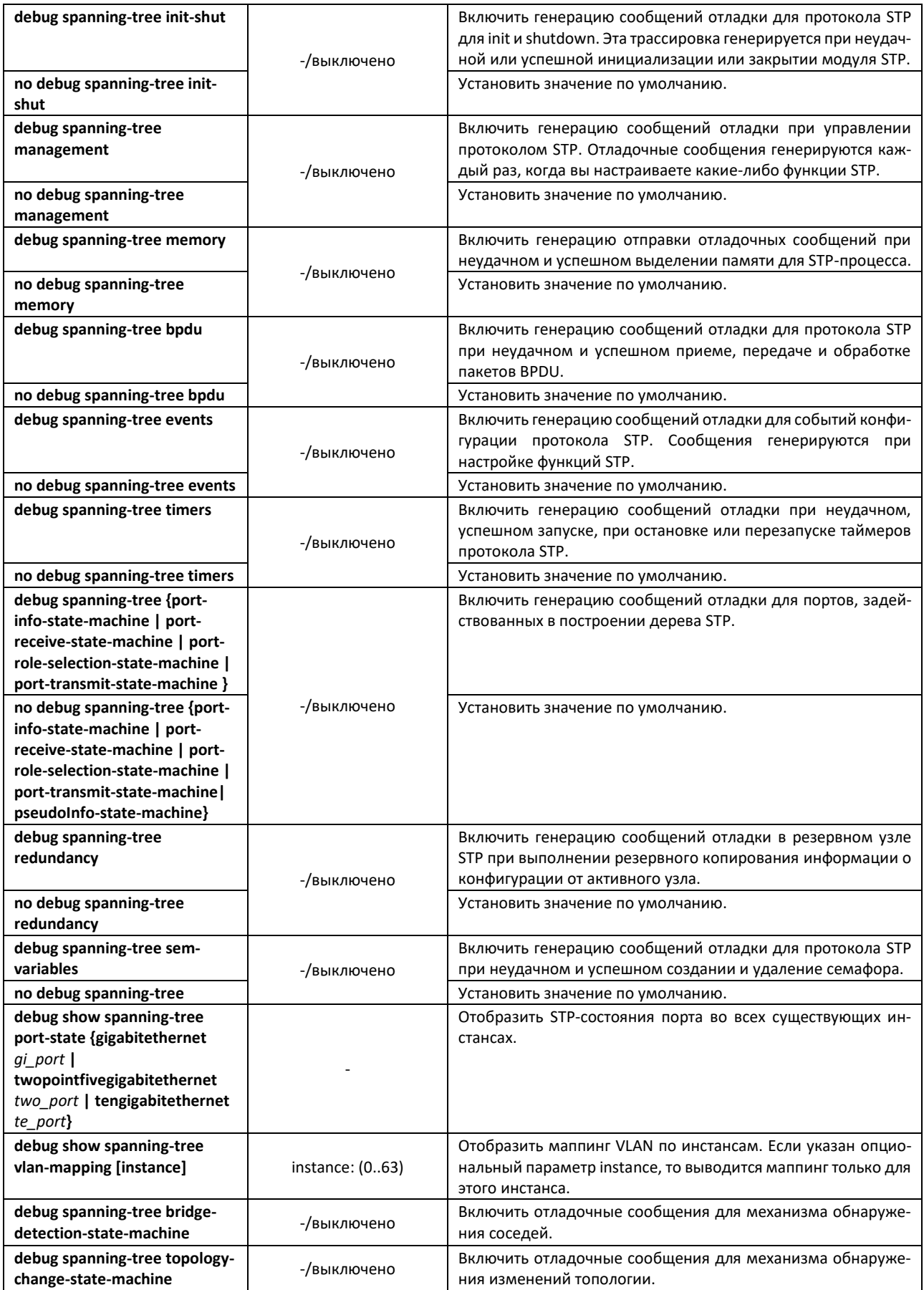

# *4.30.12 Команды для отладки протокола LLDP*

Команды данного блока позволяют снимать дополнительную диагностическую информацию для протокола LLDP.

#### *Команды режима EXEC*

Вид запроса командной строки режима EXEC:

console#

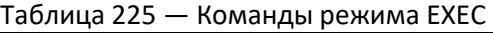

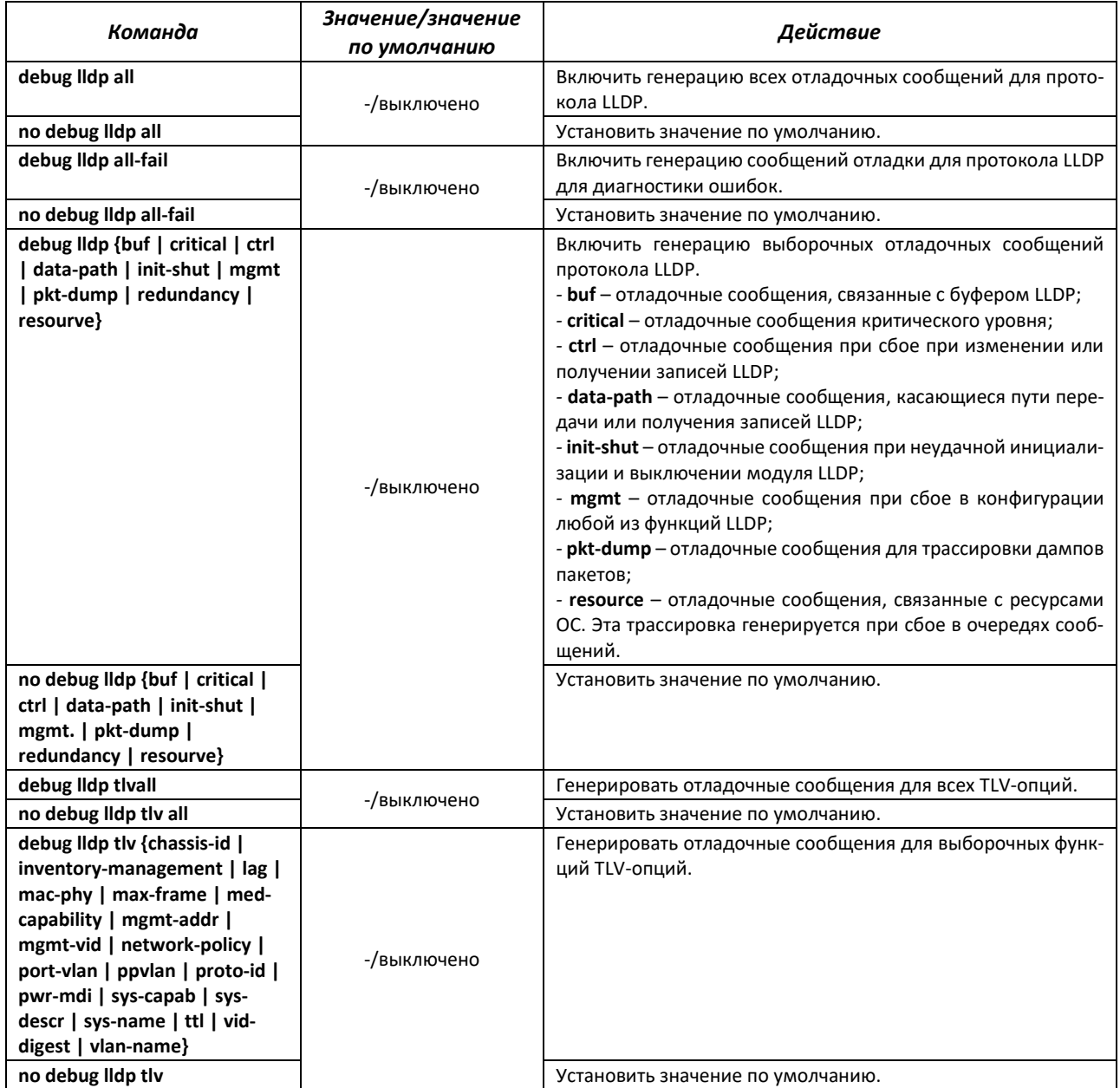

# *4.30.13 Команды для отладки функции IGMP Snooping*

Команды данного блока позволяют снимать дополнительную диагностическую информацию для протокола IGMP.

#### *Команды режима EXEC*

Вид запроса командной строки режима EXEC:

console#

Таблица 226 — Команды режима EXEC

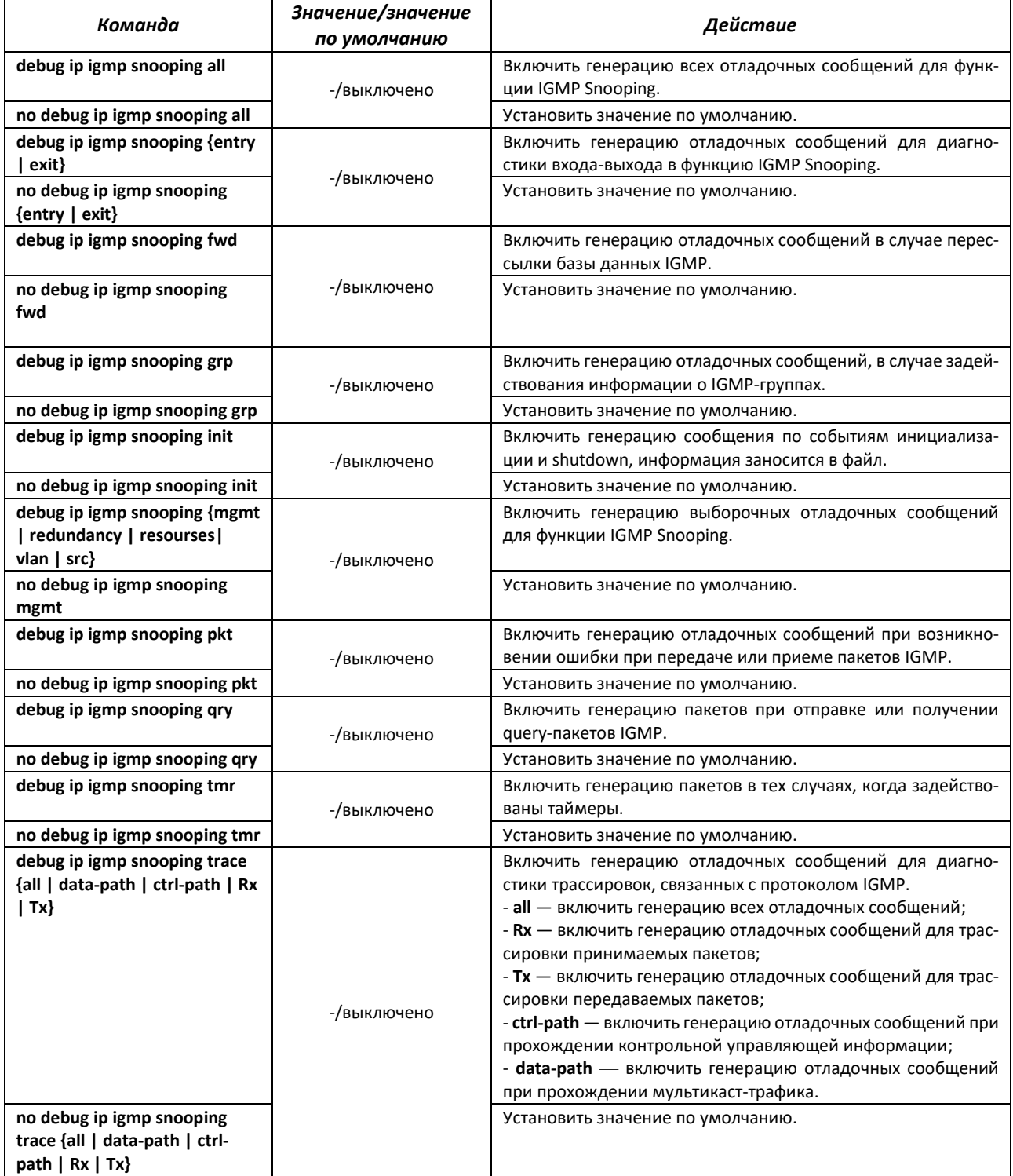

# *4.30.14 Отладка для port-channel*

### *Команды режима EXEC*

Вид запроса командной строки режима EXEC:

console#

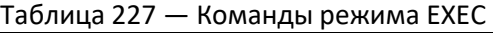

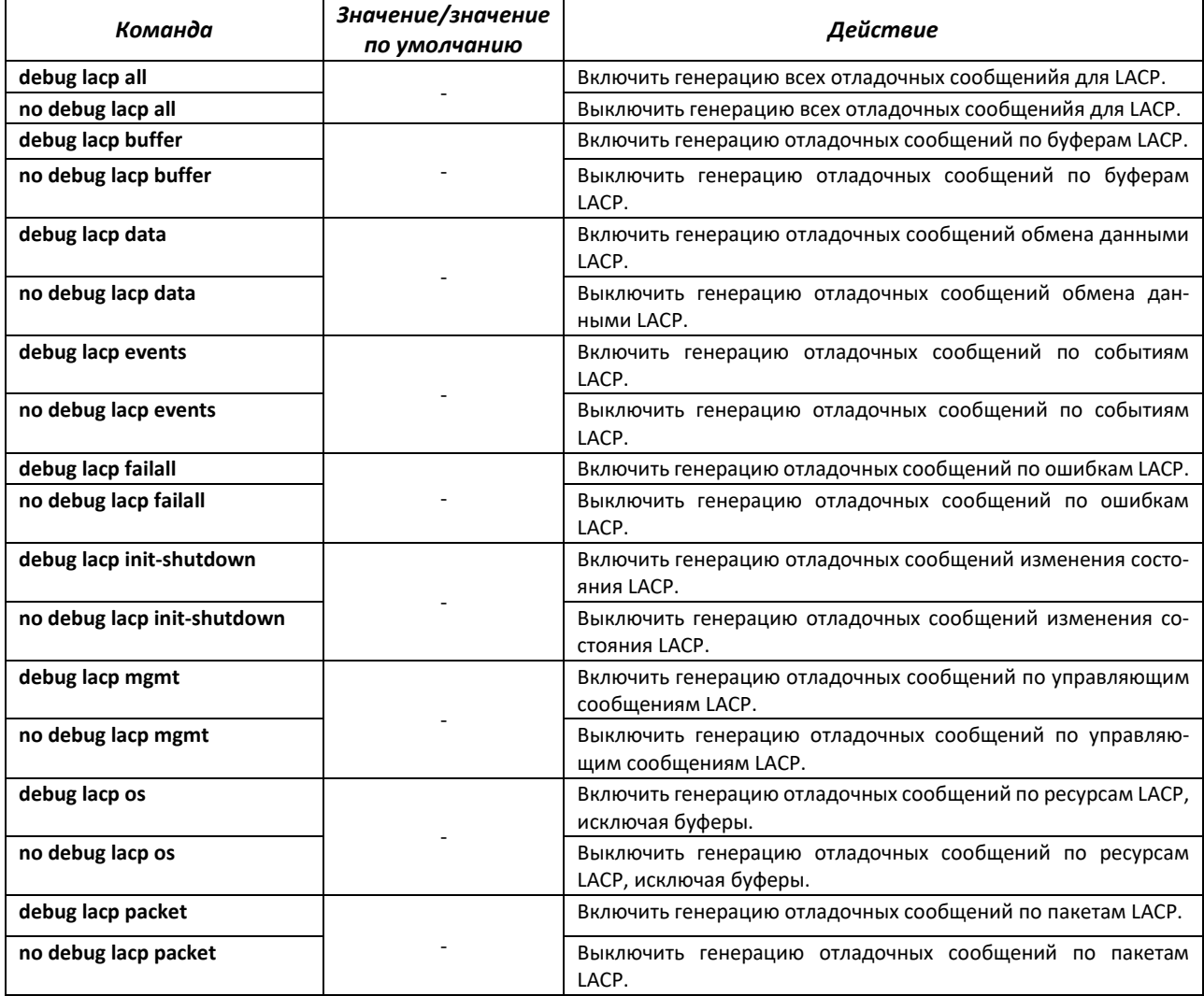

# *Команды режима EXEC*

Вид запроса командной строки режима EXEC:

console#

#### Таблица 228 — Команды режима EXEC

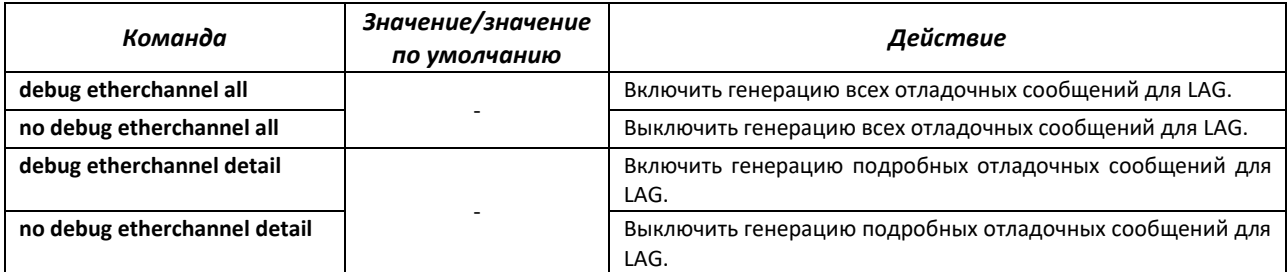

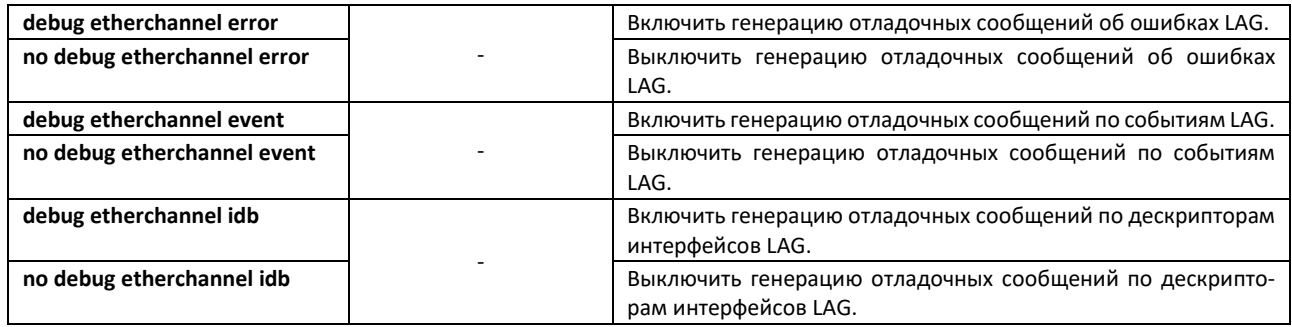

# *4.30.15 Отладка loopback-detection*

# *Команды режима EXEC*

Вид запроса командной строки режима EXEC:

console#

#### Таблица 229 — Команды режима EXEC

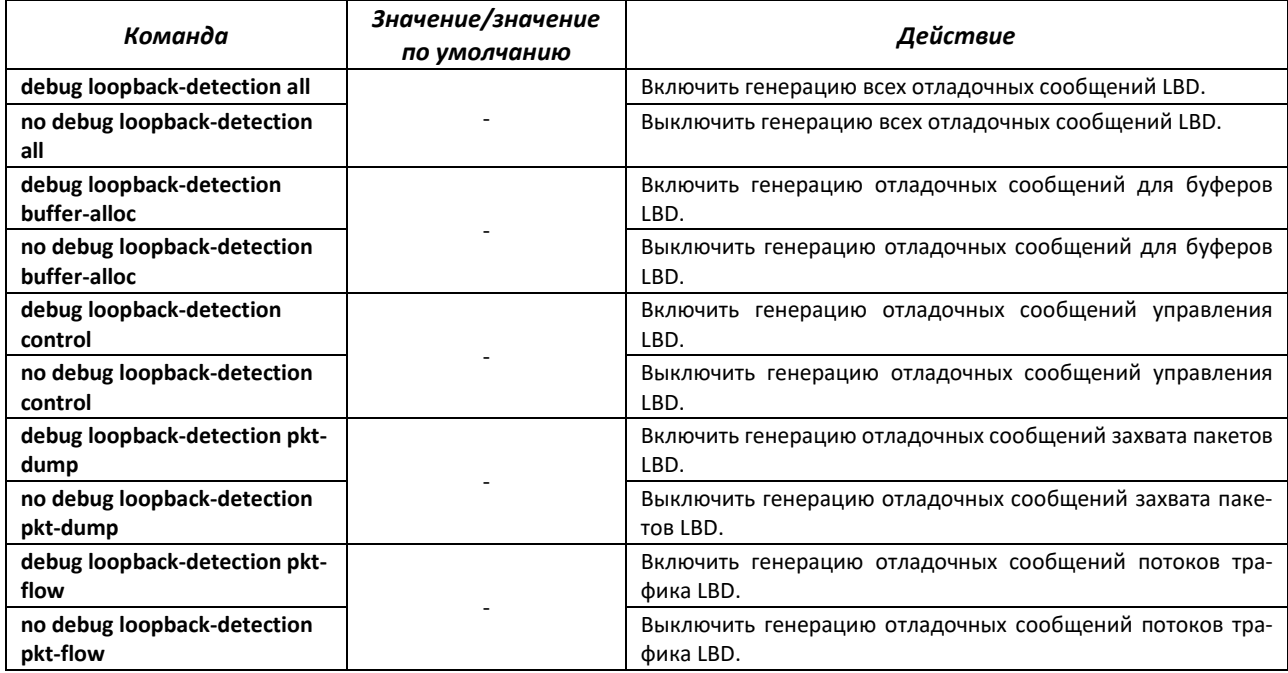

# *4.30.16 Отладка для протокола SNMP*

## *Команды режима EXEC*

Вид запроса командной строки режима EXEC:

console#

#### Таблица 230 — Команды режима EXEC

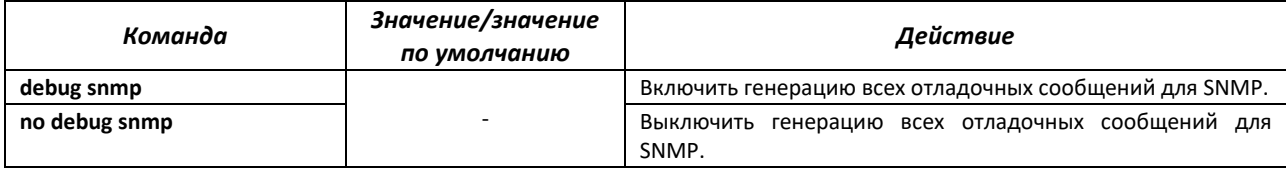

# *4.30.17 Команды для диагностики параметров ТСАМ*

Команды данного блока позволяют снимать дополнительную диагностическую информацию для TCAM.

#### *Команды режима EXEC*

Вид запроса командной строки режима EXEC:

console#

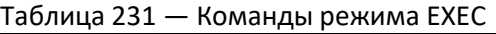

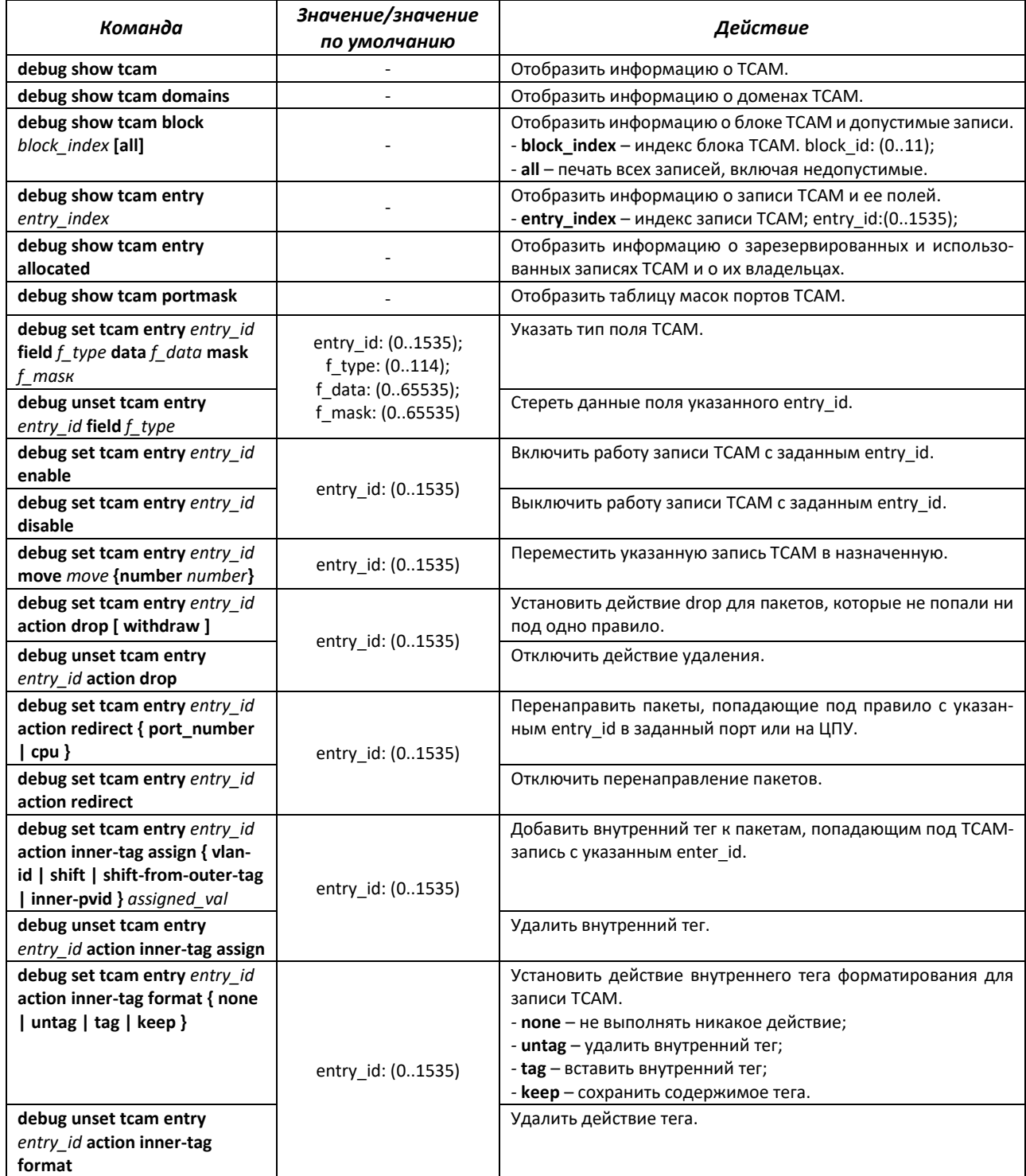

# ACLTEX

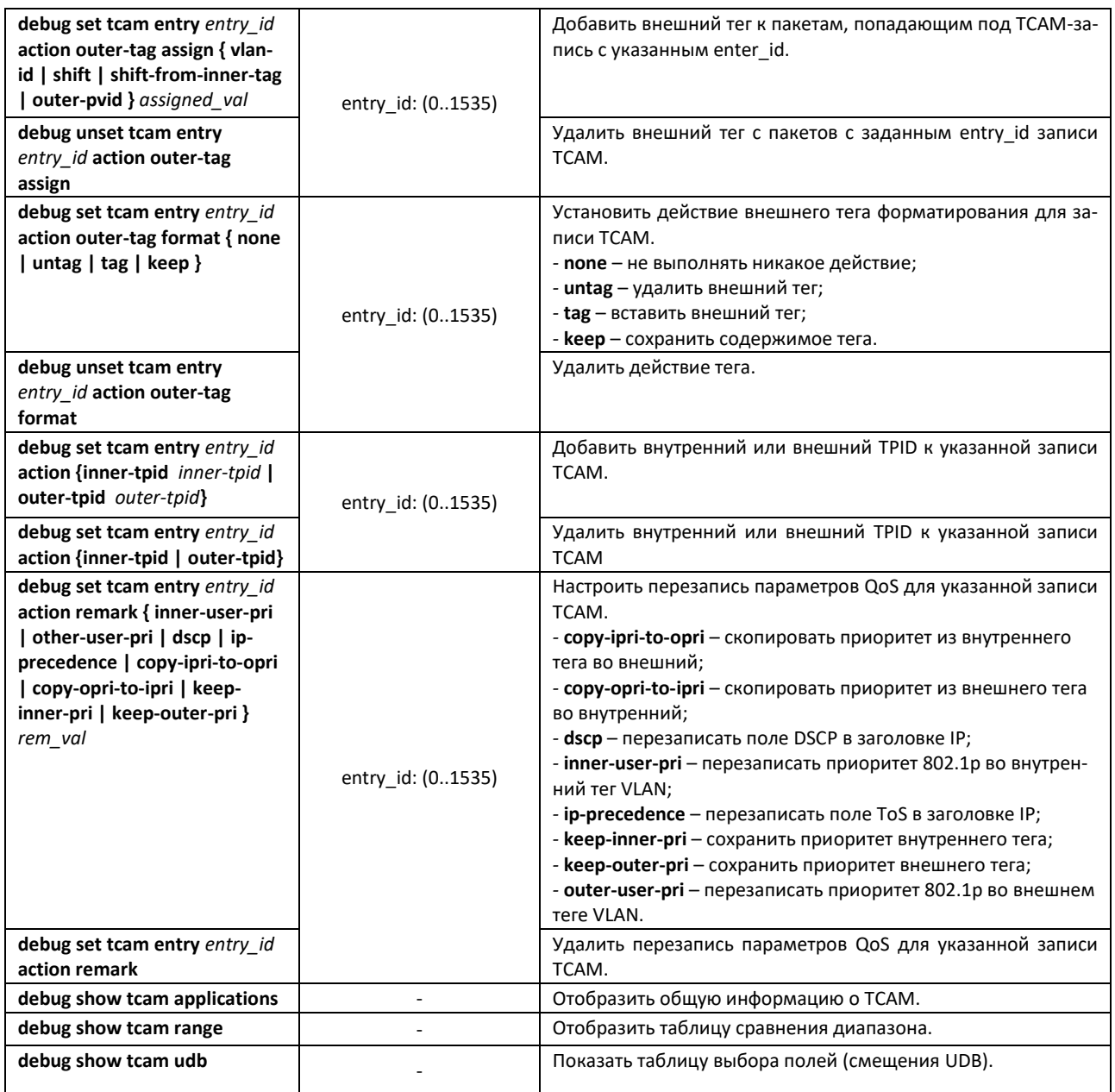

# **ПРИЛОЖЕНИЕ А. КОНСОЛЬНЫЙ КАБЕЛЬ**

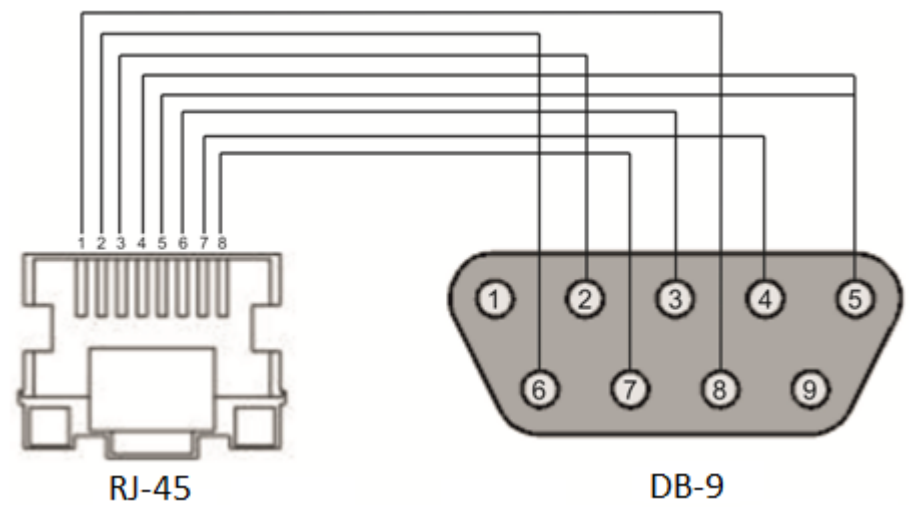

Рисунок А.1 **–** Подключение консольного кабеля

# **ПРИЛОЖЕНИЕ Б. ПОДДЕРЖИВАЕМЫЕ ЗНАЧЕНИЯ ETHERTYPE**

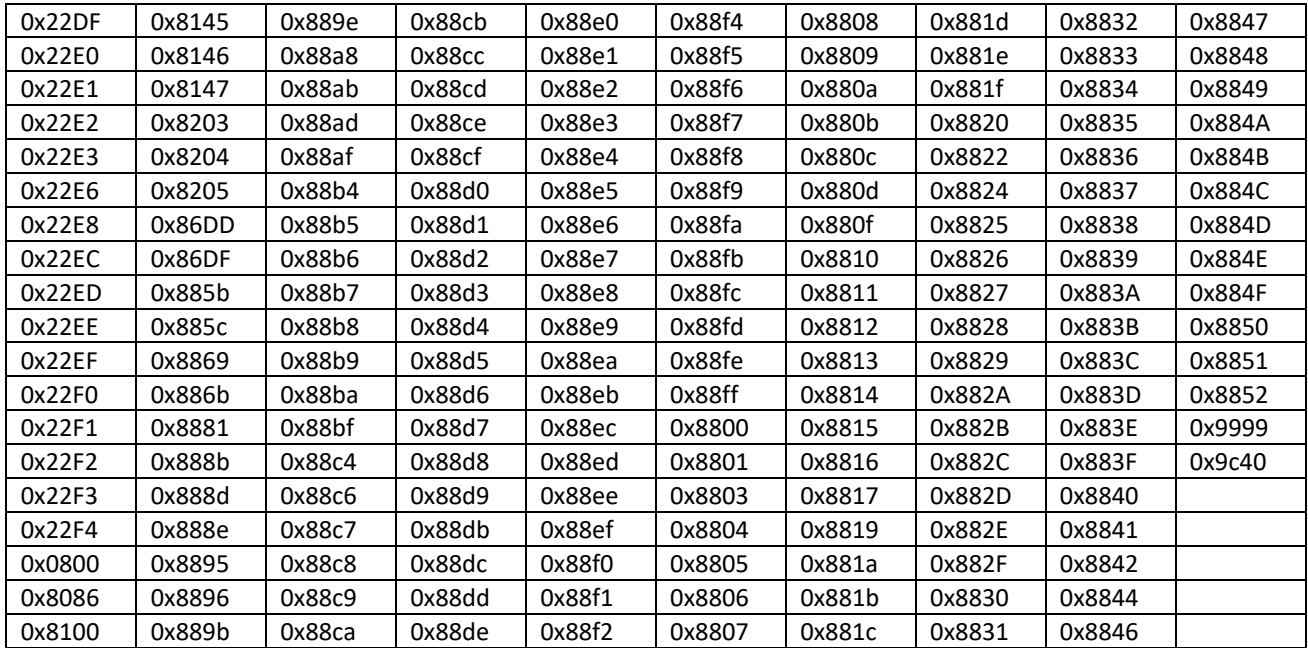

## Таблица Б.1 – Поддерживаемые значения EtherType

# **ПРИЛОЖЕНИЕ В. ОЧЕРЕДИ ДЛЯ ПРИНИМАЕМОГО НА CPU ТРАФИКА**

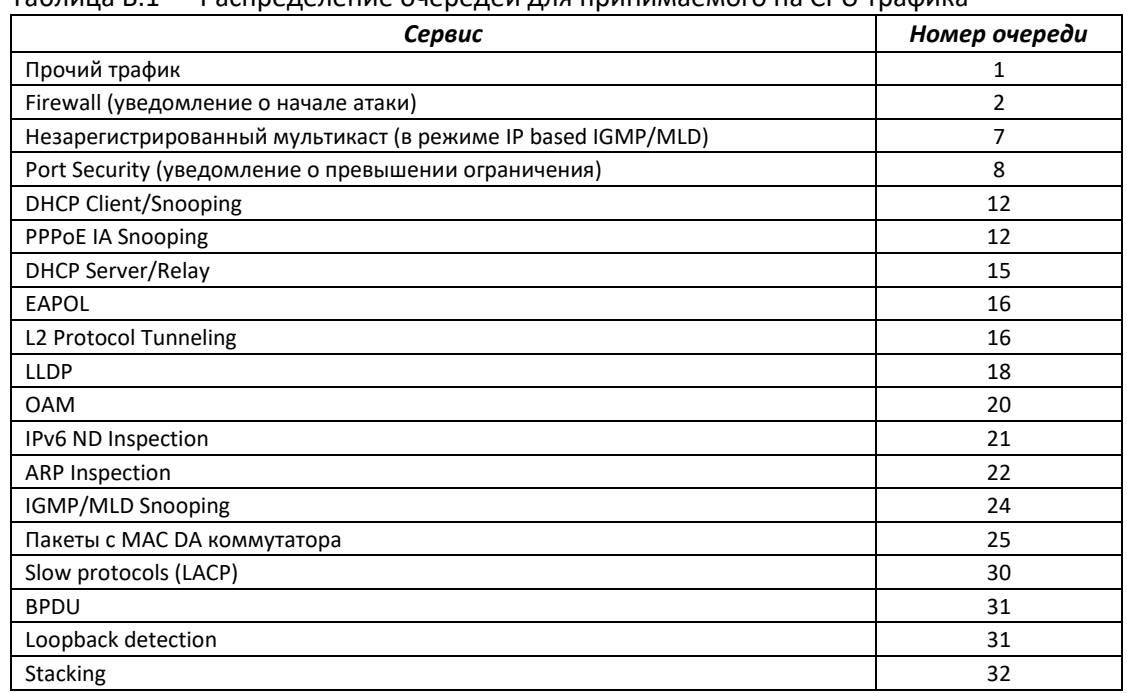

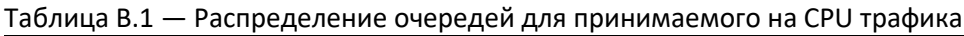

# **ПРИЛОЖЕНИЕ Г. РАСШИФРОВКА СПИСКА ПРОЦЕССОВ**

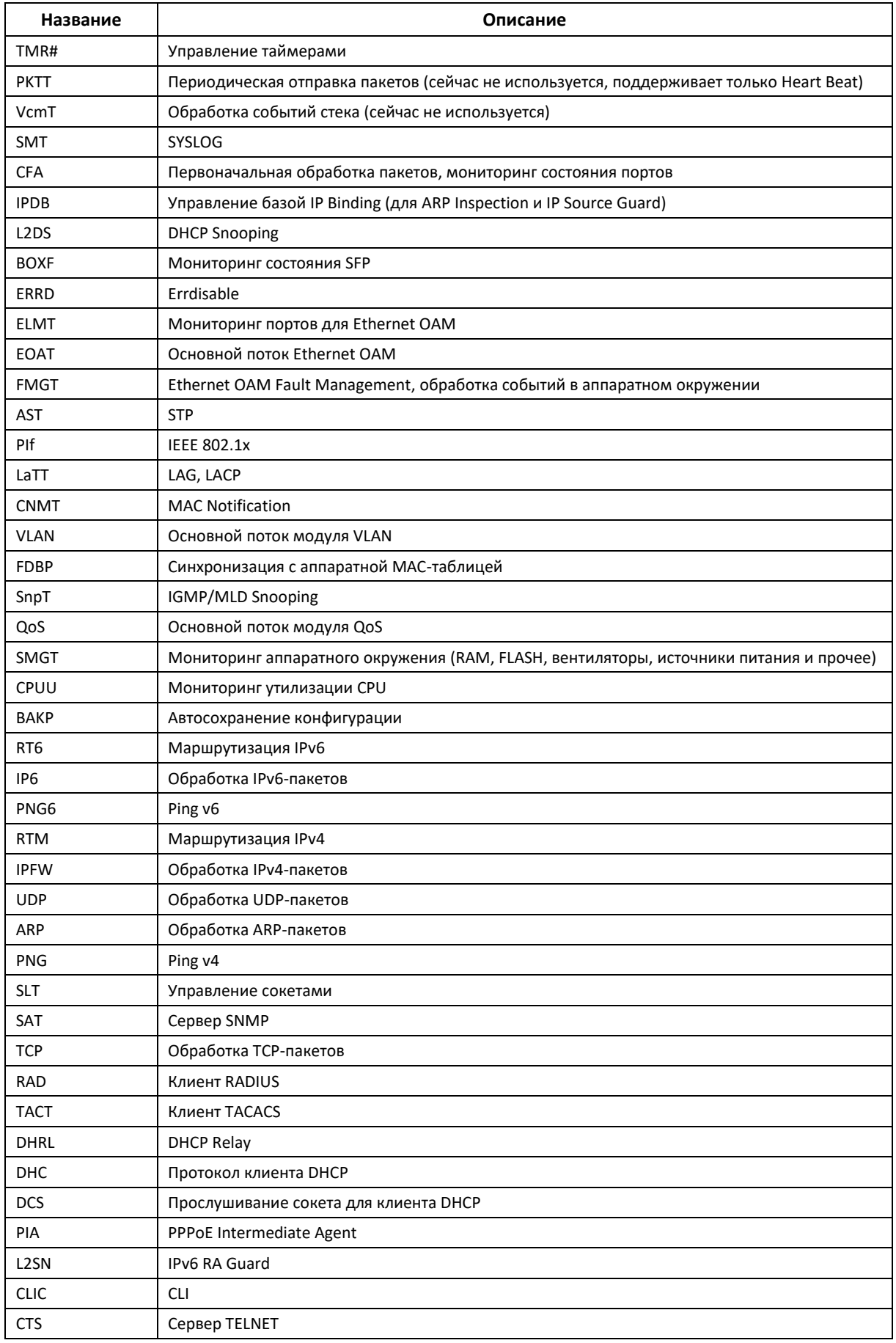
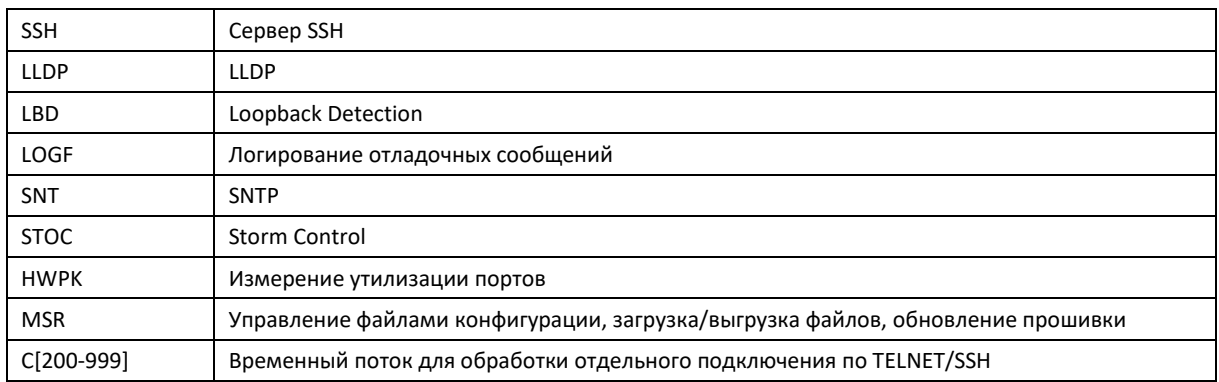

## **ТЕХНИЧЕСКАЯ ПОДДЕРЖКА**

Для получения технической консультации по вопросам эксплуатации оборудования ООО «Предприятие «ЭЛТЕКС» Вы можете обратиться в Сервисный центр компании:

## Форма обратной связи на сайте: **[https://eltex-co.ru/support/](http://eltex-co.ru/support/)** Servicedesk: **[https://servicedesk.eltex-co.ru](https://servicedesk.eltex-co.ru/)**

На официальном сайте компании Вы можете найти техническую документацию и программное обеспечение для продукции ООО «Предприятие «ЭЛТЕКС», обратиться к базе знаний, оставить интерактивную заявку или проконсультироваться у инженеров Сервисного центра на техническом форуме.

Официальный сайт компании: **[https://eltex-co.ru/](http://eltex-co.ru/)** База знаний: **<https://docs.eltex-co.ru/display/EKB/Eltex+Knowledge+Base>** Центр загрузок: **[https://eltex-co.ru/support/downloads](http://eltex-co.ru/support/downloads)**